#### CENTRO UNIVERSITÁRIO DE BRASÍLIA - UNICEUB COORDENAÇÃO GERAL DOS CURSOS SEQÜENCIAIS - CGCS CURSO SUPERIOR DE FORMAÇÃO ESPECÍFICA EM ANÁLISE DE SISTEMAS

Projeto Final

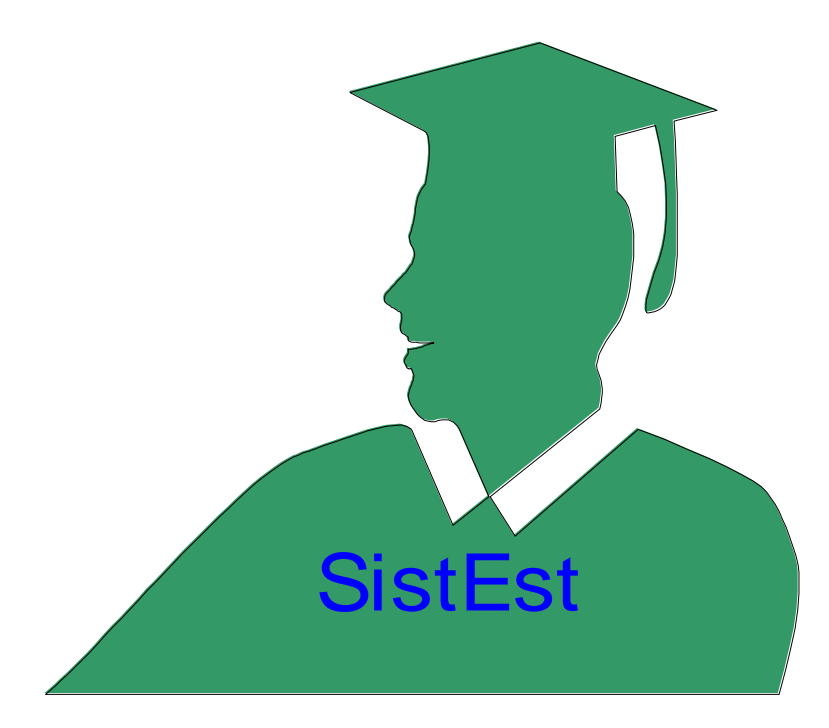

# Sistema de Acompanhamento de Estagiário

Aluno: Alessandro de Sousa e Silva

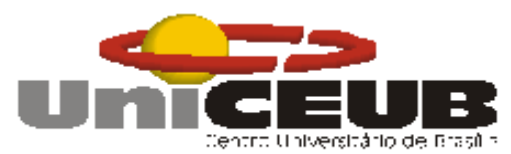

CENTRO UNIVERSITÁRIO DE BRASÍLIA - UNICEUB COORDENAÇÃO GERAL DOS CURSOS SEQÜENCIAIS - CGCS CURSO SUPERIOR DE FORMAÇÃO ESPECÍFICA EM ANÁLISE DE SISTEMAS

Disciplina: Projeto Final - Estágio Supervisionado Orientadores: Elmano Amâncio de Sá Alves Ricardo Luiz Barros Leite Campos

## Sistema de Acompanhamento de Estagiário

Aluno: Alessandro de Sousa e Silva

Projeto Final apresentado como parte dos requisitos para conclusão do Curso Superior de Formação Específica em Análise de Sistemas do Centro Universitário de Brasília - UniCEUB

> **Brasília 1º semestre/2004**

#### **SistEst – Sistema de Acompanhamento de Estagiário Alessandro de Sousa e Silva**

## **RESUMO**

A partir do Programa de Estágio de Estudantes (Lei 6.494, de 07.12.77, e Decreto 87.497, de 18.08.82), as empresas vêm disponibilizando vagas para estagiários, através de convênios com Agentes de Integração (IEL – Instituto Euvaldo Lodi de Brasília e CIEE – Centro de Integração Empresa Escola), estabelecimentos de nível superior e cursos profissionalizantes. Com isso, os alunos vêm adquirindo uma experiência de trabalho, e maior capacitação para o mercado de trabalho. Esta nova visão que as empresas tem seguido dentro do mercado, vem criando uma necessidade de desenvolvimento de aplicações para controle dessa mão-de-obra. O Sistema de Acompanhamento de Estagiário – SistEst permitirá acompanhar todo o histórico do estagiário dentro da empresa, desde a solicitação pela Administração de Recursos Humanos ao Agente de Integração, mediante perfil para ocupação da vaga, até as verificações periódicas de seu estágio dentro de sua área. O sistema também fará o cálculo da folha de pagamento considerando levantamento das fichas individuais de presença.

Para o desenvolvimento deste projeto foram utilizadas as técnicas de Análise Estruturada de Sistemas e Modelagem de Dados.

Palavra-chave

- Estagiário
- Agente de Integração
- $\triangleright$  Acompanhamento
- > Avaliação

#### **SUMÁRIO**

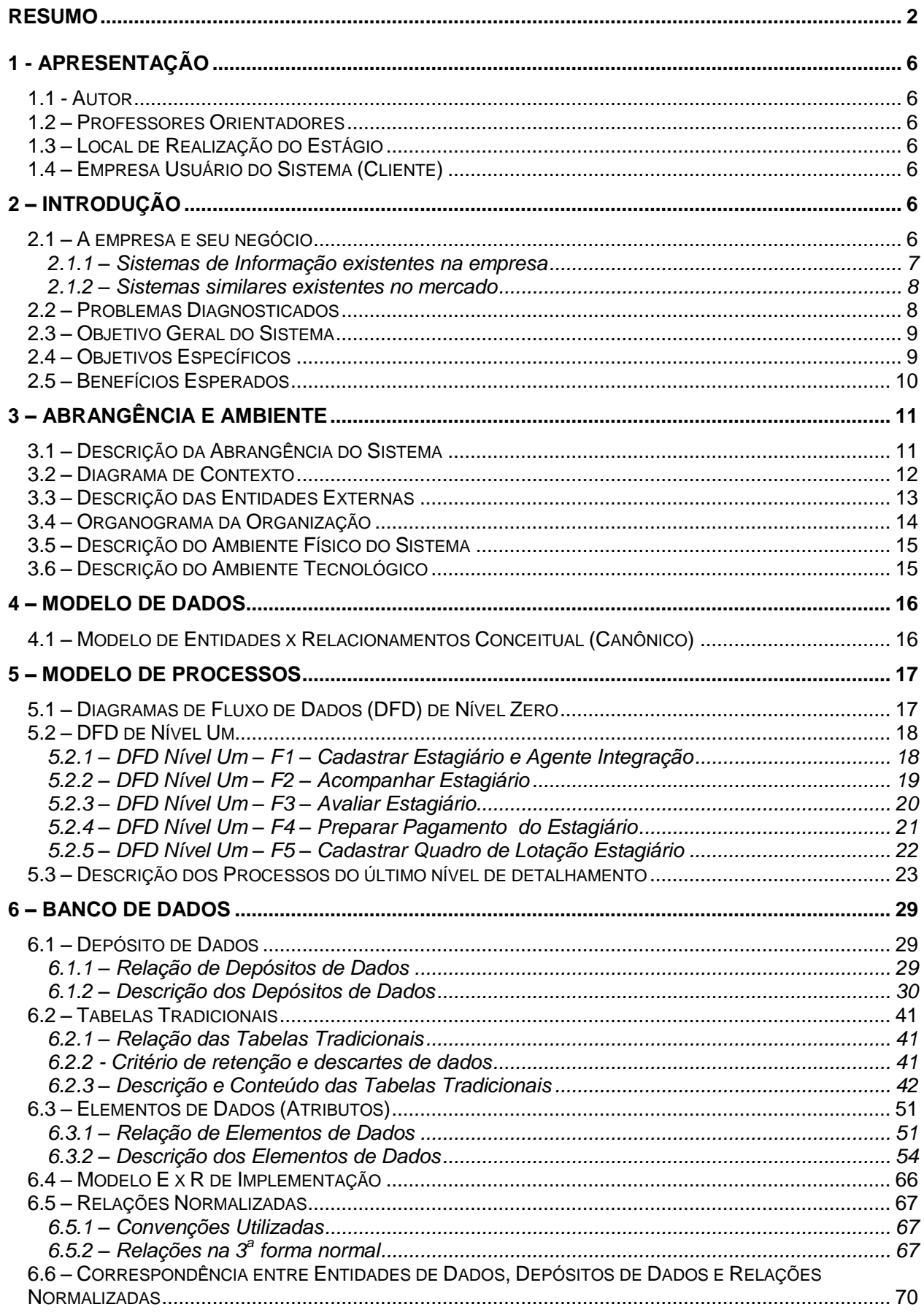

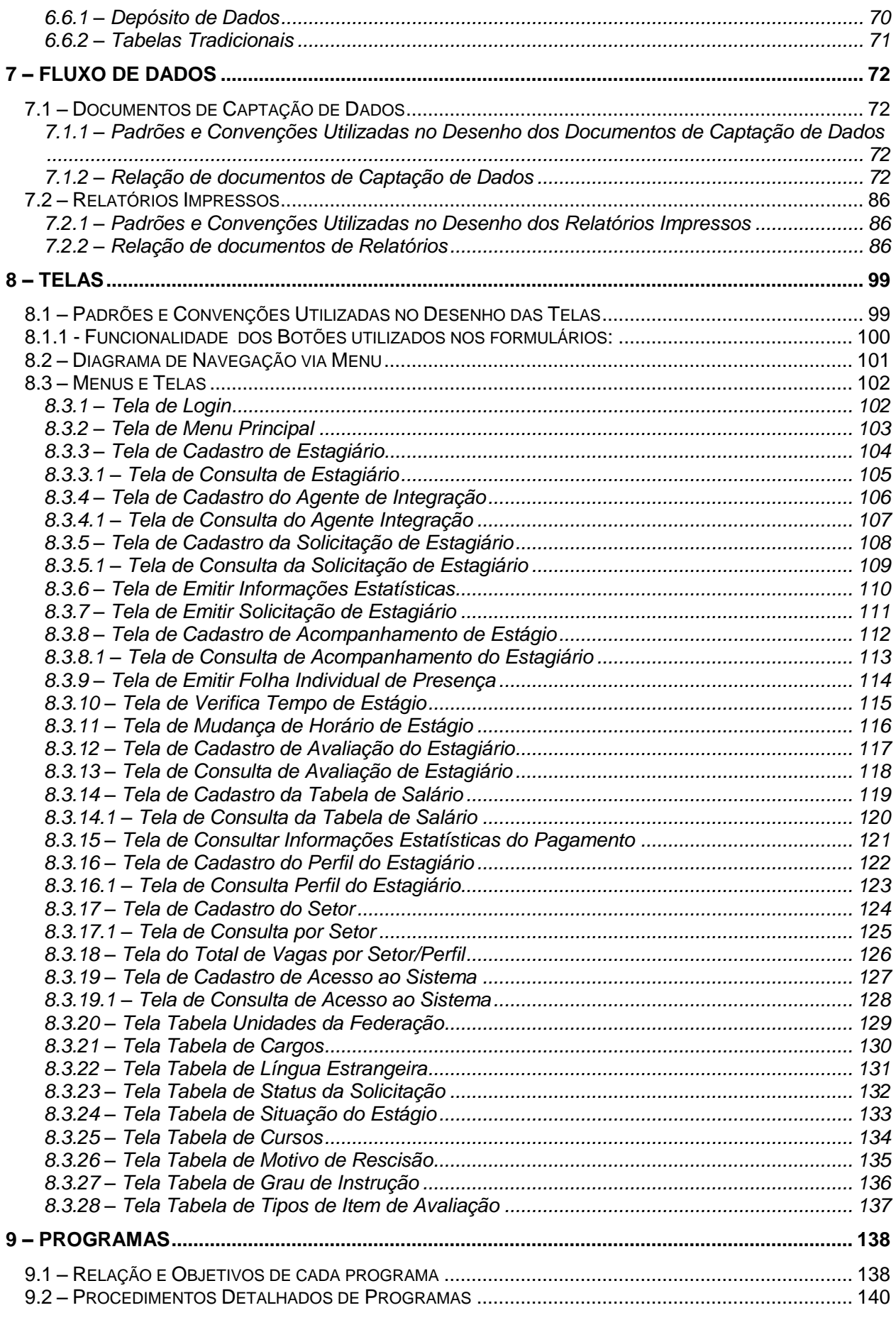

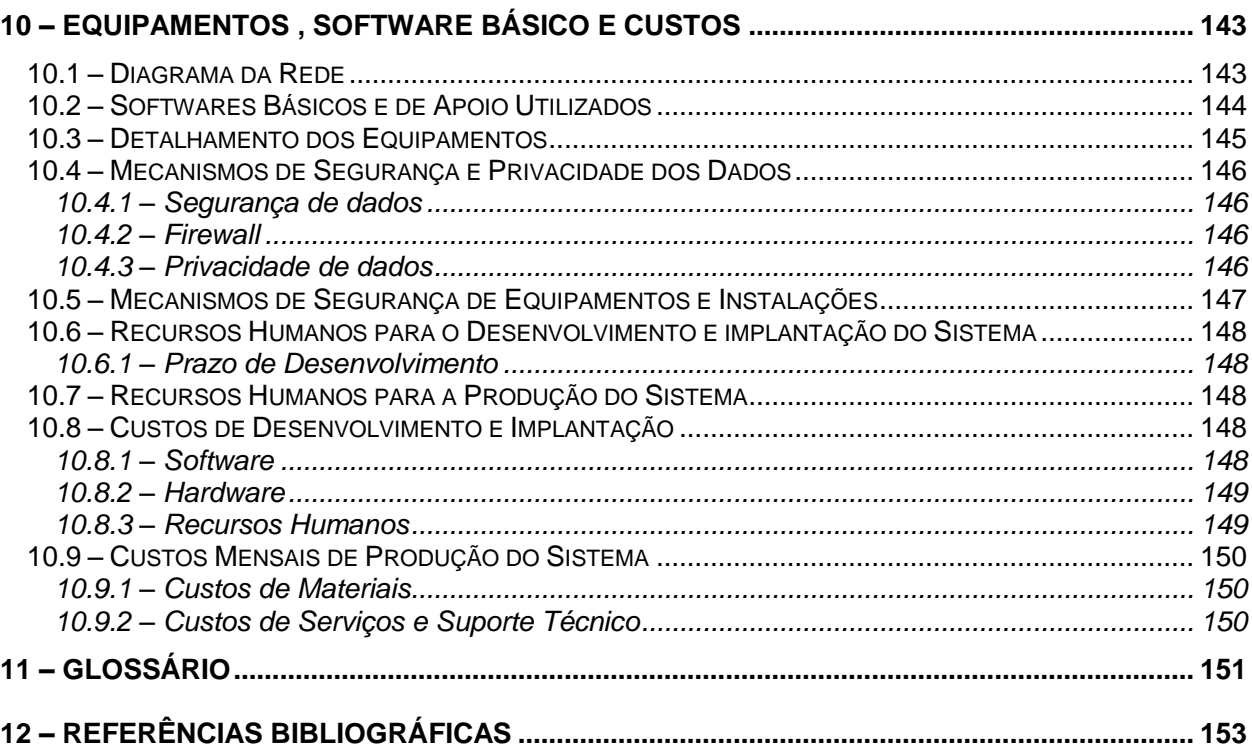

## **1 - APRESENTAÇÃO**

O **Sistema de Acompanhamento de Estagiário - SistEst,** foi desenvolvido para permitir o controle dos estagiários da empresa POLITEC LTDA.

## *1.1 - Autor*

O SistEst foi desenvolvido pelo aluno Alessandro de Sousa e Silva, estudante do 4° semestre do Curso Superior de Formação Específica em Análise de Sistemas do Centro Universitário de Brasília - UniCEUB, na disciplina Projeto Final.

## *1.2 – Professores Orientadores*

O projeto foi supervisionado e orientado pelos professores Elmano Amâncio de Sá Alves e Ricardo Luiz B. L. Campos, responsáveis pela cadeira de Projeto Final do Curso Superior de Formação Específica em Análise de Sistemas.

## *1.3 – Local de Realização do Estágio*

O presente projeto foi desenvolvido na residência do aluno, situada à QR 109 Conjunto 05 Casa 14 Samambaia Sul – Brasília – DF, CEP 72.301-306 e também nas dependências do Centro Universitário de Brasília - UniCEUB situado à SEPN 707/907 – Campus do CEUB, CEP 70.790-075 – Brasília – DF.

## *1.4 – Empresa Usuário do Sistema (Cliente)*

A Politec LTDA. é uma empresa prestadora de serviços nos diversos segmentos da informática. Os seus clientes são empresas públicas ou privadas, com ou sem fins lucrativos.

A sede da Politec está situada em Goiânia (GO). Atualmente, a empresa possui uma matriz e filiais ou escritórios regionais em diversas Unidades da Federação e até mesmo uma nos Estados Unidos. A Politec possui aproximadamente 4000 funcionários.

O Sistema de Acompanhamento de Estagiários – SistEst, foi solicitado pelo Sr. Wesley Viera, Gerente do Departamento de Recursos Humanos da POLITEC LTDA. Inicialmente, ele será implantado na filial de Brasília – DF, situada SIG Quadra 4, Lote 173 – Setor de Indústrias Gráficas, Brasília – DF, CEP 70610-440.

## **2 – INTRODUÇÃO**

## *2.1 – A empresa e seu negócio*

A POLITEC foi constituída em 1970 tendo como objetivo a prestação de serviços em processamento de dados. Chegou a ter em seu cadastro cerca de 1000 clientes e uma infraestrutura instalada de 5 computadores de grande porte, distribuídos entre Goiânia e Brasília. Com o tempo, surgiram demandas para outros tipos de serviços, em decorrência de tecnologias emergentes.

A empresa estabeleceu parcerias com várias empresas multinacionais, cujos contratos provêm a transferência de tecnologia para a POLITEC, que as repassa aos seus clientes.

Com base no "Know-how" adquirido, após diversos projetos e serviços executados, a POLITEC expandiu sua base de atendimento criando filiais ou escritórios regionais como já descrito anteriormente.

Este crescimento permitiu que a POLITEC criasse um programa de estágio, em que, através de convênios com Agentes de Integração, desse oportunidade de aprendizado prático a estudantes, denominados de estagiários.

Para exercer um controle mais efetivo sobre este tipo de mão de obra, a POLITEC encomendou o Sistema de Acompanhamento de Estagiário – SistEst.

#### 2.1.1 – Sistemas de Informação existentes na empresa

Por ser uma empresa de grande porte com quase 4000 funcionários, a POLITEC possui diversos sistemas de informação. Especificamente na área de RH, a POLITEC possui os seguintes sistemas:

- *Folha de Pagamento:* responsável por todos os cálculos que dizem respeito ao pagamento de proventos e desconto em folha a recolher, de cada funcionário.
- *DocsOpen:* responsável por todo o controle dos documentos digitalizados, como também a disponibilização de consultas, a este documentos armazenados, de maneira rápida e com segurança.
- *Gestão de Talentos:* responsável por agilizar a gestão dos recursos humanos da empresa, com foco no perfil profissiográfico de seus colaboradores, avaliando suas habilidades e competências. Funcionalmente, o sistema têm três grandes segmentos: cadastro e recuperação de informações curriculares; administração e homologação de informações pelas áreas de RH e digitalização e recuperação de documentos/certificados comprobatórios.

Atualmente, não foi encontrado nenhum sistema similar ao sistema de Acompanhamento de Estagiário – SistEst.

#### 2.1.2 – Sistemas similares existentes no mercado

Através de pesquisas realizadas nos sites [www.yahoo.com.br](http://www.yahoo.com.br/) / [www.cade.com.br](http://www.cade.com.br/) / [www.altavista.com.br](http://www.altavista.com.br/) e [www.google.com,](http://www.google.com/) como também junto a algumas entidades e órgãos públicos SERPRO, SENAI, SENAC e SESC no período de 01/05/2004 até 20/05/2004, foi encontrado apenas um sistema pouco similar ao SistEst. O sistema GRHMASTER, controla a parte de cadastramento de funcionários e estagiários, mas não controla a parte de folha de pagamento e não faz um controle de vagas por setor para o estagiário. Por esse motivo o sistema GRHMASTER não atende as necessidades específicas do cliente.

#### Sistema **GRHMASTER**

Empresa: BoMark

#### Site na Internet: [www.bomark.com.br/produtos.asp](http://www.bomark.com.br/produtos.asp)

Descrição do sistema: Grhmaster é um software desenvolvido pela BoMark, empresa com sede Av. Rio Branco, 43 / 8° andar - Centro - Rio de Janeiro – RJ Brasil. Esse software é responsável pelo cadastramento dos funcionários e estagiários na empresa.

#### *2.2 – Problemas Diagnosticados*

Em entrevistas realizadas com o Gerente de Recursos Humanos, Sr. Wesley Vieira, no período de 02 a 30 de Outubro de 2003, foram destacados os seguintes problemas:

#### *Não há controle de estagiário.*

Deficiência em armazenar dados dos estagiários, os quais são encaminhados pelo Agente de Integração. Devido ao grande número de ocorrência e ao fato de seu armazenamento ser em fichas e cadastrado manualmente, o risco de perda de uma ficha ou demora em uma pesquisa sobre determinado estagiário é bastante alto.

#### *Não há acompanhamento e avaliação do estagiário.*

Falta um mecanismo mais preciso para fazer o acompanhamento do estagiário dentro da empresa, devido a grande rotatividade de estágio nos diversos setores e também devido a não existir uma maneira mais rápida e precisa de avaliar o estagiário na sua área, gerando assim erros na avaliação final.

#### *Não há controle para pagamento.*

Falta de um mecanismo que possa controlar e calcular corretamente o fechamento da folha de pagamento dos estagiários e do Agente de Integração, acarretando com isso um atraso no envio para à contabilidade.

#### *Não há controle de vagas para estagiário.*

A empresa não possui um controle eficaz de quantidade de vagas de estagiários para cada setor. Possui dificuldade em saber a quantidade geral de estagiário dentro de cada Setor podendo acarretar um número elevado de estagiário dentro da empresa.

### *Não há uma definição de perfil para uma vaga.*

Não existe um quadro de perfil do candidato ao estágio para cada vaga dentro de um respectivo setor, podendo acarretar uma complicação com a justiça decorrente a um Estagiário exercer seu estágio fora de sua área de estudo, com isso a empresa poderá ser notificada pelo órgão competente (Ministério do Trabalho) ou até mesmo multada dependendo da gravidade da ocorrência.

#### *Não há formulários para a relação com os Agentes de Integração.*

Não existem formulários padronizados para solicitação do estagiário com o perfil desejado junto aos Agentes de Integração, como também formulários de avaliação do estagiário junto a empresa.

#### *2.3 – Objetivo Geral do Sistema*

O objetivo do **Sistema de Acompanhamento de Estagiários - SistEst** é permitir o acompanhamento, avaliação e pagamento do Estagiário dentro da empresa.

## *2.4 – Objetivos Específicos*

Através do levantamento realizado com Sr. Wesley Vieira foram identificados os seguintes objetivos específicos.

## *Cadastrar Estagiário e Agente de Integração*

Cadastrar Agente de Integração

- Registrar Solicitação de estagiário
- Emitir Solicitação de estagiário
- Cadastrar Estagiário
- Emitir Informações estatísticas

## *Acompanhar Estagiário*

Cadastrar acompanhamento do estagiário Emitir folha individual de presença Verificar Tempo de Estágio Controlar mudança de horário de estágio Mostrar Informações de Acompanhamento Estágio

#### *Avaliar Estagiário*

Emitir ficha avaliação Cadastrar avaliação estagiário Mostrar dados de avaliação

### *Preparar Pagamento do Estagiário*

Cadastrar tabela de salário Calcular bolsa-auxílio do estagiário Calcular taxa de Administração Agente Integração Mostrar informações estatísticas do pagamento

#### *Cadastrar Quadro de Lotação de Estagiário*

Cadastrar Perfil do estagiário Cadastrar Vagas por Setor Mostrar total de vagas por setor/perfil

#### *2.5 – Benefícios Esperados*

Após a implantação do **SistEst** pretende-se alcançar os seguintes benefícios.

#### *Melhor controle de estagiário.*

Agilidade e legibilidade em cadastrar e armazenar os dados dos estagiários os quais são encaminhados pelo Agente de Integração, possibilitando assim, um aumento de produtividade e segurança na hora de pesquisar por um estagiário.

#### *Eficiência no acompanhamento e avaliação do estagiário.*

Possibilitando rapidez e confiabilidade no processo de acompanhamento e avaliação do estagiário, através da rapidez na emissão da folha de ponto e controle de dias trabalhados para futuro cálculos no fechamento do mês, como também uma maior credibilidade na avaliação feita do estágio.

#### *Melhor controle do pagamento.*

Credibilidade e confiabilidade nos cálculos feitos para fechamento da folha dos estagiários como também os cálculos da taxa de administração pagas ao Agente de Integração, através de um controle sobre os dias trabalhados, faltados e faltas não justificadas do estagiário durante o mês.

#### *Eficiência no controle de vagas para estagiário.*

Com o sistema implantado, será possível controlar o número de vagas de estágio por setor, como também a emissão de relatório estatístico para auxiliar a gerência com dados corretos e precisos.

#### *Melhor controle do perfil para uma vaga.*

Aumentando o nível de exigência e credibilidade no processo de seleção para escolha do estagiário com o perfil desejado para ocupação da vaga existente , isto será possível através de um cadastro de perfil atualizado.

#### *Facilidade de emitir formulários para a relação com o Agente de Integração.*

Padronização e rapidez na emissão de formulários para solicitar junto ao Agente de Integração, estagiários para ocupações de vagas com perfis definidos e claros e a emissão da ficha de avaliação desse estagiário para se fazer uma avaliação de seu desempenho junto de seu setor.

## **3 – ABRANGÊNCIA E AMBIENTE**

#### *3.1 – Descrição da Abrangência do Sistema*

O **SistEst** abrangerá: cadastro de estagiários solicitado ao Agente de Integração, cadastro dos Agentes de Integração, cadastro de vagas por setor, cadastro de perfil do estagiário para uma vaga, acompanhamento do estagiário na empresa, fechamento mensal da folha de pagamento.

O **SistEst** não abrangerá: o pagamento para o estagiário e para os Agentes de Integração, as ocorrências com estagiário, o acompanhamento da vida acadêmica e capacitação do estagiário.

#### *3.2 – Diagrama de Contexto*

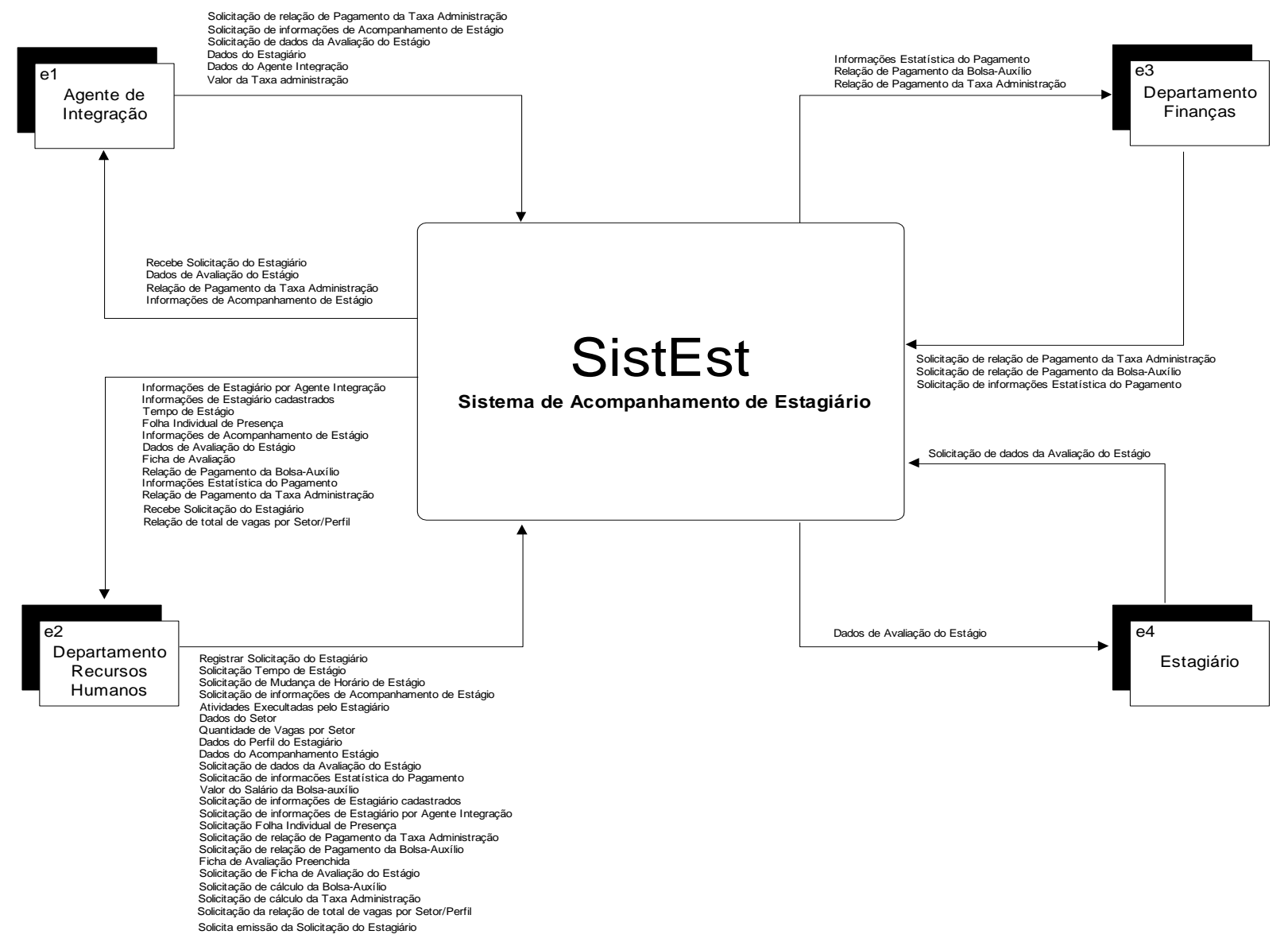

#### *3.3 – Descrição das Entidades Externas*

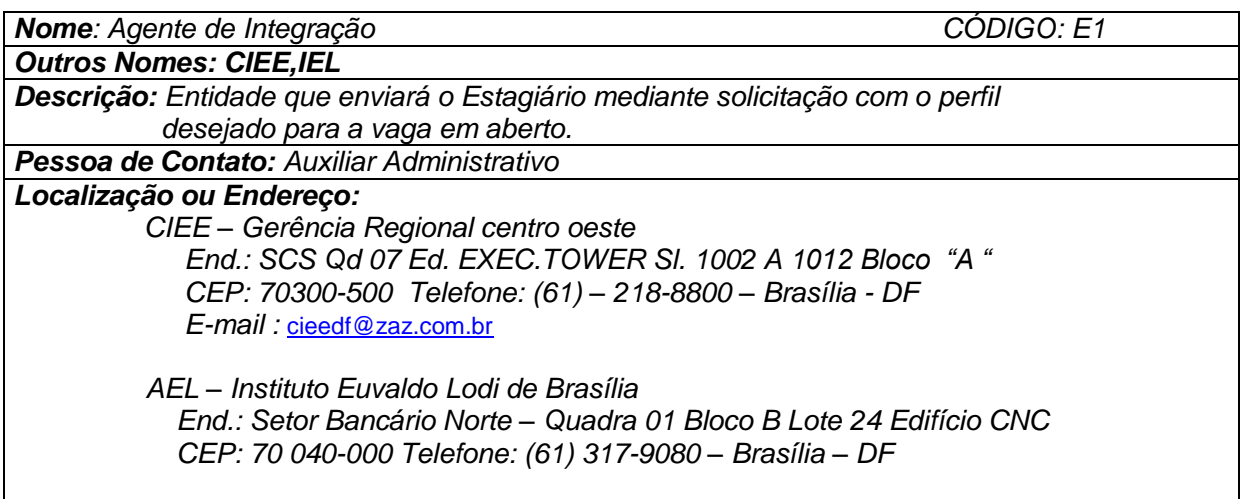

*Nome: Departamento de Recursos Humanos CÓDIGO: E2 Outros Nomes: Não tem*

*Descrição: Entidade que cuidará do cadastramento do estagiário no sistema, veri ficando a lotação de cada departamento.* 

*Pessoa de Contato: Gerente de Recursos Humanos*

*Localização ou Endereço: SIG Quadra 04 lote 173, Setor de Indústria Gráficas, Brasília – DF, CEP: 70610-440*

*Nome: Departamento de Finanças CÓDIGO: E3*

*Outros Nomes: Não tem Descrição: Entidade que receberá a relação de pagamento dos Estagiários para efetuar pagamento.*

*Pessoa de Contato: Gerente de Finanças*

*Localização ou Endereço: SIG Quadra 04 lote 173, Setor de Indústria Gráficas, Brasília – DF, CEP: 70610-440*

*Nome: Estagiário CÓDIGO: E4*

*Outros Nomes: Não tem*

*Descrição: Entidade que receberá a avaliação do estágio feita pelo responsável por avaliar o estagiário.*

*Pessoa de Contato: O próprio Estagiário* 

*Localização ou Endereço: Matriz – Goiânia, Filiais em : Brasília, São Paulo, Recife, Salvador, Rio de Janeiro, João Pessoa e subsidiária nos Estados Unidos.*

### *3.4 – Organograma da Organização*

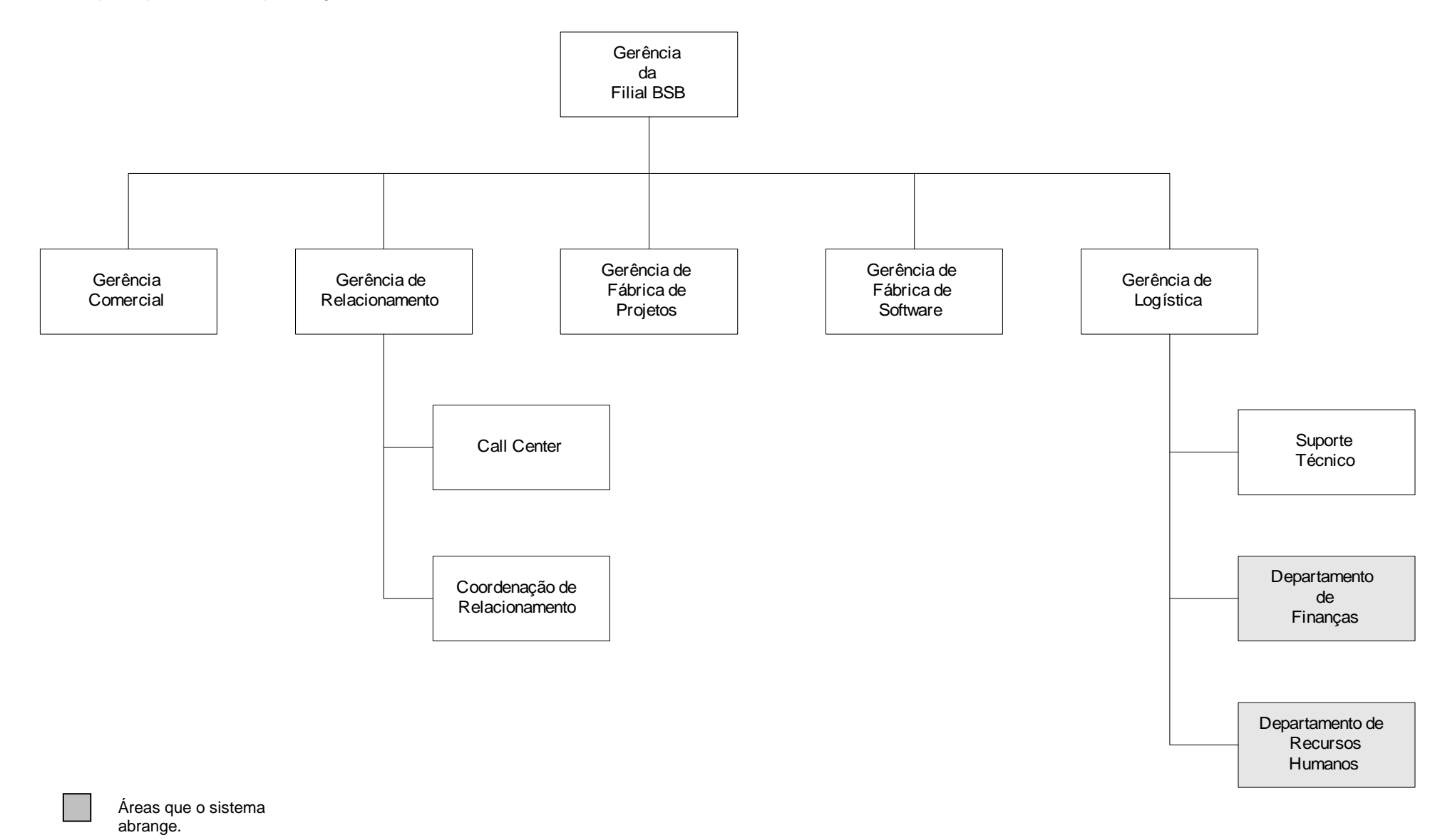

Uniceub – Centro Universitário de Brasília 14

#### *3.5 – Descrição do Ambiente Físico do Sistema*

#### *Atual*

O presente projeto será implantado na filial de Brasília – DF, situada no SIG Quadra 04 Lote 173, Setor de Indústria Gráficas , CEP 70610-440. O Departamento de Recursos Humanos onde o sistema será implantado, possui uma infra-estrutura adequada, com um local amplo e arejado, e uma rede elétrica estabilizada e aterrada.

#### *Previsto*

Por já possuir uma infra-estrutura adequada, não haverá necessidade de modificação na parte física do Departamento onde o projeto será implantado.

#### *3.6 – Descrição do Ambiente Tecnológico*

#### *Atual*

No Departamento de Recursos Humanos, o Sistema Operacional predominante é o Windows 98. Há utilização de software multitarefas como Microsoft Office 97 comum no mercado, e softwares específicos para a área de recursos humanos. O Departamento de RH tem 3 estações de trabalho ligadas em rede ao servidor central e um impressora jato de tinta com resolução 600x300 dpi.

#### *Previsto*

Aquisição de uma estação de trabalho com uma capacidade maior de processamento, aquisição de uma impressora jato de tinta mais nova de 1200x600 dpi, cabo de par trançado para ligação da nova estação na rede.

## **4 – MODELO DE DADOS**

#### *4.1 – Modelo de Entidades x Relacionamentos Conceitual (Canônico)*

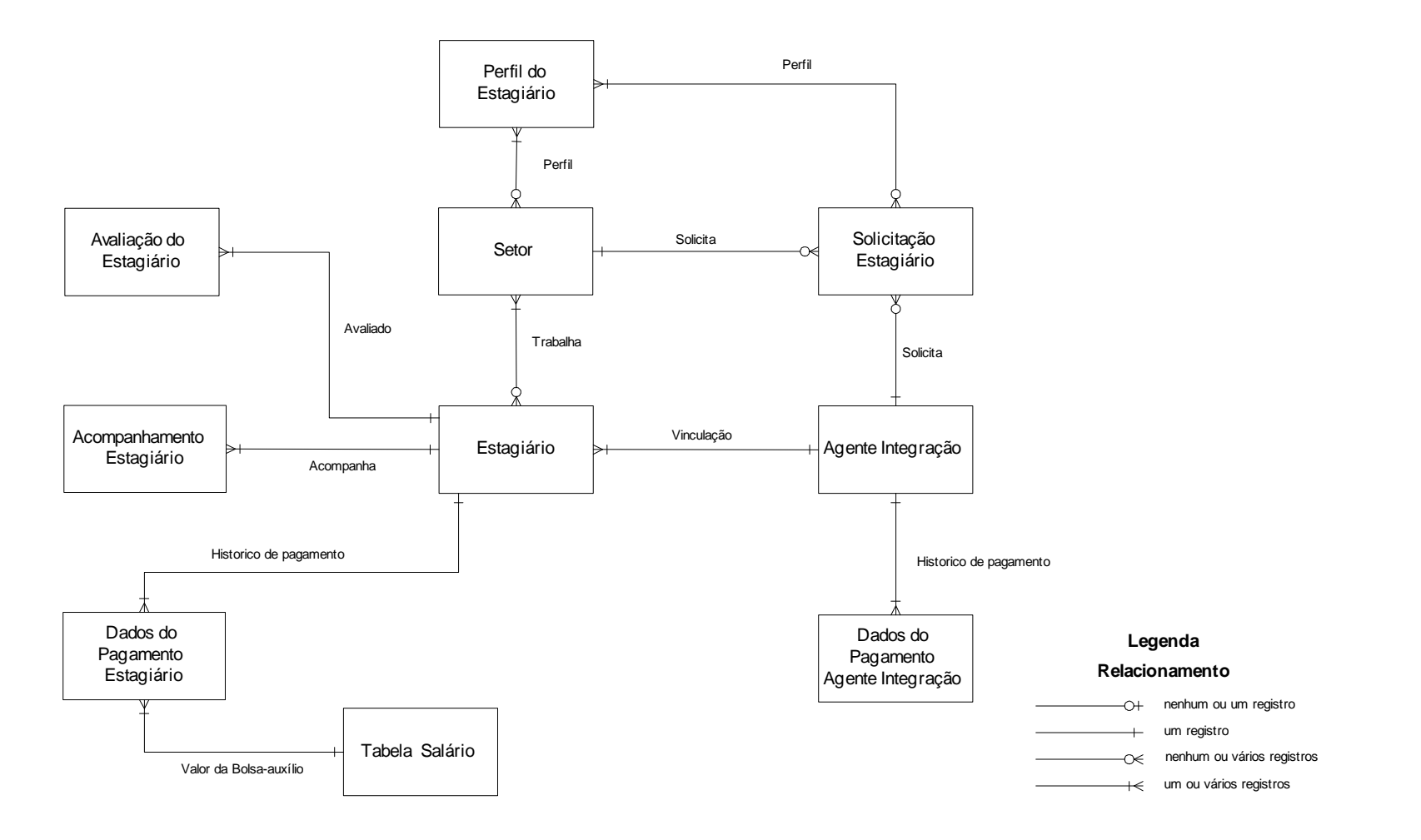

## **5 – MODELO DE PROCESSOS**

#### *5.1 – Diagramas de Fluxo de Dados (DFD) de Nível Zero*

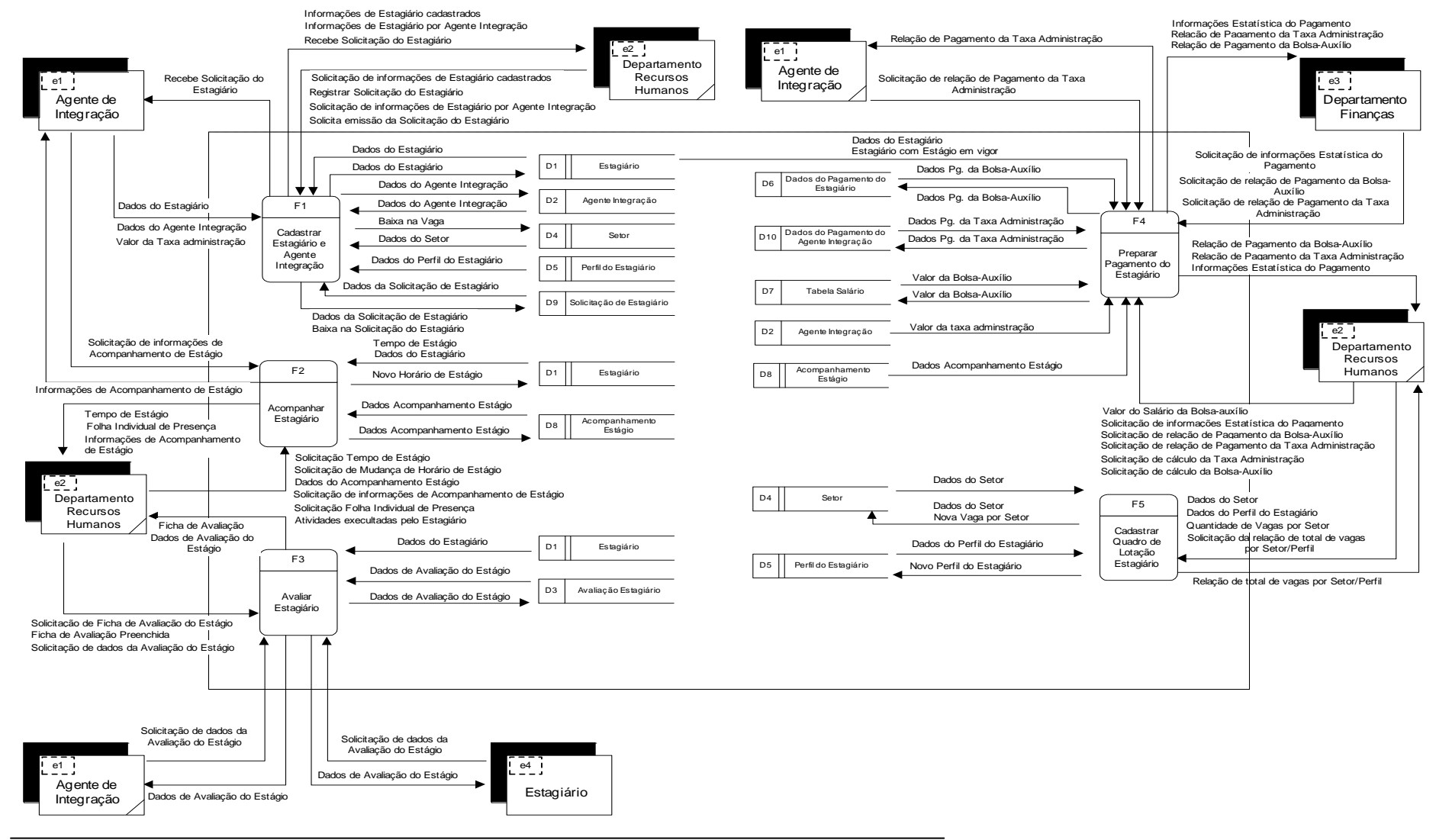

#### *5.2 – DFD de Nível Um*

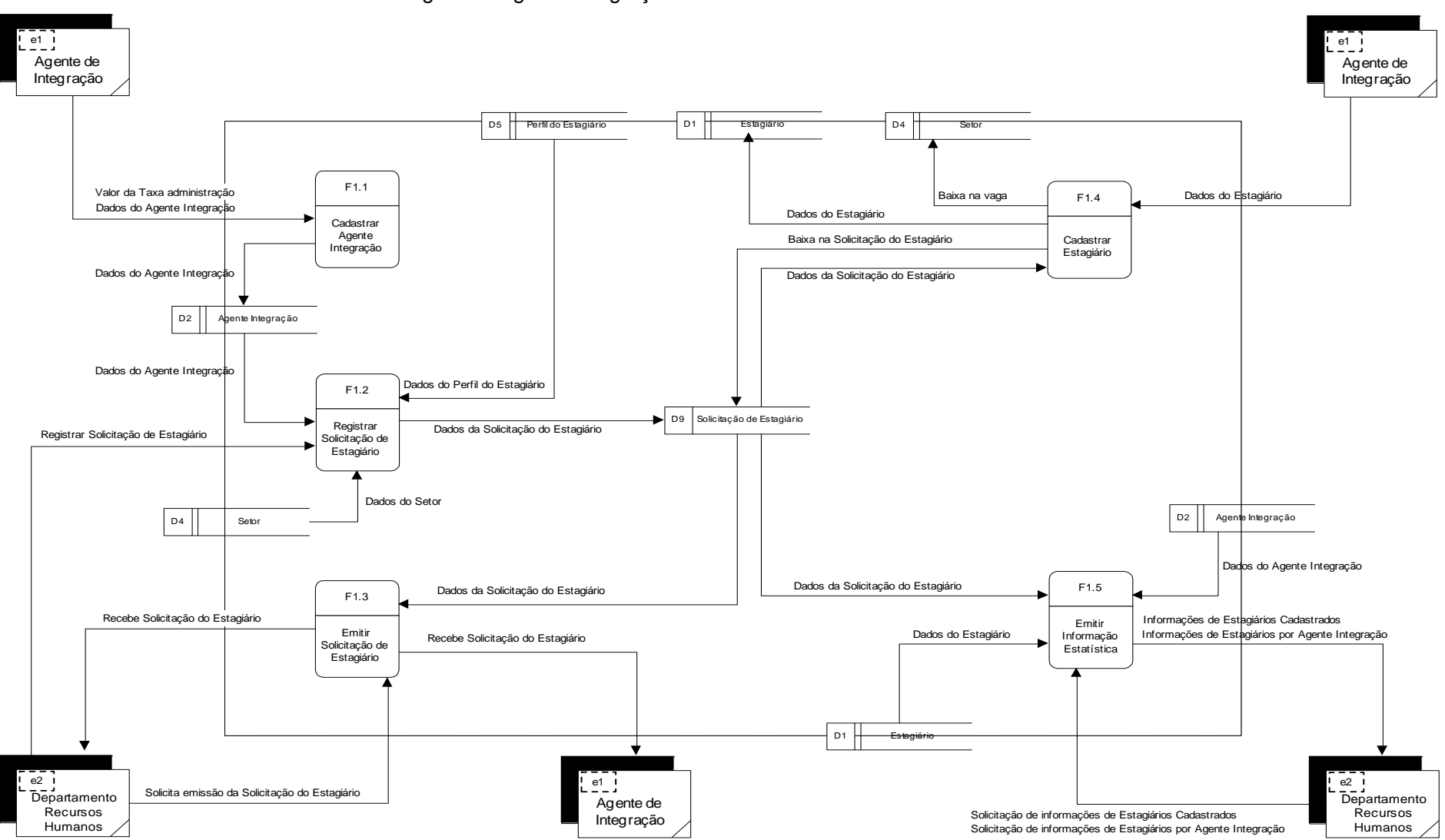

5.2.1 – DFD Nível Um – F1 – Cadastrar Estagiário e Agente Integração

Uniceub – Centro Universitário de Brasília 18

#### 5.2.2 – DFD Nível Um – F2 – Acompanhar Estagiário

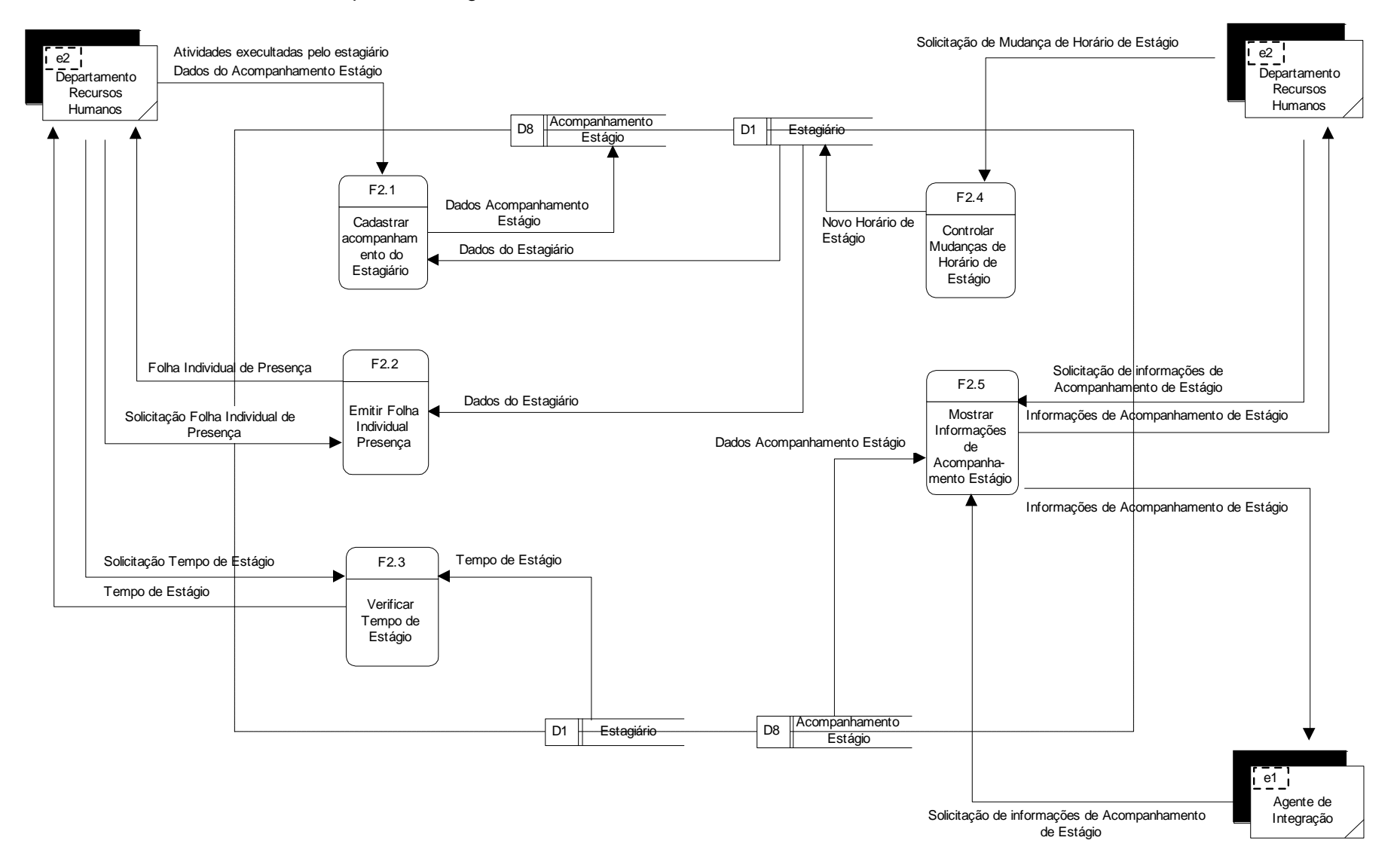

#### 5.2.3 – DFD Nível Um – F3 – Avaliar Estagiário

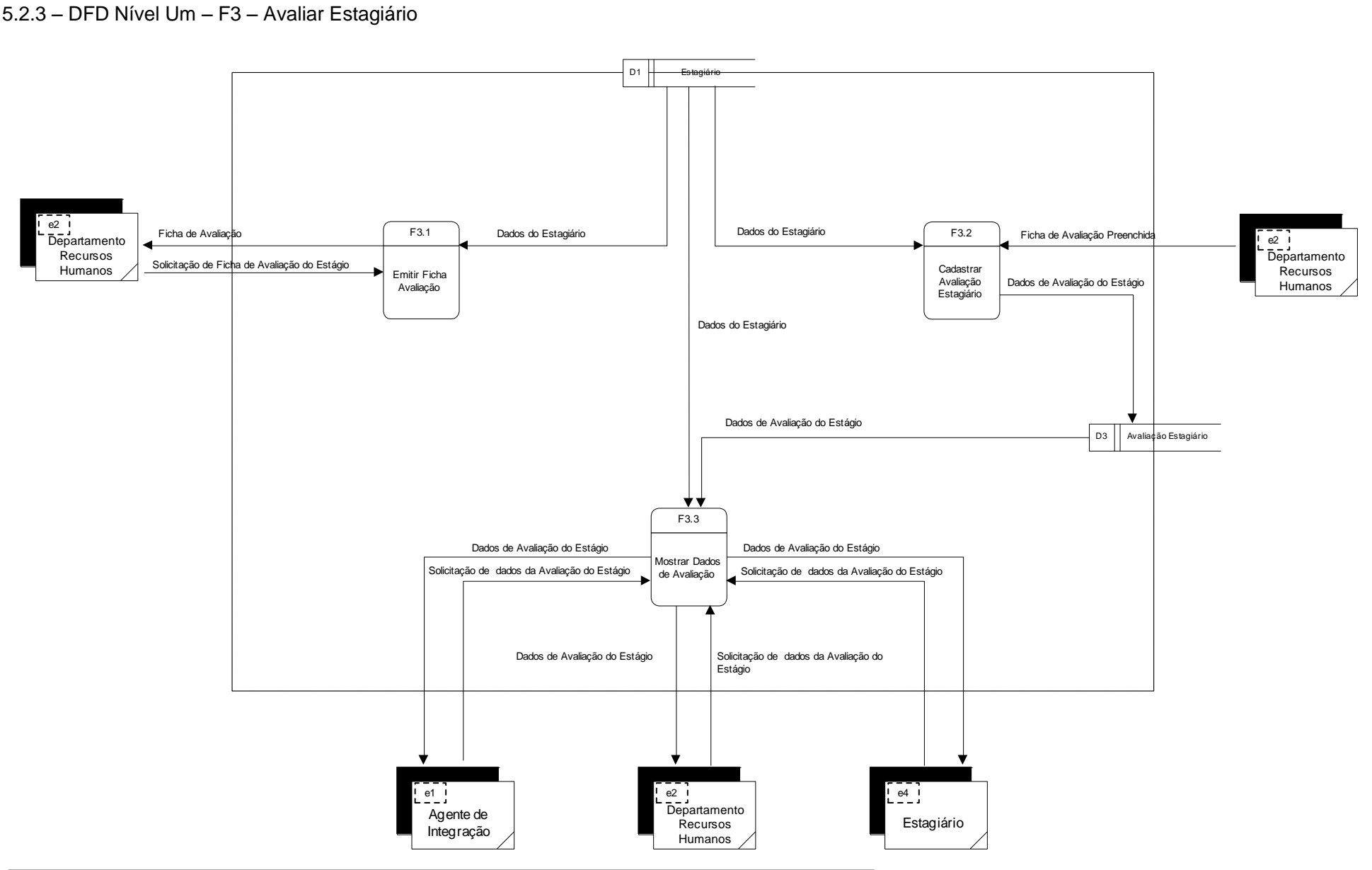

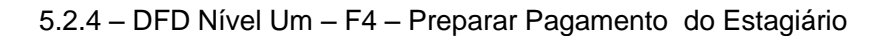

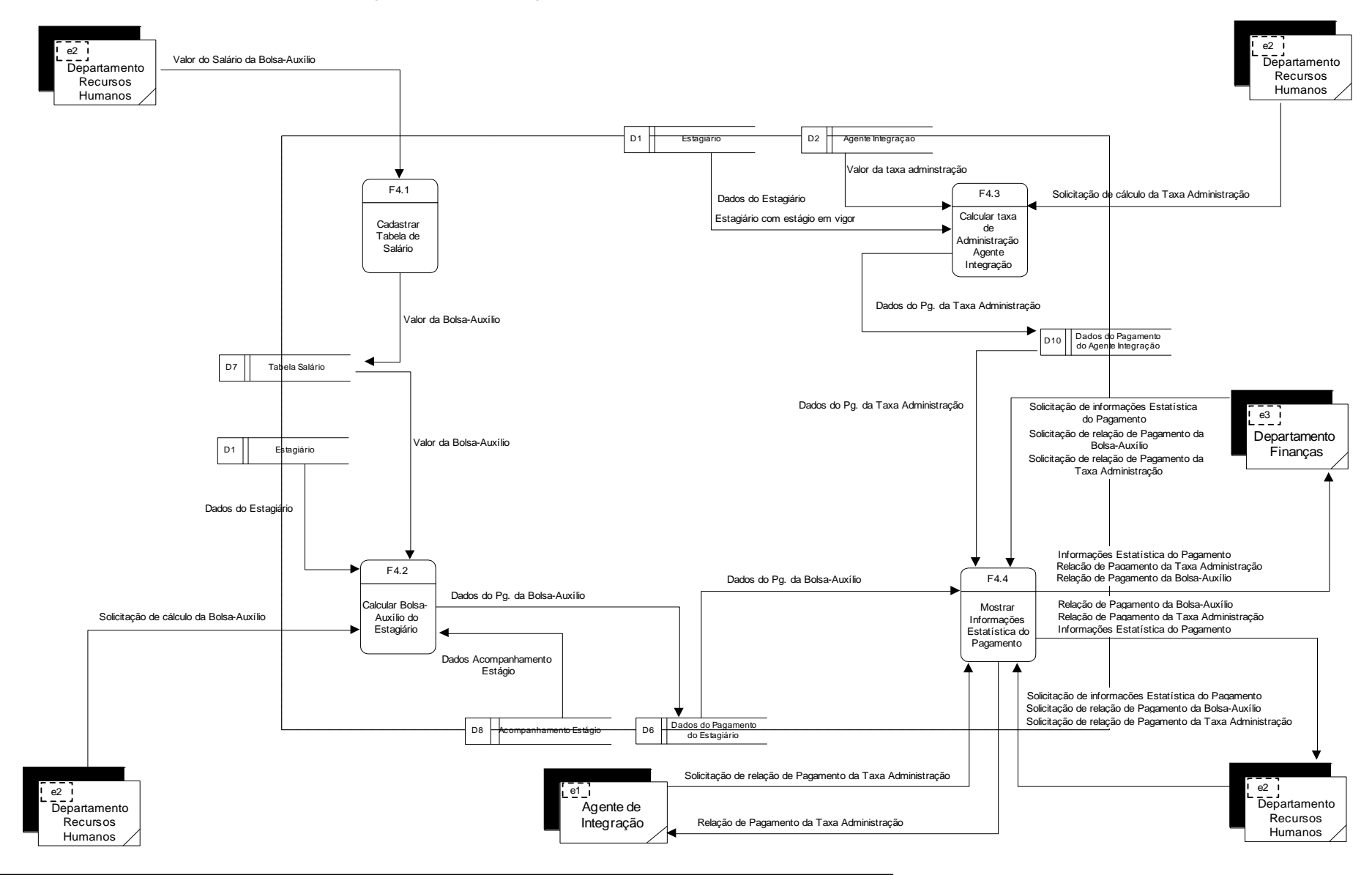

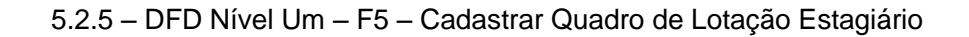

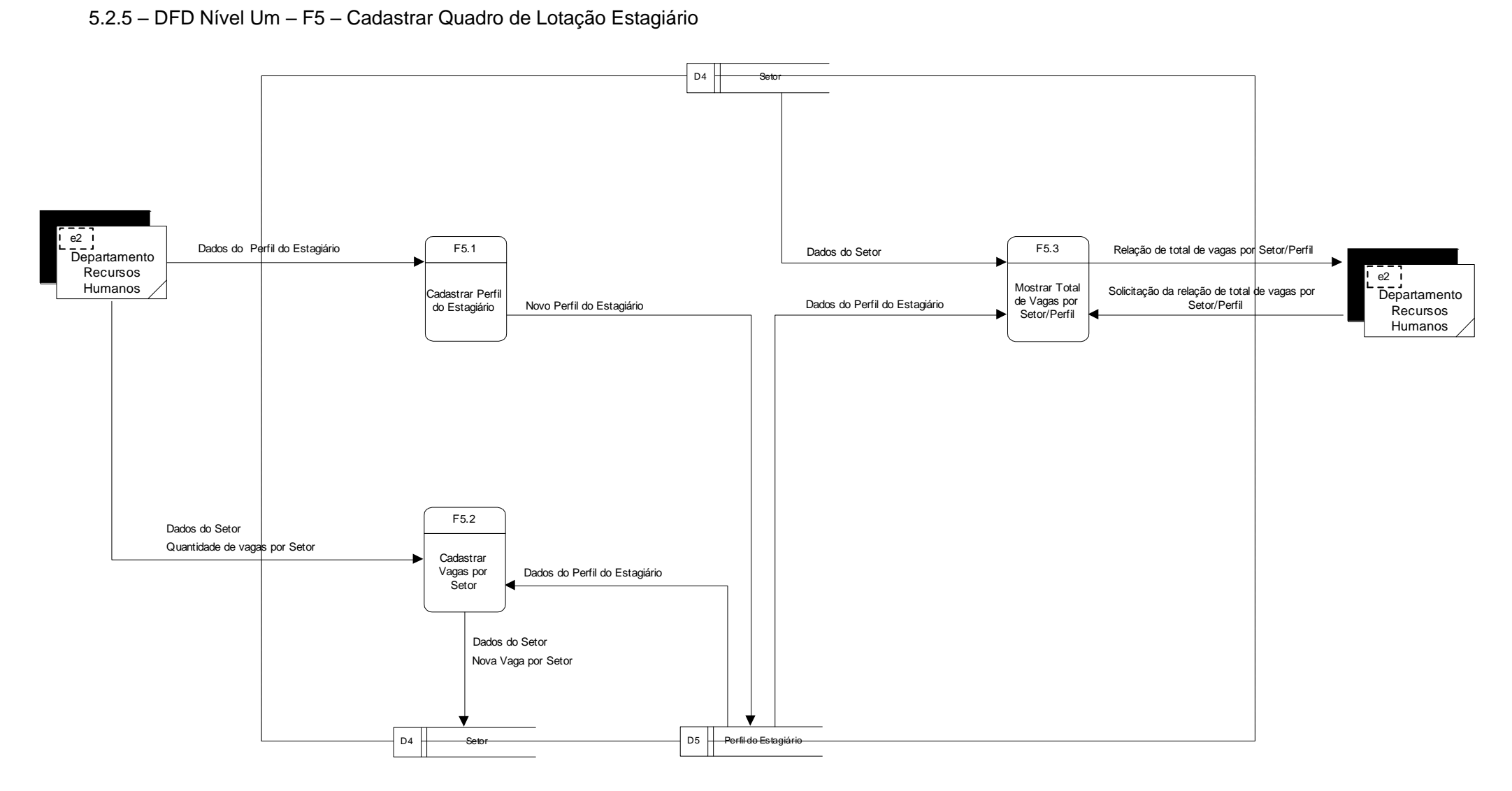

#### *5.3 – Descrição dos Processos do último nível de detalhamento*

### **Função: F1 – Cadastrar Estagiário e Agente de Integração**

#### *F1.1 – Cadastrar Agente de Integração*

Cadastra os dados do Agente Integração que são enviados pelo próprio Agente de Integração (e1). O processo gerará o código do Agente de Integração e armazenará os dados no depósito de dados Agente Integração (D2).

#### *F1.2 – Registrar solicitação de Estagiário*

Registra os dados da Solicitação de Estagiário que é solicitada pelo Depto. de R.H. (e2), dados esses que são enviados pelos depósitos de dados Agente Integração (D2), Setor (D4) e Quadro de Perfil Estagiário por Vaga (D5). O processo gerará código da solicitação e armazenará esses dados no depósito de dado Solicitação de Estagiário (D9).

#### *F1.3 – Emitir Solicitação de Estagiário*

Emitir a Solicitação de Estagiário para o Agente de Integração (e1), recebendo os dados necessários para emissão do depósito Solicitação de Estagiário (D9).

#### *F1.4 – Cadastrar Estagiário*

Cadastra os dados do Estagiário que são enviados pelo Agente de Integração (e1), após consulta ao depósito de dados Solicitação de Estagiário (D9). O processo gerará o código do Estagiário e armazenará os dados no depósito de dados Estagiário (D1). Ao ocorrer o cadastramento o processo dará baixa na vaga existente no depósito de dados Setor (D4) e baixa na solicitação de estagiário no depósito de dados Solicitação de Estagiário (D9).

#### *F1.5 – Emitir Informações Estatística*

Emitir Informações Estatísticas para Depto. de R.H. (e2), sobre o total de Estagiários cadastrados e total por Agente de Integração. Recebe os dados necessários para essa estatística dos depósitos de dados Estagiário (D1) e Agente Integração (D2).

## **Função: F2 – Acompanhamento de Estagiário**

### *F2.1 – Cadastrar acompanhamento do Estagiário*

Cadastra atividades exercidas pelo Estagiário envidadas pelo Depto. de R.H (e2) e também recebe os dados do Estagiário do depósito (D1). O processo gerará um código de atividades do estagiário armazenando os dados no depósito Acompanhamento Estágio (D8).

## *F2.2 – Emitir Folha Individual Presença*

Emitir Folha Individual de Presença para Depto. de R.H (e2), recebe os dados do Estagiário do depósito Estagiário (D1).

## *F2.3 – Verificar Tempo de Estágio*

Verifica o tempo de duração do Estágio mediante solicitação do Depto. de R.H (e2) através de um cálculo de data com as informações enviadas pelo depósito Estagiário (D1).

## *F2.4– Controlar Mudanças de Horário de Estágio*

Controla a mudança de horário do estágio, mediante solicitação enviada pelo Depto. de R.H (e2), efetuando alteração no depósito de dados do Estagiário (D1).

## **Parâmetros:**

Código do Estagiário: exibe detalhe do Estagiário

#### **Validação:**

Estagiário em atividade: estagiário que esteja com o estágio em vigor

## *F2.5–Mostrar Informações de Acompanhamento Estágio*

Mostra as Informações de Acompanhamento do Estagiário, como dados de presença (freqüência) que são enviados pelo depósito Acompanhamento Estágio (D8), esses dados de acompanhamento serão enviados para o Agente de Integração (e1) e Depto. de R.H (e2).

## **Função: F3– Avaliar Estagiário**

#### *F3.1 – Emitir Ficha Avaliação*

Emitir a Ficha de Avaliação do Estagiário para Depto. de R.H (e2), recebendo dados dos depósitos Estagiário (D1) e Setor (D4).

### *F3.2 – Cadastrar Avaliação Estagiário*

Cadastrar a avaliação do estagiário enviada pelo Depto. de R.H (e2) como também recebendo dados do depósito Estagiário (D1). O processo gerará um código de avaliação do estagiário e armazenará a avaliação no depósito de dados Avaliação Estagiário (D3).

#### *F3.3 – Mostrar Dados de Avaliação*

Mostra os dados da avaliação para o Agente de Integração (e1), o Depto. de R.H (e2) e o próprio Estagiário (e4), dados esses, que são originados dos depósitos Avaliação Estagiário (D3) e Estagiário (D1).

## **Função: F4– Preparar Pagamento do Estagiário**

#### *F4.1 – Cadastrar Tabela de Salário*

Cadastra o valor da bolsa-auxílio enviada pelo Depto. de R.H (e2), valor esse, que será utilizado no cálculo para pagamento da bolsa-auxílio. O processo gerará o código e armazenará os dados no depósito Tabela Salário (D7).

## *F4.2 – Calcular Bolsa-Auxílio do Estagiário*

Calcula o valor da bolsa-auxílio para efetuar o pagamento. Recebe os dados para fazer o cálculo dos depósitos de dados Estagiário (D1) e Tabela Salário (D7) e Acompanhamento Estágio (D8). O processo armazenará os dados do depósito Pagamento do estagiário (D6).

#### **Parâmetros:**

Estagiário em atividade e cadastrado no sistema

#### **Fórmula:**

 $\triangleright$  Fórmula: VB =VDB \* (DU + EF – FNA)

VB – Valor da Bolsa-Auxílio

VDB – Valor diário da Bolsa-Auxílio

DU – Quantidade de dias úteis

EF – Quantidade de dias estagiados em feriado

FNA – Quantidade de faltas ao estágio

## *F4.3 – Calcular Taxa de Administração Agente Integração*

Calcula o valor da taxa de administração para efetuar o pagamento. Recebe os dados para fazer o cálculo do depósito de dados Estagiário (D1). O Sistema armazenará os dados no depósito Pagamento do Agente de Integração (D10).

## **Parâmetros:**

Estagiário em atividade e cadastrado no sistema

## **Fórmula:**

 $\triangleright$  Fórmula: Valor Taxa = (Salário Bruto \* taxa ) / 100

## *F4.4 – Mostrar Informações Estatística do Pagamento*

Disponibiliza Informações sobre quanto foi pago de bolsa-auxílio no mês atual ou anteriores, como também sobre a Taxa de Administração paga para o Agente de Integração (e1). Esses dados são obtidos através dos depósitos de Pagamento do estagiário (D6) e Pagamento do Agente de Integração (D10) e enviados para o Depto. de R.H (e2), Agente de Integração (e1) e Departamento de Finanças (e3).

#### **Parâmetros:**

- Código do Estagiário: exibe detalhe do Estagiário
- Código do Agente de Integração: exibe detalhe do Agente de Integração
- Competência (Mês/Ano): Mês e Ano relativo ao pagamento

## **Classificação:**

Código do Estagiário ou Agente de Integração em ordem crescente

## **Totalização:**

- > Total de Estagiário encontrados
- > Total de Proventos de bolsa-auxílio pagos no mês
- Total de Agente de Integração encontrados
- > Total de Taxa de Administração pagos no mês

## **Função: F5– Cadastrar Quadro de Lotação Estagiário**

#### *F5.1 – Cadastrar Perfil do Estagiário*

Cadastra o perfil de Estagiário para ocupação de uma vaga em determinado Setor, perfil esse determinado pelo Depto. de R.H (e2). O processo gerará um código e armazenará esses dados no depósito Perfil do Estagiário (D5).

#### *F5.2 – Cadastrar Vagas por Setor*

Cadastra a quantidade de vaga existentes para cada Setor, quantidade essas enviadas pelo Depto. de R.H (e2). O processo gerará um código e armazenará esses dados no depósito Setor (D4).

#### *F5.3 – Mostrar Total de Vagas por Setor/Perfil*

Mostrar o total de vagas existentes para cada setor, como também o perfil para aquela vaga. Os dados são extraídos dos depósitos Setor (D4) e Perfil do Estagiário (D5) e enviados para o Depto. de R.H (e2).

#### **Parâmetros:**

- Código do Setor: exibe detalhe do Setor
- Código do Perfil do Estagiário: exibe detalhe do Perfil do Estagiário

#### **Classificação:**

Código do Setor em ordem crescente

#### **Totalização:**

- Total de Vagas por Setor
- > Total Geral de Vagas existentes na Empresa

## **6 – BANCO DE DADOS**

## *6.1 – Depósito de Dados*

6.1.1 – Relação de Depósitos de Dados

*O sistema SistEst dispõe dos seguintes depósitos de dados:*

- D1 Estagiário
- D2 Agente Integração
- D3 Avaliação do Estagiário
- $\triangleright$  D4 Setor
- D5 Perfil do Estagiário
- D6 Dados do Pagamento do estagiário
- D7 Tabela de Salário
- D8 Acompanhamento do Estágio
- D9 Solicitação de Estagiário
- D10 Dados do Pagamento do Agente Integração

#### 6.1.2 – Descrição dos Depósitos de Dados

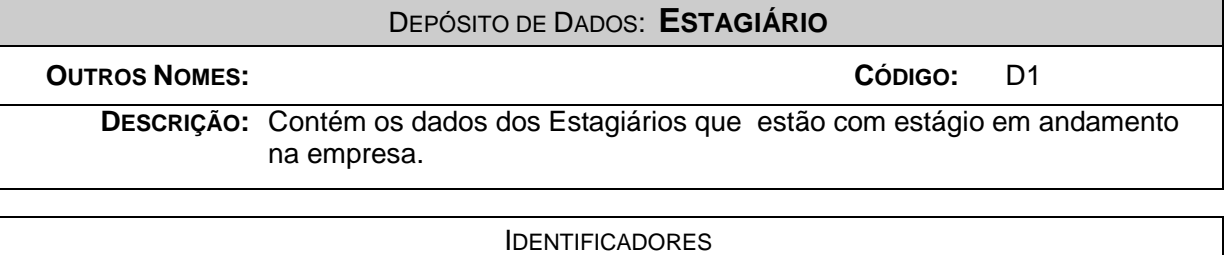

#### IDENTIFICADORES

**CHAVE PRIMÁRIA:** Código do Estagiário **CHAVES SECUNDÁRIAS:**

#### VOLUME DE REGISTROS

**ATUAL:** 60 **PREVISTO PARA 3 ANOS APÓS A INSTALAÇÃO:** 420

ATUALIZAÇÃO DOS DADOS **QUANTIDADE PERIODICIDADE INCLUSÕES** 10 mensal **EXCLUSÕES** - - **ALTERAÇÕES** 3 mensal **CRITÉRIO DE RETENÇÃO E DESCARTE DE DADOS**: Os dados dos estagiários serão retirados do

sistema 1 ano após o término do estágio, após isso serão mantidos em meio *off-line* definitivamente.

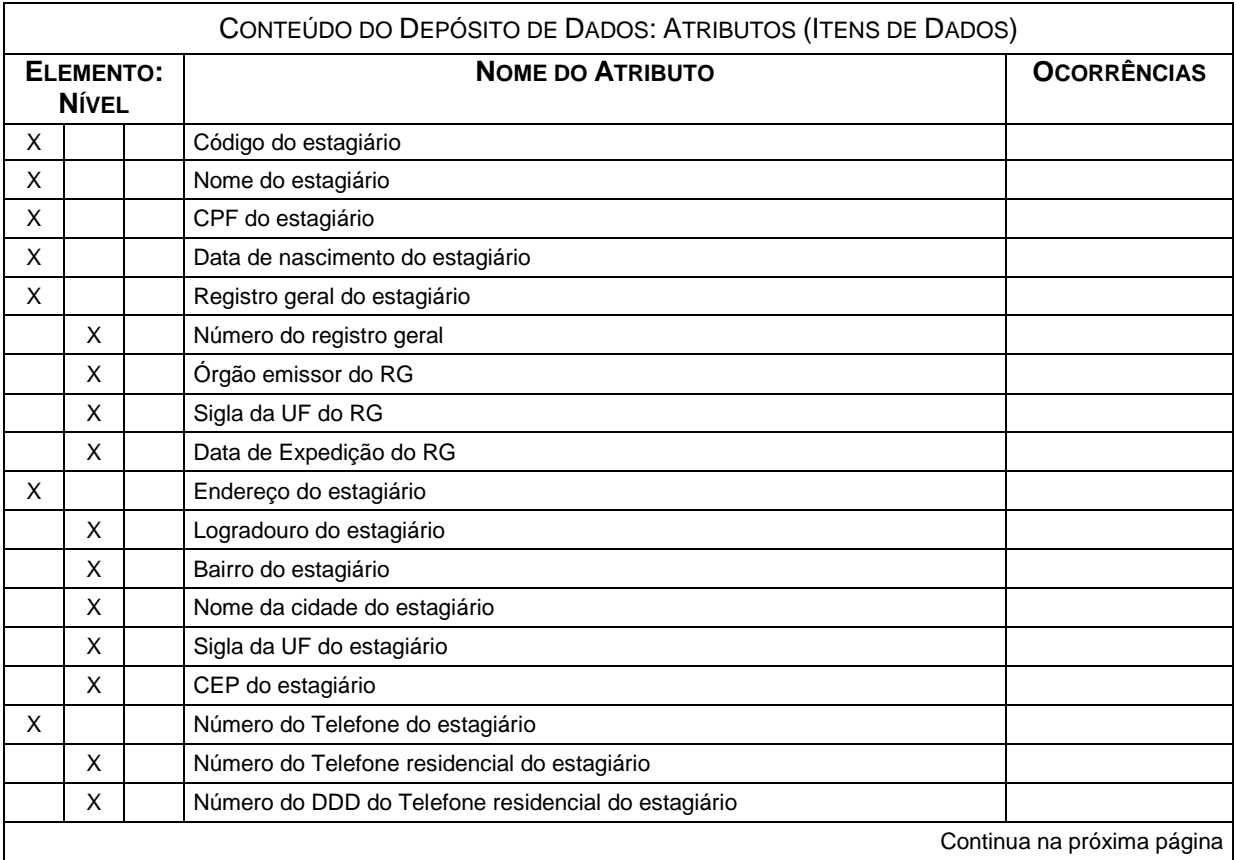

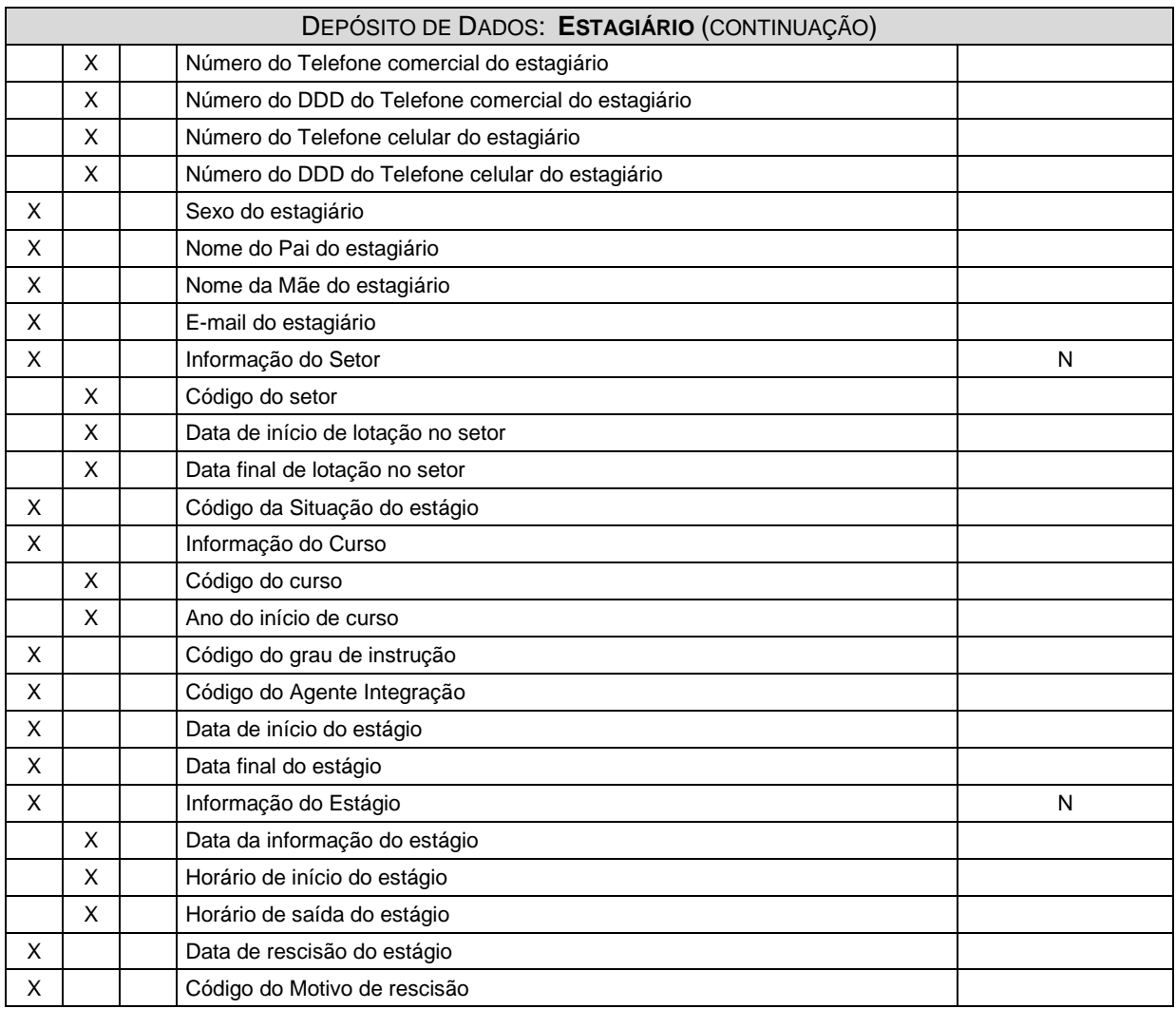

#### DEPÓSITO DE DADOS: **AGENTE INTEGRAÇÃO**

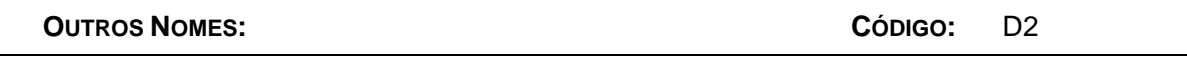

**DESCRIÇÃO:** Contém os dados dos Agentes de Integração que têm convênio com a empresa.

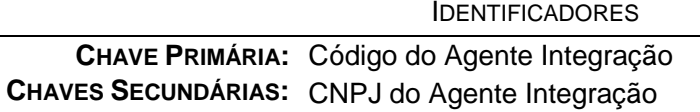

#### VOLUME DE REGISTROS

**ATUAL:** 2

**PREVISTO PARA 3 ANOS APÓS A INSTALAÇÃO:** 5

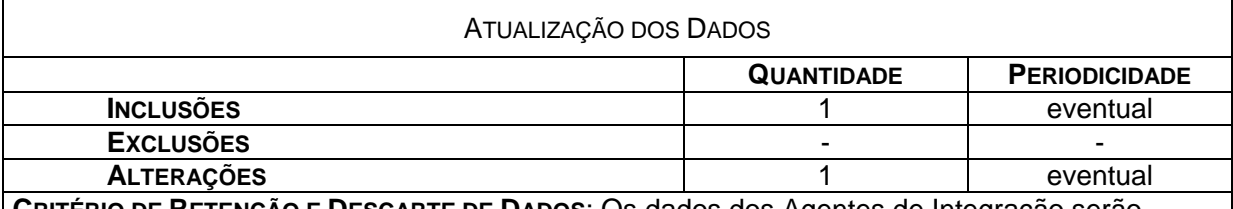

**CRITÉRIO DE RETENÇÃO E DESCARTE DE DADOS**: Os dados dos Agentes de Integração serão mantidos até quando o convênio estiver em vigor. Depois de acabado o convênio os dados serão mantidos em meio off-line definitivamente.

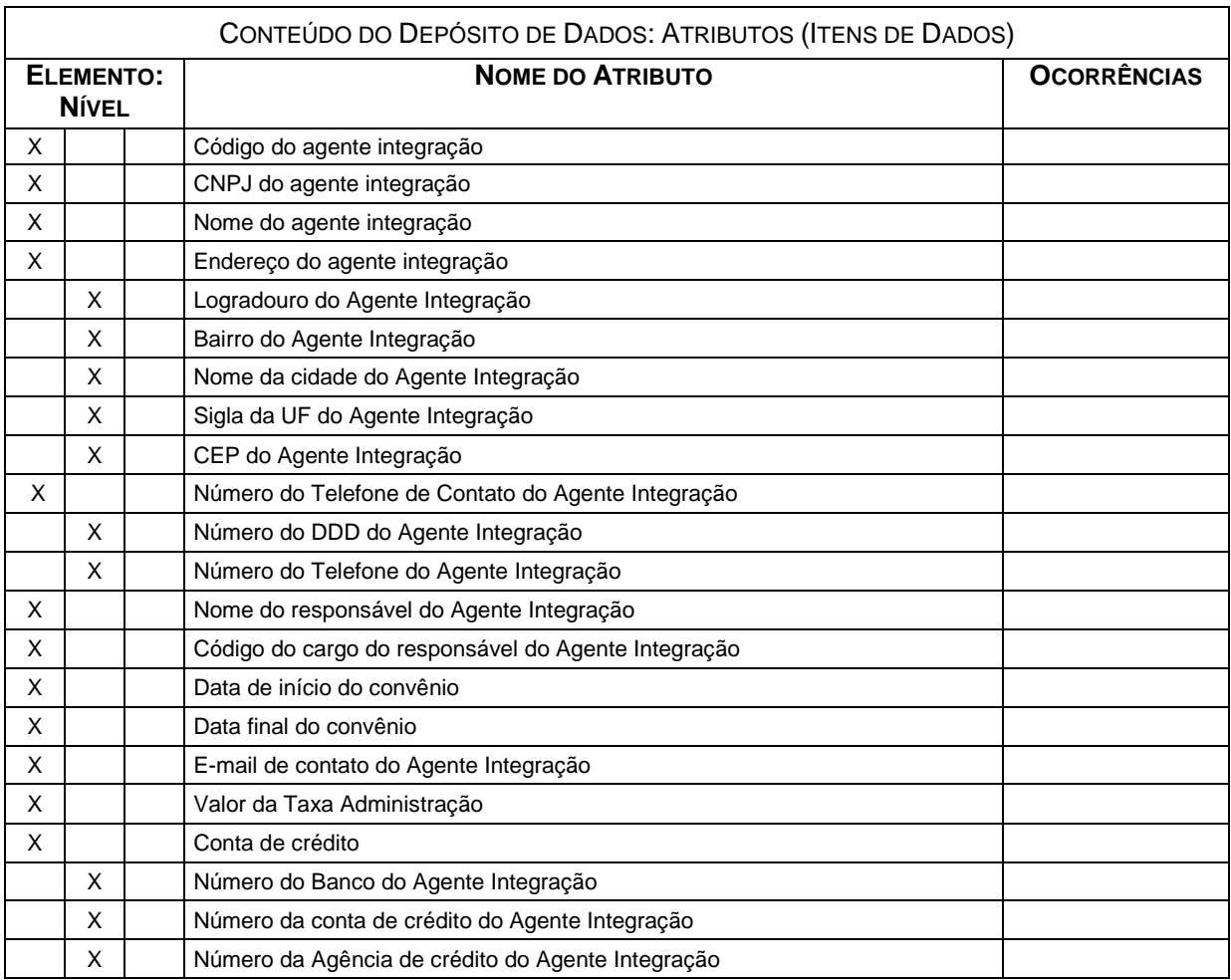

## DEPÓSITO DE DADOS: **AVALIAÇÃO DO ESTAGIÁRIO**

#### **OUTROS NOMES: CÓDIGO:** D3

**DESCRIÇÃO:** Contém os dados das avaliações feitas do estagiário, no setor em que trabalha pelo chefe imediato, sendo esta avaliações feitas semestrais.

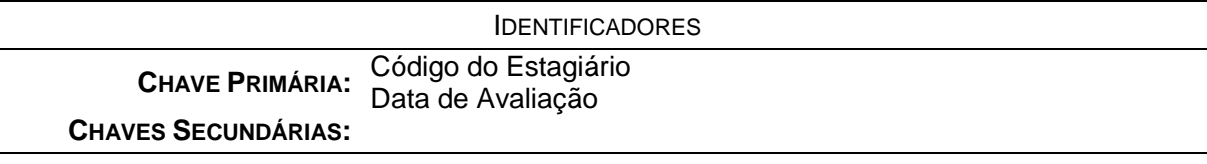

VOLUME DE REGISTROS

**ATUAL:** 60

**PREVISTO PARA 3 ANOS APÓS A INSTALAÇÃO:** 420

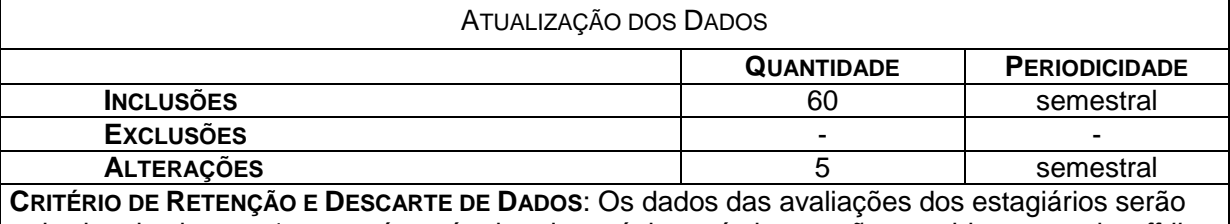

retirados do sistema 1 ano após o término do estágio, após isso serão mantidos em meio *off-line* definitivamente.

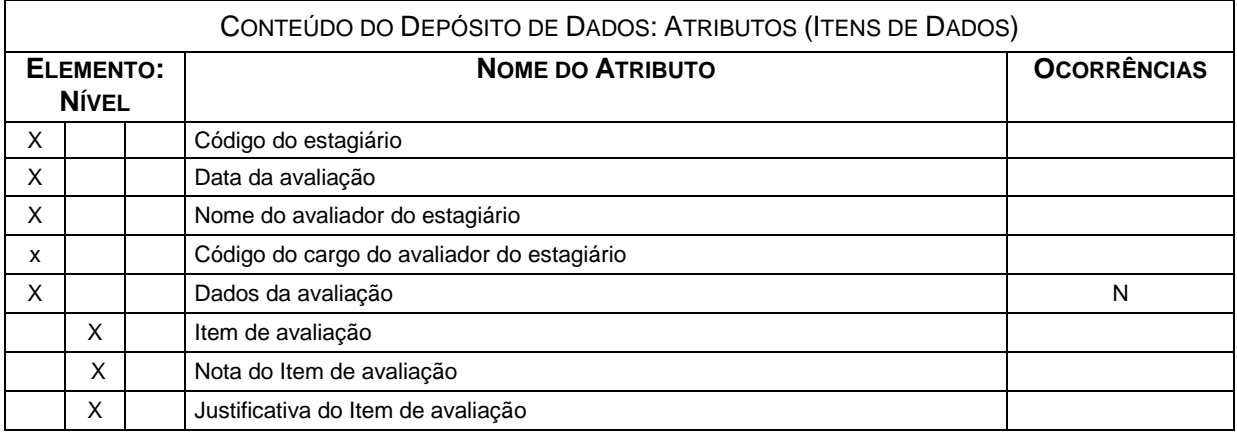

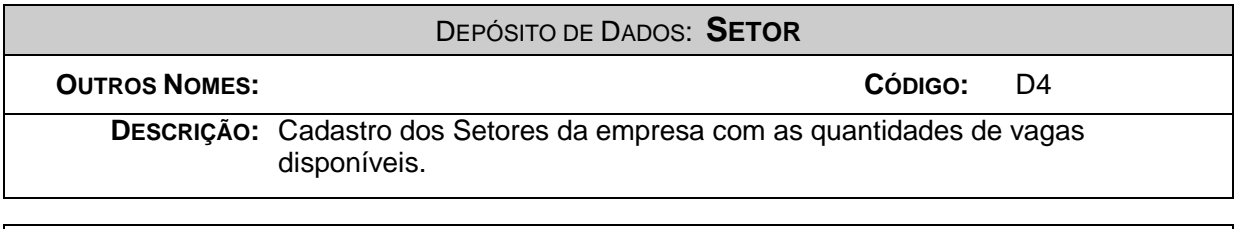

IDENTIFICADORES

**CHAVE PRIMÁRIA:** Código do Setor **CHAVES SECUNDÁRIAS:**

VOLUME DE REGISTROS

**ATUAL:** 10

**PREVISTO PARA 3 ANOS APÓS A INSTALAÇÃO:** 15

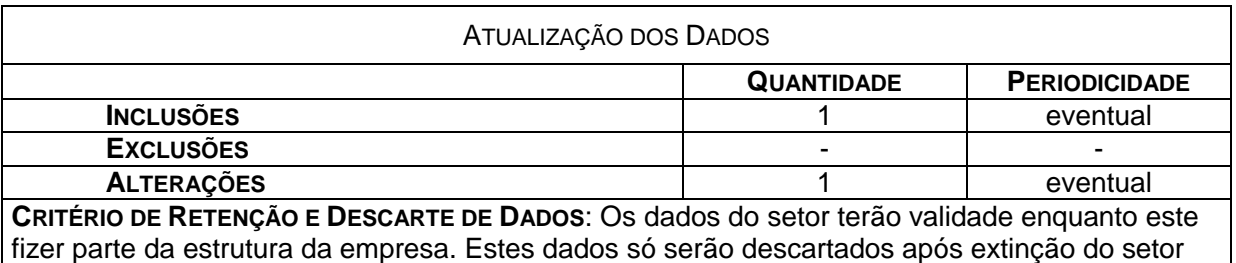

dentro da empresa. Serão mantidos em meio off-line definitivamente.

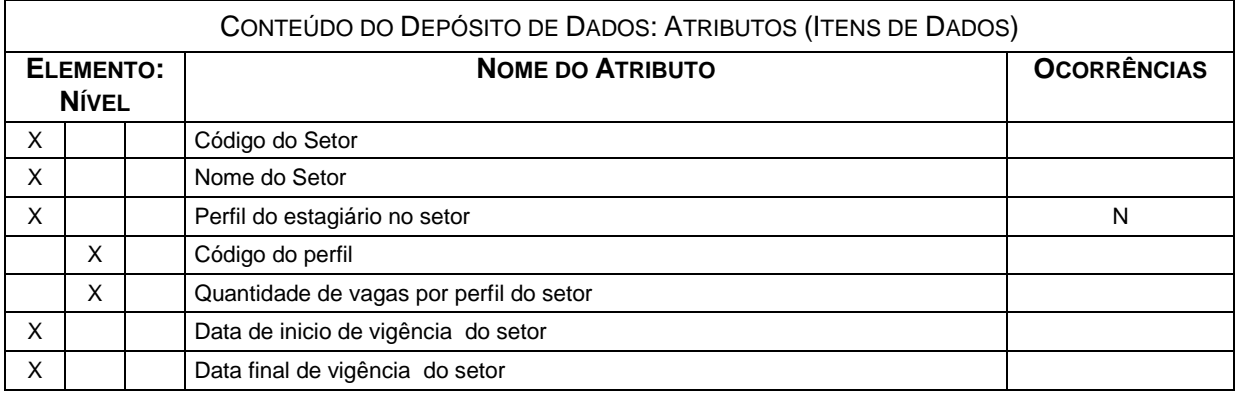

#### DEPÓSITO DE DADOS: **PERFIL DO ESTAGIÁRIO**

#### **OUTROS NOMES: CÓDIGO:** D5

**DESCRIÇÃO:** Cadastro dos Perfis dos Estagiários para ocupação das vagas disponíveis em cada Setor da empresa.

IDENTIFICADORES

**CHAVE PRIMÁRIA:** Código do Perfil **CHAVES SECUNDÁRIAS:**

VOLUME DE REGISTROS

**ATUAL:** 20

**PREVISTO PARA 3 ANOS APÓS A INSTALAÇÃO:** 50

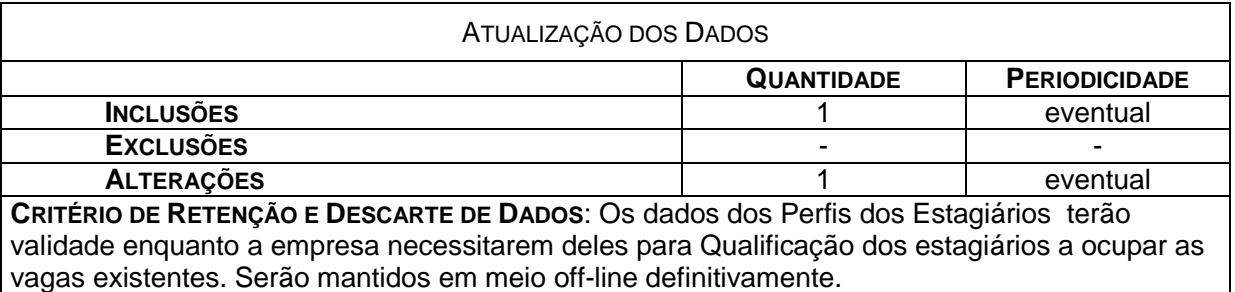

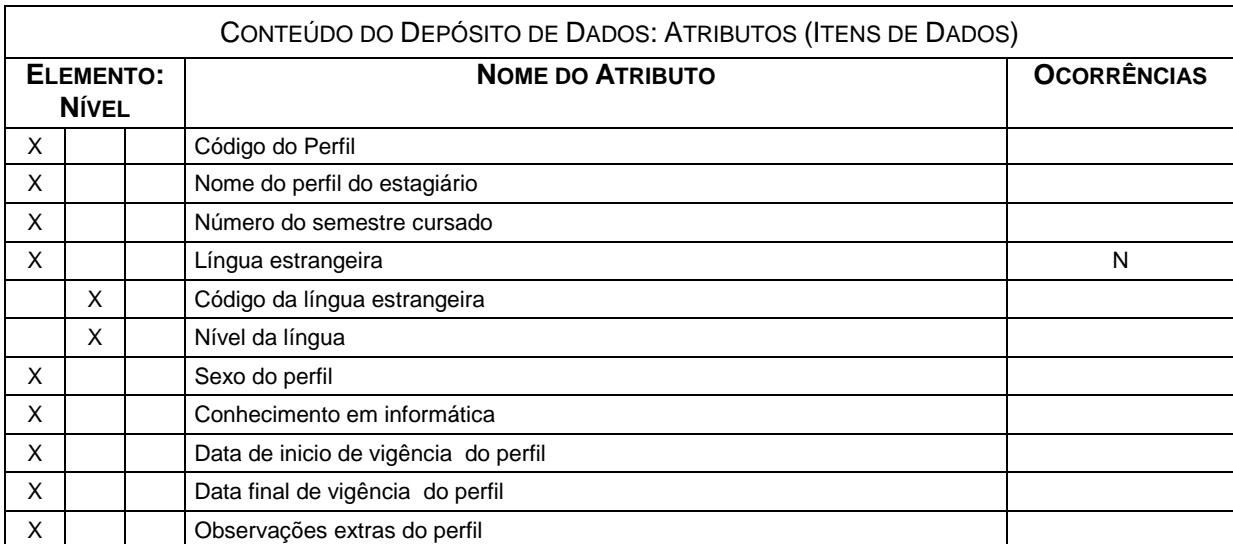
## DEPÓSITO DE DADOS: **DADOS DO PAGAMENTO DO ESTAGIÁRIO**

#### **OUTROS NOMES: CÓDIGO:** D6

**DESCRIÇÃO:** Contém os dados dos pagamentos efetuados ao Estagiário com a Bolsa-Auxílio.

#### IDENTIFICADORES

**CHAVE PRIMÁRIA:** Código do estagiário Mês e Ano do Pagamento do estagiário

#### VOLUME DE REGISTROS

**ATUAL:** 60

**PREVISTO PARA 3 ANOS APÓS A INSTALAÇÃO:** 2220

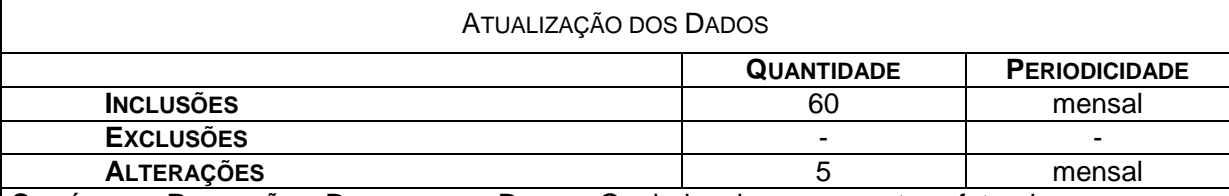

**CRITÉRIO DE RETENÇÃO E DESCARTE DE DADOS**: Os dados dos pagamentos efetuados aos Estagiários, serão retirados do sistema após desligamento ou encerramento do estágio por parte do estagiário, e serão mantidos em meio *off-line* definitivamente.

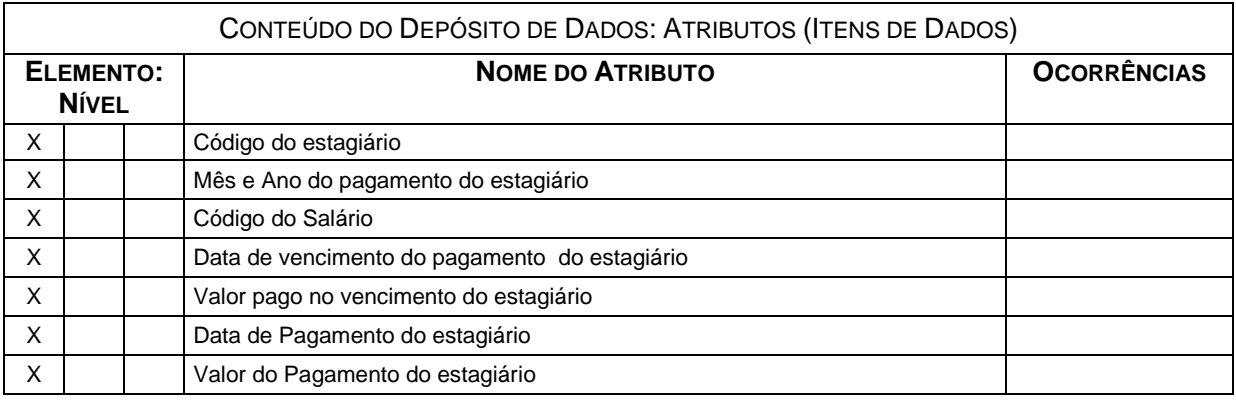

# DEPÓSITO DE DADOS: **TABELA DE SALÁRIO**

#### **OUTROS NOMES: CÓDIGO:** D7

**DESCRIÇÃO:** Contém o dado do valor da Bolsa-Auxílio paga ao Estagiário.

**IDENTIFICADORES** 

**CHAVE PRIMÁRIA:** Código do Salário Data final de Vigência do salário

**CHAVES SECUNDÁRIAS:**

VOLUME DE REGISTROS

**ATUAL:** 1

**PREVISTO PARA 3 ANOS APÓS A INSTALAÇÃO:** 6

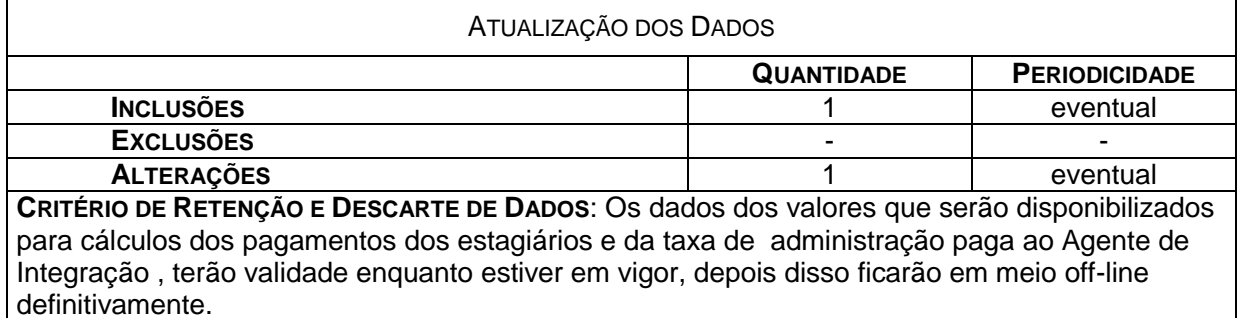

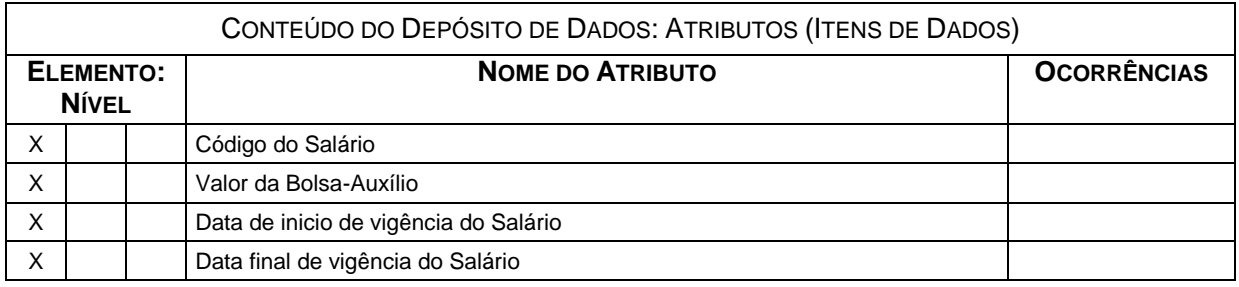

#### DEPÓSITO DE DADOS: **ACOMPANHAMENTO DO ESTÁGIO**

#### **OUTROS NOMES: CÓDIGO:** D8

**DESCRIÇÃO:** Contém os dados de Acompanhamento do Estagiário na empresa.

#### IDENTIFICADORES

**CHAVE PRIMÁRIA:** Código do Estagiário Mês e Ano de referência do acompanhamento

**CHAVES SECUNDÁRIAS:**

VOLUME DE REGISTROS

**ATUAL:** 60

**PREVISTO PARA 3 ANOS APÓS A INSTALAÇÃO:** 2220

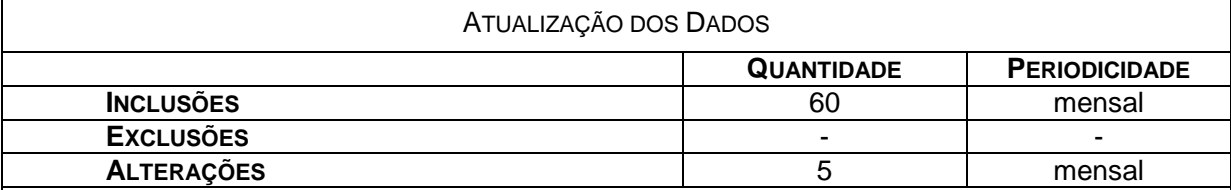

**CRITÉRIO DE RETENÇÃO E DESCARTE DE DADOS**: Os dados dos Acompanhamentos dos estagiários serão retirados do sistema 1 ano após o término do estágio, após isso serão mantidos em meio *off-line* definitivamente.

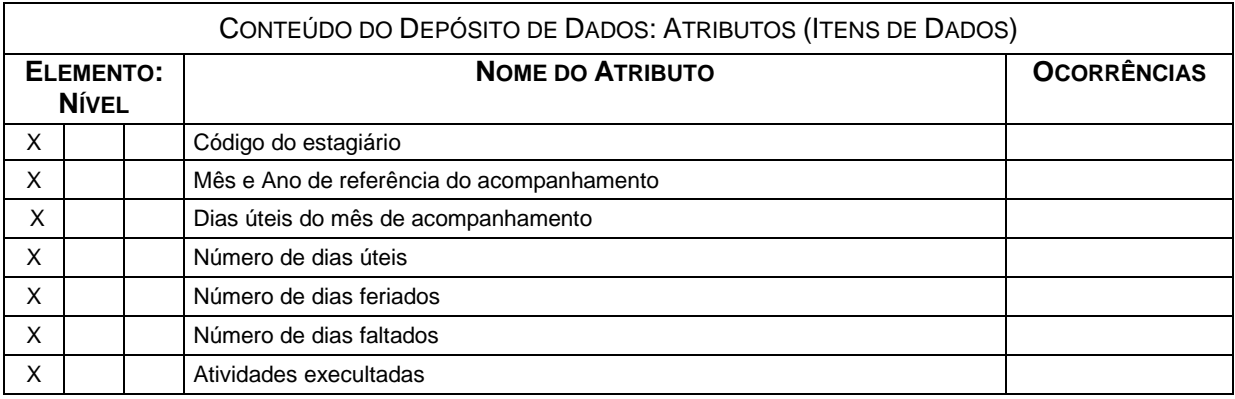

#### DEPÓSITO DE DADOS: **SOLICITAÇÃO DE ESTAGIÁRIO**

#### **OUTROS NOMES: CÓDIGO:** D9

**DESCRIÇÃO:** Contém os dados da Solicitação de Estagiário.

IDENTIFICADORES

**CHAVE PRIMÁRIA:** Código da Solicitação **CHAVES SECUNDÁRIAS:** Código do Setor Código do Agente Integração

VOLUME DE REGISTROS

**ATUAL:** 10

**PREVISTO PARA 3 ANOS APÓS A INSTALAÇÃO:** 370

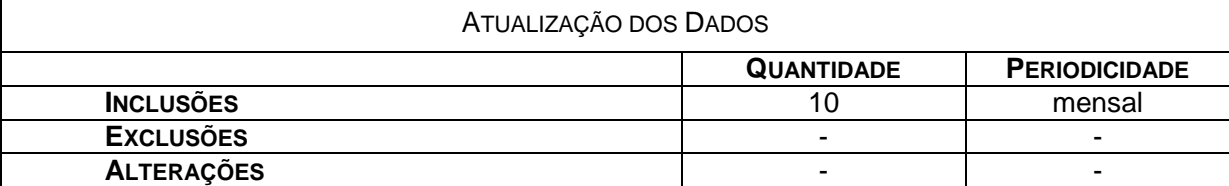

**CRITÉRIO DE RETENÇÃO E DESCARTE DE DADOS**: As informações sobre as solicitações dos estagiários serão mantidas no sistema por um prazo de 10 anos, depois serão armazenadas em meio *off-line* definitivamente.

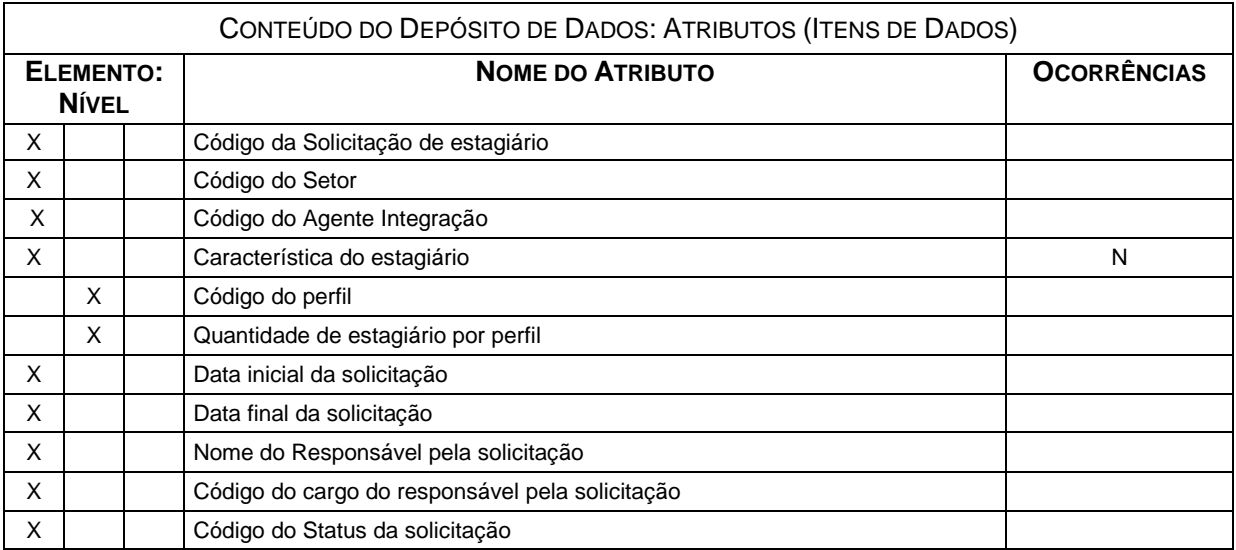

# DEPÓSITO DE DADOS: **DADOS DO PAGAMENTO DO AGENTE INTEGRAÇÃO**

#### **OUTROS NOMES: CÓDIGO:** D10

**DESCRIÇÃO:** Contém os dados dos pagamentos efetuados ao Agente de Integração com a Taxa de Administração.

#### IDENTIFICADORES

**CHAVE PRIMÁRIA:** Código do Agente Integração Mês e Ano do Pagamento do Agente Integração

**CHAVES SECUNDÁRIAS:**

VOLUME DE REGISTROS

**ATUAL:** 2

**PREVISTO PARA 3 ANOS APÓS A INSTALAÇÃO:** 74

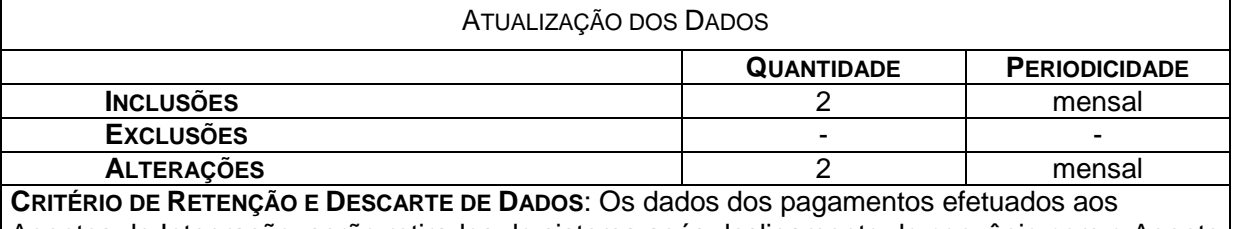

Agentes de Integração, serão retirados do sistema após desligamento do convênio com o Agente de Integração, e serão mantidos em meio *off-line* definitivamente.

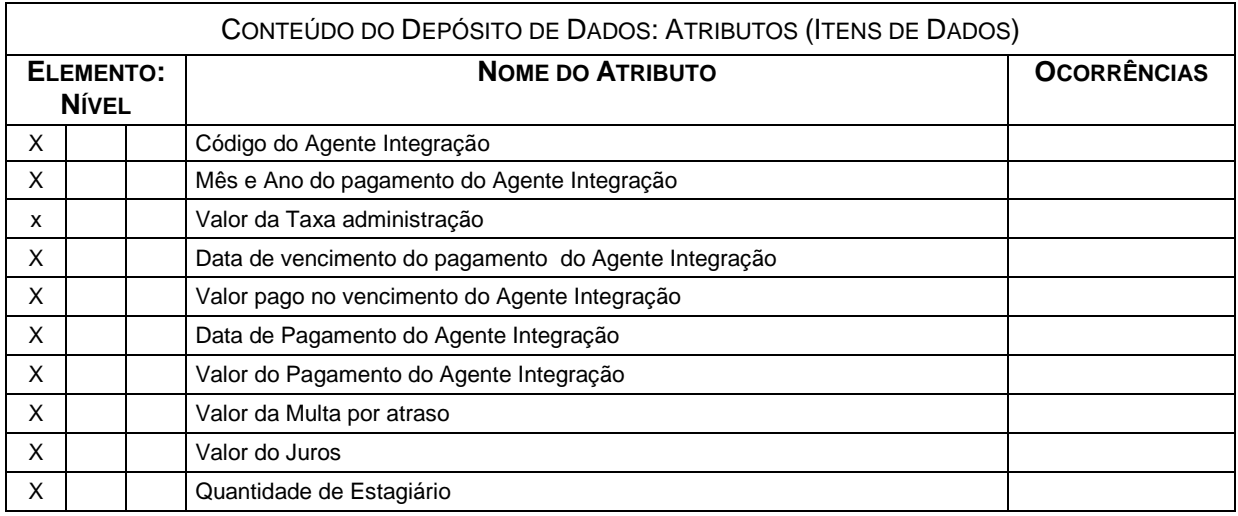

# *6.2 – Tabelas Tradicionais*

### 6.2.1 – Relação das Tabelas Tradicionais

*O sistema SistEst dispõe das seguintes Tabelas Tradicionais:*

- T1 Unidades da Federação
- $\triangleright$  T2 Tipos de Cargos
- T3 Tipos de Língua Estrangeira
- T4 Status da Solicitação
- T5 Tipos de Situação do Estágio
- $\triangleright$  T6 Tipos de Cursos
- T7 Tipos de Motivos de Rescisão
- T8 Tipos de Grau de Instrução
- T9 Tipos de Item de avaliação

#### 6.2.2 - Critério de retenção e descartes de dados

Os registros não podem ser excluídos, devido a problemas de integridade referencial. Portanto, em caso de não mais utilização, os registros serão marcados como desativados e consequentemente, não serão mais utilizados para a inclusão de registros relacionados à eles, todavia ainda serão utilizados para referenciar dados históricos.

## 6.2.3 – Descrição e Conteúdo das Tabelas Tradicionais

#### TABELA TRADICIONAL: **UNIDADES DA FEDERAÇÃO**

# **OUTROS NOMES: CÓDIGO:** T1

**DESCRIÇÃO:** Tabela que contém a sigla e a denominação das Unidades da Federação

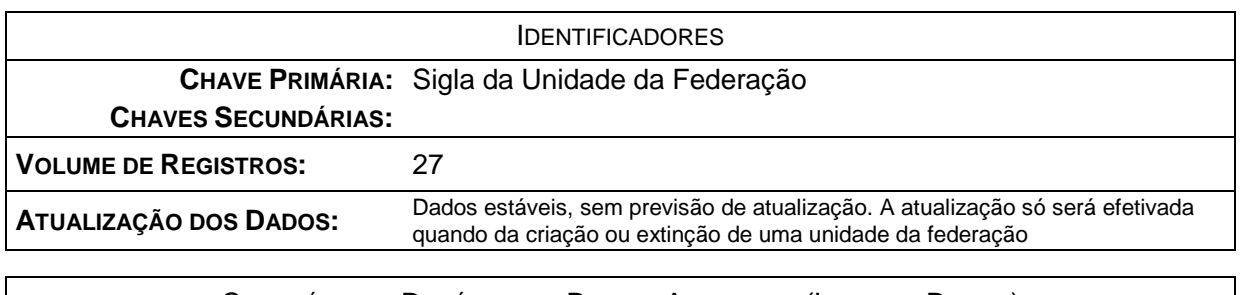

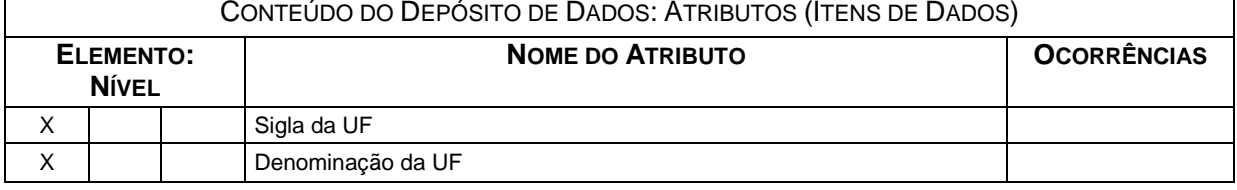

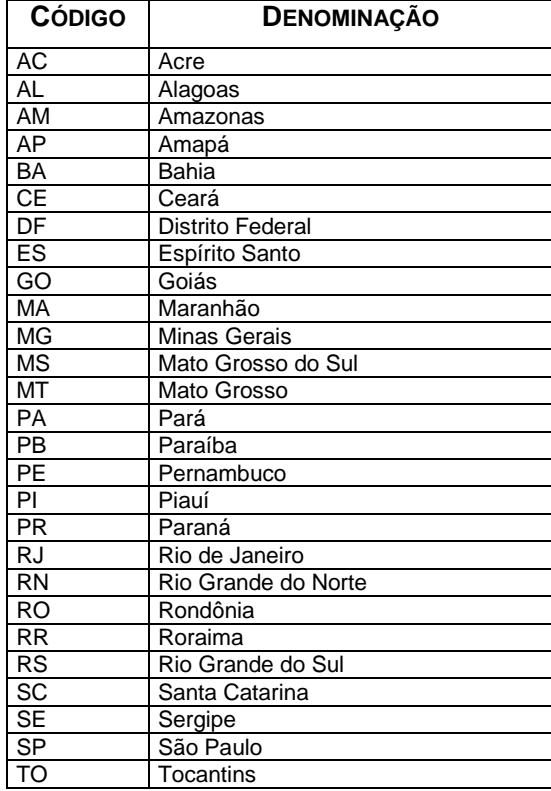

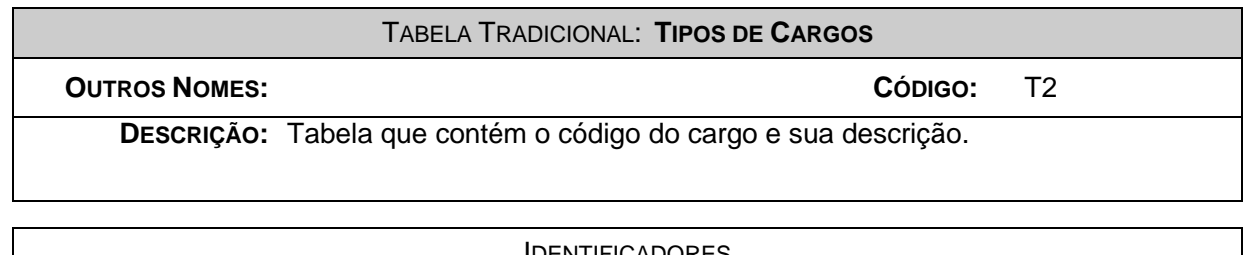

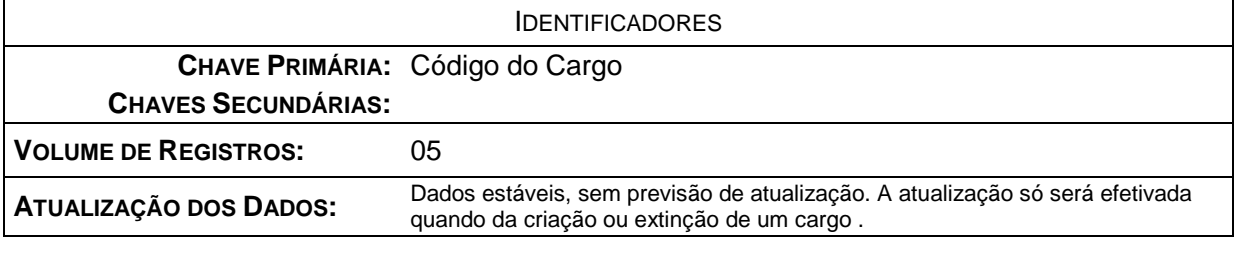

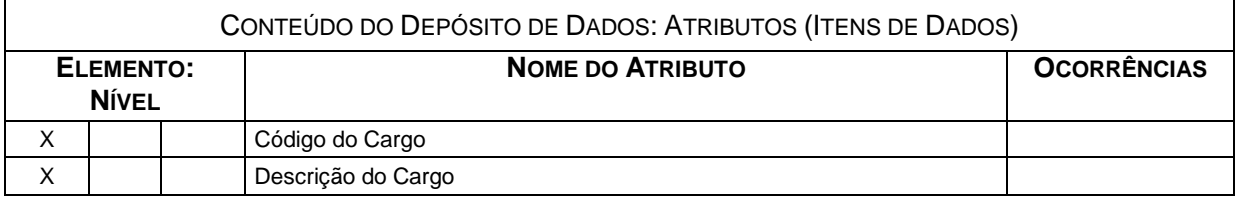

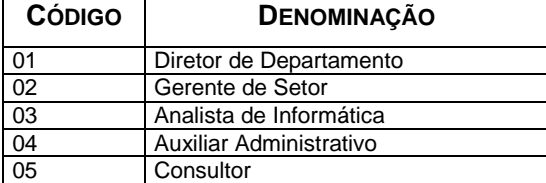

# TABELA TRADICIONAL: **TIPOS DE LÍNGUAS ESTRANGEIRAS**

**OUTROS NOMES: CÓDIGO:** T3

**DESCRIÇÃO:** Tabela que contém o código da Língua Estrangeira e sua descrição.

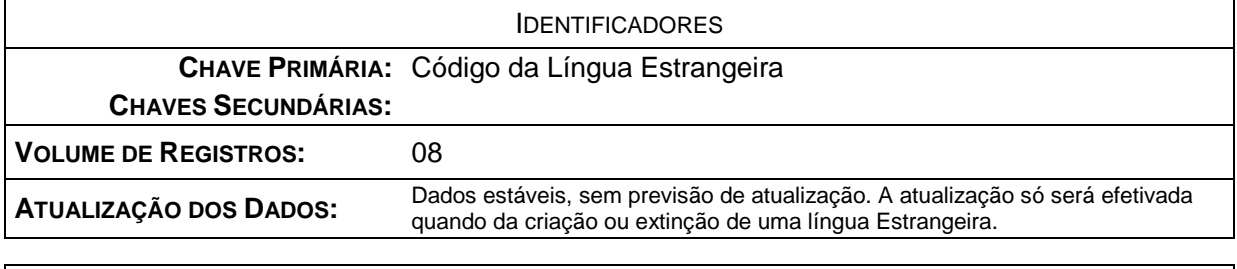

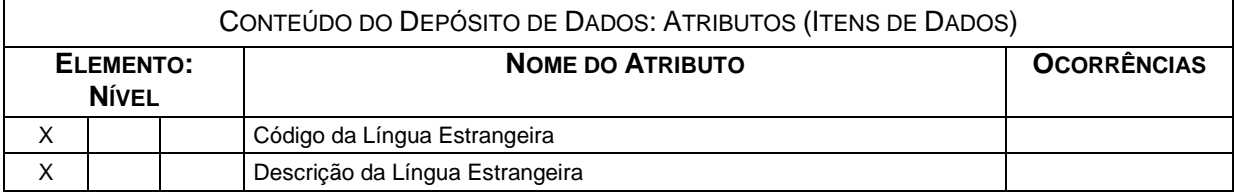

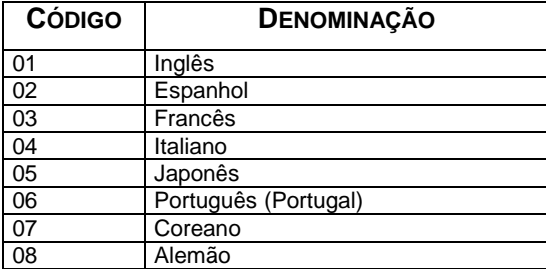

# TABELA TRADICIONAL: **STATUS DA SOLICITAÇÃO OUTROS NOMES: CÓDIGO:** T4 **DESCRIÇÃO:** Tabela que contém o código do Status da Solicitação que está em andamento com sua descrição.

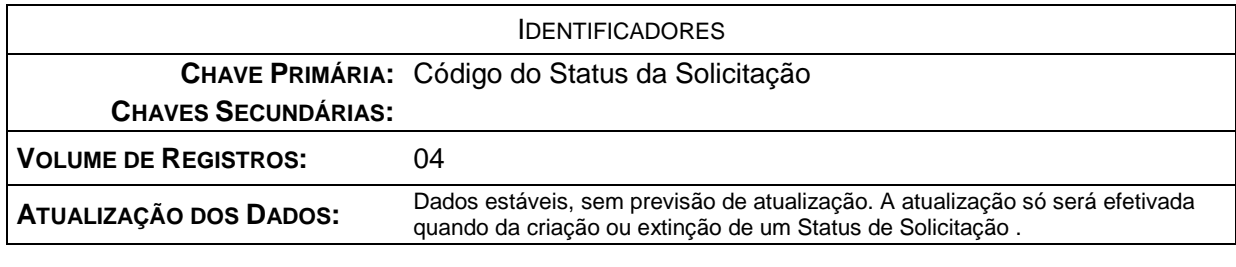

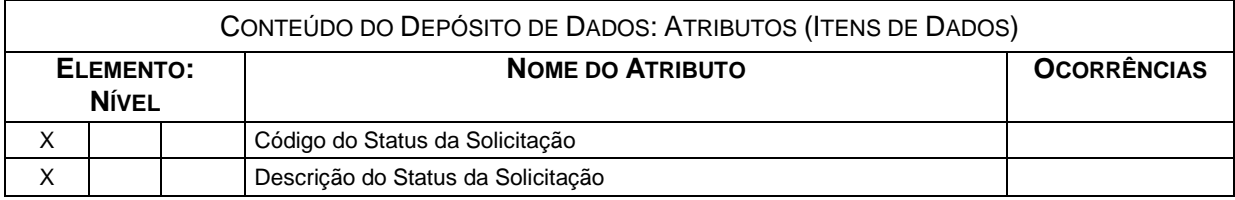

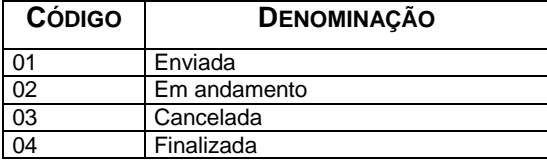

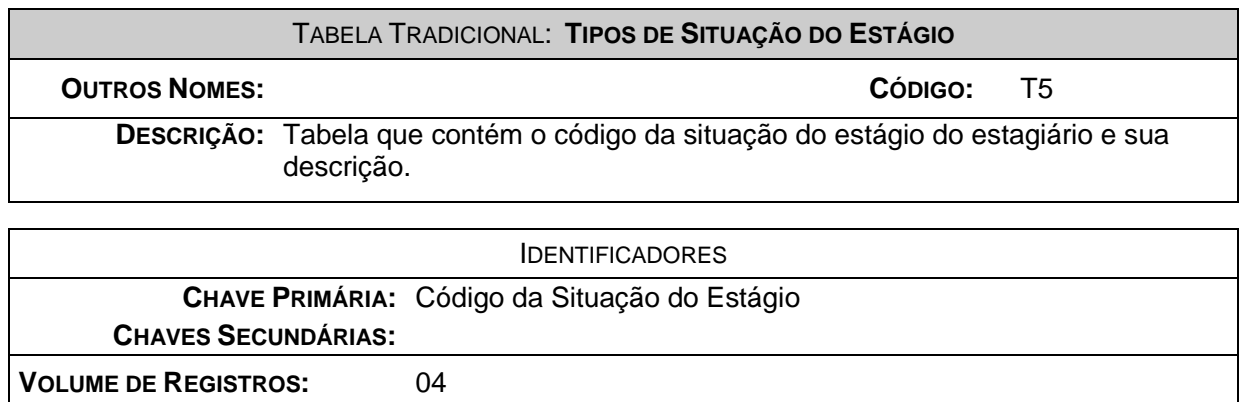

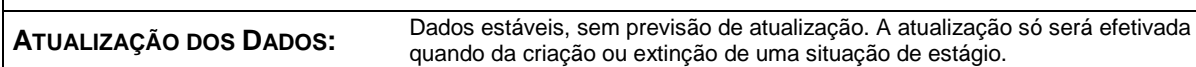

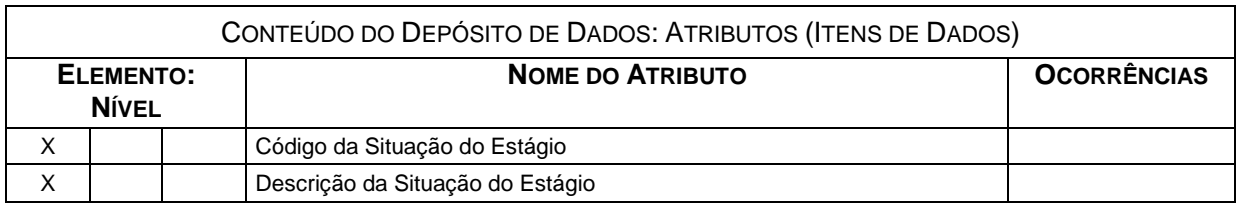

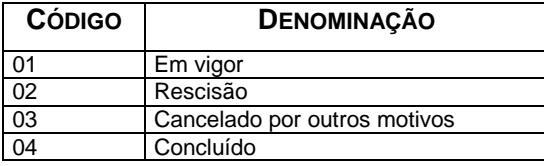

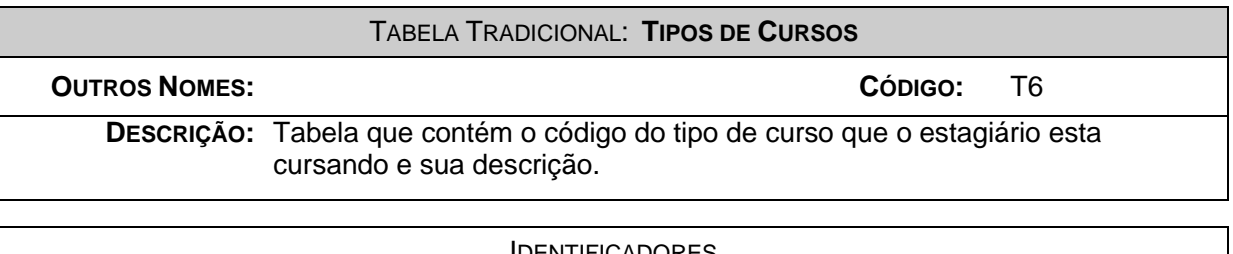

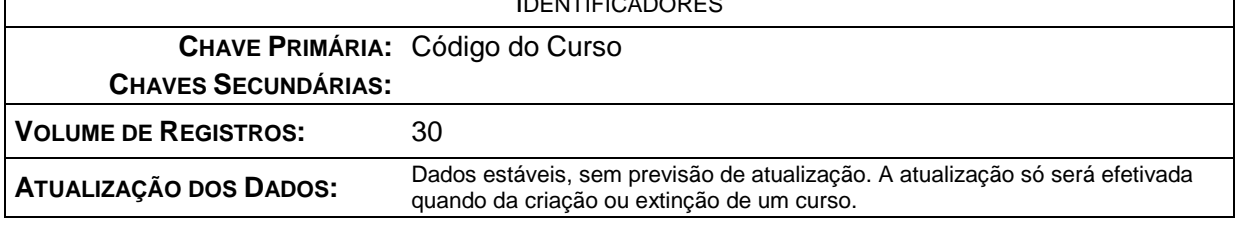

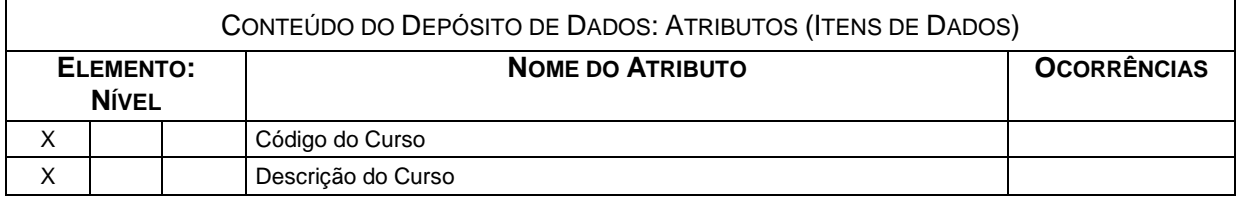

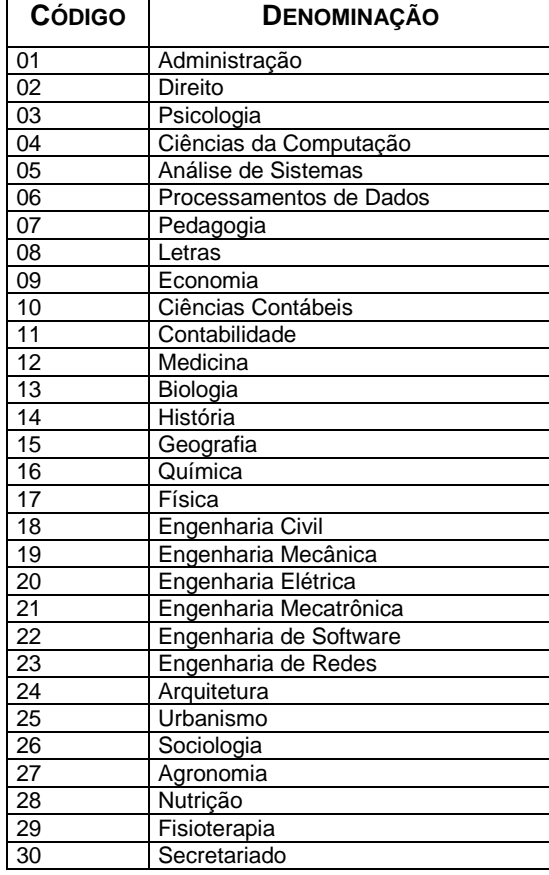

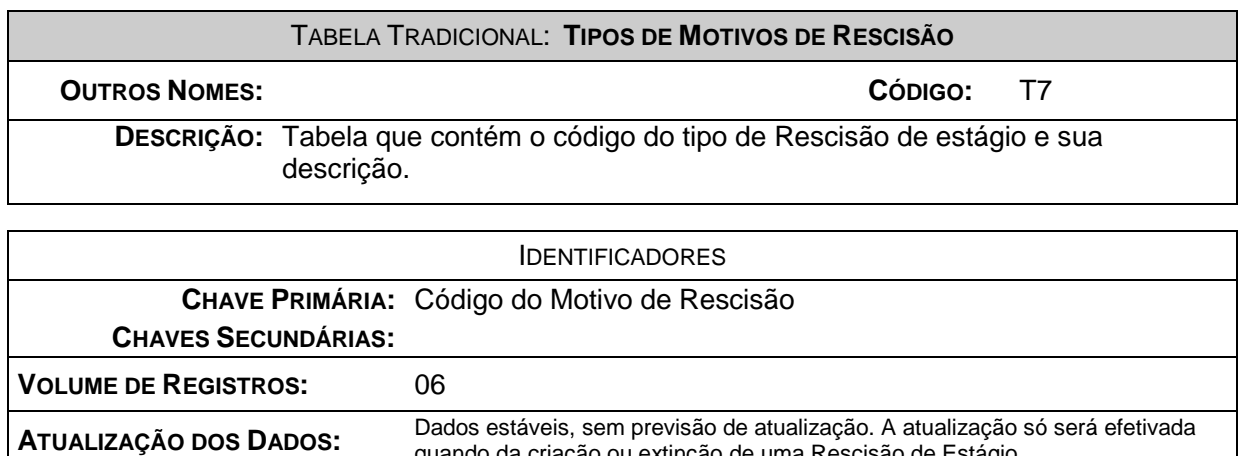

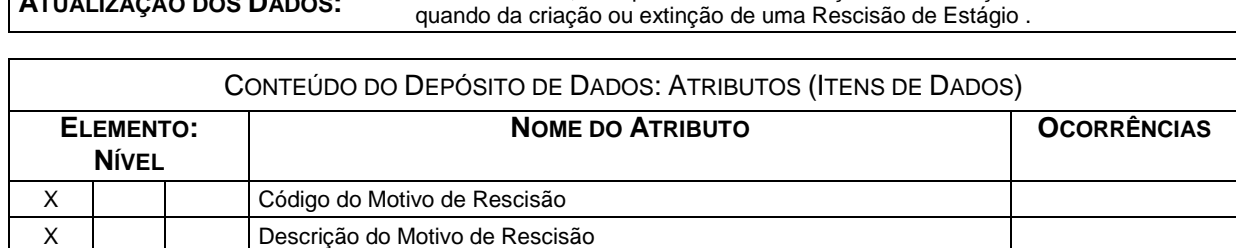

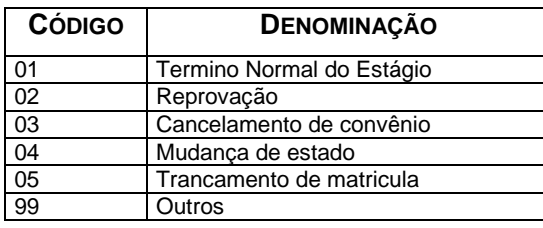

# TABELA TRADICIONAL: **TIPOS DE GRAU DE INSTRUÇÃO**

**OUTROS NOMES: CÓDIGO:** T8

**DESCRIÇÃO:** Tabela que contém o código do tipo do Grau de Instrução e sua descrição.

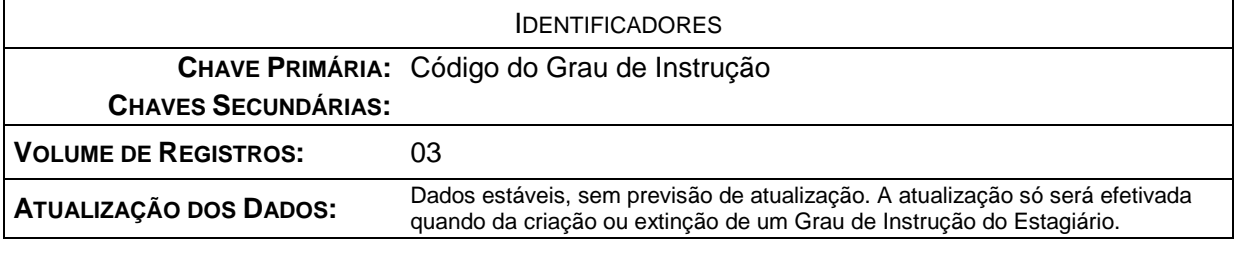

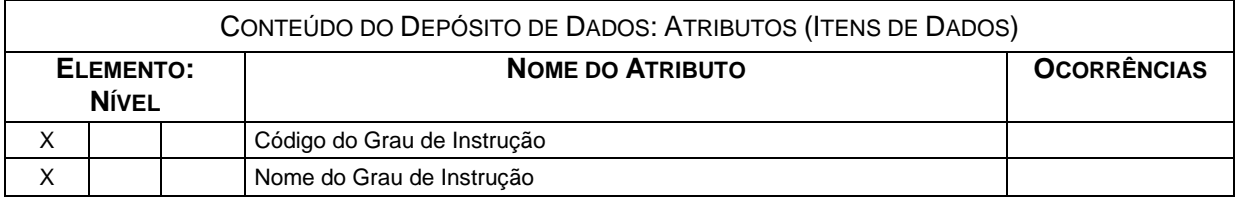

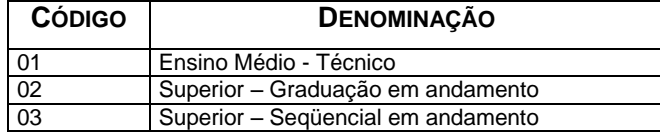

#### TABELA TRADICIONAL: **TIPOS DE ITEM DE AVALIAÇÃO**

## **OUTROS NOMES: CÓDIGO:** T9

**DESCRIÇÃO:** Tabela que contém o código do item da avaliação e sua descrição.

#### IDENTIFICADORES

**CHAVE PRIMÁRIA:** Código do item de avaliação

**CHAVES SECUNDÁRIAS:**

**VOLUME DE REGISTROS:** 05

**ATUALIZAÇÃO DOS DADOS:**

Dados estáveis, sem previsão de atualização. A atualização só será efetivada quando da criação ou extinção de uma item de avaliação.

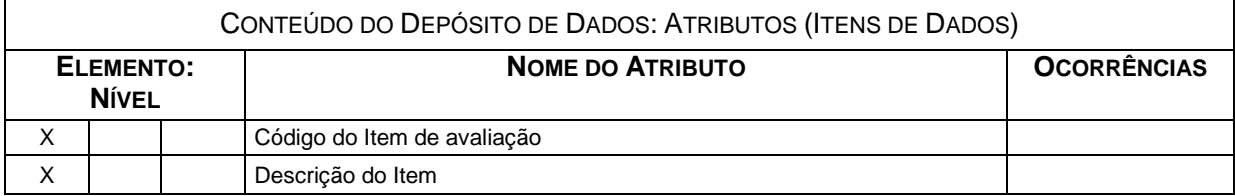

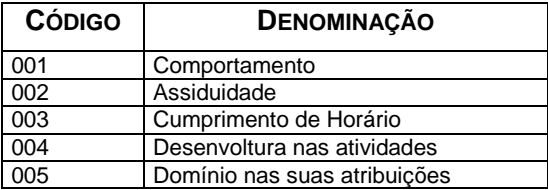

# *6.3 – Elementos de Dados (Atributos)*

#### 6.3.1 – Relação de Elementos de Dados

- $\triangleright$  Ano do início de curso
- $\triangleright$  Atividades execultadas
- $\triangleright$  Bairro
	- Bairro do estagiário
	- Bairro do Agente Integração
- CPF do estagiário
- CNPJ do Agente Integração
- Código da Solicitação de estagiário
- Código do Status da solicitação
- Código da situação do estágio
- Código do Motivo de Rescisão
- Código do Grau de Instrução
- Código do Agente Integração
- Código do Setor
	- Código do Salário
- Código da Língua Estrangeira
- Código do Curso
- Código do Perfil
- Código do Cargo
- Código do Cargo do Avaliador do estagiário
- Código do cargo do responsável do Agente Integração
- Código do estagiário
- Código do cargo do responsável pela solicitação
- $\triangleright$  CEP
	- CEP do estagiário
	- CEP do Agente Integração
- Conhecimento em informática
- Data
	- Data de nascimento do estagiário
	- Data de expedição do RG
	- Data de início do estágio
	- Data final do estágio
	- Data de Rescisão do estágio
	- Data de início do Convênio
	- Data final do Convênio
	- Data da Avaliação
	- Data de inicio de vigência da setor
	- Data final de vigência do setor
	- Data inicio de vigência do Perfil
	- Data final de vigência do Perfil
	- Data de vencimento do pagamento do estagiário
	- Data de vencimento do pagamento do Agente Integração
	- Data de Pagamento do estagiário
	- Data de pagamento do Agente Integração
	- Data de inicio de vigência do salário
	- Data final de vigência do salário
	- Data inicial da solicitação
	- Data final da solicitação
	- Data de início de lotação no setor
	- Data fim de lotação no setor
	- Data da informação do estágio
- Dias úteis do Mês de acompanhamento
- Descrição do Cargo
- > Descrição da língua Estrangeira
- Descrição do Status da Solicitação
- Descrição da situação do estágio
- **Descrição do Curso**
- Descrição do Motivo de Rescisão
- > Descrição do Item
- $\triangleright$  E-mail
- E-mail do estagiário
	- E-mail de contato do Agente Integração
- > Horário
	- Horário de início do estágio
	- Horário de saída do estágio
- $\triangleright$  Item de avaliação
- > Justificativa do Item de avaliação
- > Logradouro
	- Logradouro do estagiário
	- Logradouro do Agente Integração
- Mês e Ano
	- Mês e Ano de referência do Acompanhamento
	- Mês e Ano de competência do Pagamento
	- Mês e Ano do pagamento do estagiário
	- Mês e Ano do pagamento do Agente Integração
- $\triangleright$  Nível da língua
- > Número do Registro geral
- Número do Banco do Agente Integração
- Número da conta de crédito do Agente Integração
- Número da Agência de crédito do Agente Integração
- Número
	- Número de dias feriados
	- Número de dias faltados
	- Número do semestre cursado
- > Número de Telefone
	- Número do Telefone Residencial do estagiário
	- Número do Telefone Comercial do estagiário
	- Número do Telefone celular do estagiário
	- Número do Telefone do Agente Integração
- > Número do DDD
	- Número do DDD do Telefone Residencial do estagiário
	- Número do DDD do Telefone Comercial do estagiário
	- Número do DDD do Telefone celular do estagiário
	- Número do DDD do Agente Integração
- > Nome do Grau de Instrução
- Nome da cidade
	- Nome da cidade do estagiário
	- Nome da cidade do Agente Integração
- > Nome
	- Nome do estagiário
	- Nome do Pai do estagiário
	- Nome da Mãe do estagiário
	- Nome do responsável do Agente Integração
	- Nome do Agente Integração
	- Nome do Avaliador do estagiário
	- Nome do Setor
	- Nome do Perfil do estagiário
	- Nome do Responsável pela Solicitação
- > Nota do Item de avaliação
- Órgão emissor do RG
- > Observações extras do perfil
- Quantidade de estagiário por Perfil
- Quantidade de vagas por perfil do setor
- $\geq$  Quantidade de Estagiário<br>  $\geq$  Sigla de UF
- Sigla de UF
	- Sigla da UF do estagiário
	- Sigla da UF do RG
	- Sigla da UF do Agente Integração
- Sexo
	- Sexo do estagiário
	- Sexo do perfil
- Valor
	- Valor pago no vencimento do estagiário
	- Valor pago no vencimento do Agente Integração<br>- Valor do pagamento do estagiário
	- Valor do pagamento do estagiário<br>- Valor do pagamento do Agente Int
	- Valor do pagamento do Agente Integração
	- Valor da Multa por atraso
	- Valor do Juros
	- Valor da Bolsa-Auxílio
	- Valor da Taxa Administração

# 6.3.2 – Descrição dos Elementos de Dados

 $\overline{a}$ 

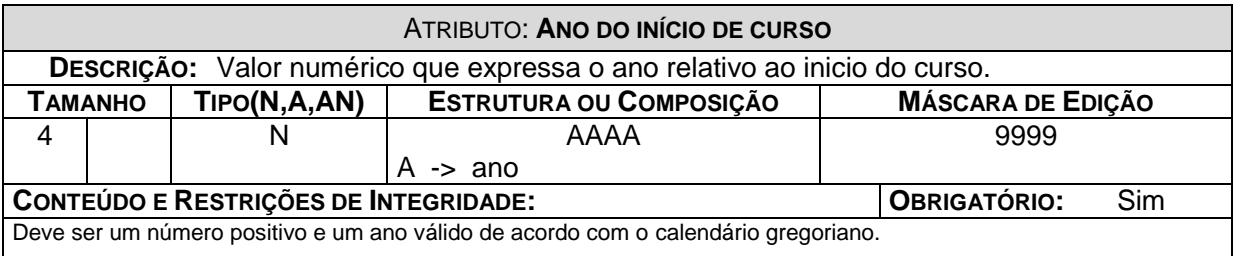

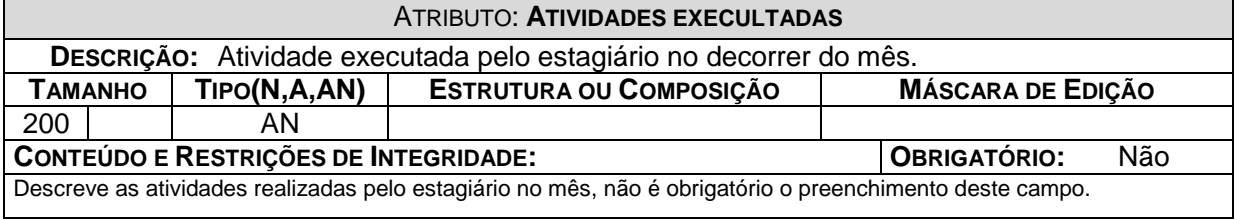

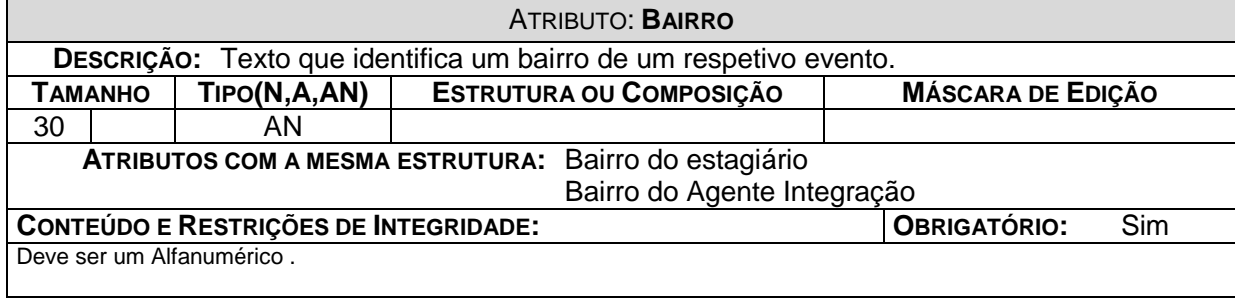

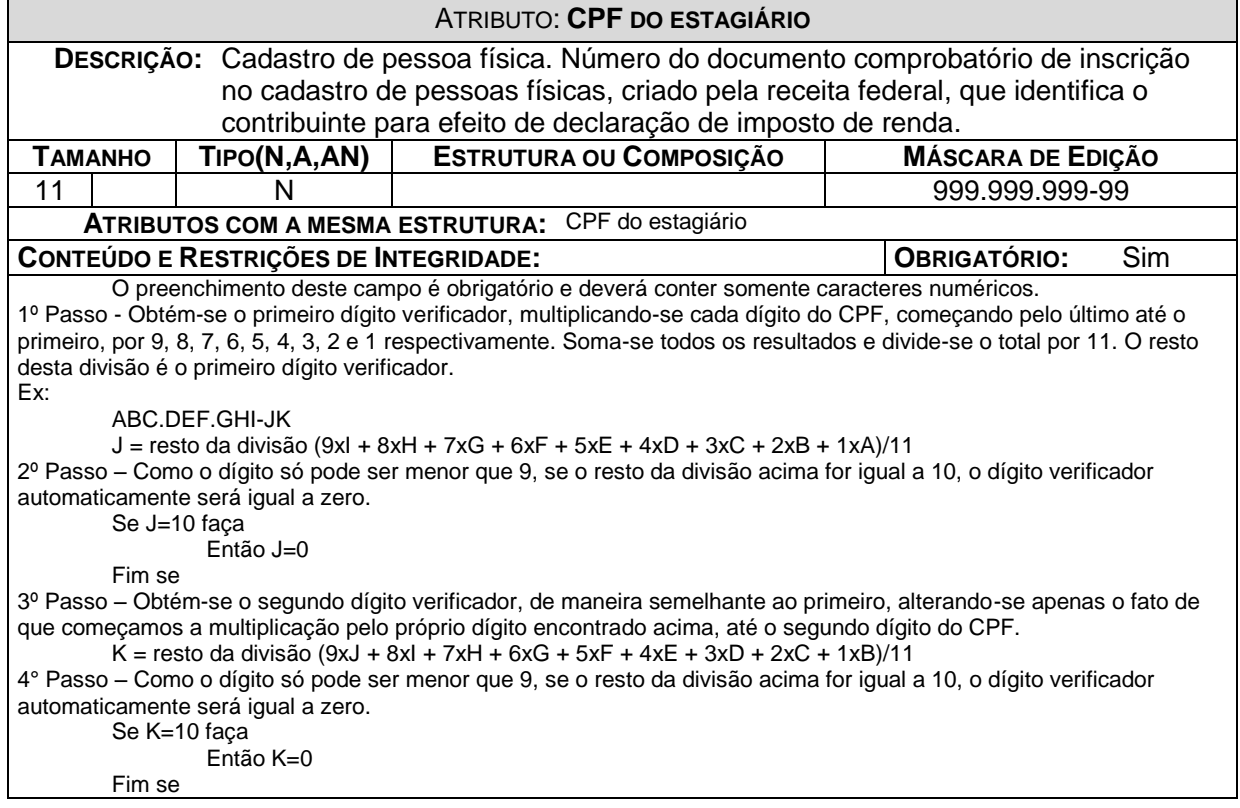

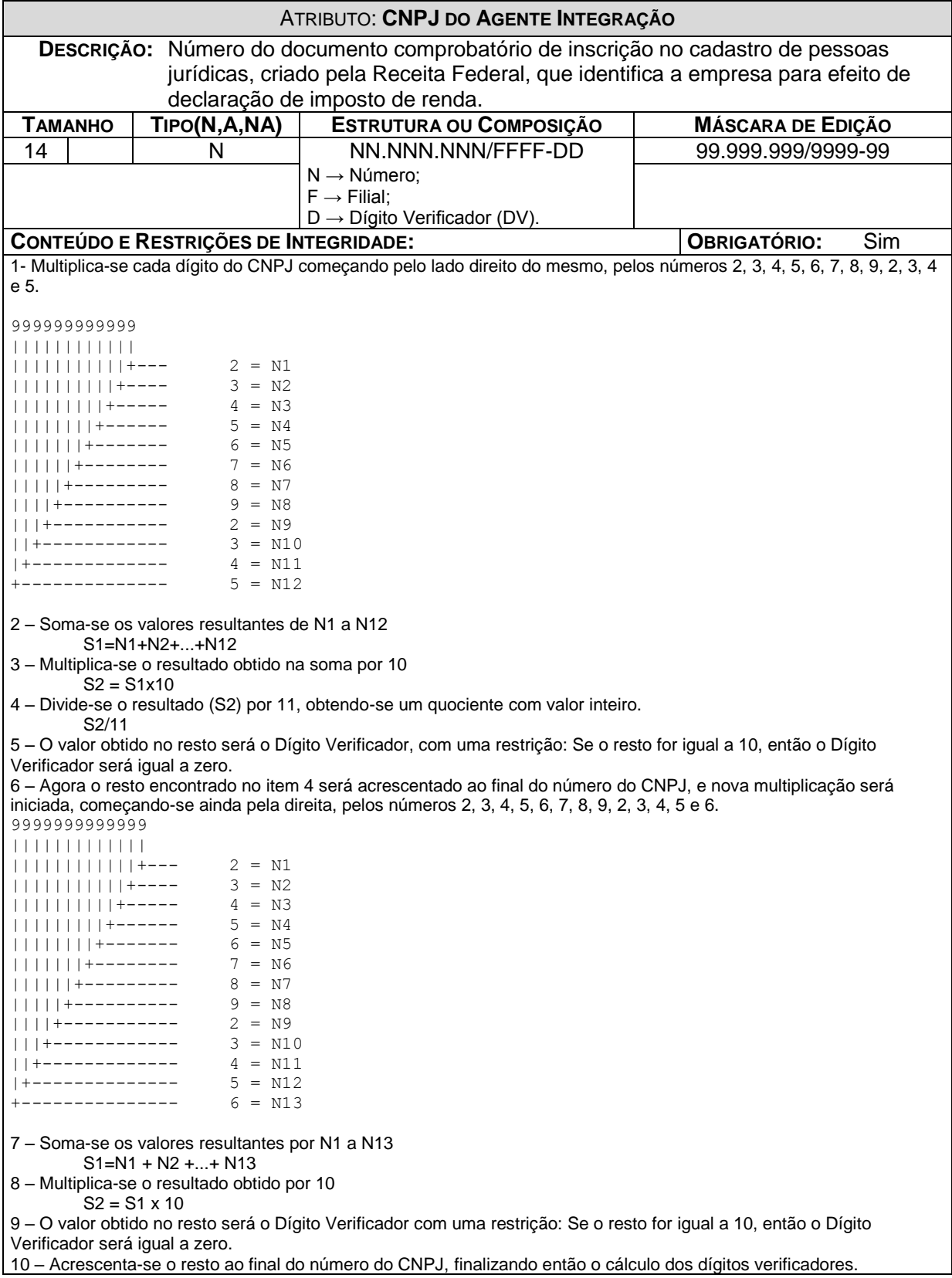

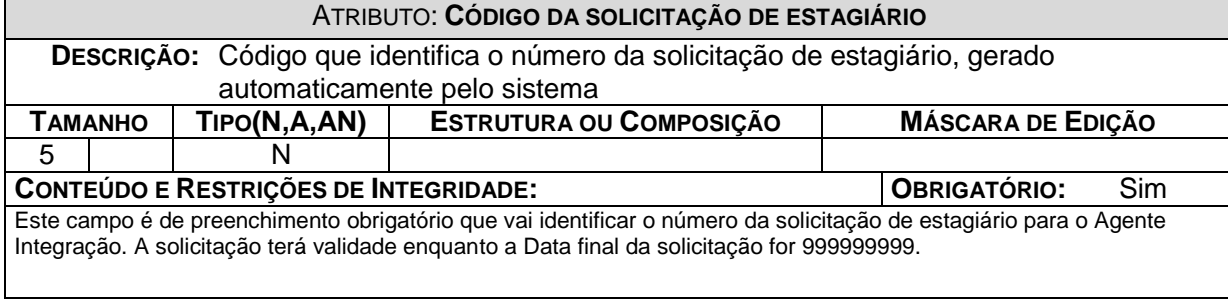

#### ATRIBUTO: **CÓDIGO DO STATUS DA SOLICITAÇÃO**

**DESCRIÇÃO:** Código que identifica o Status da solicitação no seu processo de finalização, gerado automaticamente pelo sistema.<br>TIPO(N,A,AN) | ESTRUTURA OU COMPO **TAMANHO TIPO(N,A,AN) ESTRUTURA OU COMPOSIÇÃO MÁSCARA DE EDIÇÃO** 2 | N

**CONTEÚDO E RESTRIÇÕES DE INTEGRIDADE: OBRIGATÓRIO:** Sim Este campo é de preenchimento obrigatório que vai identificar o Status da solicitação em todo o processo de finalização.

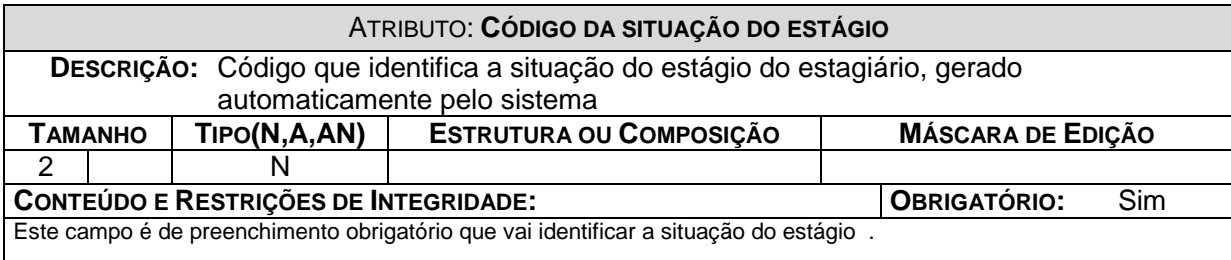

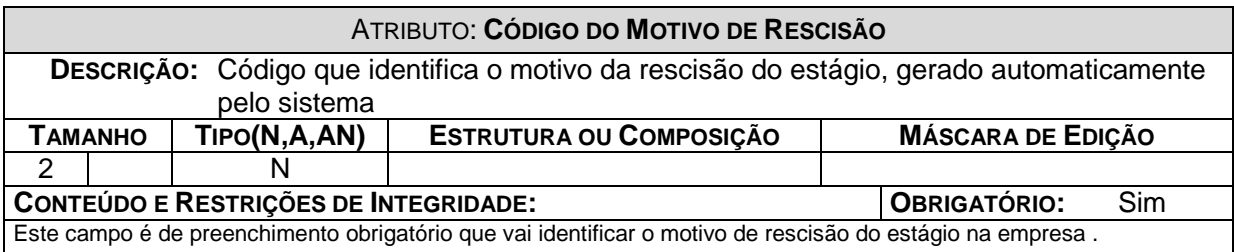

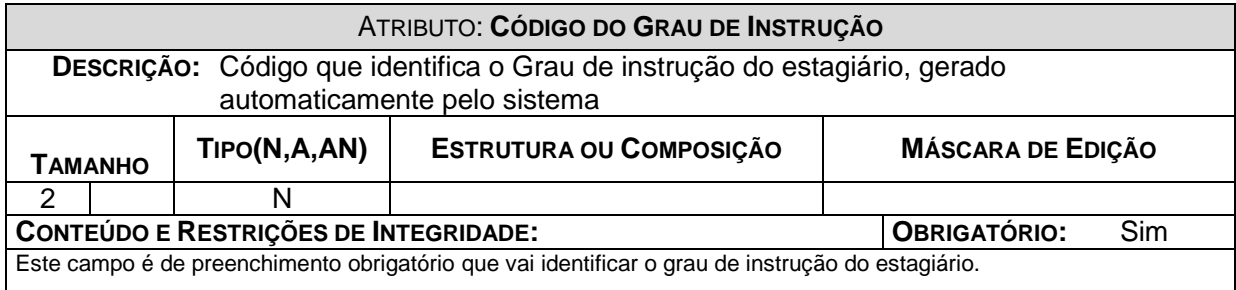

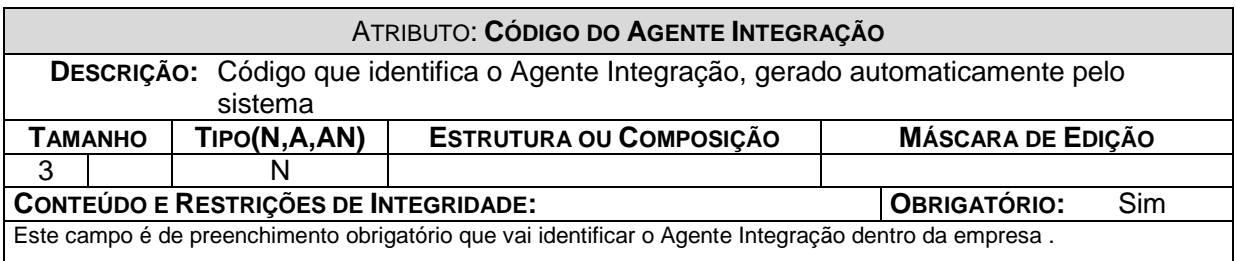

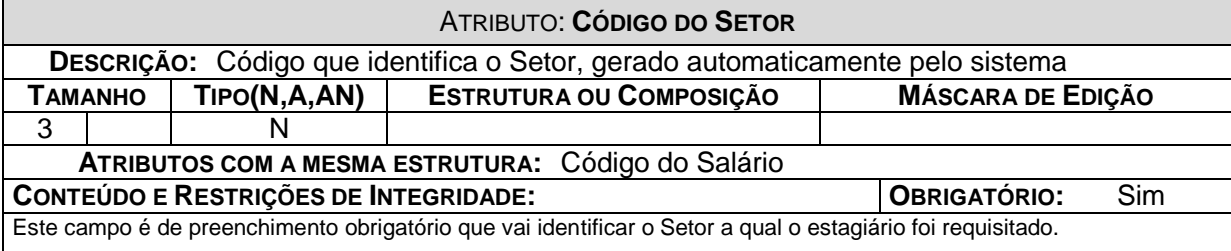

# ATRIBUTO: **CÓDIGO DA LÍNGUA ESTRANGEIRA**

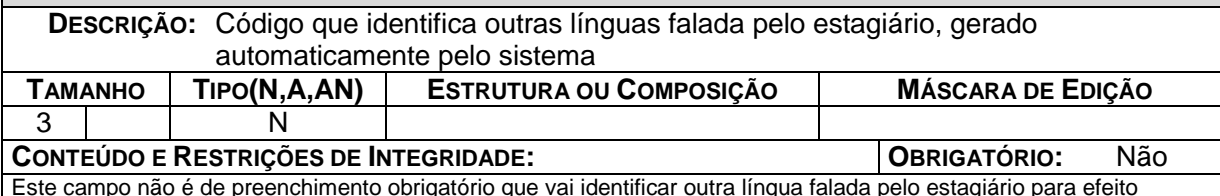

Este campo não é de preenchimento obrigatório que vai identificar outra língua falada pelo estagiário para efeito classificatório para ocupação da vaga dentro da empresa.

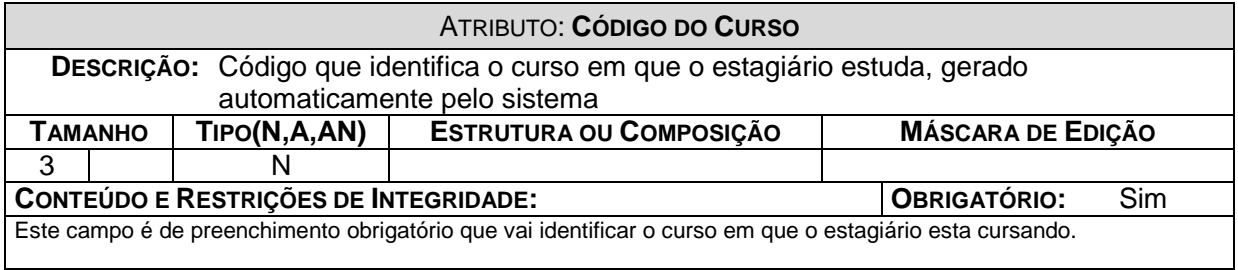

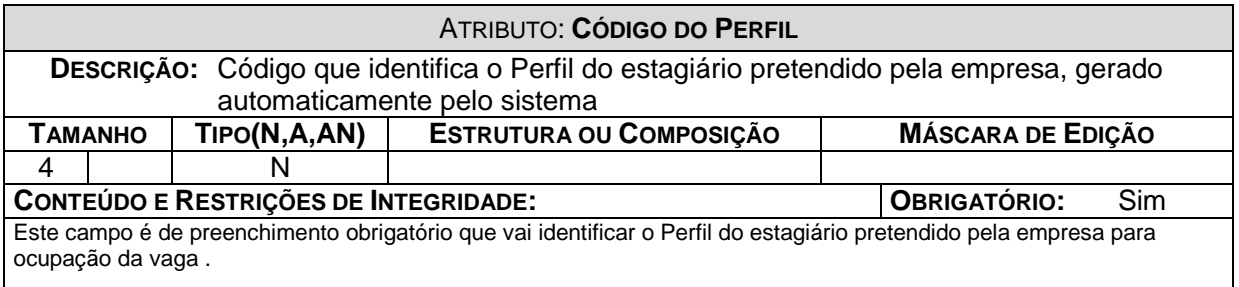

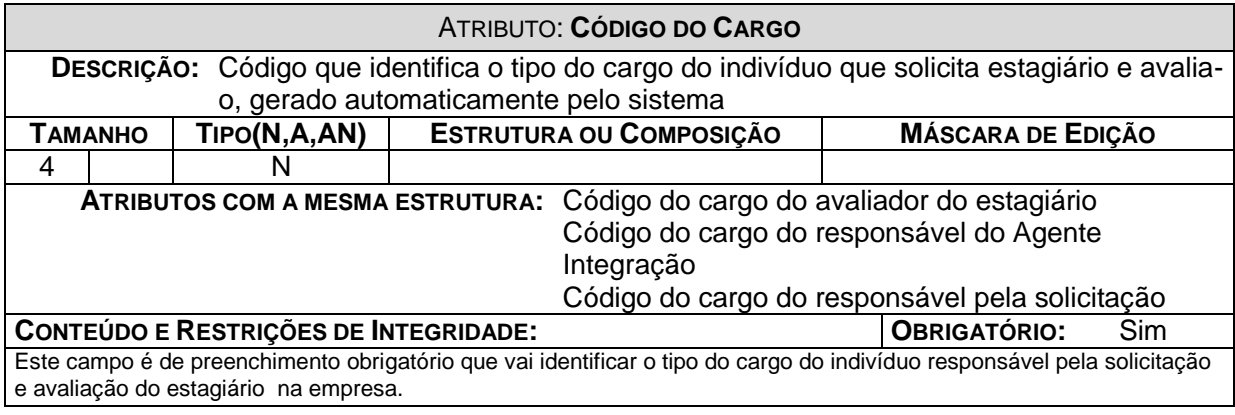

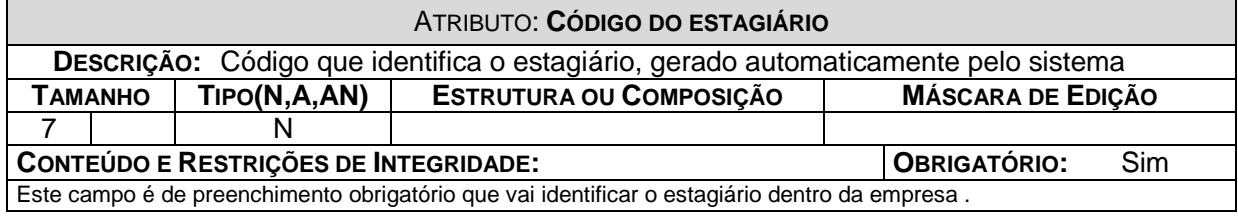

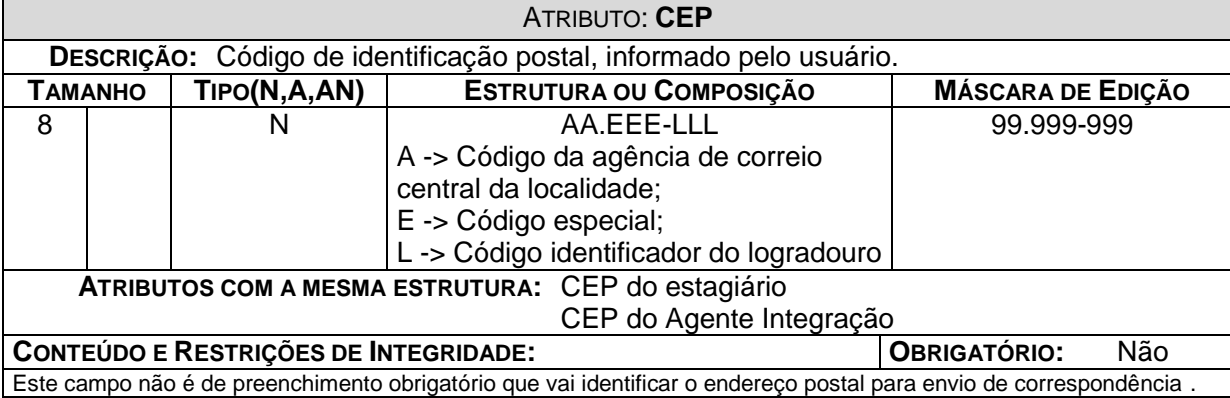

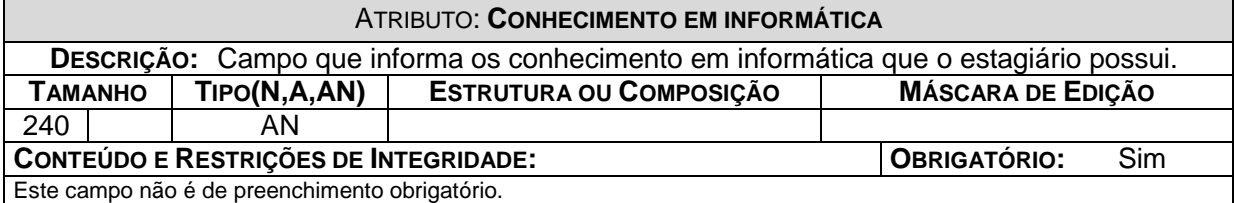

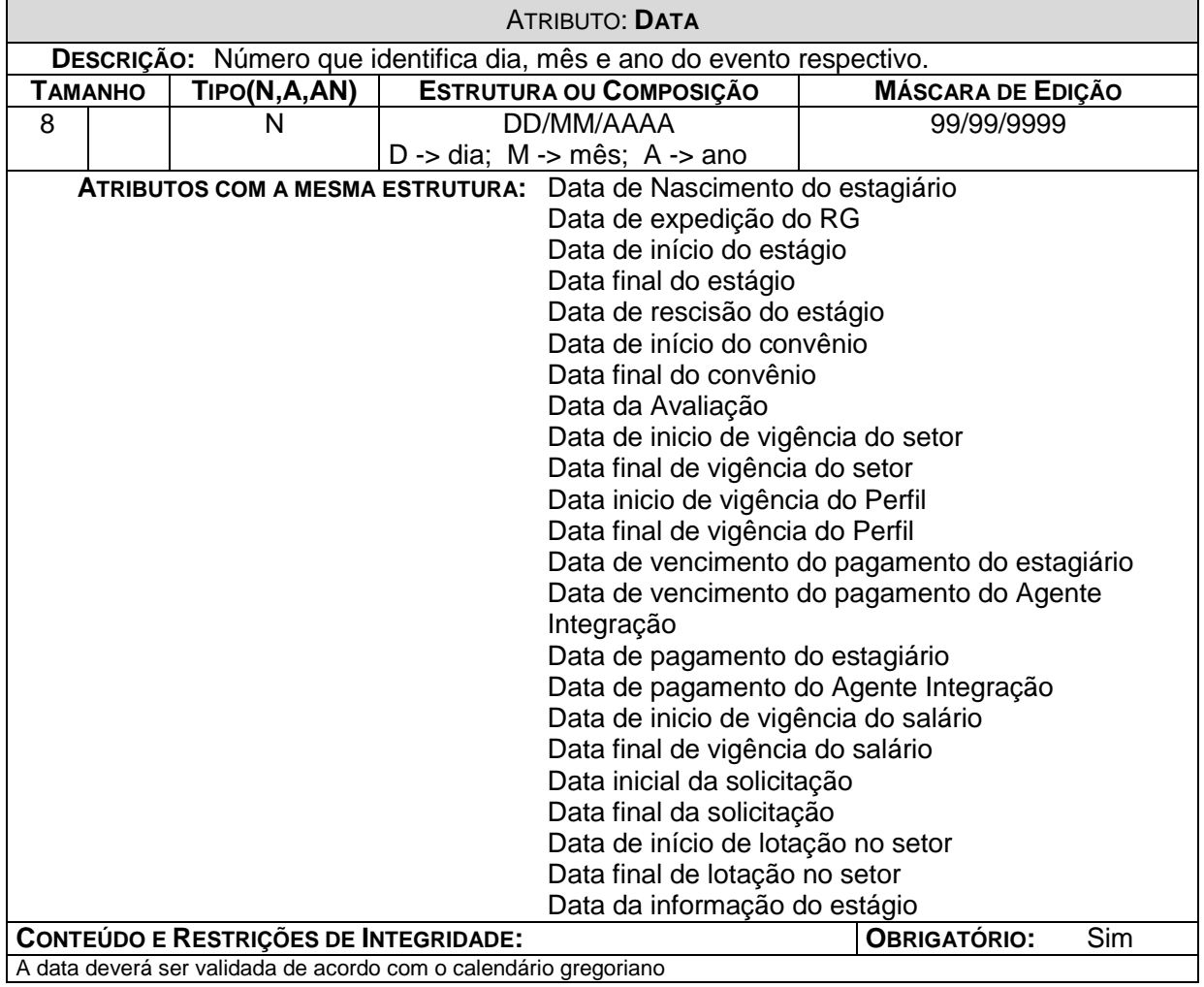

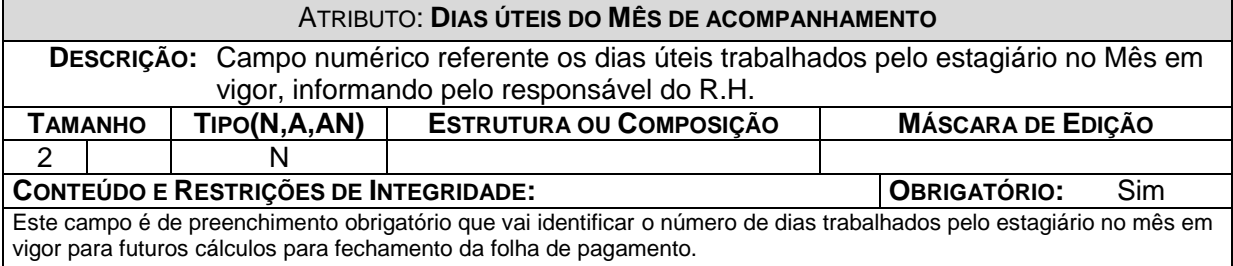

# ATRIBUTO: **DESCRIÇÃO DO CARGO**

**DESCRIÇÃO:** Campo destinado a descrição dos diversos cargos existente na empresa, informado pelo responsável do R.H.

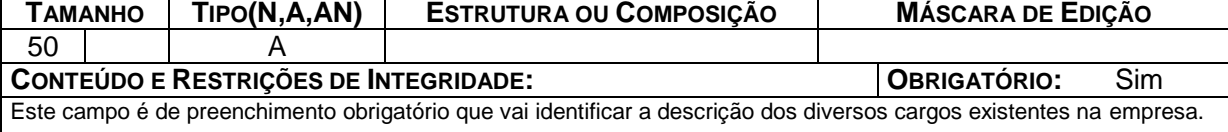

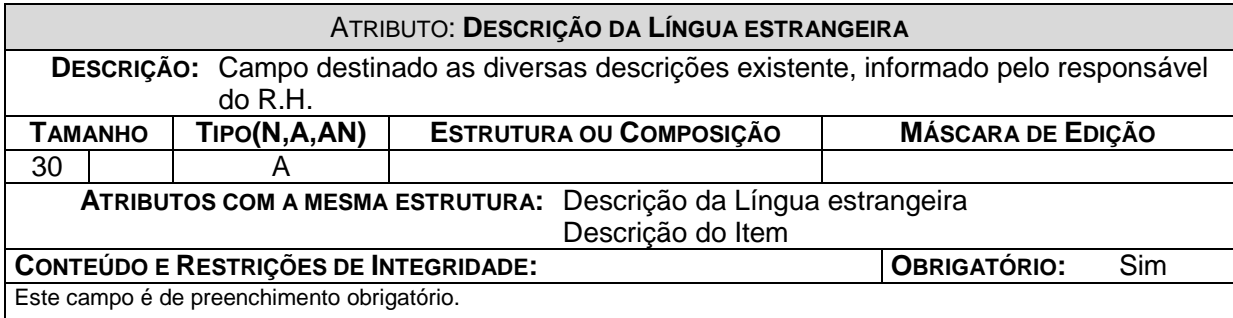

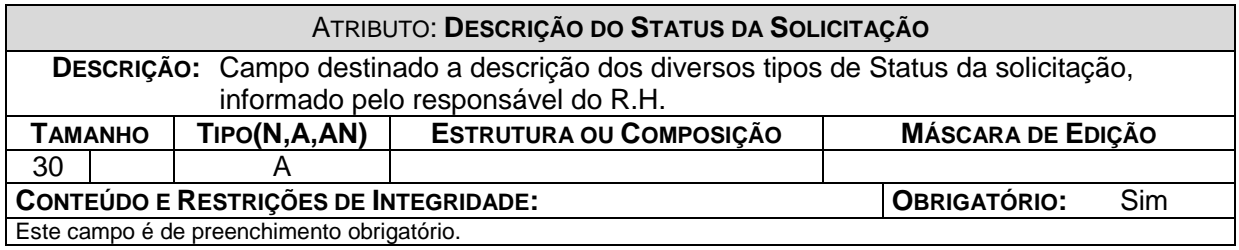

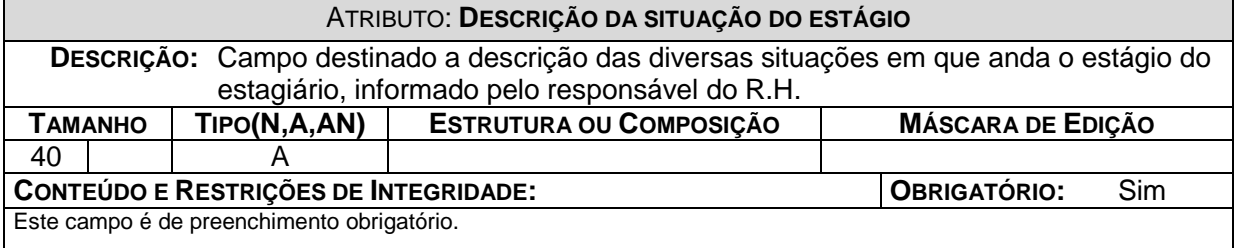

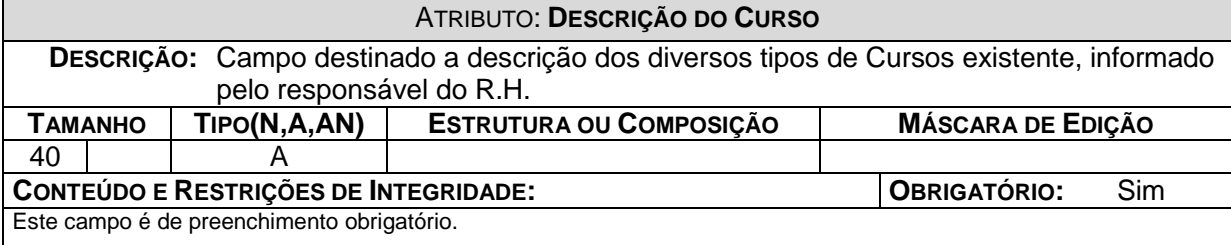

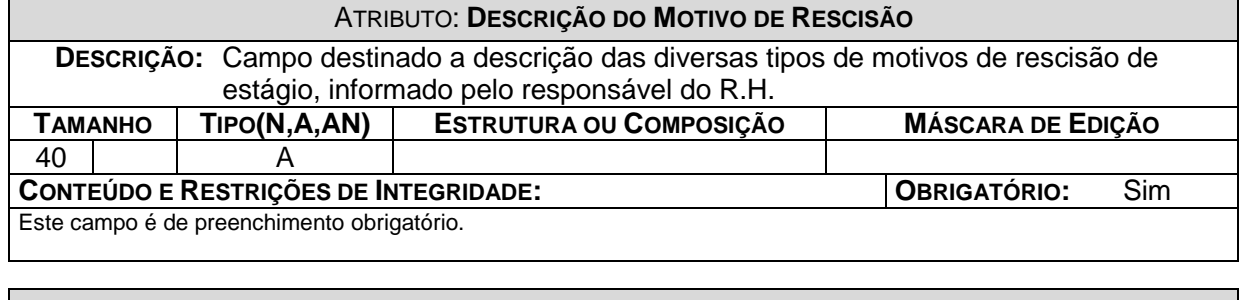

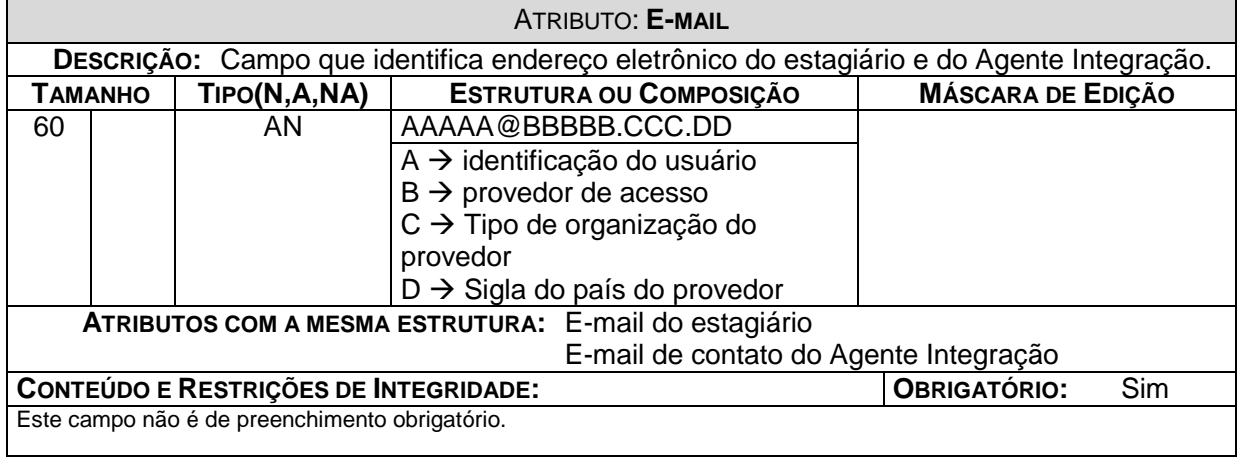

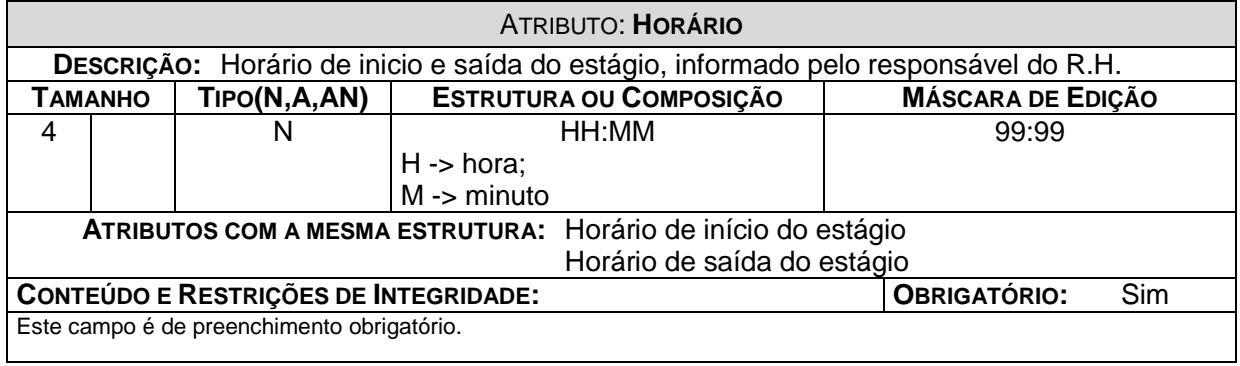

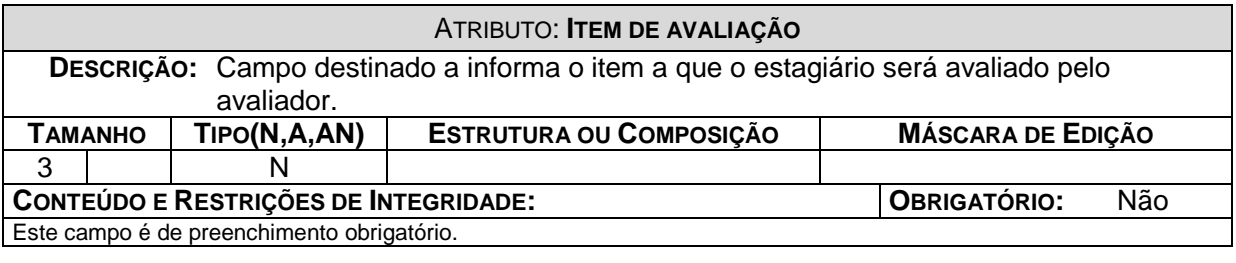

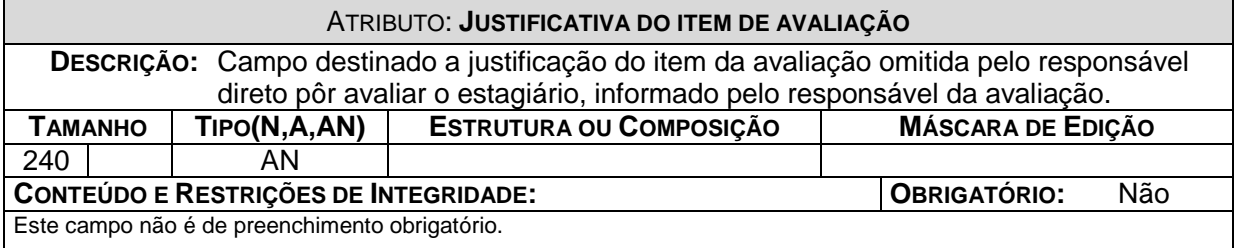

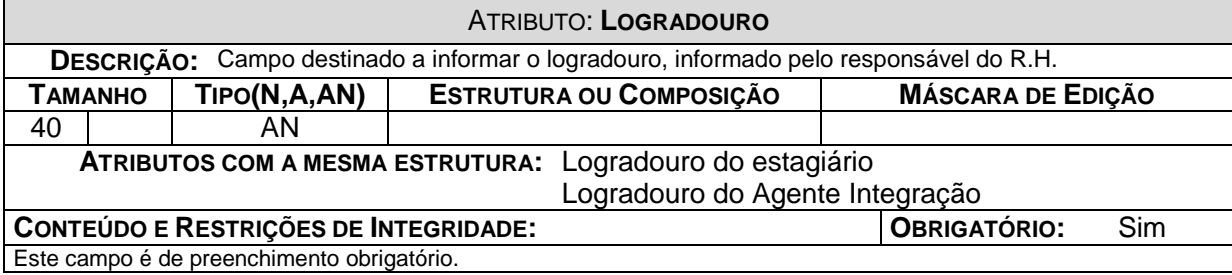

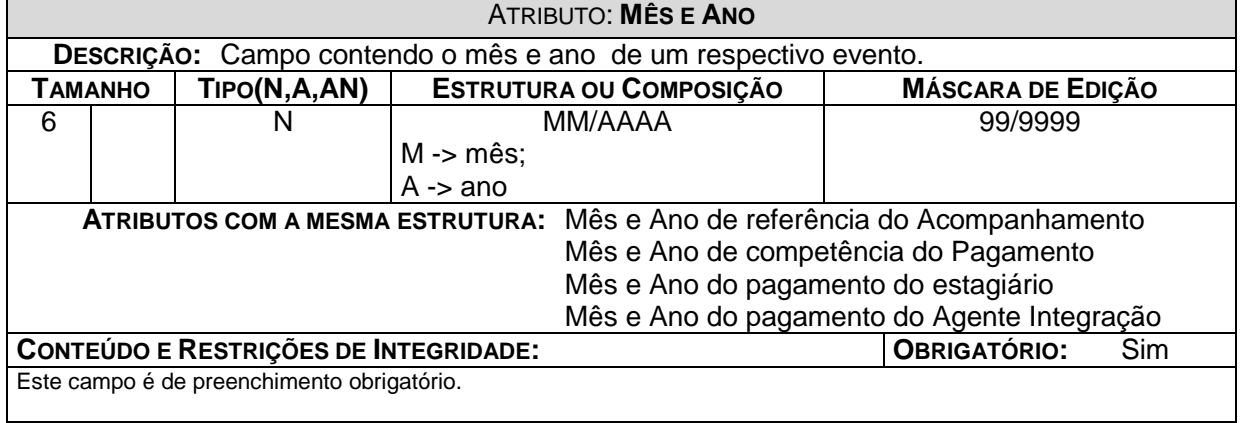

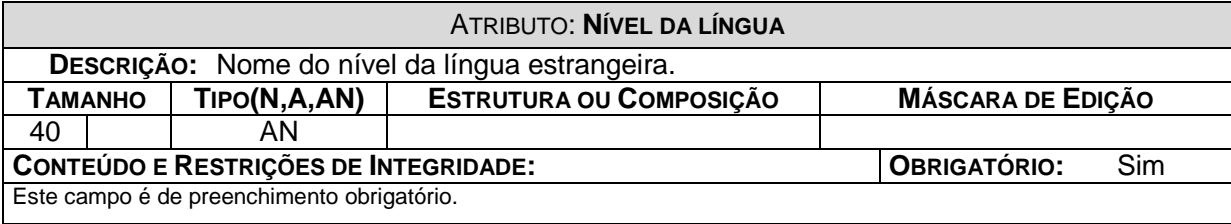

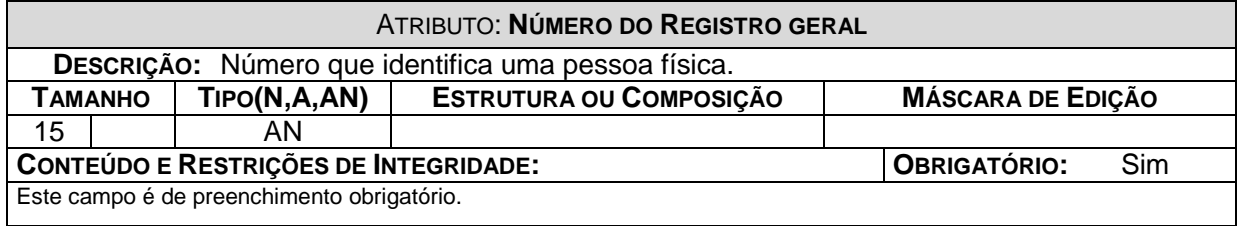

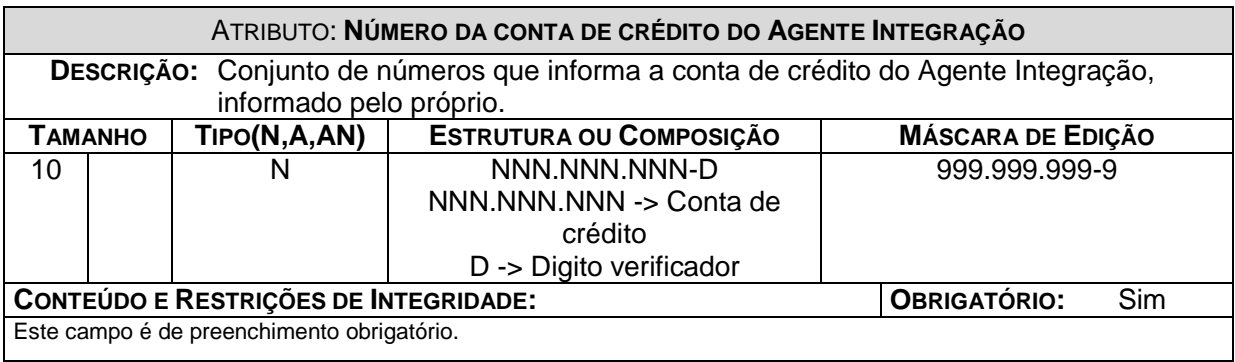

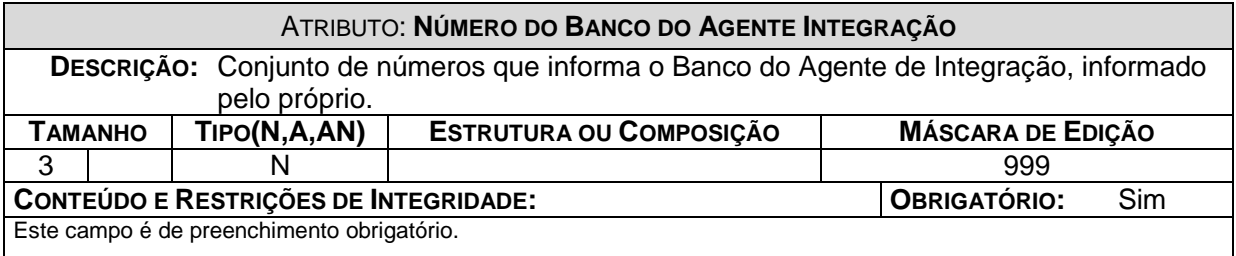

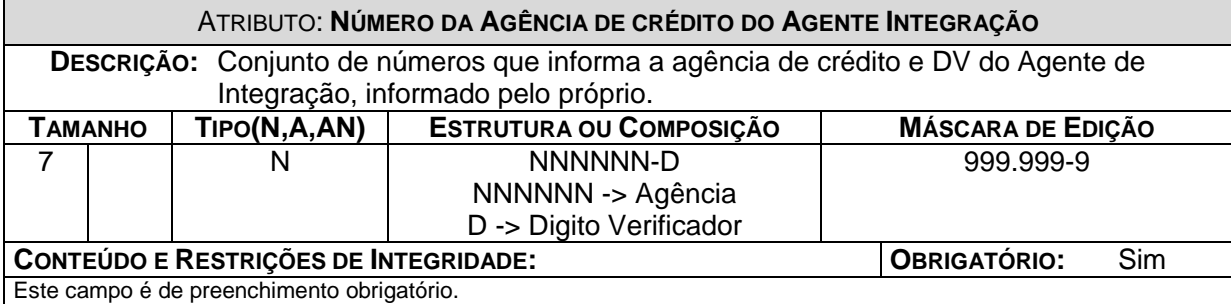

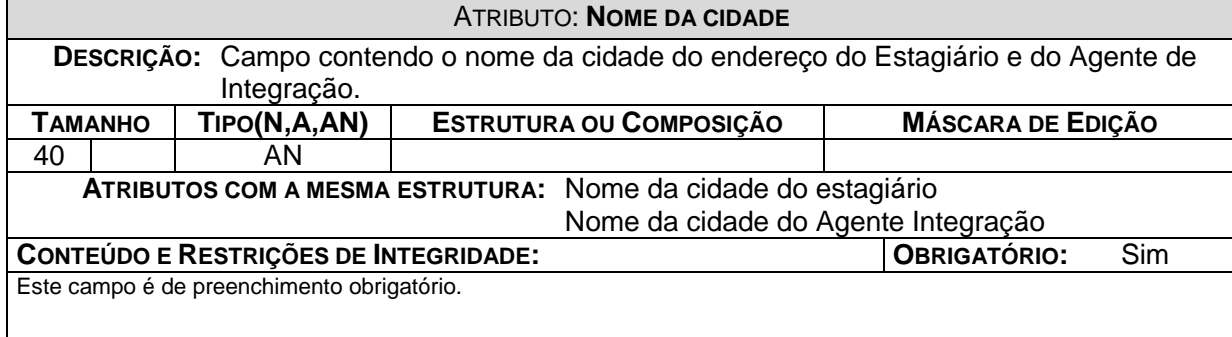

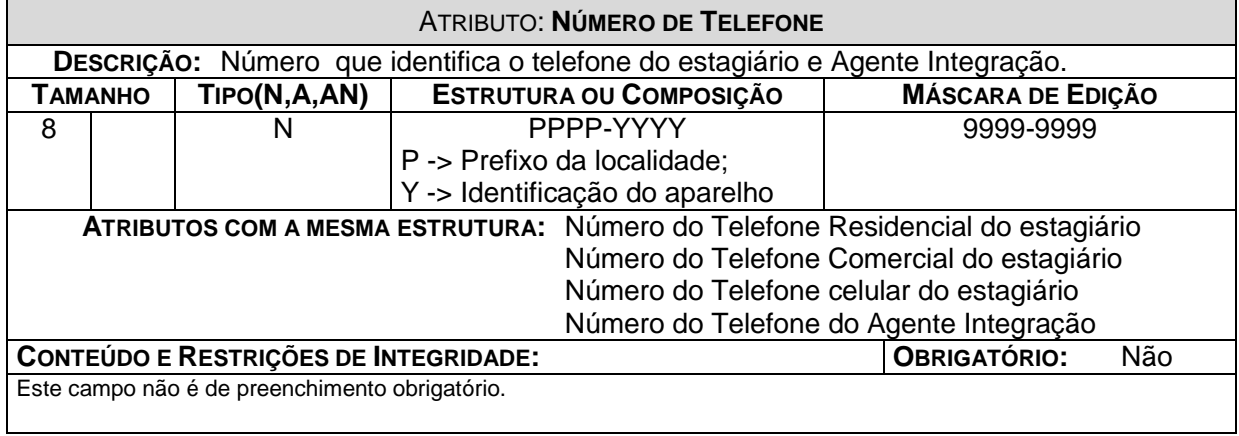

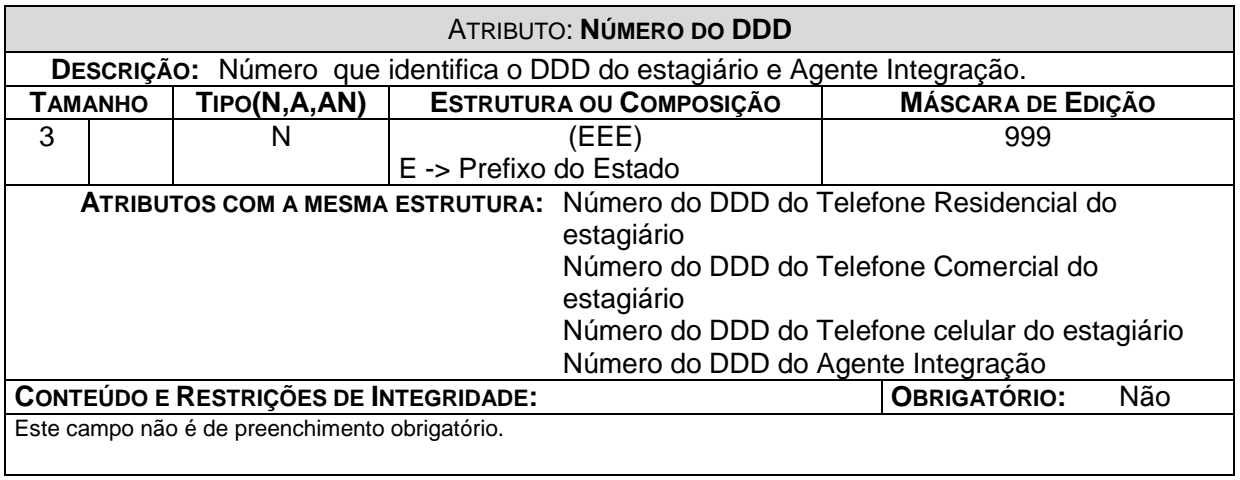

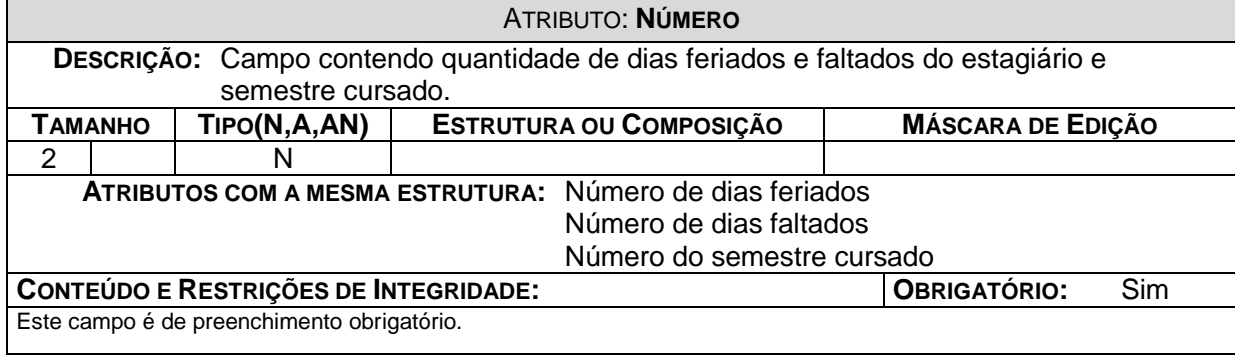

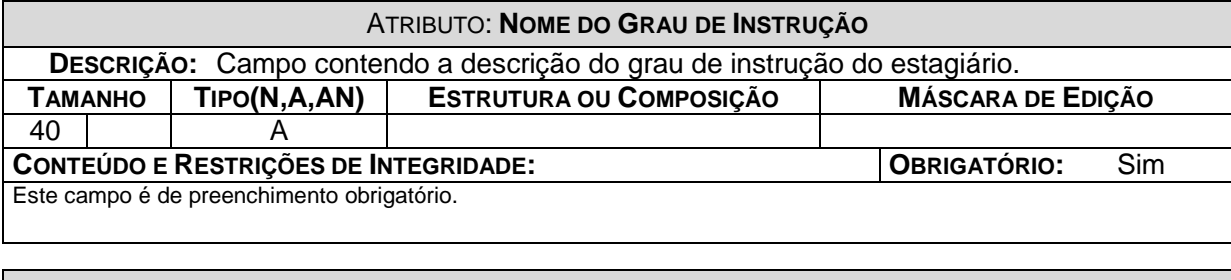

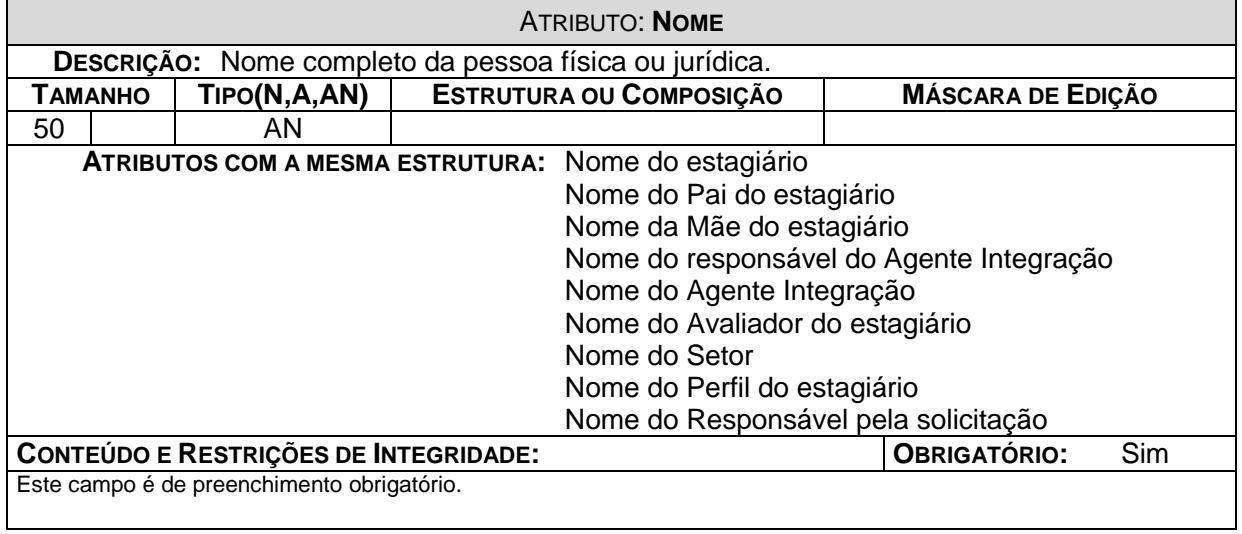

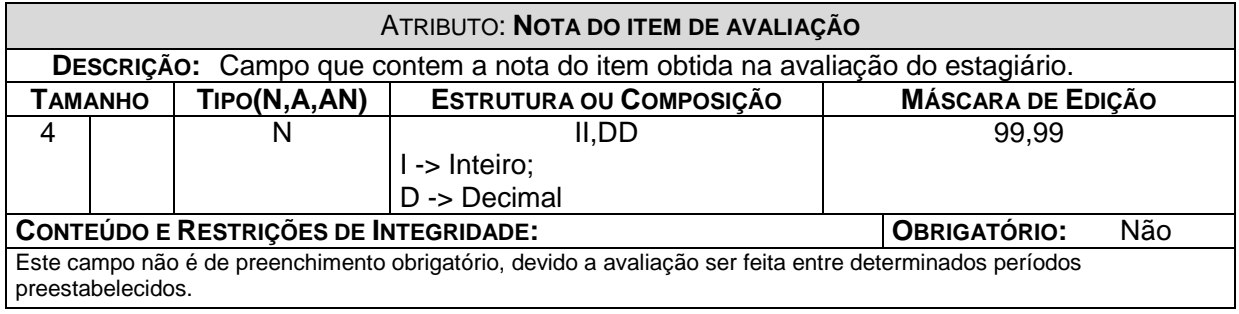

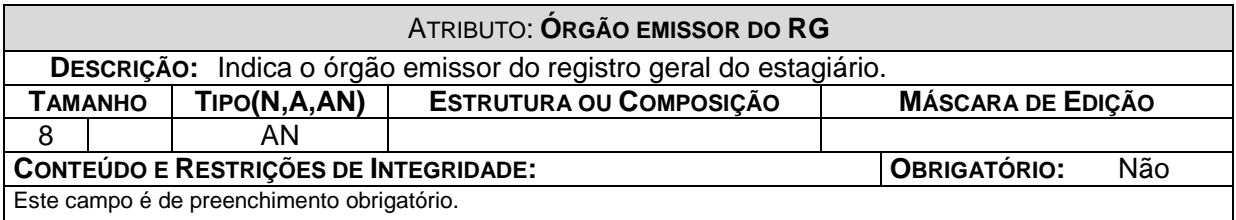

ı

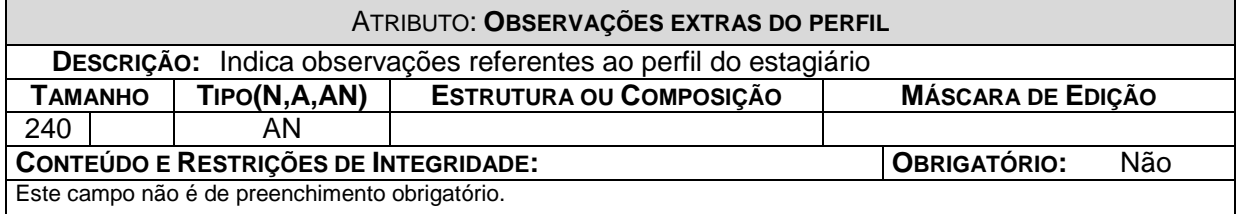

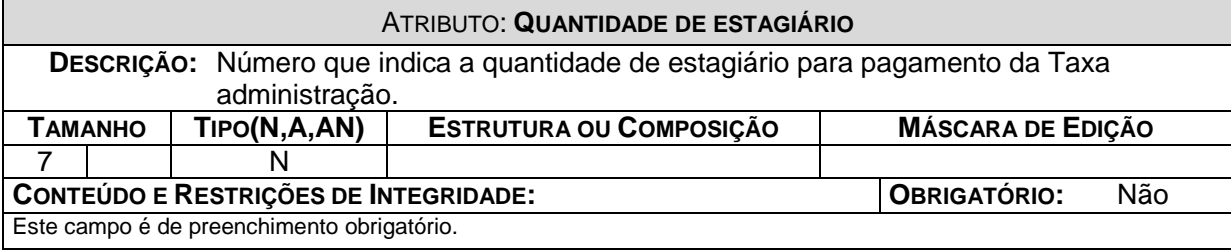

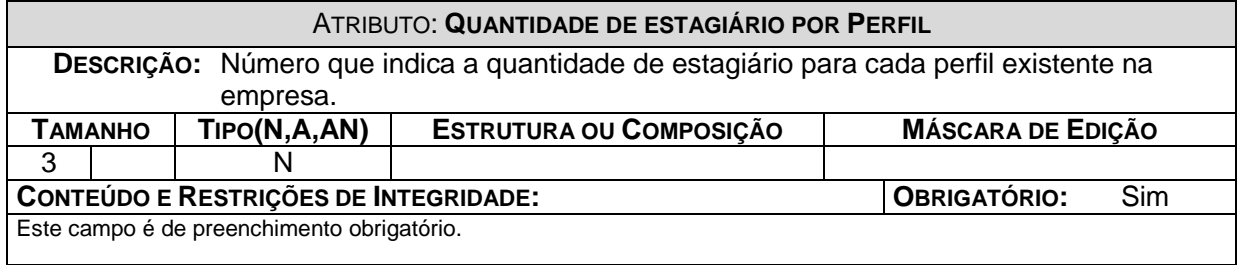

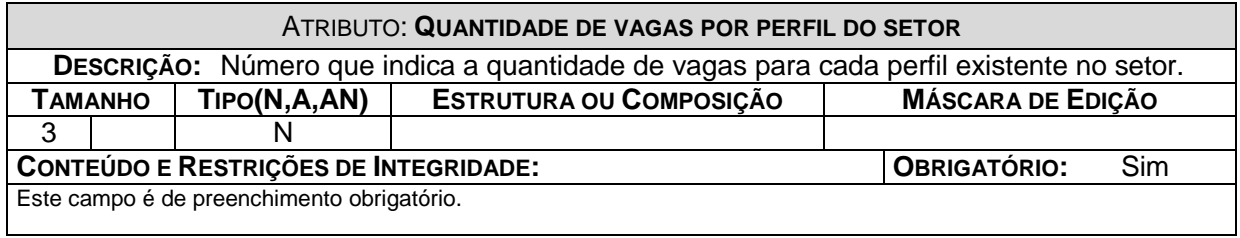

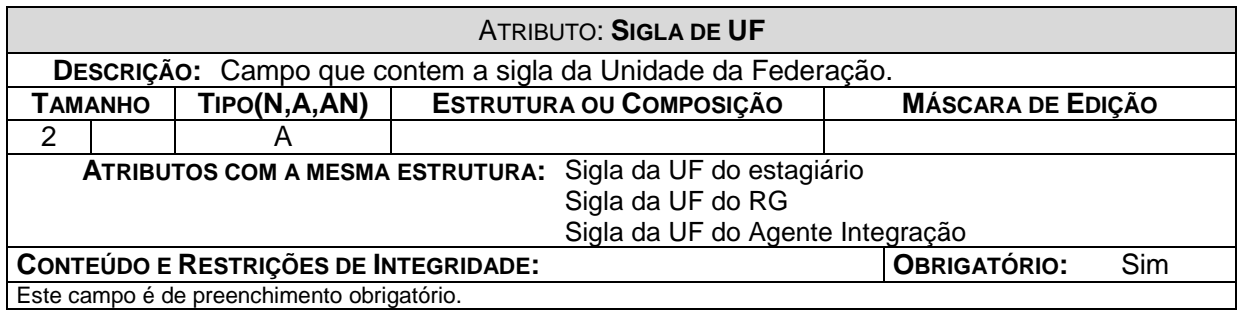

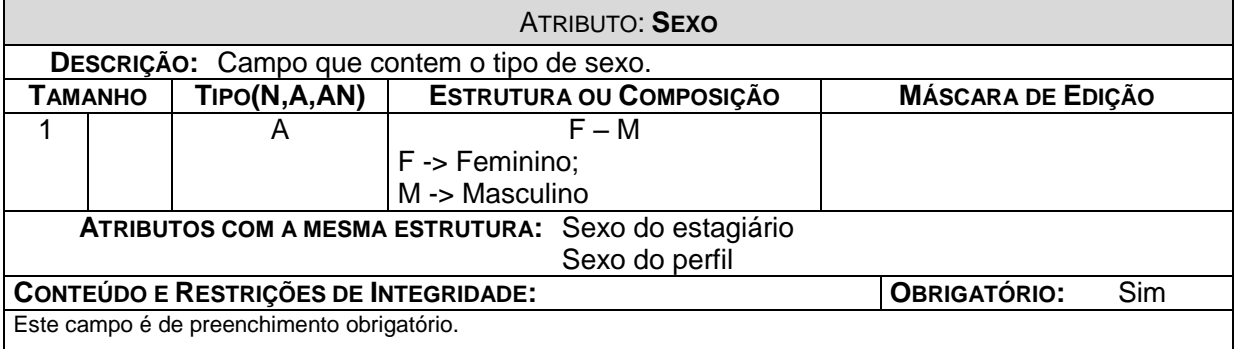

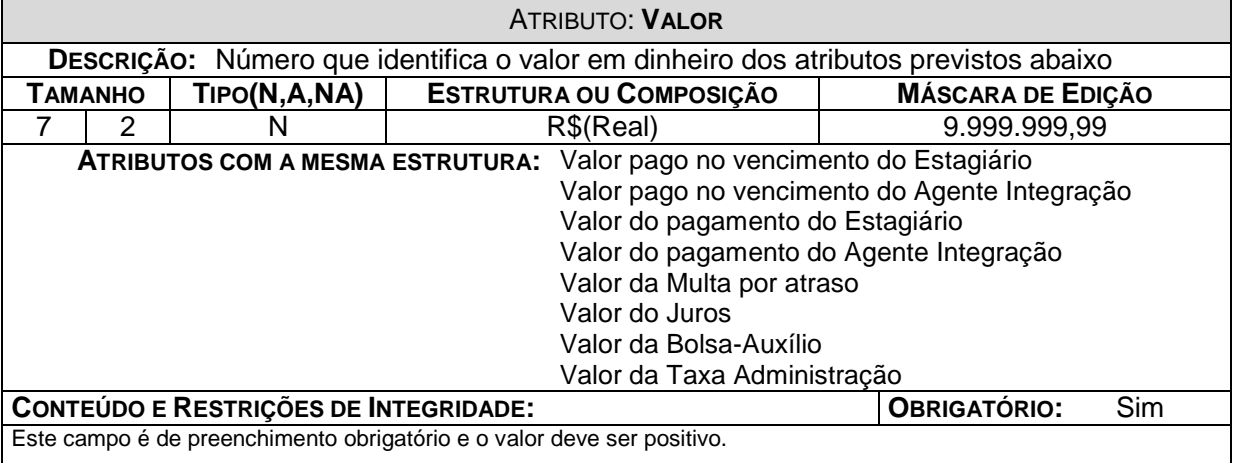

#### *6.4 – Modelo E x R de Implementação*

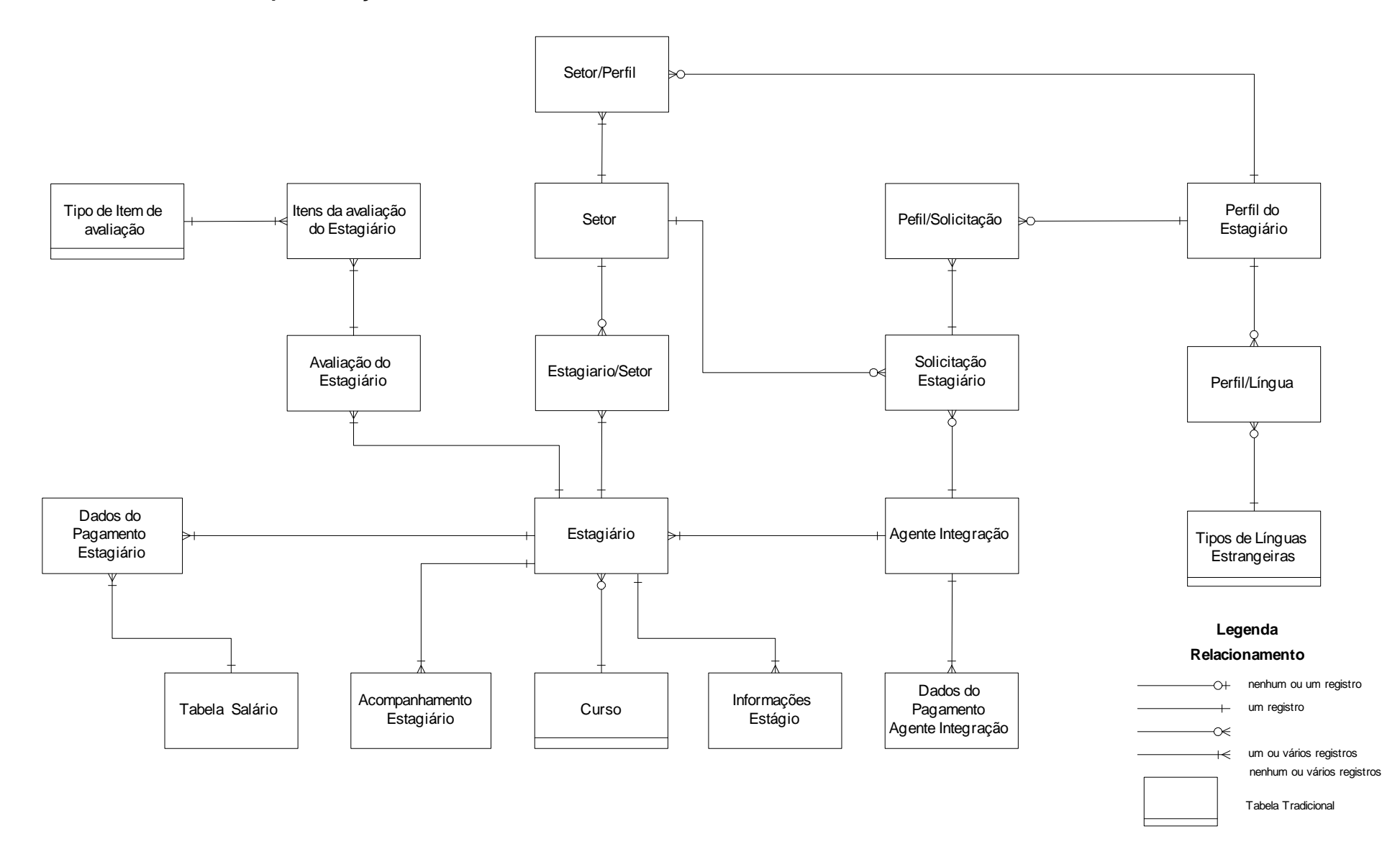

#### *6.5 – Relações Normalizadas*

#### 6.5.1 – Convenções Utilizadas

Chave primária – <nome do atributo> Chave estrangeira – #nome do atributo

#### 6.5.2 – Relações na 3<sup>a</sup> forma normal

R1 – Estagiário

<Código do estagiário>, Nome do estagiário, CPF do estagiário, Data de Nascimento do estagiário, Número do Registro Geral, Órgão emissor do RG, Sigla de UF do RG, Data de expedição do RG, Logradouro do estagiário, Bairro do estagiário, Nome da cidade do estagiário, Sigla da UF do estagiário, CEP do estagiário, Número do DDD do Telefone Residencial do estagiário, Número do Telefone Residencial do estagiário, Número do DDD do Telefone Comercial do estagiário, Número do Telefone Comercial do estagiário, Número do DDD do Telefone Celular do estagiário, Número do Telefone Celular do estagiário, Sexo do estagiário, Nome do Pai do estagiário, Nome da Mãe do estagiário, E-mail do estagiário, #Código da Situação do estágio, #Código do curso, Ano do início de curso, #Código do grau de instrução, #Código do Agente Integração, Data de início do estágio, Data final do estágio, Data de Rescisão do estágio, #Código do Motivo de rescisão.

R2 – Estagiário/Setor

<Código do estagiário, Código do setor>, Data de início de lotação no setor, Data final de lotação no setor.

R3 – Agente Integração

<Código do Agente Integração>, CNPJ do Agente Integração, Nome do Agente Integração, Logradouro do Agente Integração, Bairro do Agente Integração, Nome da cidade do Agente Integração, Sigla da UF do Agente Integração, CEP do Agente Integração, Número do DDD do Agente Integração, Número do Telefone do Agente Integração, Nome do responsável do Agente Integração, #Código do cargo do responsável do Agente Integração, Data de início do convênio, Data final do convênio , E-mail de contato do Agente Integração, Valor da Taxa administração, Número do Banco do Agente Integração, Número da conta de crédito do Agente Integração, Número da Agência de crédito do Agente Integração.

#### R4 – Avaliação do Estagiário

<Código do estagiário, Data da Avaliação> Nome do avaliador do estagiário, #Código do cargo do avaliador do estagiário.

#### R5 – Itens da avaliação do Estagiário

<Código do estagiário, Data da Avaliação, Item de avaliação> Nota do Item de avaliação, Justificativa do Item de avaliação.

#### R6 – Setor

<Código do Setor>, Nome do Setor, Data de inicio de vigência do setor, Data final de vigência do setor.

#### R7 – Setor/Perfil

<Código do setor, Código do perfil>, Quantidade de vagas por perfil do setor.

#### R8 – Perfil do Estagiário

<Código do Perfil>, Nome do Perfil do estagiário, Número do semestre cursado, Sexo do perfil, Conhecimento em informática, Data de inicio de vigência do Perfil, Data final de vigência do Perfil, Observações extras do perfil.

#### R9 – Perfil/Língua

<Código do Perfil, Código da língua Estrangeira> Nível da língua.

#### R10 – Dados do Pagamento do Estagiário

<Código do estagiário, Mês e Ano do Pagamento do estagiário> Código do salário, Data de vencimento do pagamento do estagiário, Valor pago no vencimento do estagiário, Data de pagamento do estagiário, Valor do pagamento do estagiário.

#### R11 – Tabela de Salário

<Código do salário, Data final de vigência do salário> Valor da Bolsa-Auxílio, Data de inicio de vigência do salário.

#### R12– Acompanhamento do Estágio

<Código do Estagiário, Mês e Ano de referência do acompanhamento> Dias úteis do mês de acompanhamento, Número de dias feriados, Número de dias faltados, Atividades executadas.

#### R13 – Solicitação de Estagiário

<Código da Solicitação de estagiário>, #Código do Setor, #Código do Agente Integração, Data inicial da solicitação, Data final da solicitação, Nome do responsável pela solicitação, #Código do cargo do responsável pela solicitação, #Código do Status da solicitação.

#### R14 – Perfil/Solicitação

<Código do Perfil, Código da solicitação do estagiário>, Quantidade de estagiário por perfil.

#### R15 – Dados do Pagamento Agente Integração

<Código Agente Integração, Mês e Ano do Pagamento do Agente Integração> Valor da Taxa administração, Data de vencimento do Pagamento Agente Integração, Valor pago no vencimento Agente Integração, Data de pagamento do Agente Integração, Valor do pagamento do Agente Integração, Valor da Multa por atraso, Valor do Juros, Quantidade de estagiário.

#### R16 – Informações Estágio

<Código do estagiário, Data da informação do estágio>Horário de início do estágio, Horário de saída do estágio.

# **Tabelas Tradicionais na Terceira Forma Normal**

R17 – Unidades da Federação <Sigla da UF>, Denominação da UF.

R18 – Tipos de Cargos <Código do cargo>, Descrição do cargo.

R19 – Tipos de Línguas Estrangeiras <Código da língua estrangeira>, Descrição da língua estrangeira.

R20 – Status da solicitação <Código do Status da solicitação>, Descrição do status da solicitação.

R21 – Tipos de situação do estágio <Código da situação do estágio>, Descrição da situação do estágio.

R22 – Tipos de Cursos <Código do curso>, Descrição do curso.

R23 – Tipos de Motivos de Rescisão <Código do Motivo de Rescisão>, Descrição do Motivo de Rescisão.

R24 – Tipos de Grau de Instrução <Código do grau de instrução>, Nome do grau de instrução.

R25 – Tipos de Item de avaliação <Código do item de avaliação>, Descrição do Item.

#### *6.6 – Correspondência entre Entidades de Dados, Depósitos de Dados e Relações Normalizadas*

# 6.6.1 – Depósito de Dados

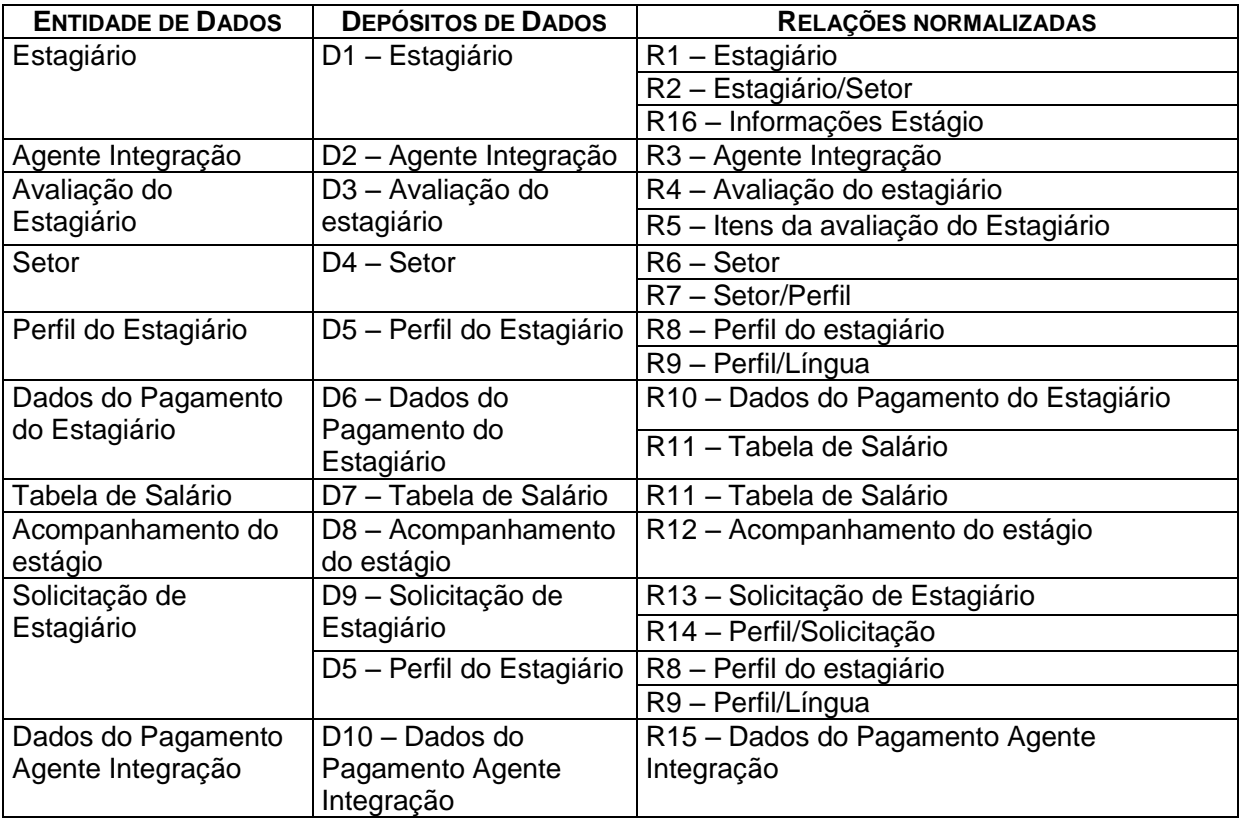

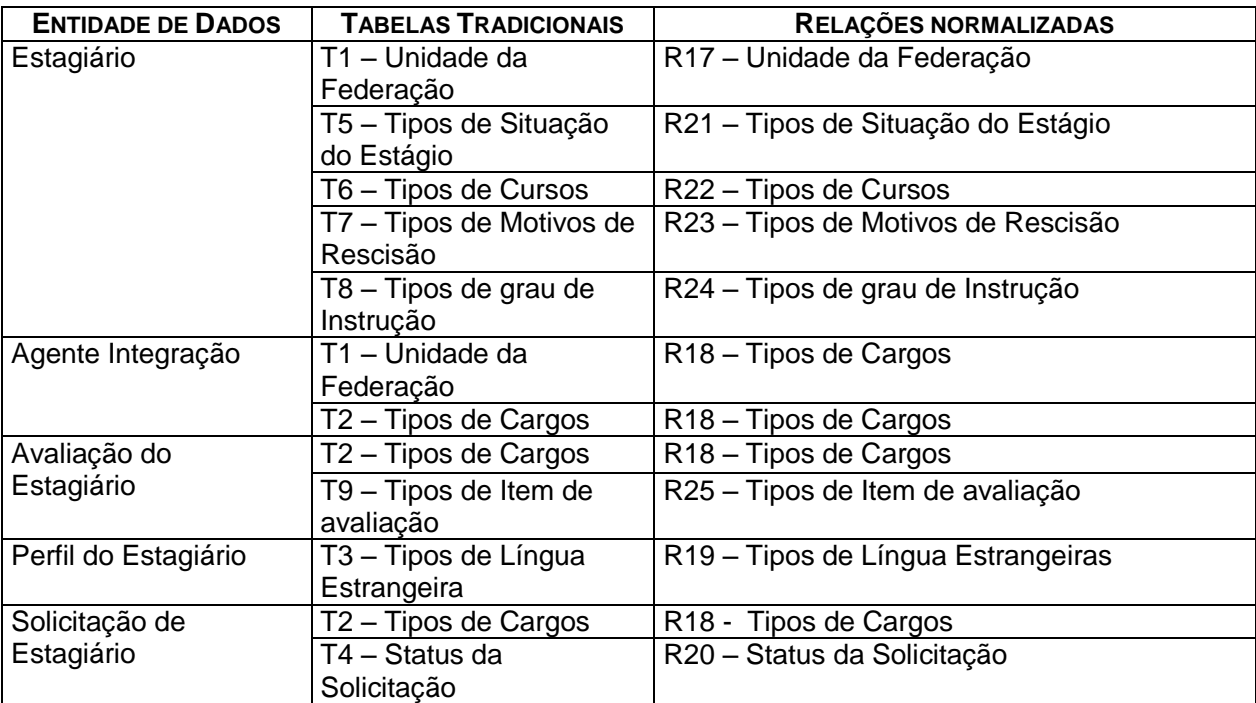

## 6.6.2 – Tabelas Tradicionais
# **7 – Fluxo de Dados**

# *7.1 – Documentos de Captação de Dados*

7.1.1 – Padrões e Convenções Utilizadas no Desenho dos Documentos de Captação de Dados

A proposta deste projeto é que a entrada de dados seja feita diretamente no microcomputador, com base nas informações coletadas das Entidades Externas do Sistema. Porém, como forma de contornar uma eventual indisponibilidade do Sistema, são propostos alguns formulários para serem utilizados na captação de dados e digitados posteriormente no Sistema.

No que diz respeito ao preenchimento, este deve ser feito em letras de forma e de forma legível. Para melhor compreender e aprender a preencher os formulários, o usuário deverá observar as seguintes instruções:

- Todos os formulários de captação de dados terão a logomarca da empresa POLITEC sua parte superior.
- Na parte superior central e em negrito estará o nome do formulário ao lado da logomarca da empresa.
- No início de cada formulário o usuário poderá escolher qual o propósito do preenchimento do mesmo marcando a opção de inclusão, alteração ou exclusão.
- Os campos de autenticação são destinados para identificar a pessoa que preencheu o documento.

# 7.1.2 – Relação de documentos de Captação de Dados

- Cadastro de Estagiário
- Cadastro do Agente de Integração
- ▶ Solicitação de Estagiário
- Avaliação do Estagiário
- Folha Individual de Presença
- Acompanhamento do Estágio

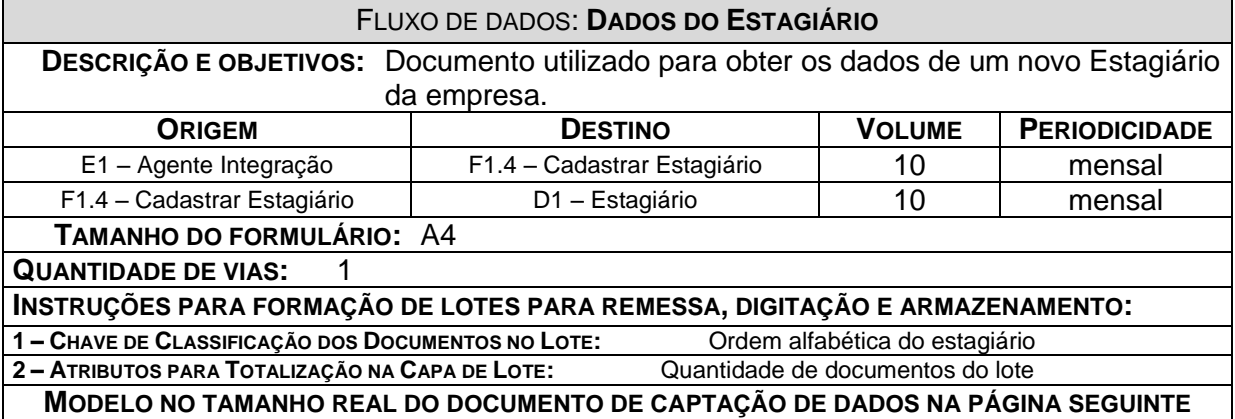

# Cadastro de Estagiário

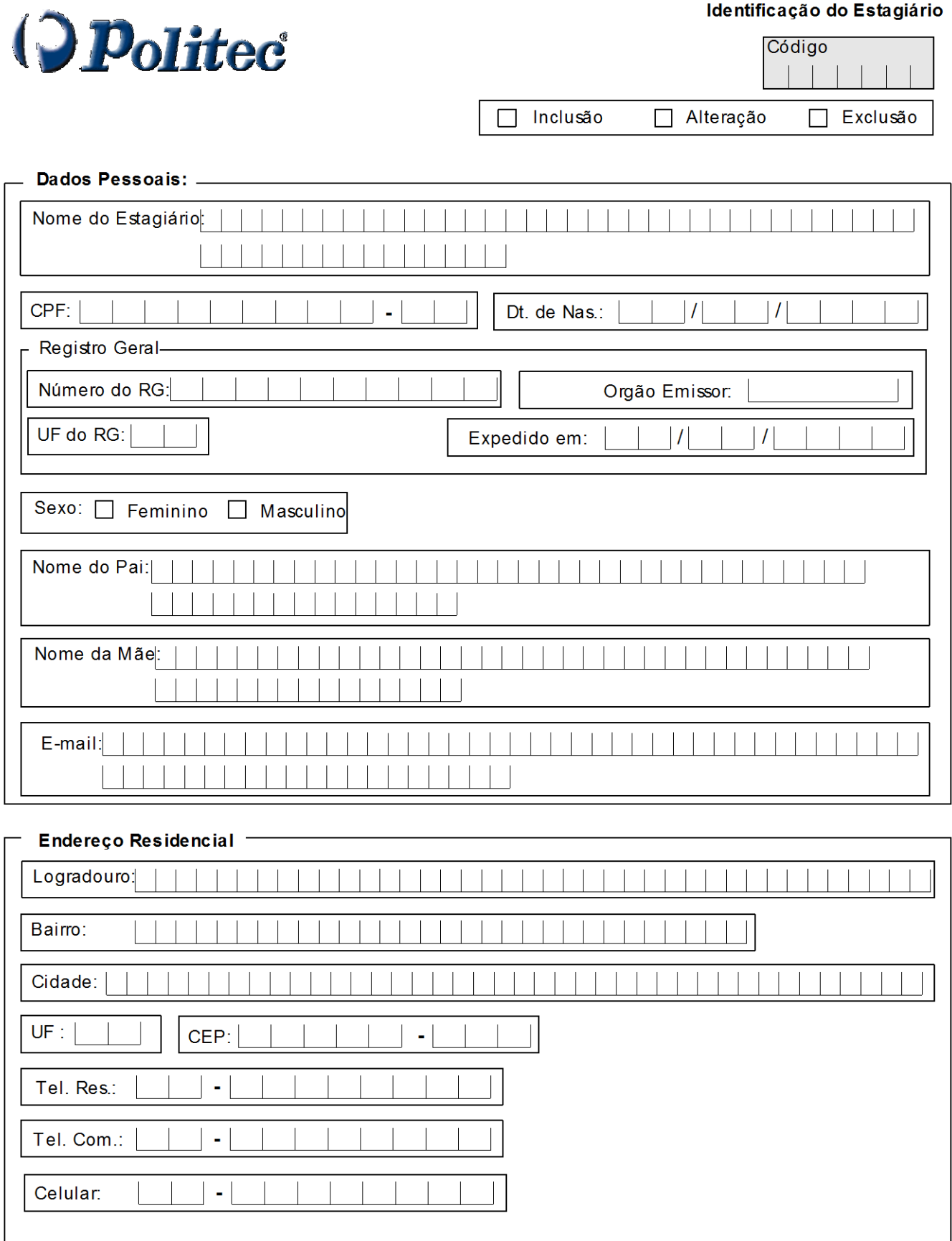

 $\overline{74}$ 

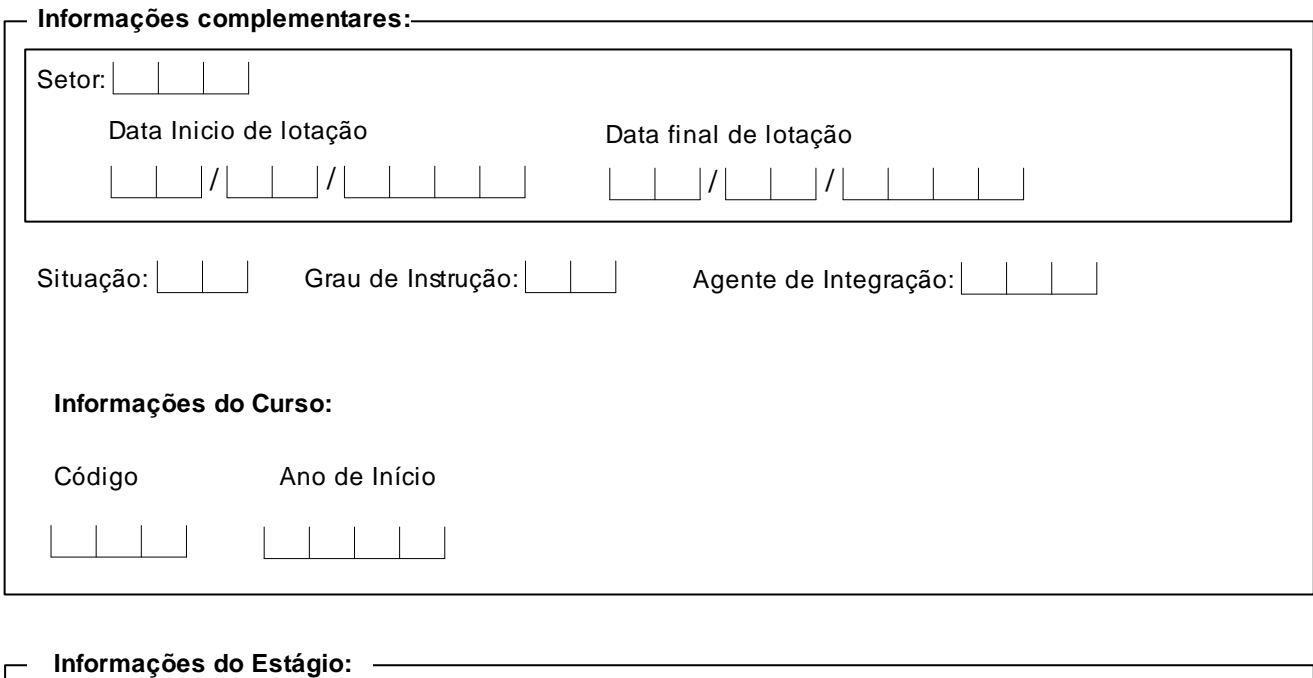

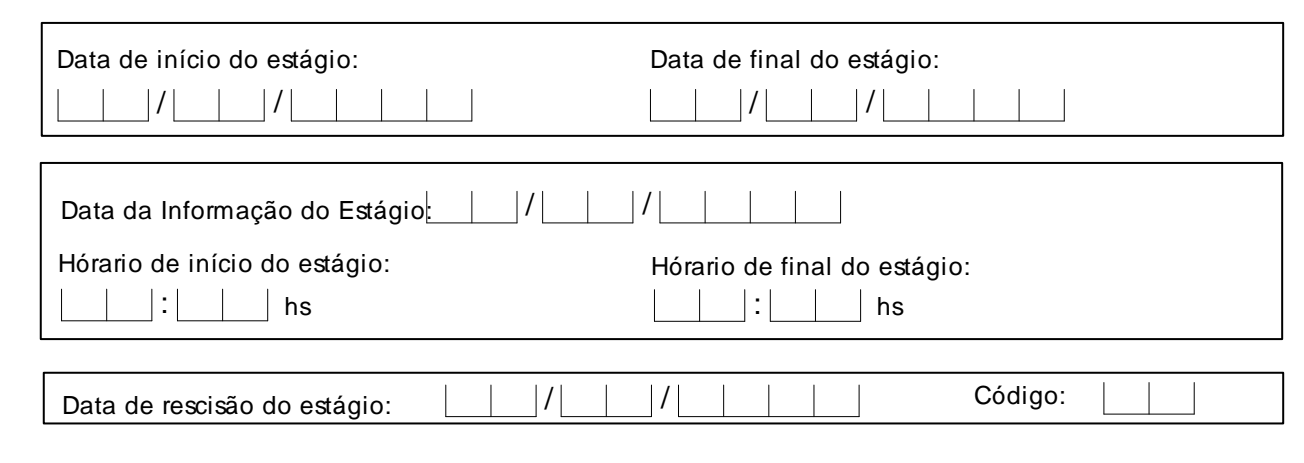

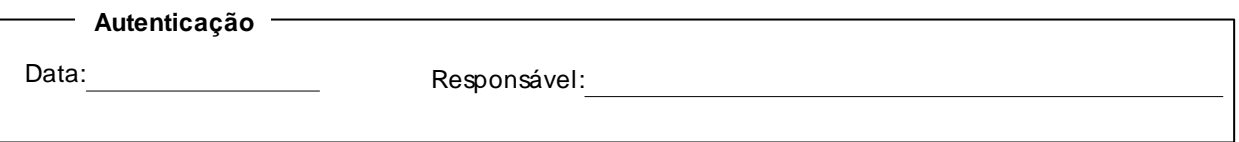

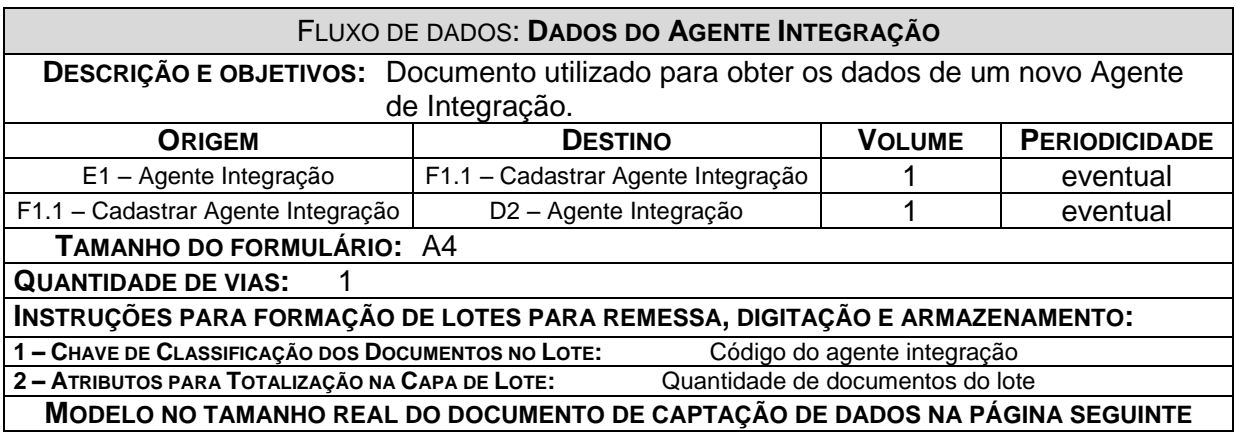

# Cadastro do Agente de Integração

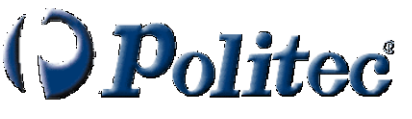

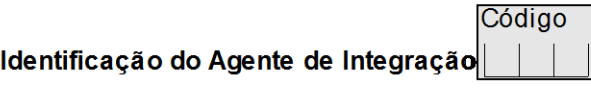

Alteração

 $\Box$ Inclusão  $\Box$ Exclusão

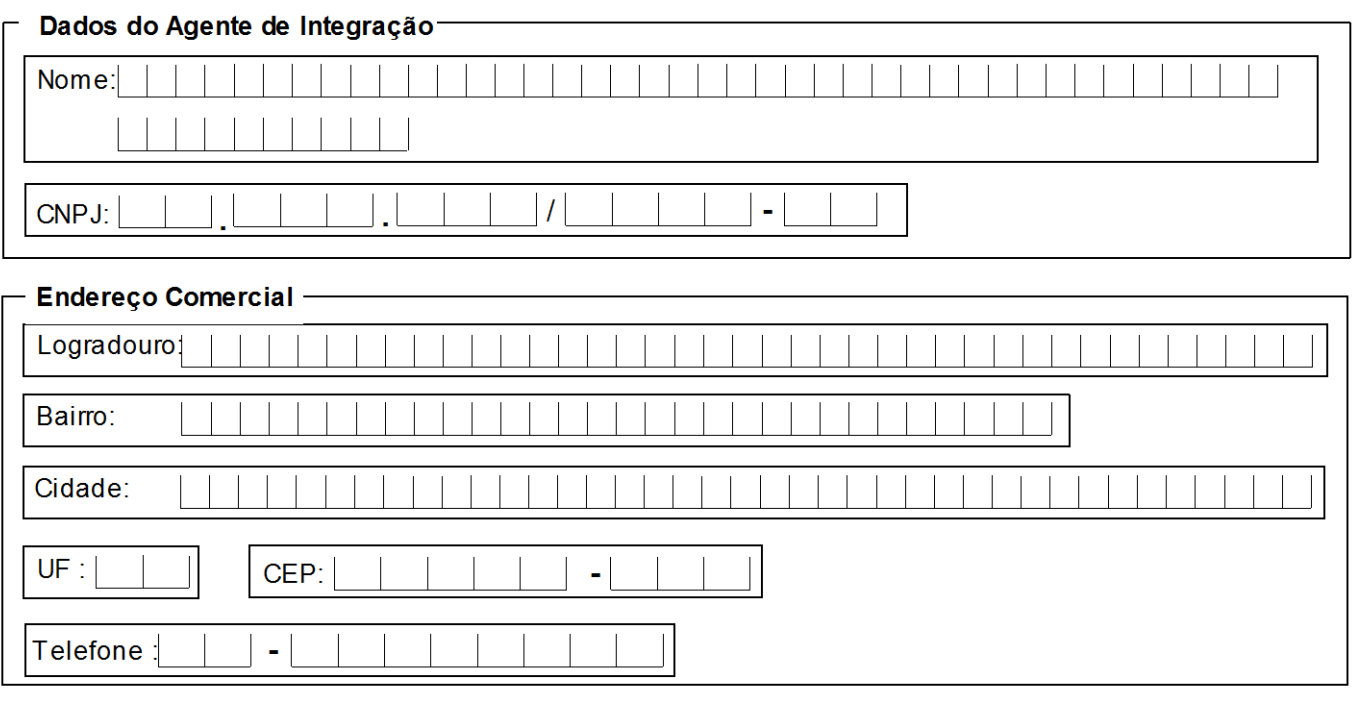

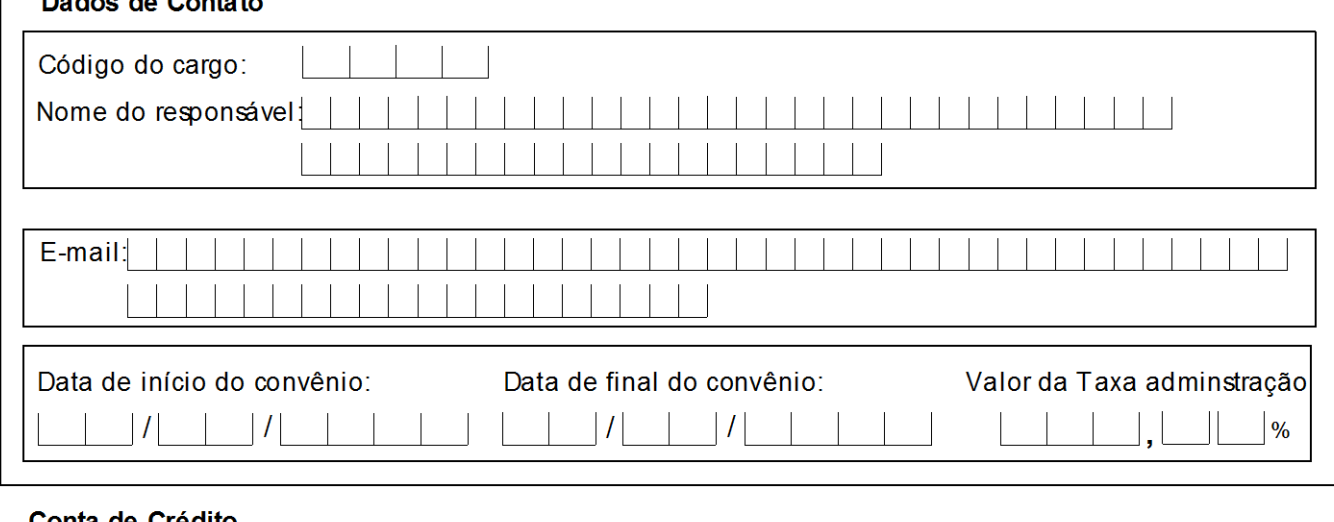

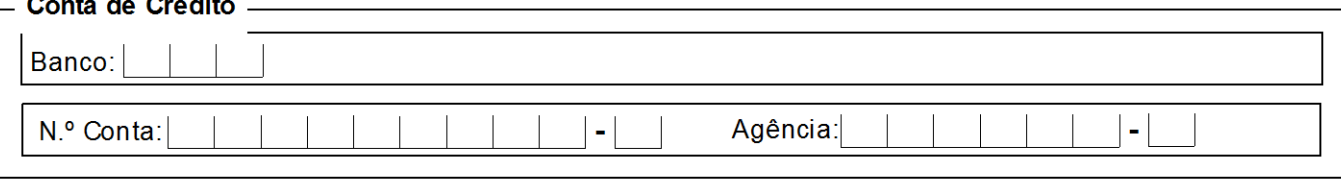

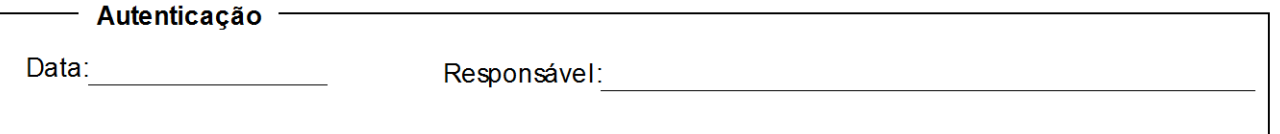

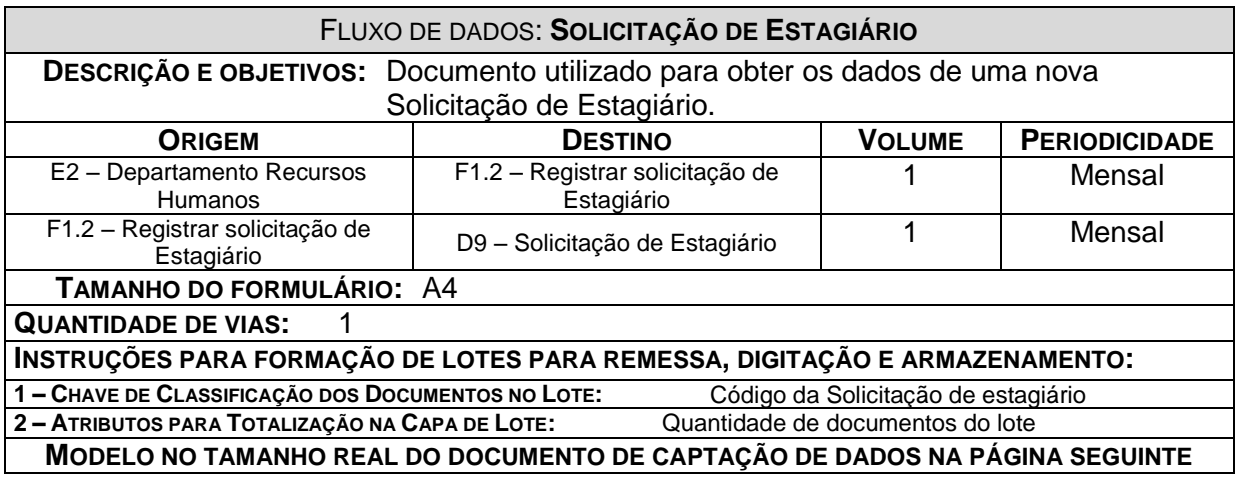

# Solicitação de Estagiário

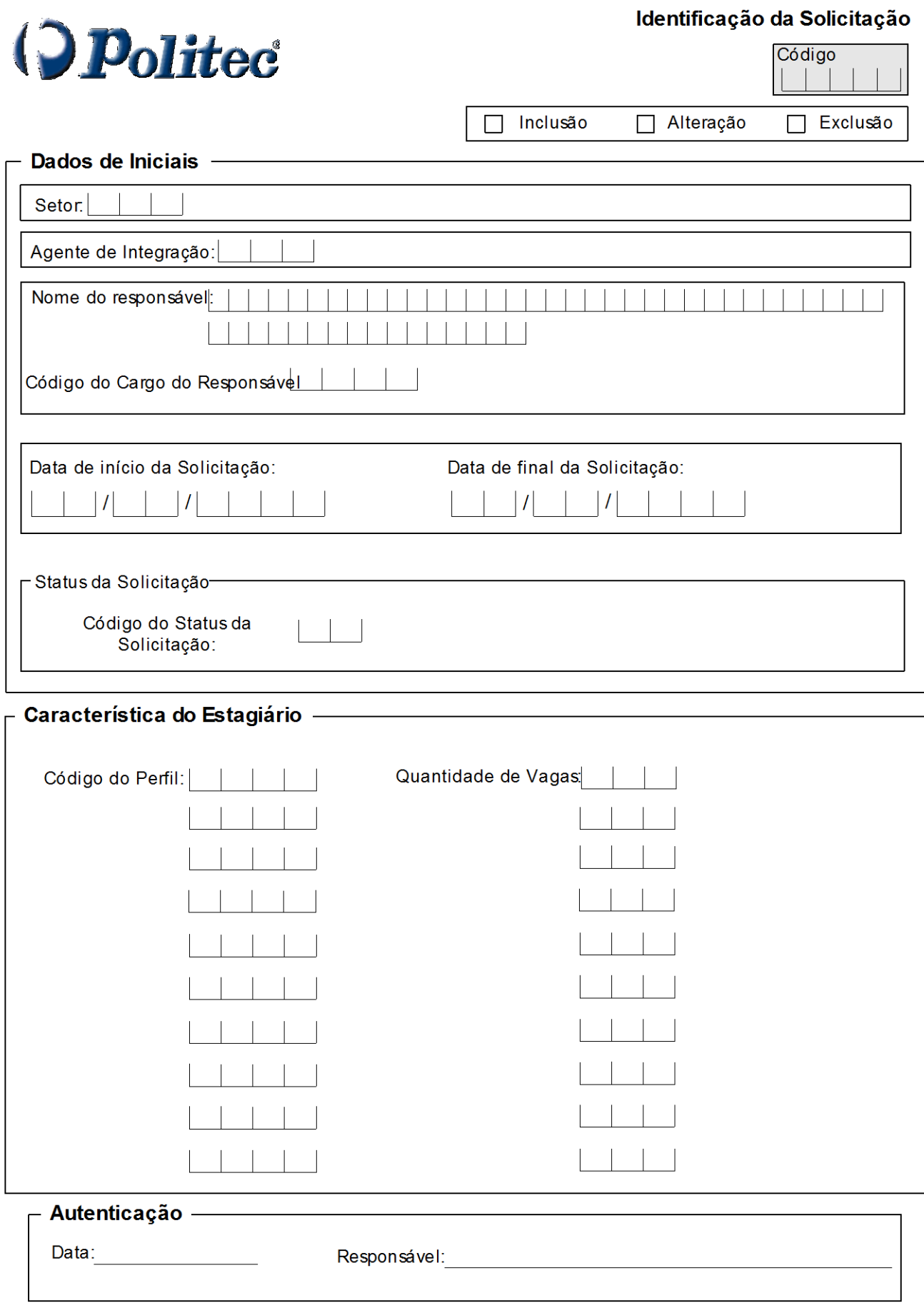

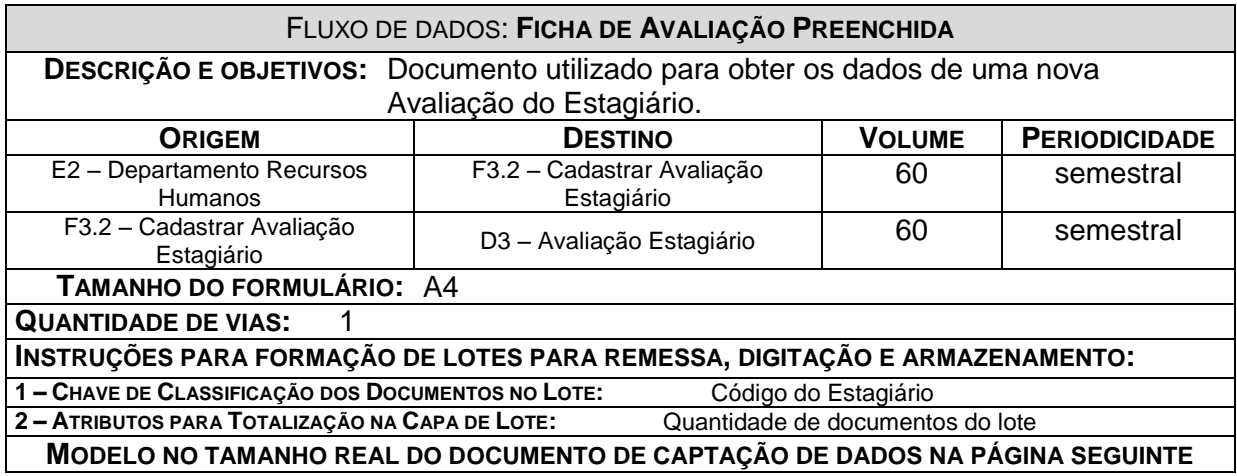

# Avaliação do Estagiário

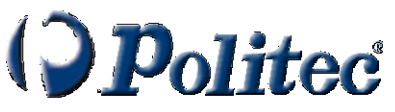

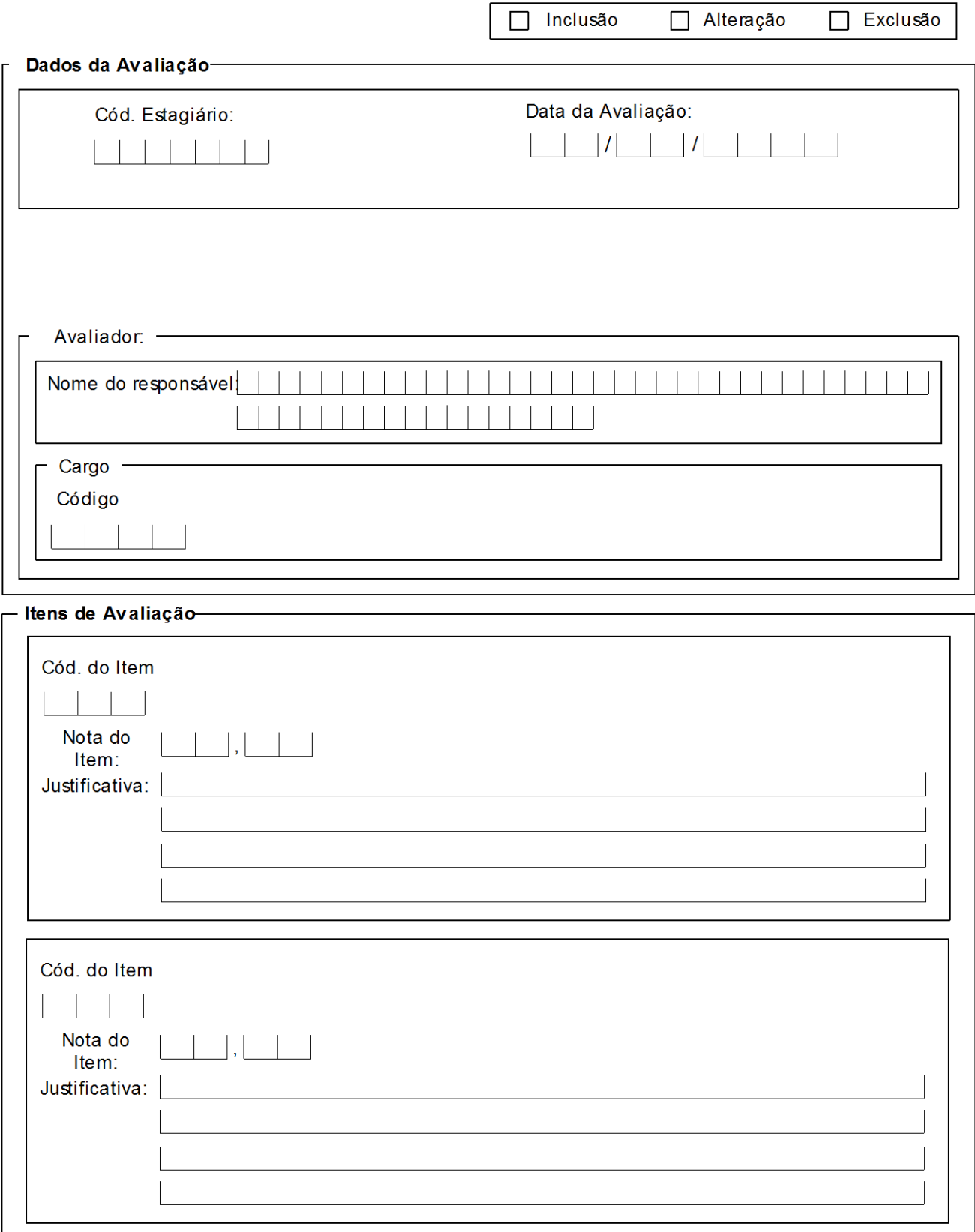

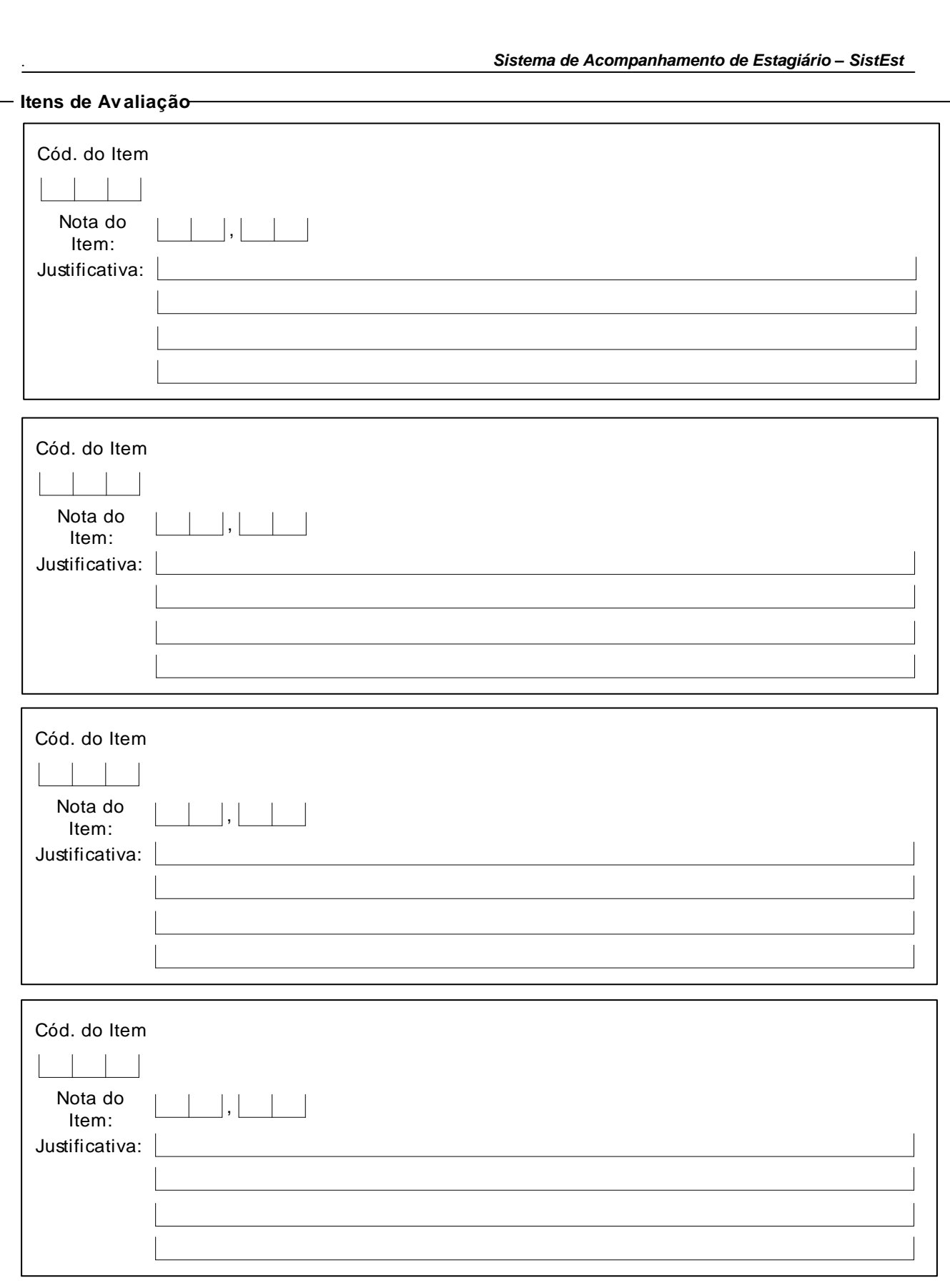

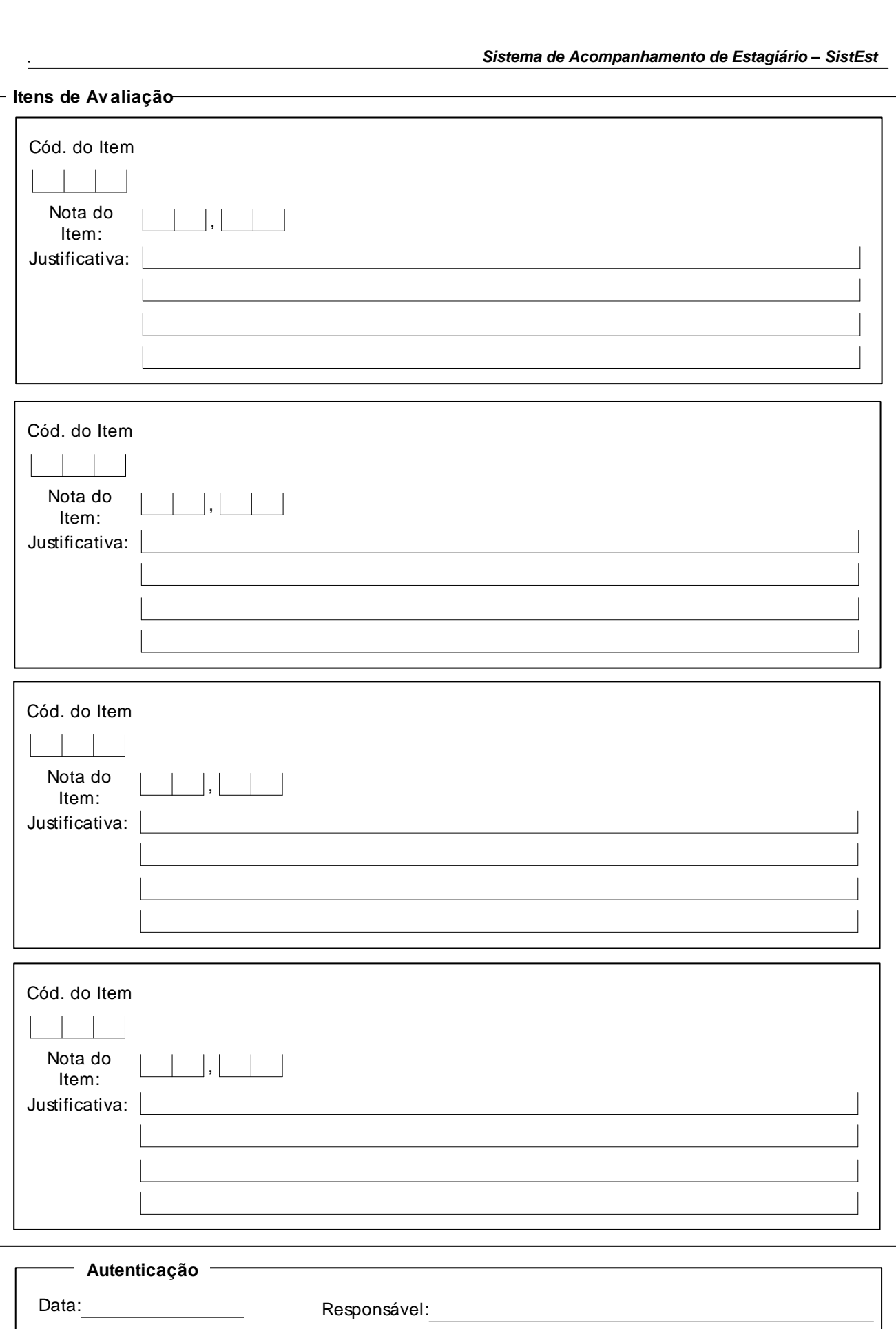

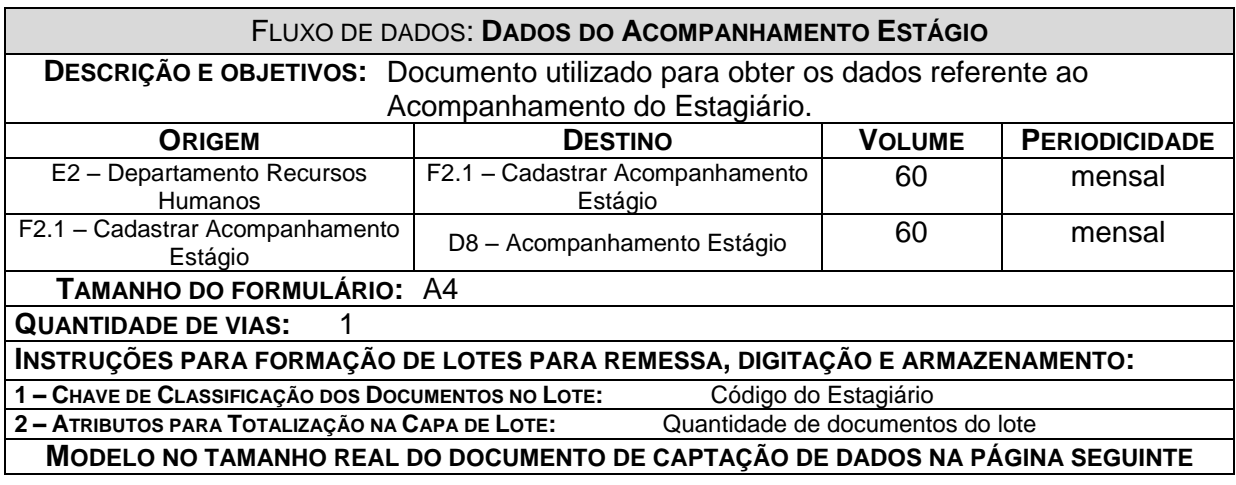

# Acompanhamento do Estágio

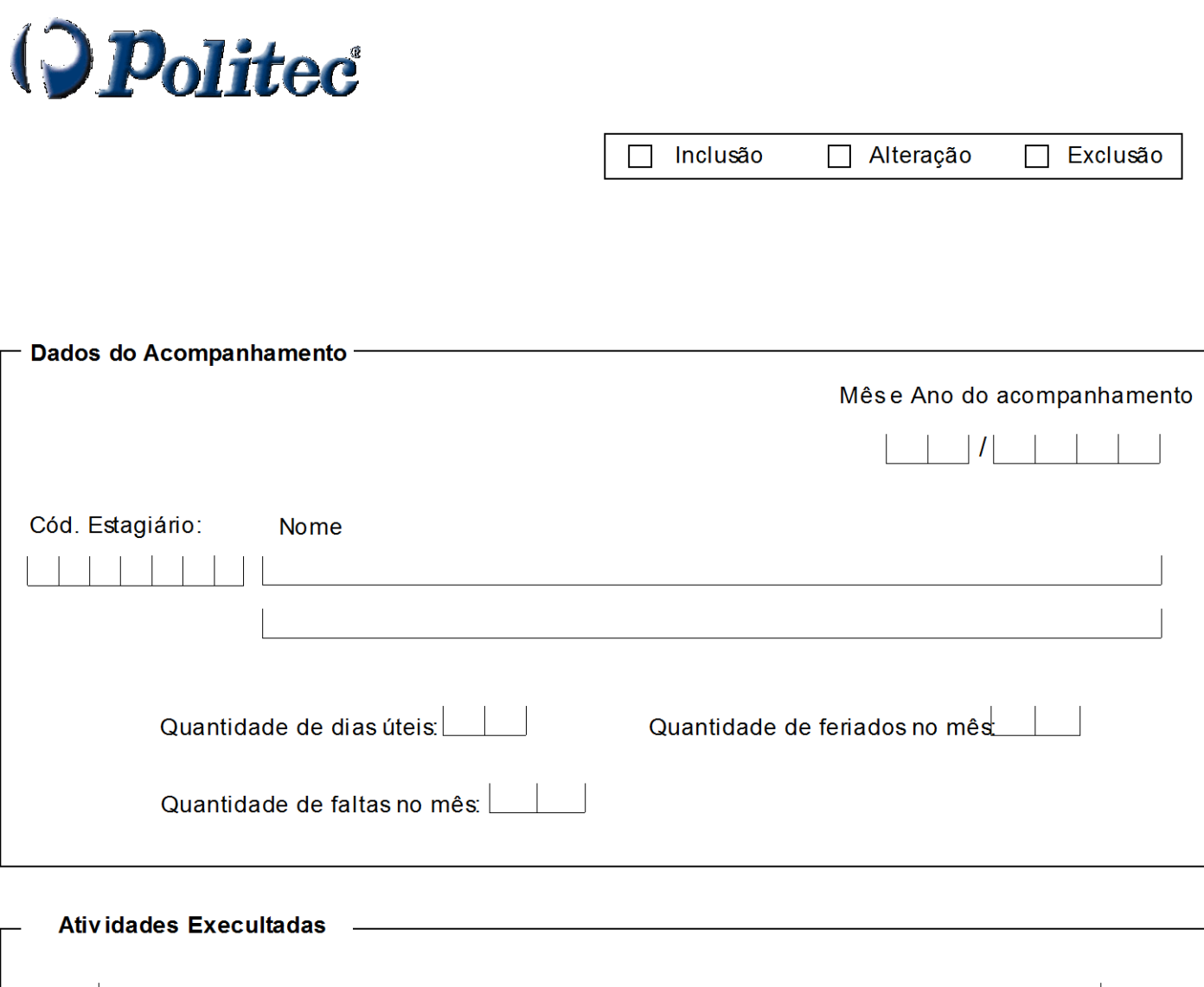

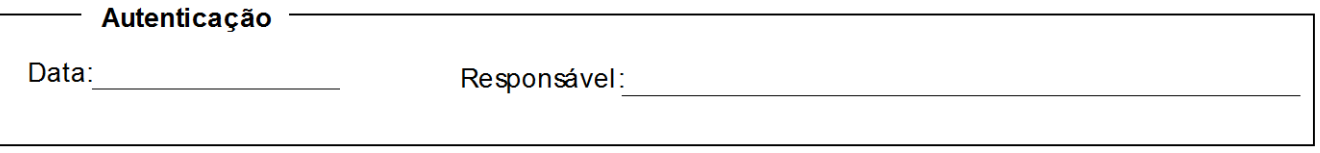

# *7.2 – Relatórios Impressos*

7.2.1 – Padrões e Convenções Utilizadas no Desenho dos Relatórios Impressos

Os Relatórios Impressos são os resultados obtidos do processamento dos dados anteriormente fornecidos pelas Entidades Externas, e que agora são informações. Tais informações serão devidamente aproveitadas pelos usuários do sistema.

Com a finalidade de padronizar todos os relatórios, foram estabelecidos os seguintes pontos em comum entre os mesmos:

- $\triangleright$  O logotipo da empresa na parte superior esquerda;
- $\triangleright$  O nome do relatório na parte superior central e em negrito;
- Se houver parâmetro de impressão, este será impresso logo após o nome do relatório;
- Haverá a data de emissão do relatório;
- Todas as páginas do relatório são numeradas no canto inferior direito e para evitar extravio de páginas, todas as páginas conterão o número da página atual e o número da última página.

## 7.2.2 – Relação de documentos de Relatórios

- Estagiários cadastrados
- Estagiários cadastrados por Agente de Integração
- Informações de Acompanhamento de Estágio
- Dados da avaliação do Estagiário
- > Informações Estatísticas do Pagamento
- > Total de Vagas por Setor/Perfil

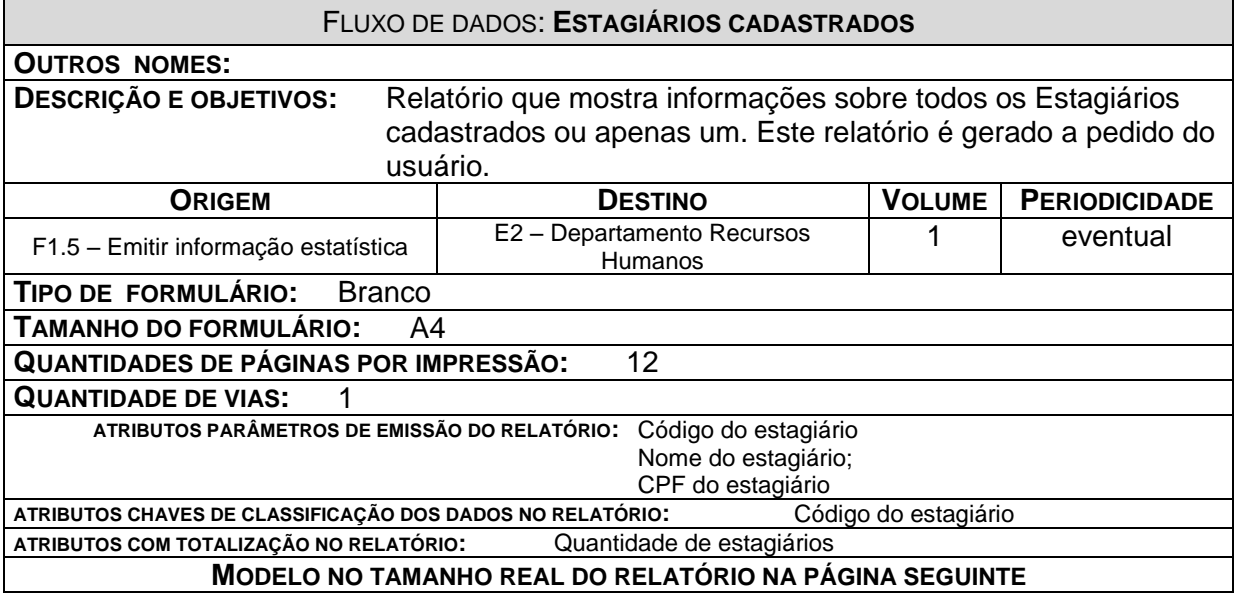

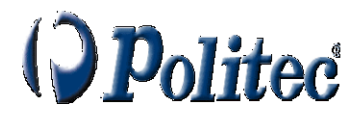

# Relatório de Estagiários Cadastrados

Data: 99/99/9999

Cod: 9999999 CPF: 999.999.999-99 Bairro: XXXXXXXXX1XXXXXXXXXXXXXXXXXXXXXxidade:XXXXXXXXXXXXXXXXXXXXXXXXXXXXXXX Telefone: (99) 999-9999 Telefone Cel (99) 999-9999 UF: XX CEP: 99.999-999 

Cod: 9999999 CPF: 999.999.999-99 Bairo: XXXXXXXXX1XXXXXXXXXXXXXXXXXXXXXxidade: XXXXXXXXXXXXXXXXXXXXXXXXXXXXXX UF: XX CEP: 99.999-999 

Cod: 9999999 CPF: 999.999.999-99 Bairro: XXXXXXXXX1XXXXXXXXXXXXXXXXXXXXXXIidade:XXXXXXXXXXXXXXXXXXXXXXXXXXXXXXX3 Telefone (99) 999-9999 Telefone Cel(99) 999-9999 UF: XX CEP: 99.999-999 

Cod: 9999999 CPF: 999.999.999-99 Telefone (99) 999-9999 Telefone Cel(99) 999-9999 UF: XX CEP: 99.999-999 

Cod: 9999999 CPF: 999.999.999-99 Bairro: XXXXXXXXXXXXXXXXXXXXXXXXXXXXXXxxxdidade: XXXXXXXXXXXXXXXXXXXXXXXXXXXXXX3 UF: XX CEP: 99.999-999 

Total de Estagiários 99999

Página: 999 de 999

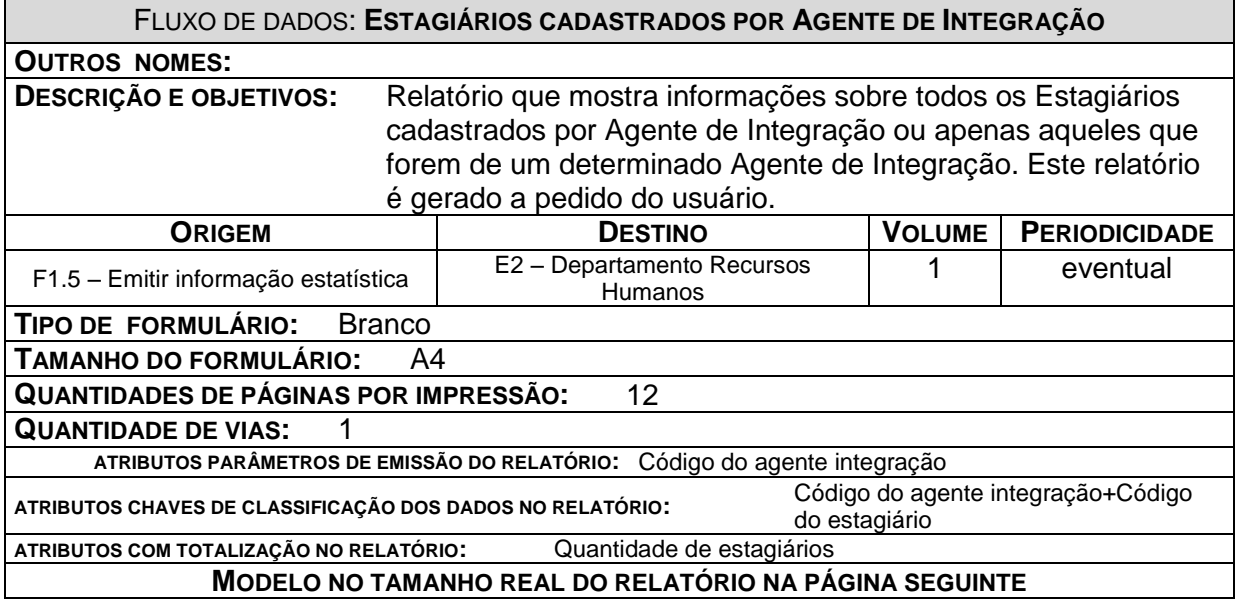

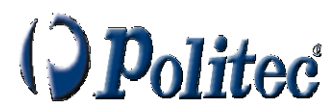

# Relatório de Estagiários por Agente de Integração

Data: 99/99/9999

# 

Cod: 9999999 CPF: 999 999 999-99 Telefone (99) 999-9999 Telefone Cel (99) 999-9999 UF: XX CEP: 99.999-999

Cod: 9999999 CPF: 999.999.999-99 Bairo: XXXXXXXXX1XXXXXXXXXX2XXXXXXXXXXTidade:XXXXXXXXXX1XXXXXXXXXXXXXXXXXXXX Telefone: (99) 999-9999 Telefone Cel (99) 999-9999 UF: XX CEP: 99.999-999

#### Total de Estagiários por Agente de Integração: 99999

#### 

Cod: 9999999 CPF: 999.999.999-99 Bairo: XXXXXXXXX1XXXXXXXXXXXXXXXXXXXXXIidade:XXXXXXXXXX1XXXXXXXXXXXXXXXXXXXX Telefone (99) 999-9999 Telefone Cel (99) 999-9999 UF: XX CEP: 99.999-999 Cod: 9999999 CPF: 999.999.999-99 Bairo: XXXXXXXXX1XXXXXXXXXXXXXXXXXXXXXGidade:XXXXXXXXXXXXXXXXXXXXXXXXXXXXXXX Telefone: (99) 999-9999 Telefone Cel (99) 999-9999 UF: XX CEP: 99.999-999 Cod: 9999999 CPF: 999.999.999-99 Bairo: XXXXXXXXX1XXXXXXXXXXXXXXXXXXXXXxIdade:XXXXXXXXXX1XXXXXXXXXXXXXXXXXXXX

Telefone: (99) 999-9999 Telefone Cel (99) 999-9999 UF: XX CEP: 99.999-999

#### Total de Estagiários por Agente de Integração: 99999

Total Geral de Estagiários: 99999

Página: 999 de 999

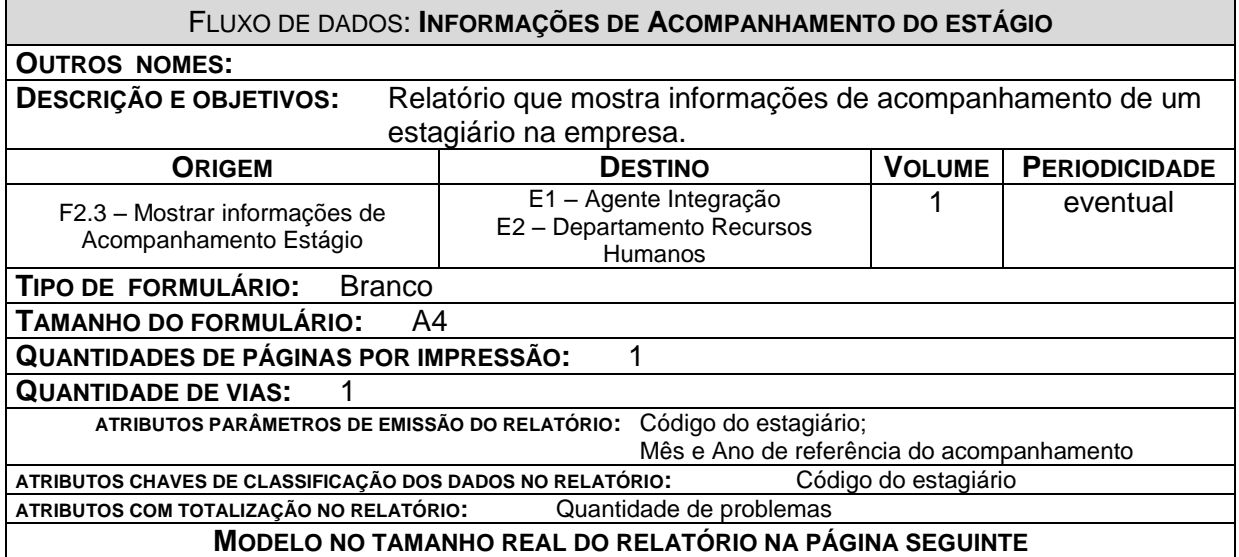

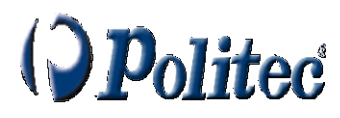

Acompanhamento de Estágio

Data: 99/99/9999

Cod: 9999999 Data de início do estágio99/99/9999 Data de final do estágio 99/99/9999

#### Informações do Estágio

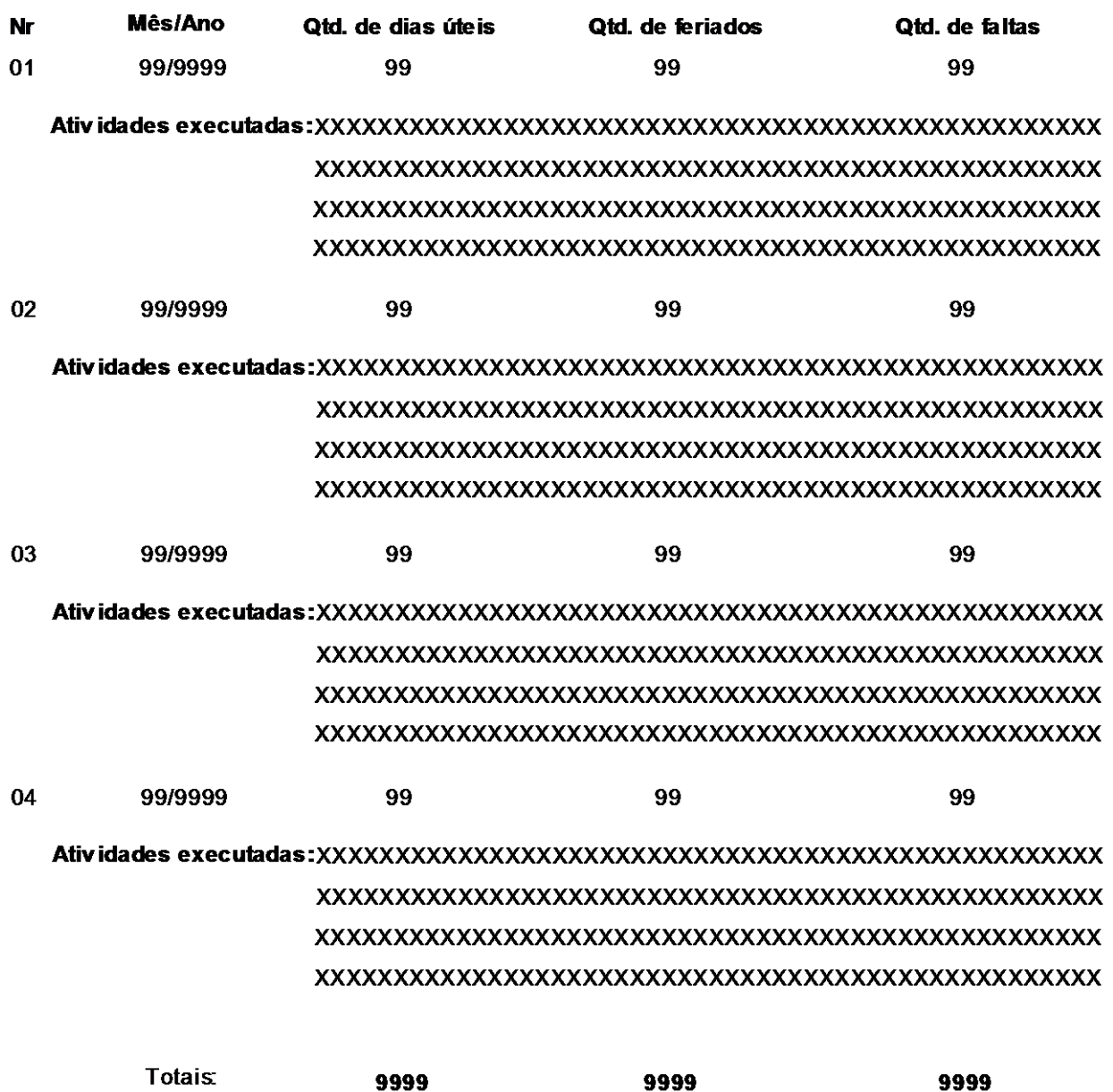

Página: 9 de 9

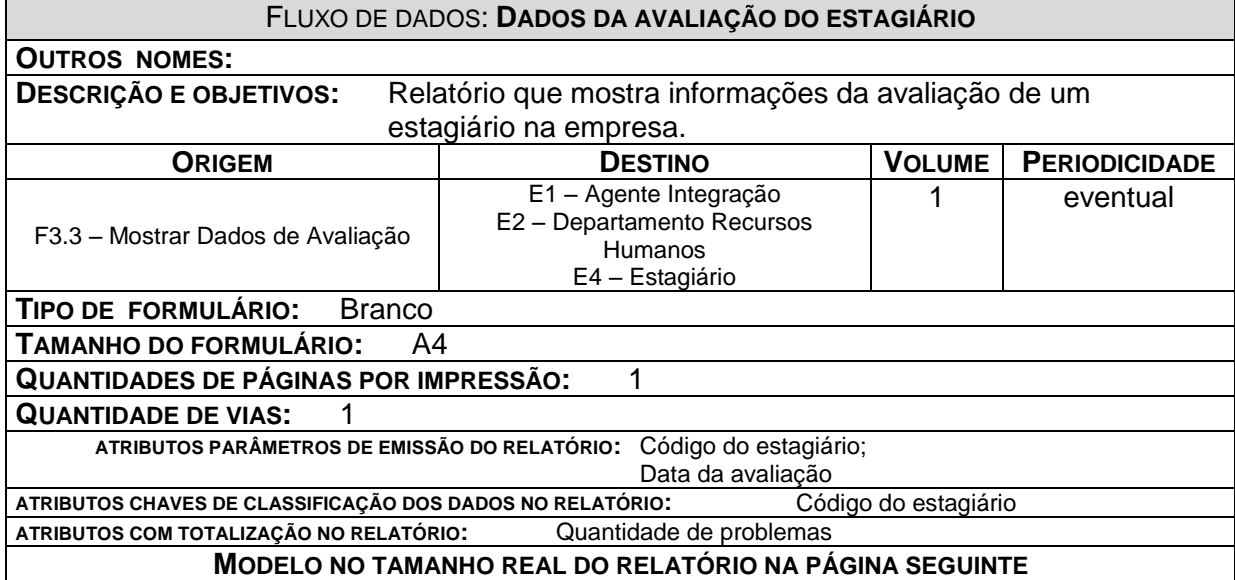

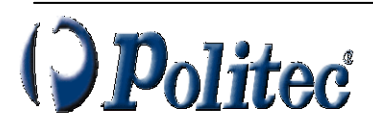

# Dados da Avaliação do Estagiário

Data de Impressão: 99/99/9999

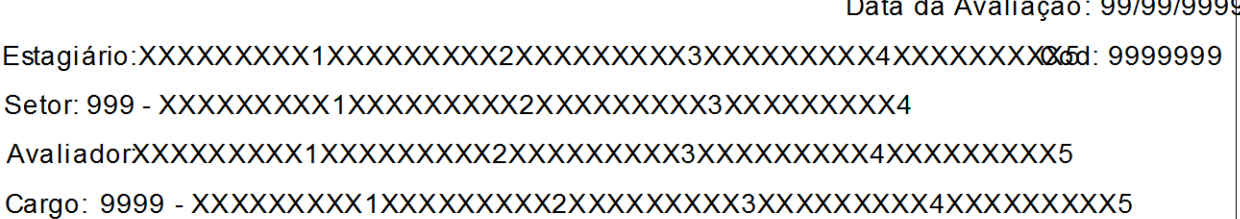

Item(ns) Avaliado(s)

Item avaliado 999 - XXXXXXXXX1XXXXXXXXXXXXXXXXXXXX Nota: 99,99 

Item avaliado 999 - XXXXXXXXX1XXXXXXXXXXXXXXXXXXXX Nota: 99,99 

Item avaliado 999 - XXXXXXXXX1XXXXXXXXXXXXXXXXXXXX Nota: 99,99 

Item avaliado 999 - XXXXXXXXX1XXXXXXXXXXXXXXXXXXXX Nota: 99,99 

Página: 99 de 99

Total de Itens: 99999

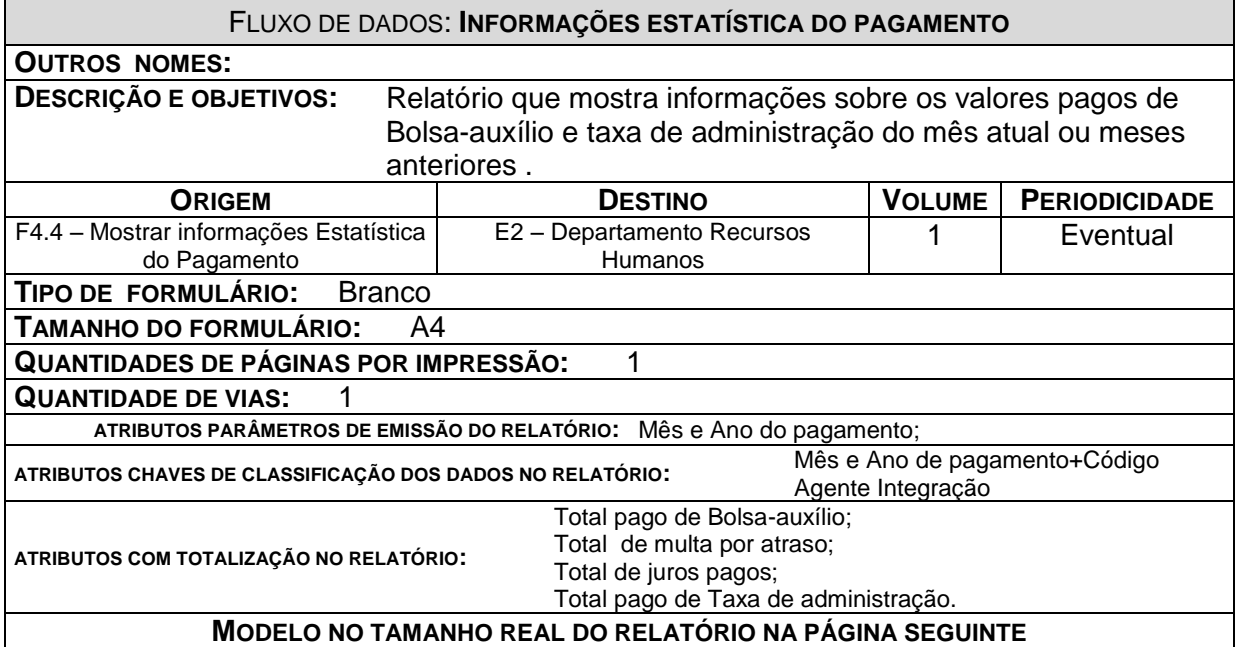

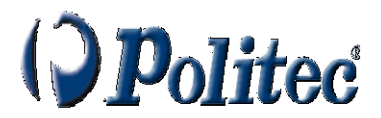

# Informações Estatísticas do Pagamento

Data de Impressão: 99/99/9999

**Total de Bolsa-auxílio** 

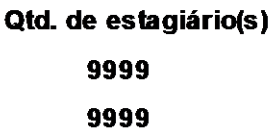

Mês/Ano de pagamento 99/9999 99/9999

Valor pago 9.999.9999,99 9.999.9999.99

99.999.9999,99 Total:

## Total de Taxa de administração

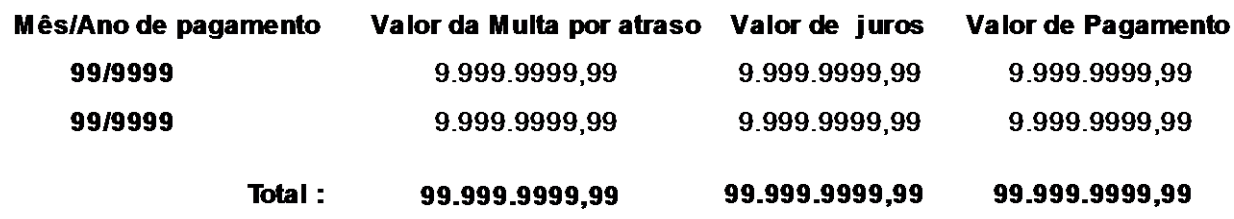

#### 

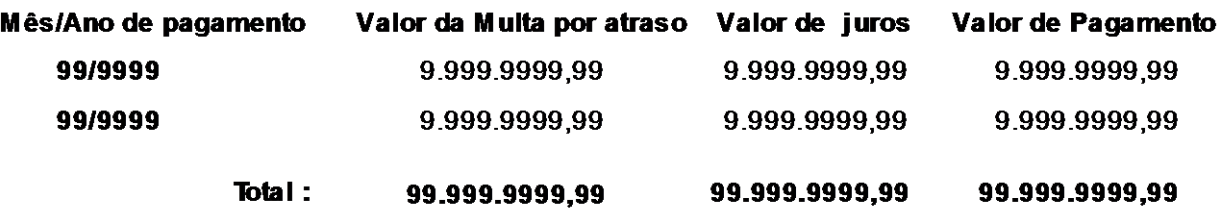

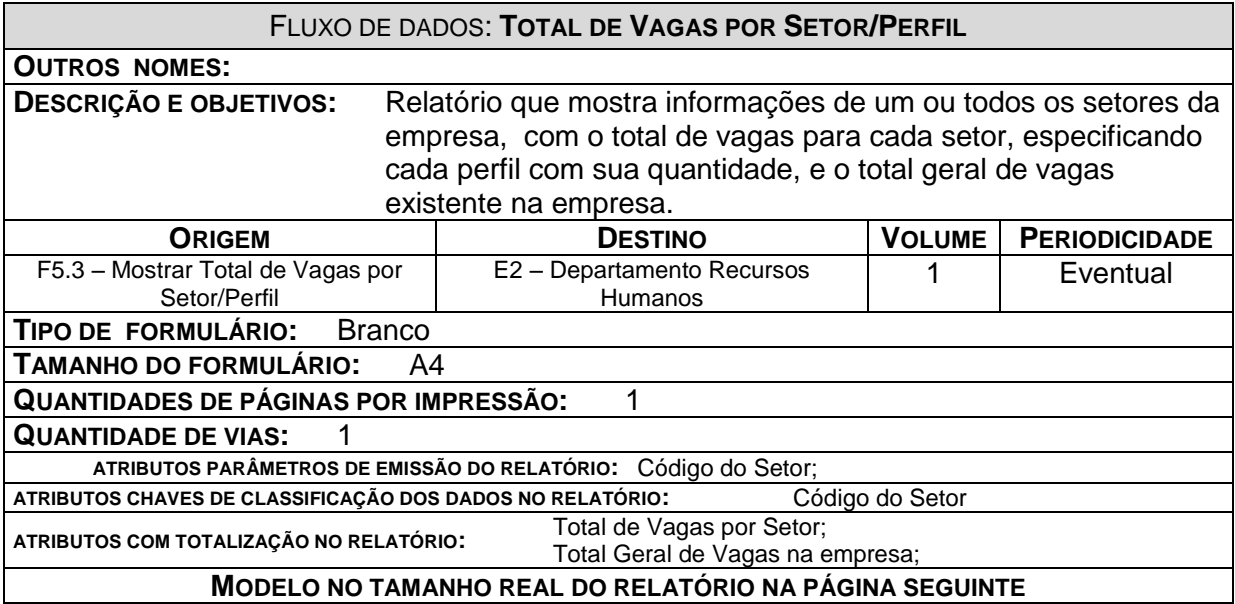

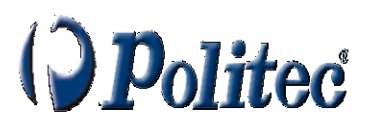

# **Total de Vagas por Setor/Perfil**

Data de Impressão: 99/99/9999

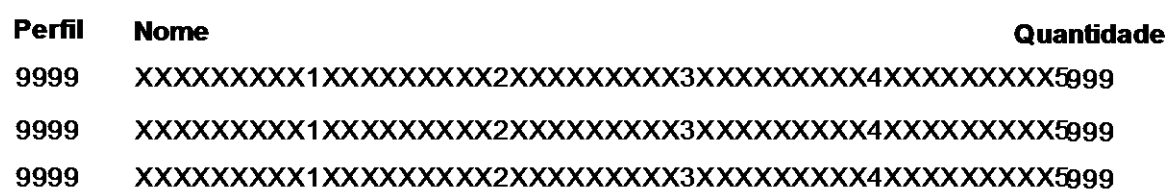

**Total por Perfil: 9999** 

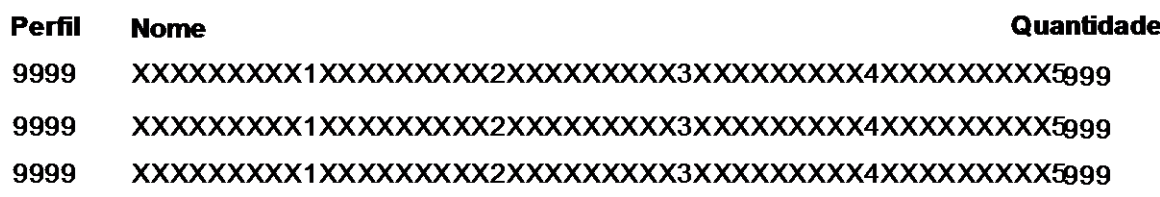

Total por Perfil: 9999

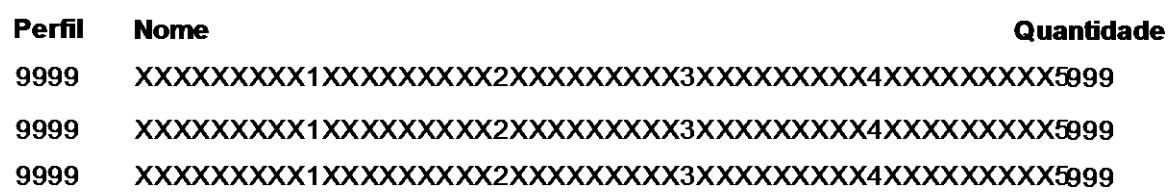

Total por Perfil: 9999

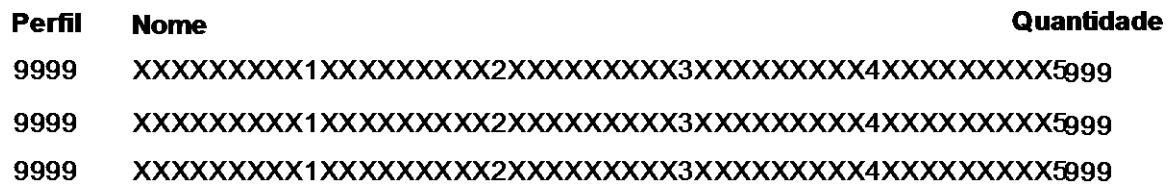

Total por Perfil: 9999

Total Geral de Vagas na empresa: 99999

Página: 99 de 99

# **8 – Telas**

## *8.1 – Padrões e Convenções Utilizadas no Desenho das Telas*

O padrão adotado para desenvolvimento deste Sistema, caracteriza-se pelos seguintes objetos:

- a) Buttom
- b) Panel
- c) TexEdit
- d) Combobox
- e) TabSheet
- f) RadioGroup
- g) Maskedit

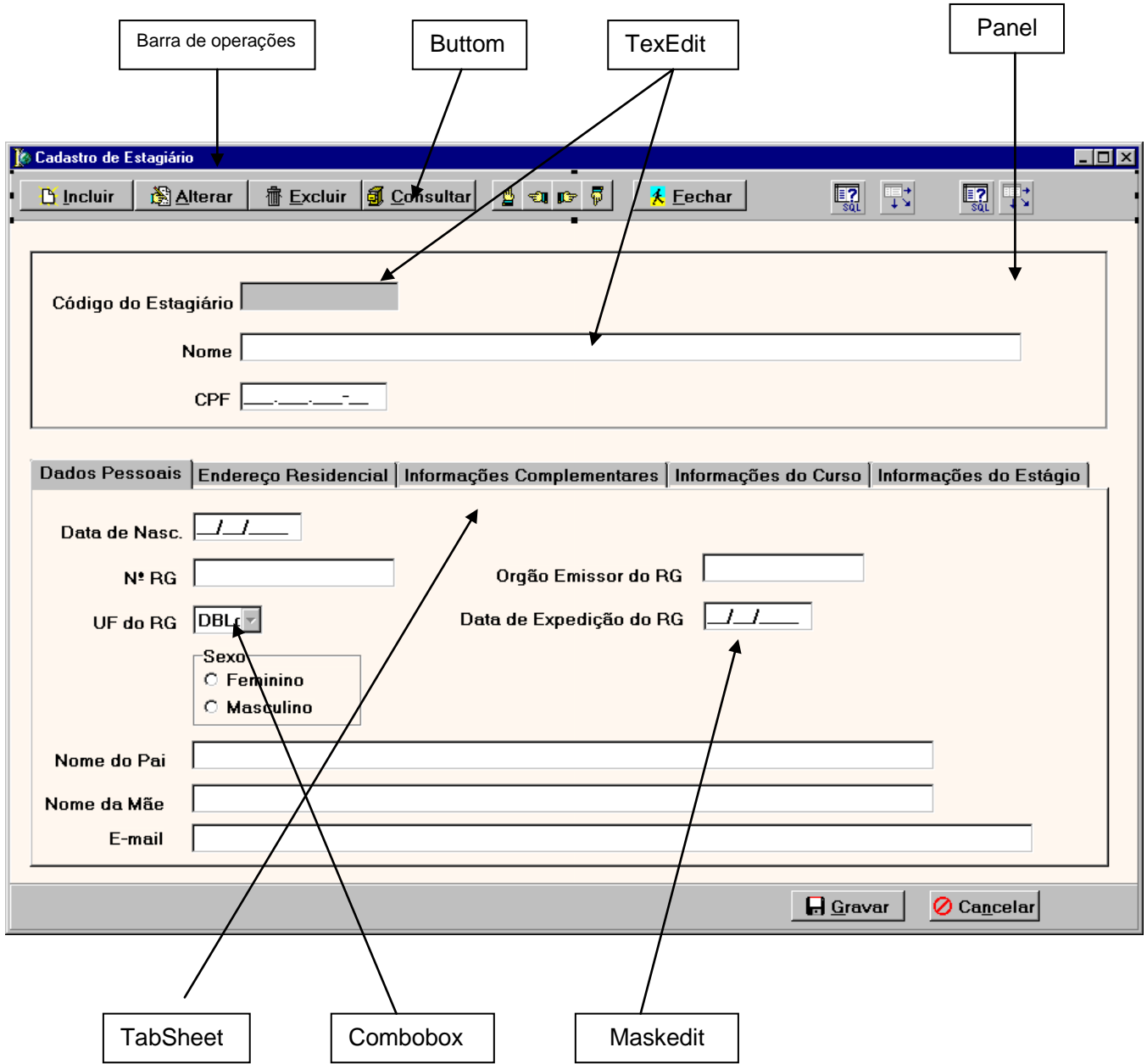

#### *8.1.1 - Funcionalidade dos Botões utilizados nos formulários:*

Botão **Incluir** – Permite a inclusão de um novo Estagiário

Botão **Alterar** – Permite alterar dados de um Estagiário

Botão **Excluir** – Permite excluir um Estagiário

Botão **Consultar** – Pesquisa por um Estagiário

Botão **Fechar** – Fecha o formulário

Botão **Gravar** – Efetiva a operação que estiver ativa (Incluir ou Alterar)

Botão **Cancelar** – Cancela a operação que estiver ativa (Incluir ou Alterar)

Botão OK – Finaliza a operação

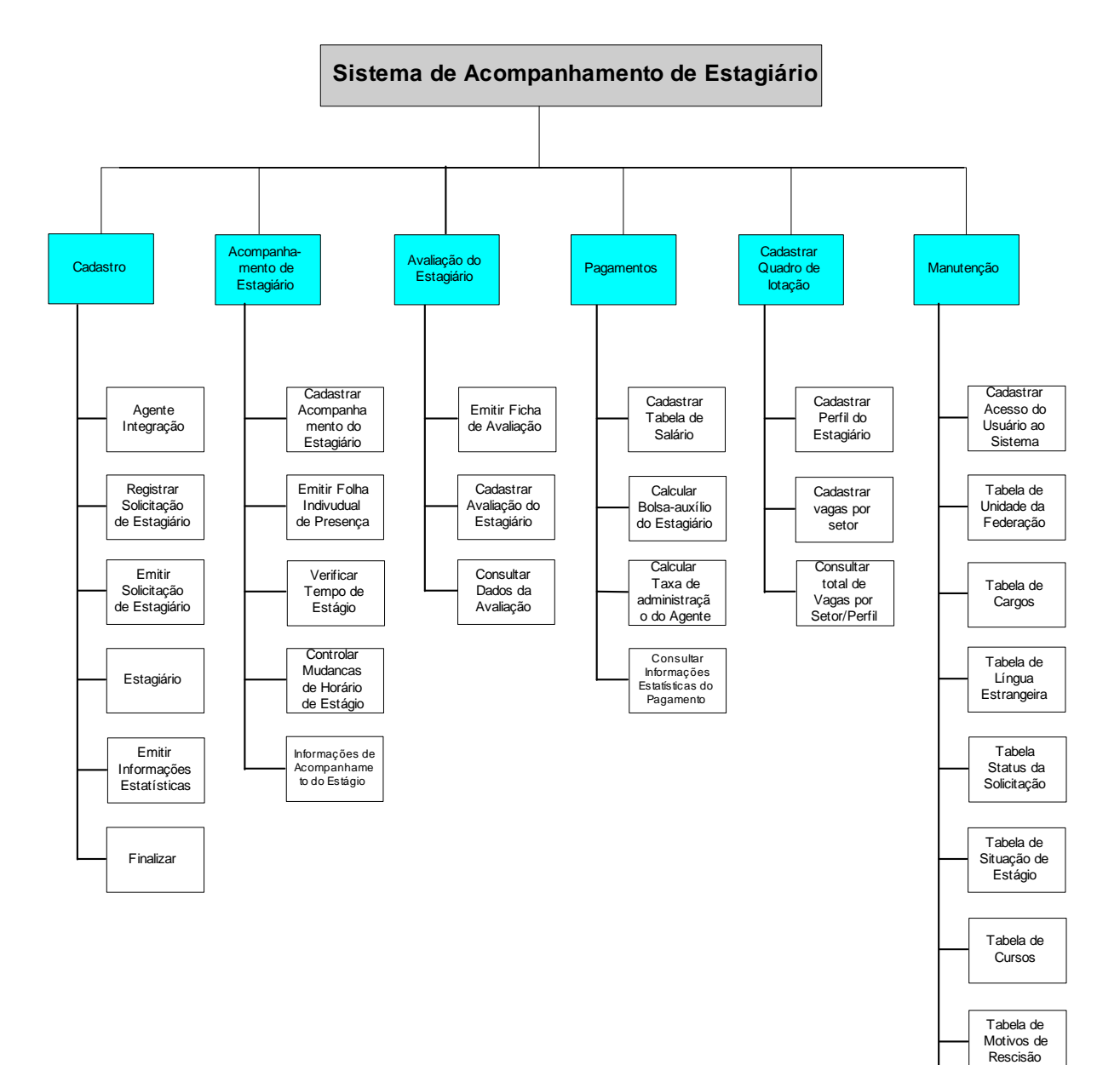

## *8.2 – Diagrama de Navegação via Menu*

Tabela de Grau de Instrução

Tabela de Item de Avaliação

### *8.3 – Menus e Telas*

- 8.3.1 Tela de Login
- a) Nome do Formulário : **FRMLOGIN**
- b) Tela

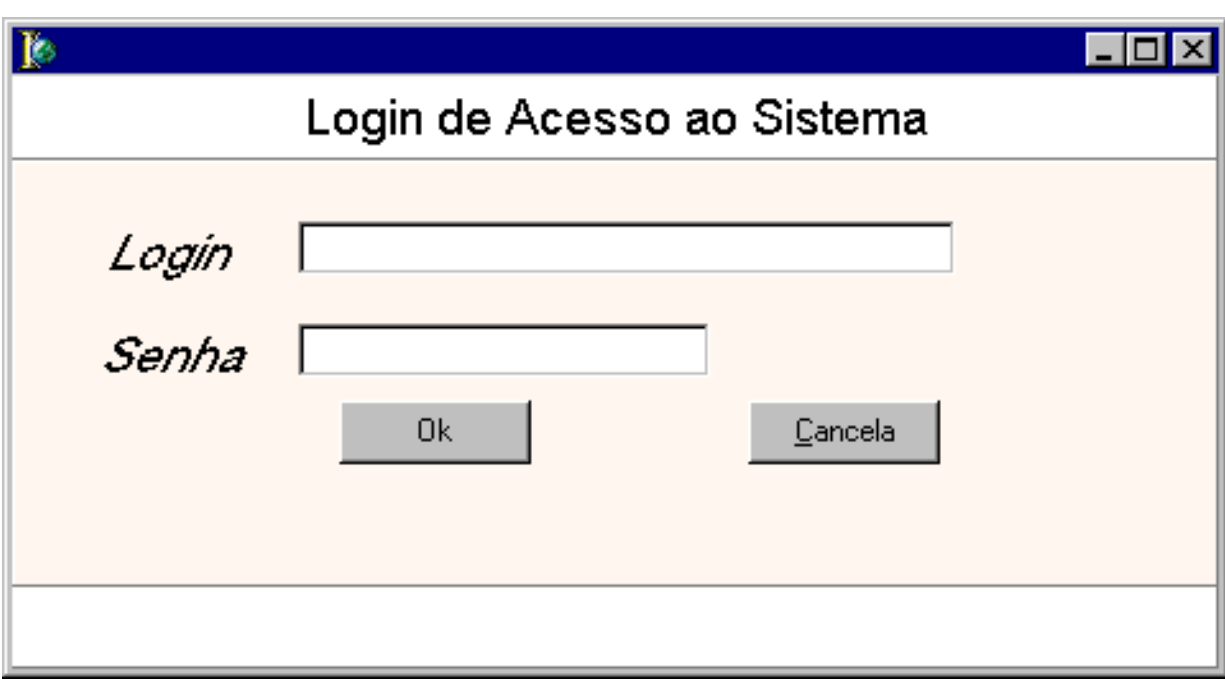

## 8.3.2 – Tela de Menu Principal

### a) Nome do Formulário: **FRMMENUPRINCIPAL**

#### b) Tela

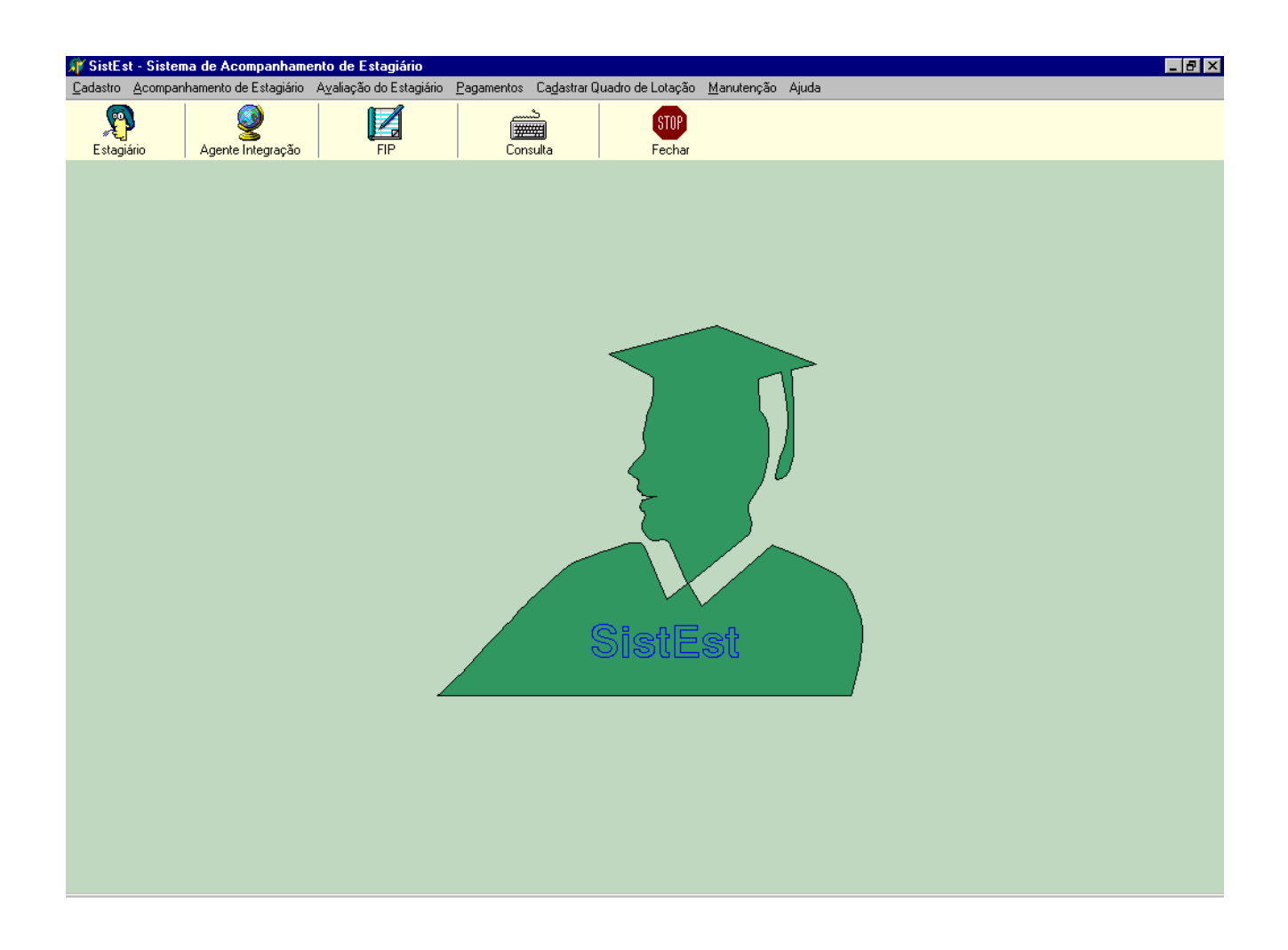

#### 8.3.3 – Tela de Cadastro de Estagiário

#### a) Nome do Formulário: **FRMCADESTAGIARIO**

b) Descrição

Cadastrar um Estagiário significa inserir um novo Estagiário no sistema .

O cadastro do Estagiário é um das tarefas básicas do SistEst.

Na opção incluir você informará ao sistema os dados do Estagiário.

Na opção alterar você poderá fazer alteração nos dados do estagiário , informando o código o estagiário.

Na opção consultar, você poderá consultar por um estagiário.

# c) Tela

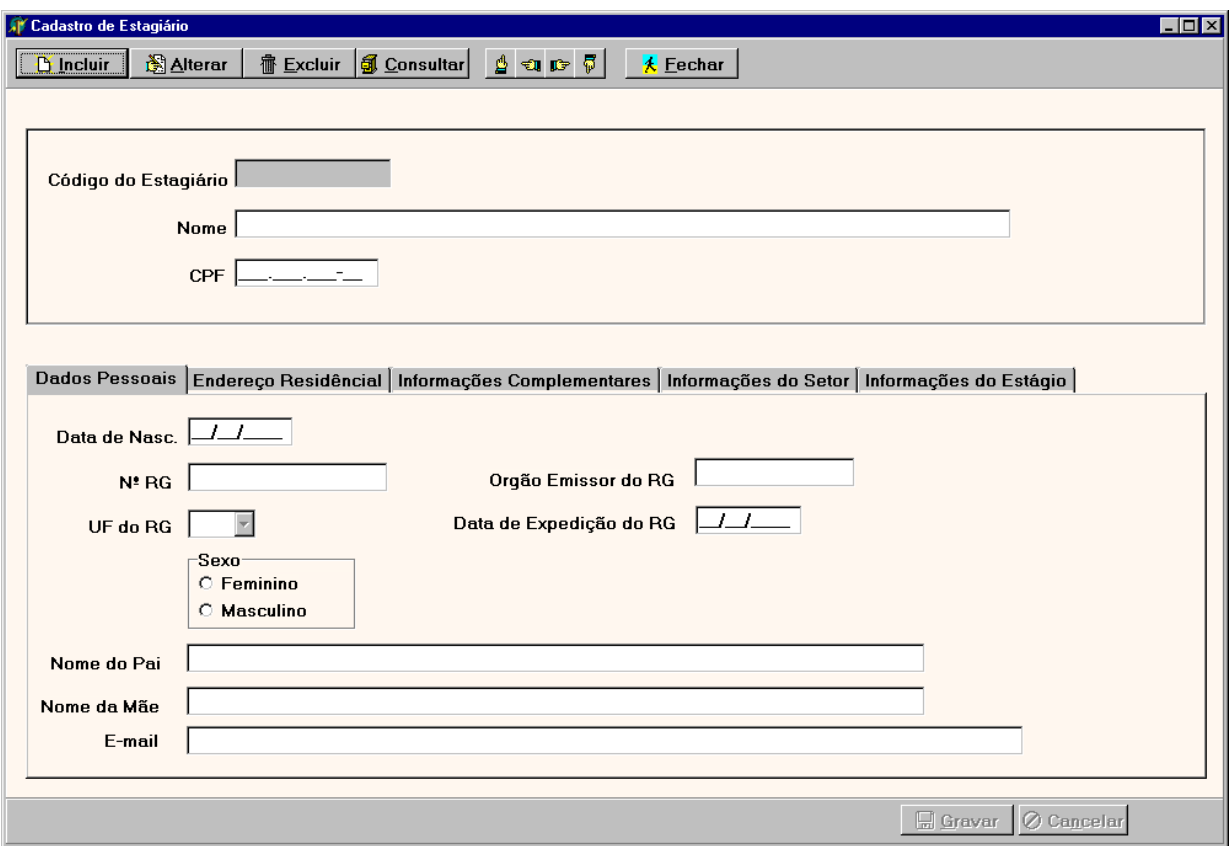

## 8.3.3.1 – Tela de Consulta de Estagiário

## a) Nome do Formulário: **FRMCONSESTAGIARIO**

b) Descrição:

Consultar por um Estagiário através de critério escolhido , Código do Estagiário, CPF ou Nome do estagiário.

Na opção Localizar depois de ter preenchido uns dos critérios estabelecidos, faz um pesquisa no banco e retorna resultado na grade.

Na opção OK depois de escolher na grade o Estagiário para consultar seus dados, retorna para o formulário de cadastro de Estagiário com o Estagiário escolhido.

Na opção Fechar , cancela a operação e retorna para o formulário que o chamou.

#### d) Tela

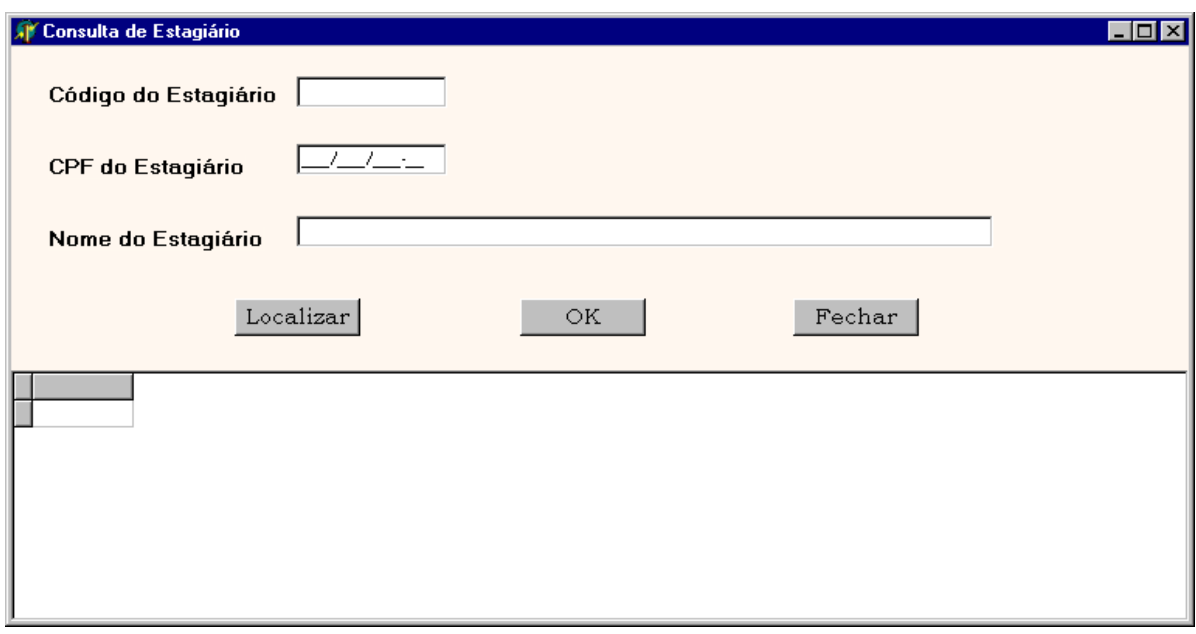

8.3.4 – Tela de Cadastro do Agente de Integração

#### a) Nome do Formulário: **FRMCADAGENTEINTEGRACAO**

b) Descrição

Cadastrar um Agente de Integraçao significa inserir um novo Agente de Integração no sistema .

O cadastro do Agente de Integração é uma das tarefas básicas do SistEst, apesar do volume de dados cadastrados não seja muito grande.

Na opção incluir você informará ao sistema os dados de um novo Agente de Integração.

Na opção alterar você poderá fazer alteração nos dados do Agente de Integração, informando o código o Agente.

Na opção consultar, você poderá consultar por um Agente de Integração.

c) Tela

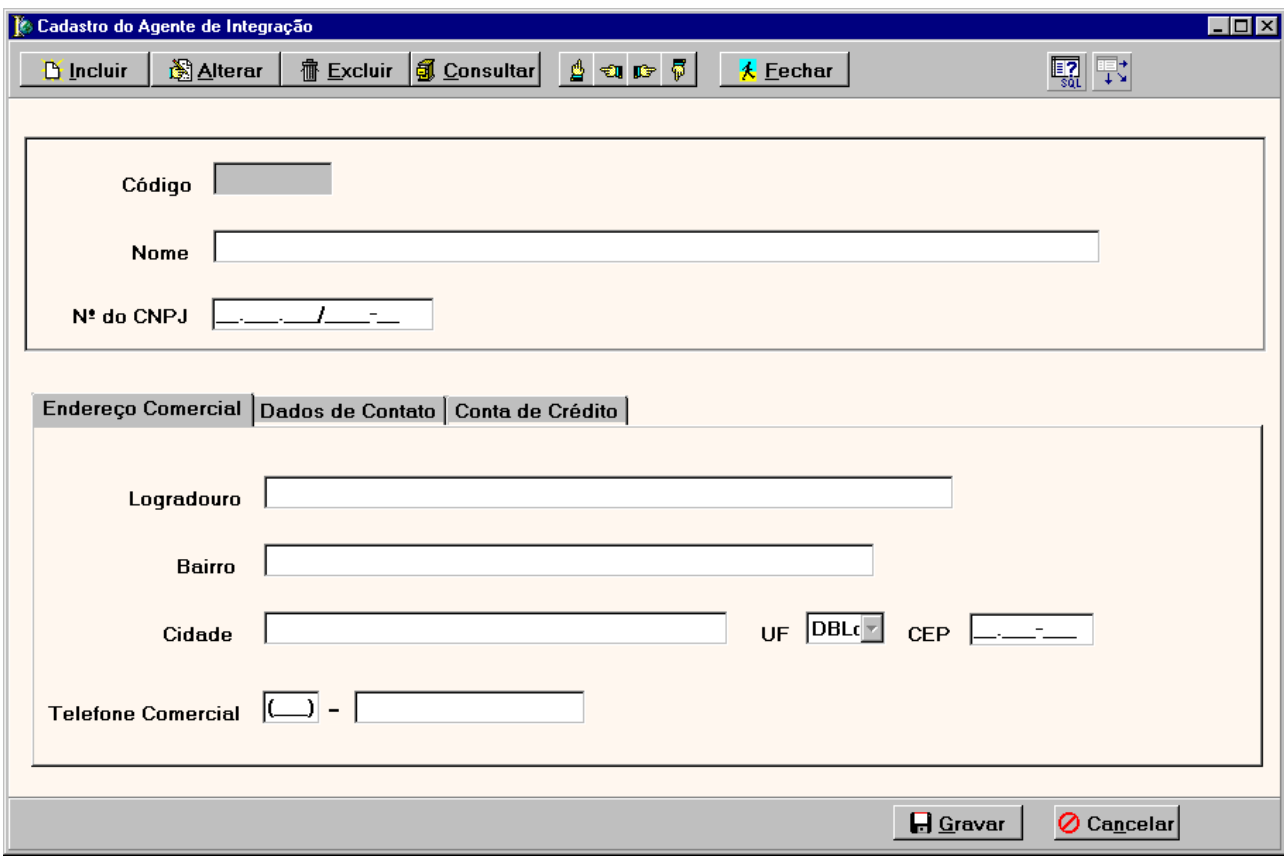

8.3.4.1 – Tela de Consulta do Agente Integração

#### a) Nome do Formulário**: FRMCONSAGINT**

b) Descrição:

Consultar por um Agente Integração através de critério escolhido , Código do Agente Integração, CNPJ ou Nome do Agente Integração.

Na opção Localizar depois de ter preenchido uns dos critérios estabelecidos, faz um pesquisa no banco e retorna resultado na grade.

Na opção OK depois de escolher na grade o Agente Integração para consultar seus dados, retorna para o formulário de cadastro de Agente Integração com o Agente escolhido.

Na opção Fechar , cancela a operação e retorna para o formulário que o chamou.

c) Tela

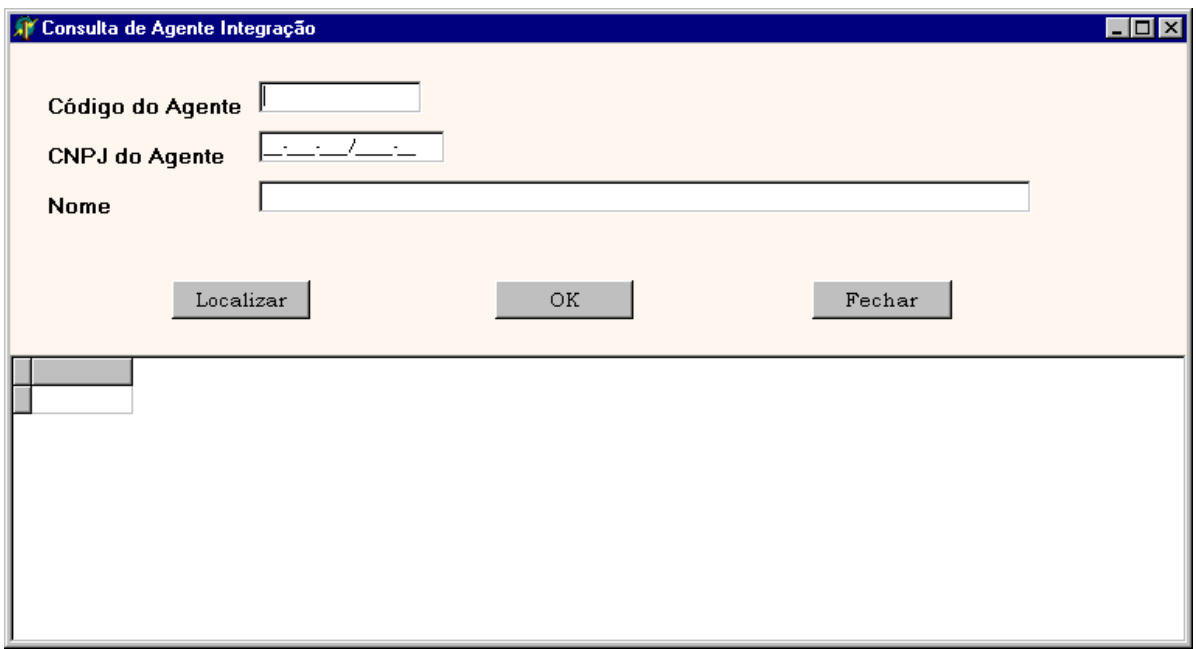
#### 8.3.5 – Tela de Cadastro da Solicitação de Estagiário

#### a) Nome do Formulário: **FRMCADSOLICITACAOESTAGIARIO**

b) Descrição

Na opção incluir você informará os sistema os dados referente a uma solicitação de Estagiário ou vários feita por um determinado setor da empresa.

Na opção Alterar você poderá alterar dados referente a solicitação, como incluir mais perfil de estagiários ou quantidade informada para cada perfil.

Na opção consultar você poderá consultar uma solicitação vigente ou encerrada.

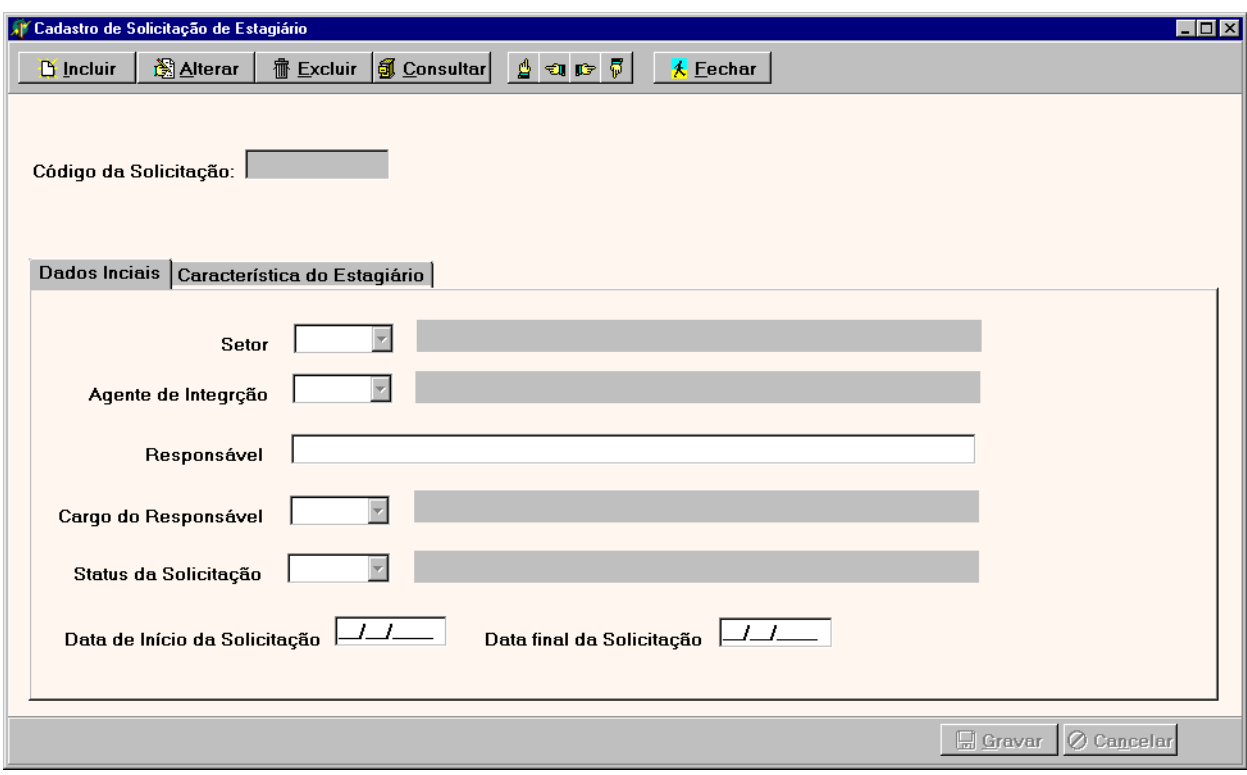

8.3.5.1 – Tela de Consulta da Solicitação de Estagiário

# a) Nome do Formulário**: FRMCONSSOLICITACAO**

b) Descrição:

Consultar por uma Solicitação de Estagiário através do Código da Solicitação .

Na opção OK depois de ter digitado o código da solicitação faz a pesquisa no banco e retorna ao formulário de Registrar solicitação de Estagiário com dados encontrados.

Na opção Fechar , cancela a operação e retorna para o formulário que o chamou.

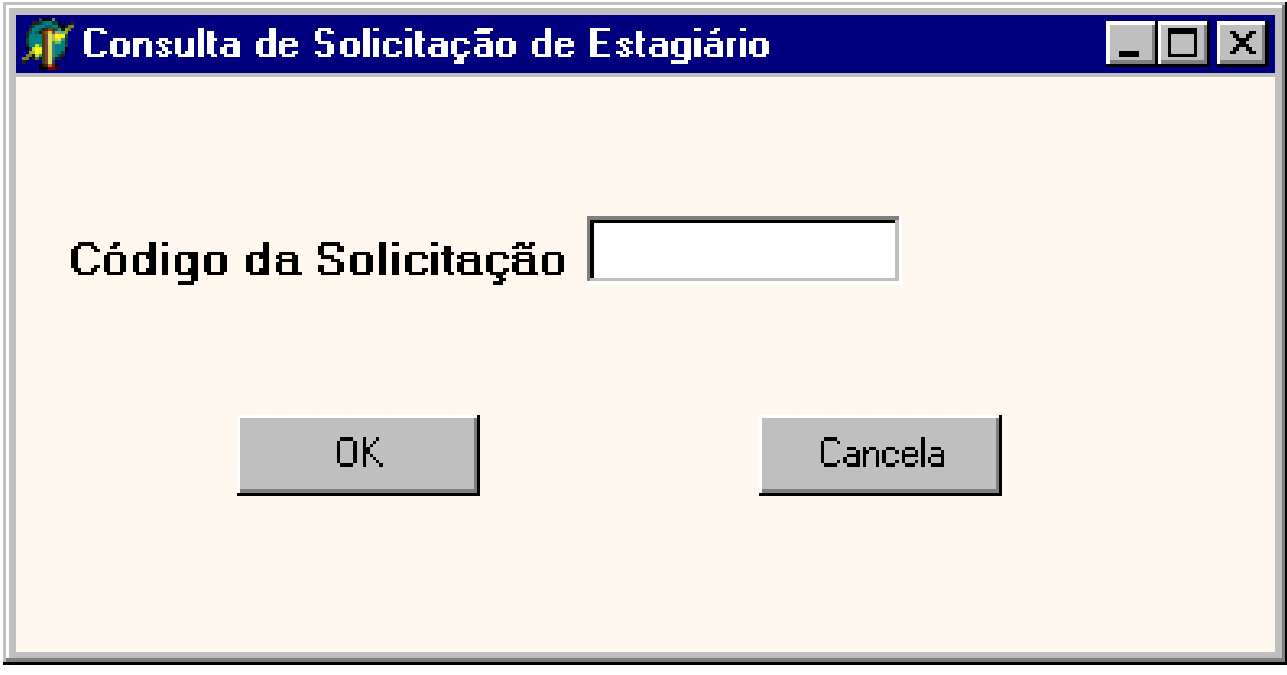

- 8.3.6 Tela de Emitir Informações Estatísticas
- a) Nome do Formulário: **FRMINFESTATISTICAS**
- b) Descrição

Permite escolher que tipo de informação Estatística será impressa para verificação posterior . Na opção OK executa rotina de impressão mediante escolha efetuada. Na opção Cancela fecha o formulário.

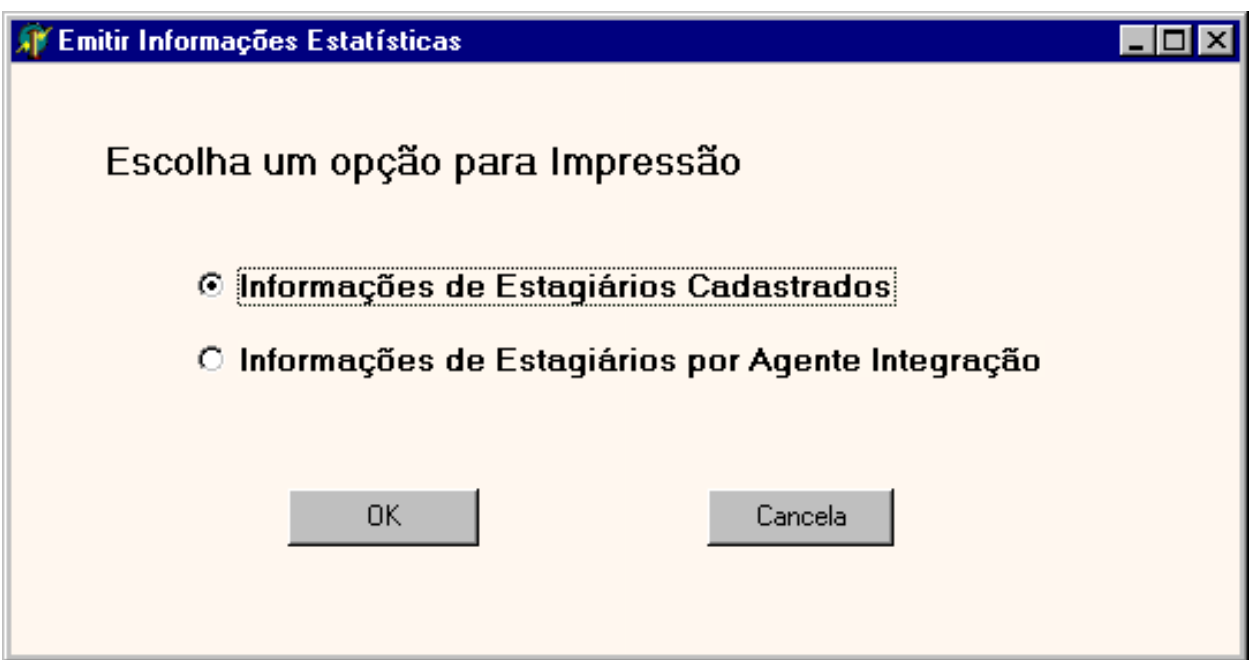

- 8.3.7 Tela de Emitir Solicitação de Estagiário
- a) Nome do Formulário: **FRMEMITIRSOLICITACAO**
- b) Descrição

Imprime a Solicitação de Estagiário quando informado o código da Solicitação. Na opção OK executa rotina de impressão. Na opção Cancela fecha o formulário.

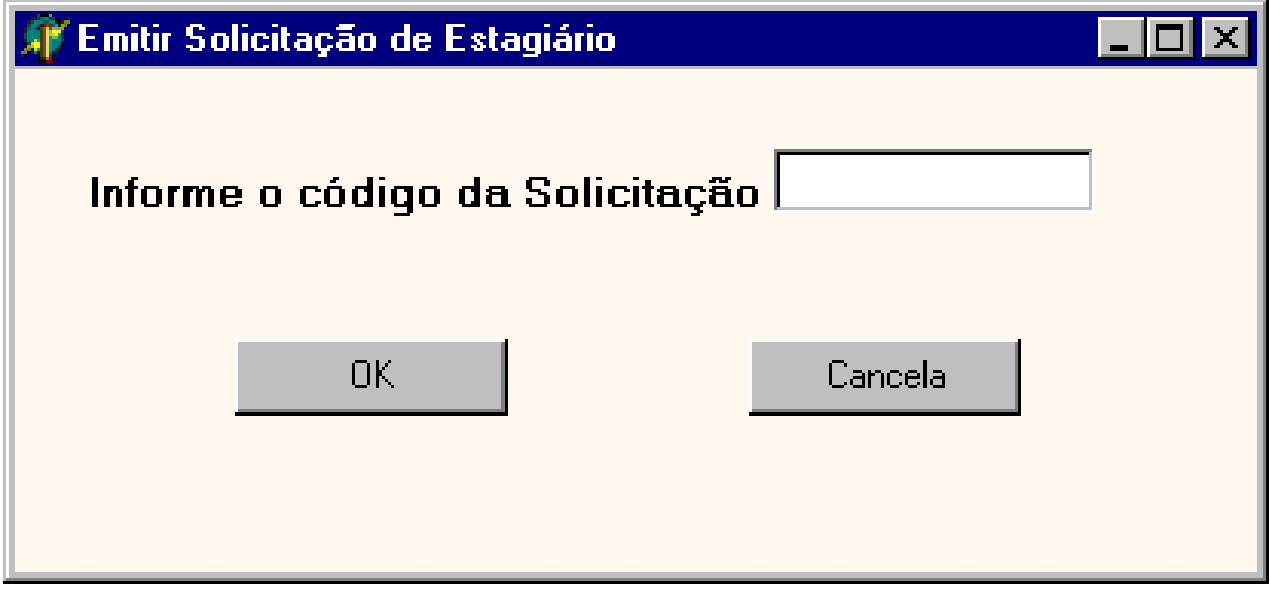

8.3.8 – Tela de Cadastro de Acompanhamento de Estágio

#### a) Nome do Formulário: **FRMCADACOMPANHAMENTOESTAGIO**

b) Descrição

Cadastrar um Acompanhamento do Estagiário significa inserir dados como dias faltados, dias úteis trabalhados e uma breve descrição das atividades executadas pelo estagiário no mês.

Na opção incluir você informará ao sistema os dados de um novo Acompanhamento de Estagiário.

Na opção alterar você poderá fazer alteração nos dados do Acompanhamento do Estagiário, informando o código do Acompanhamento.

Na opção consultar, você poderá consultar por um Acompanhamento do Estagiário.

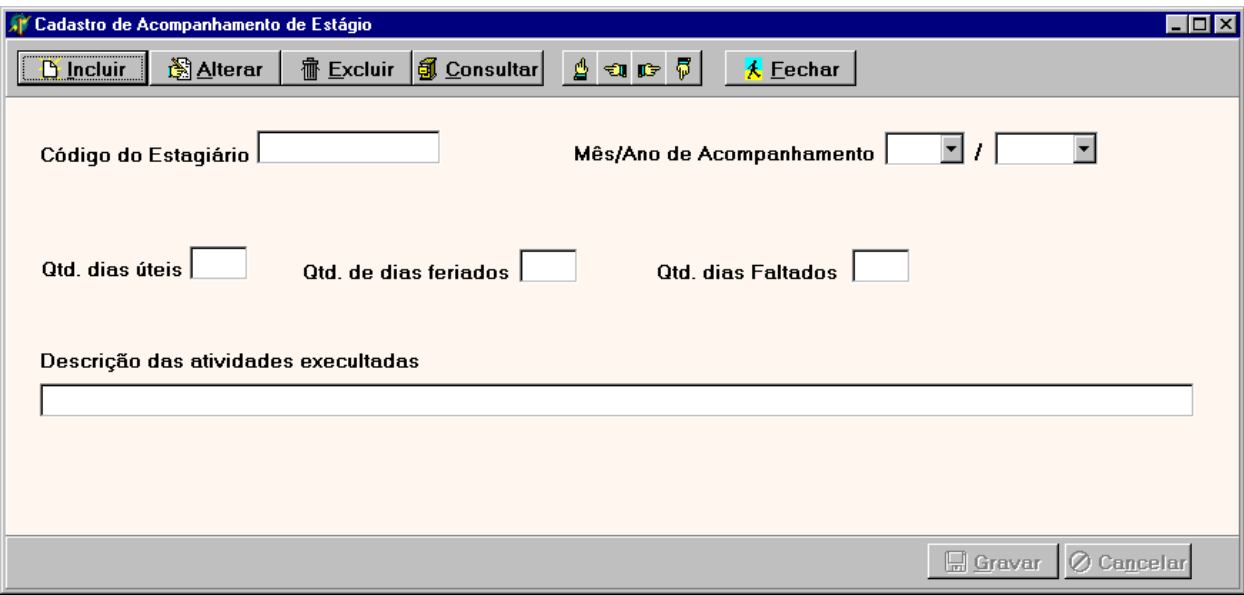

8.3.8.1 – Tela de Consulta de Acompanhamento do Estagiário

# a) Nome do Formulário**: FRMCONSACOMPANHAMENTOESTAGIO**

b) Descrição:

Consultar Acompanhamento do Estagiário através do Código do Acompanhamento do Estagiário e o Mês e Ano .

Na opção OK depois de ter digitado o código do Acompanhamento e o Mês e Ano faz a pesquisa no banco e retorna ao formulário de Acompanhamento do Estagiário com dados encontrados.

Na opção Fechar , cancela a operação e retorna para o formulário que o chamou.

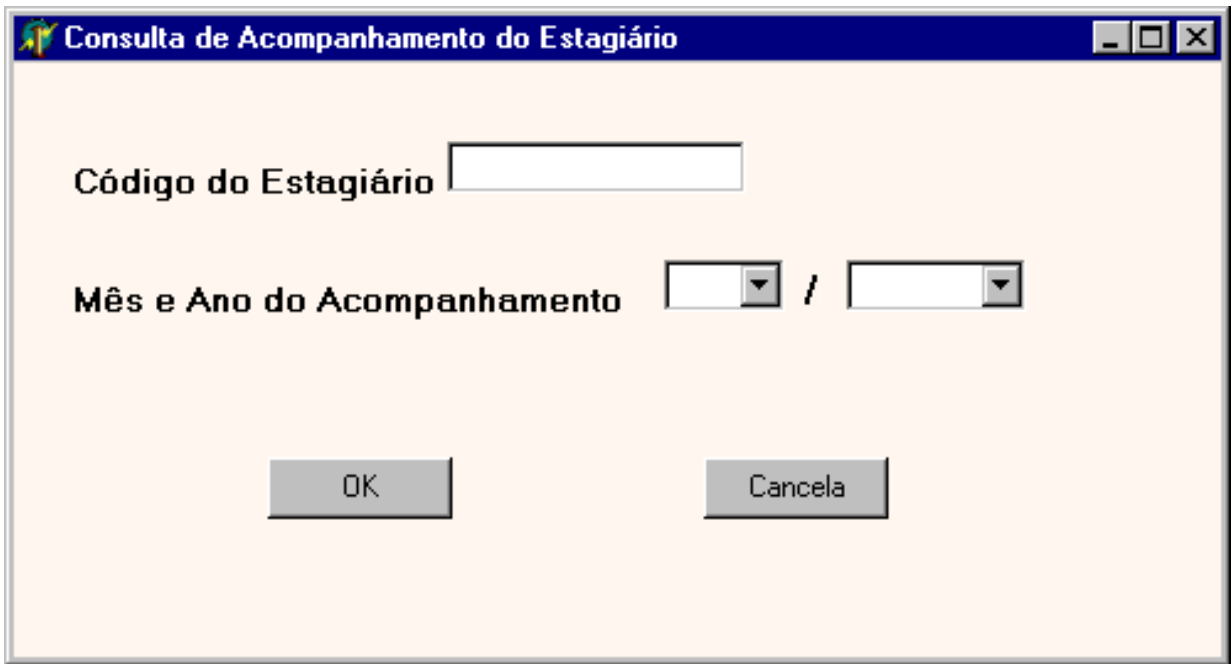

8.3.9 – Tela de Emitir FoIha Individual de Presença

- c) Nome do Formulário: **FRMFOLHAINDIVIDUAL**
- d) Descrição

Permite escolher a impressão geral (de todos os Estagiários) ou individual da folha Individual de Presença.

Na opção OK executa rotina de impressão mediante escolha efetuada.

Na opção Cancela fecha o formulário.

c) Tela

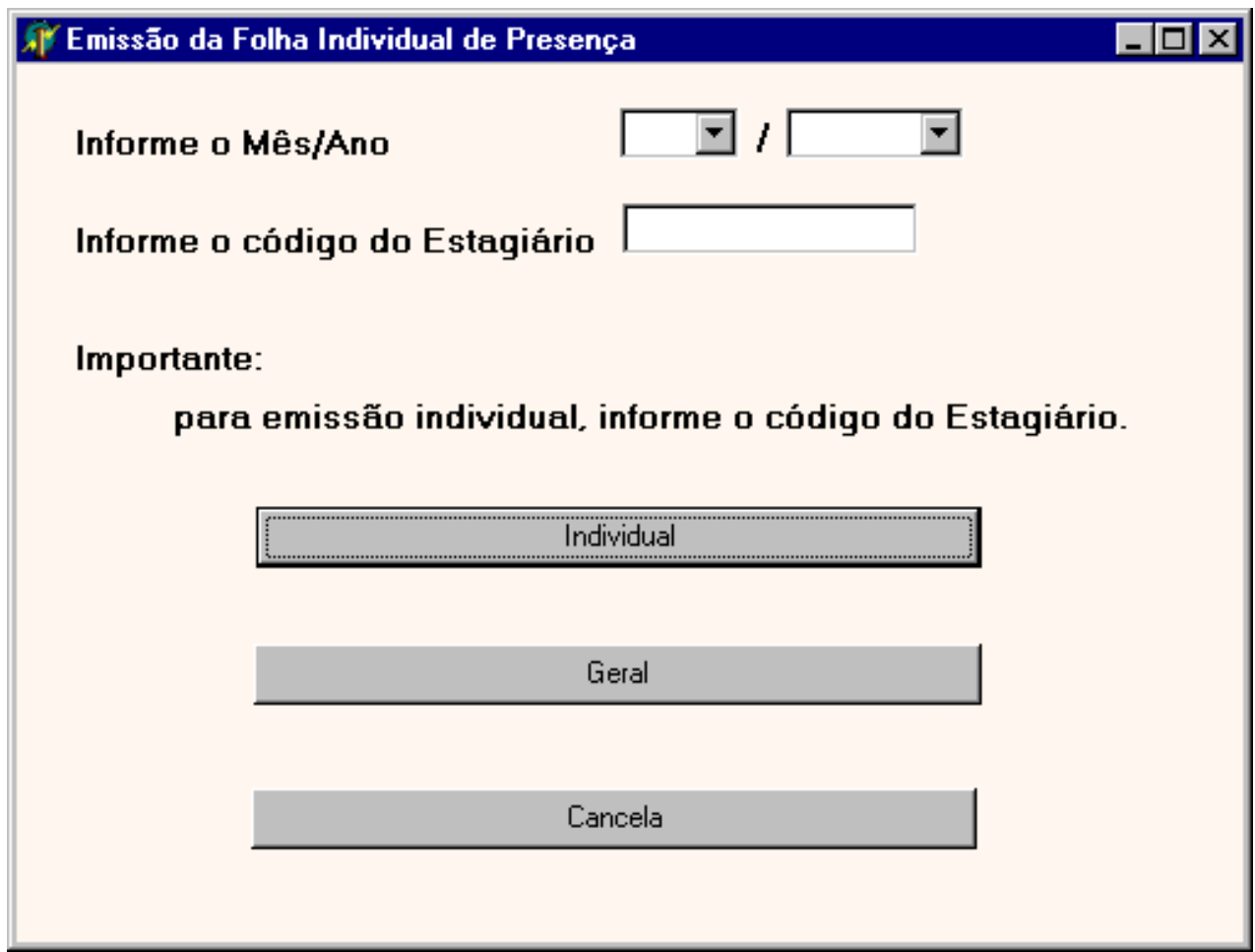

8.3.10 – Tela de Verifica Tempo de Estágio

- a) Nome do Formulário: **FRMCONSTEMPOESTAGIO**
- b) Descrição

Informa o tempo de Estágio exercido por um Estagiário ao ser informado o código do Estagiário.

Na opção OK mostra o tempo de estágio em um tela de mensagem.

Na opção Cancela fecha o formulário.

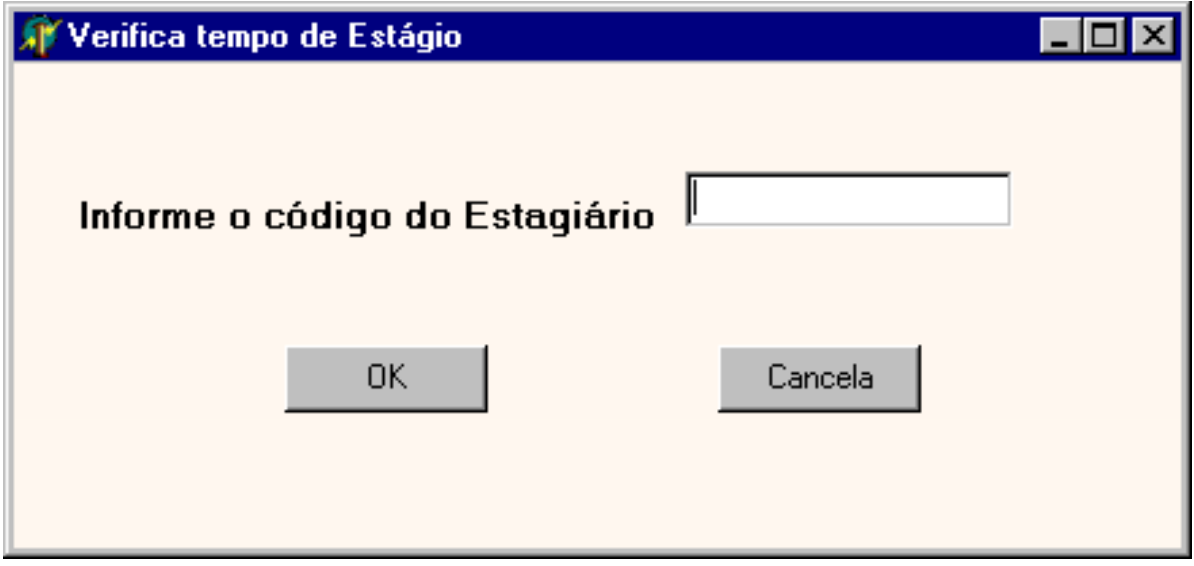

c) Tela

# 8.3.11 – Tela de Mudança de Horário de Estágio

- a) Nome do Formulário: **FRMMUDHRESTAGIO**
- b) Descrição

Formulário que inclui ou altera o horário de inicio e fim da jornada de estágio do Estagiário quando informado o código do Estagiário e data da informação do Estágio.

Na opção OK quando informado o código do Estagiário e Data da informação do Estágio, verifica a existência deste registro, quando não existir este registro mostrará campos para inclusão de novo horário de inicio e fim de estágio, quando existir registro mostrará dados para alteração de horário.

Na opção Cancela fecha o formulário.

Na opção Incluir , gravará novo horário de inicio e fim de estágio.

Na opção Alterar, permitirá alteração de horário de inicio e final de estágio.

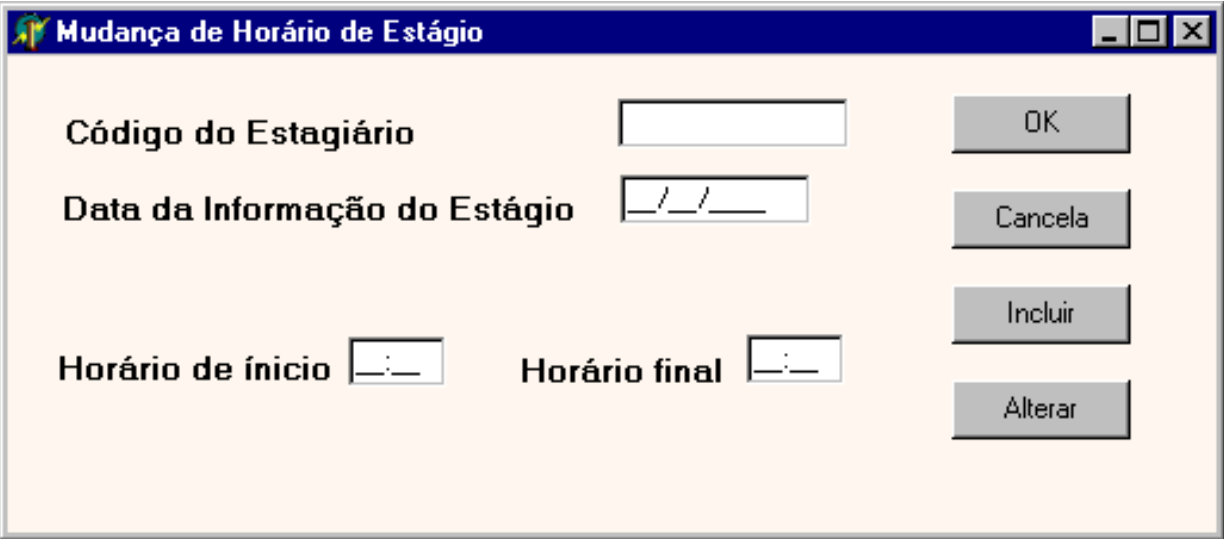

#### 8.3.12 – Tela de Cadastro de Avaliação do Estagiário

#### a) Nome do Formulário: **FRMCADAVALIACAOESTAGIARIO**

b) Descrição

Cadastrar uma Avaliação do Estagiário significa inserir dados da avaliação feita junto ao seu chefe imediato, com alguns itens de avaliação com nota para esses itens.

Na opção incluir você informará ao sistema os dados de uma nova Avaliação do Estagiário.

Na opção alterar você poderá fazer alteração nos dados da Avaliação do Estagiário, informando o código do Estagiário e Data da avaliação .

Na opção consultar, você poderá consultar os dados avaliados para um determinado Estagiário informando código do Estagiário e data da avaliação.

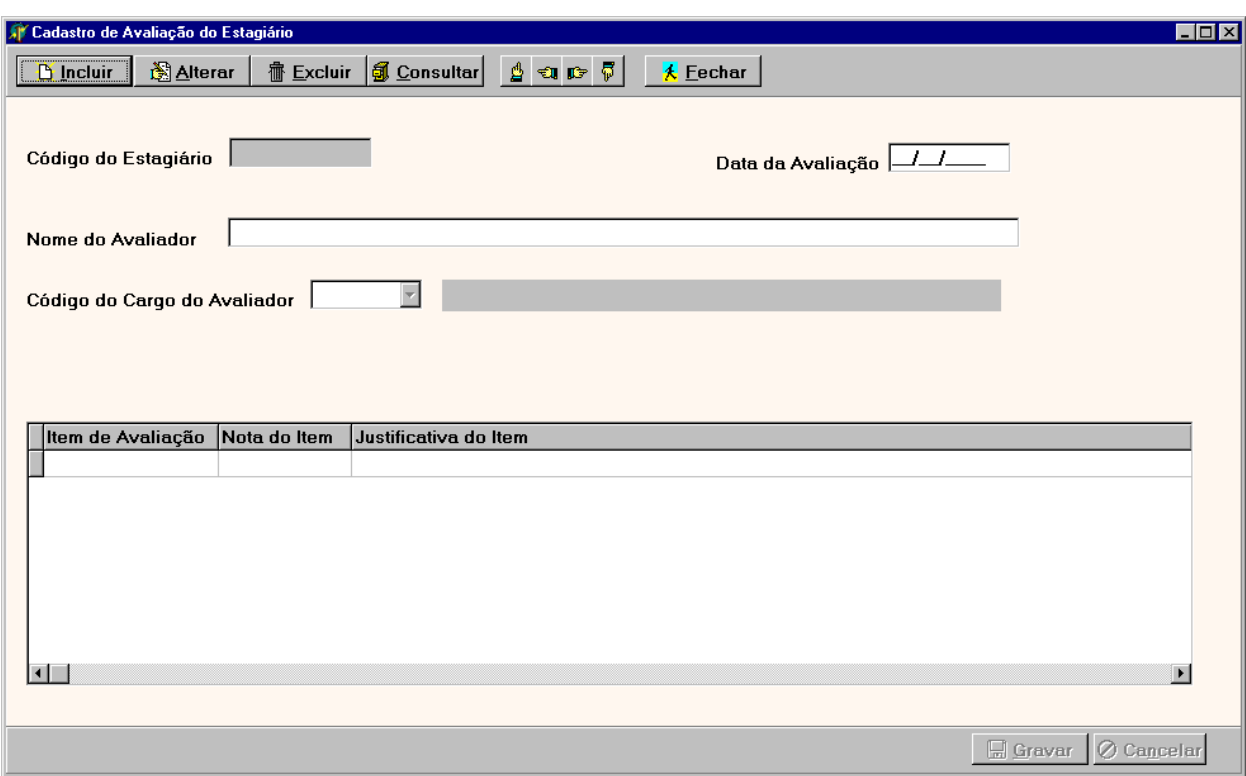

8.3.13 – Tela de Consulta de Avaliação de Estagiário

a) Nome do Formulário**: FRMCONSAVALIACAO**

b) Descrição:

Consultar Avaliação do Estagiário informando o Código do Estagiário e Data da Avaliação , permitindo visualização dos dados de sua avaliação .

Na opção OK depois de ter digitado o código do Estagiário e a Data da Avaliação faz a pesquisa no banco para validar dados informados e retorna ao formulário de Avaliação de Estagiário com os dados encontrados.

Na opção Fechar , cancela a operação e retorna para o formulário que o chamou.

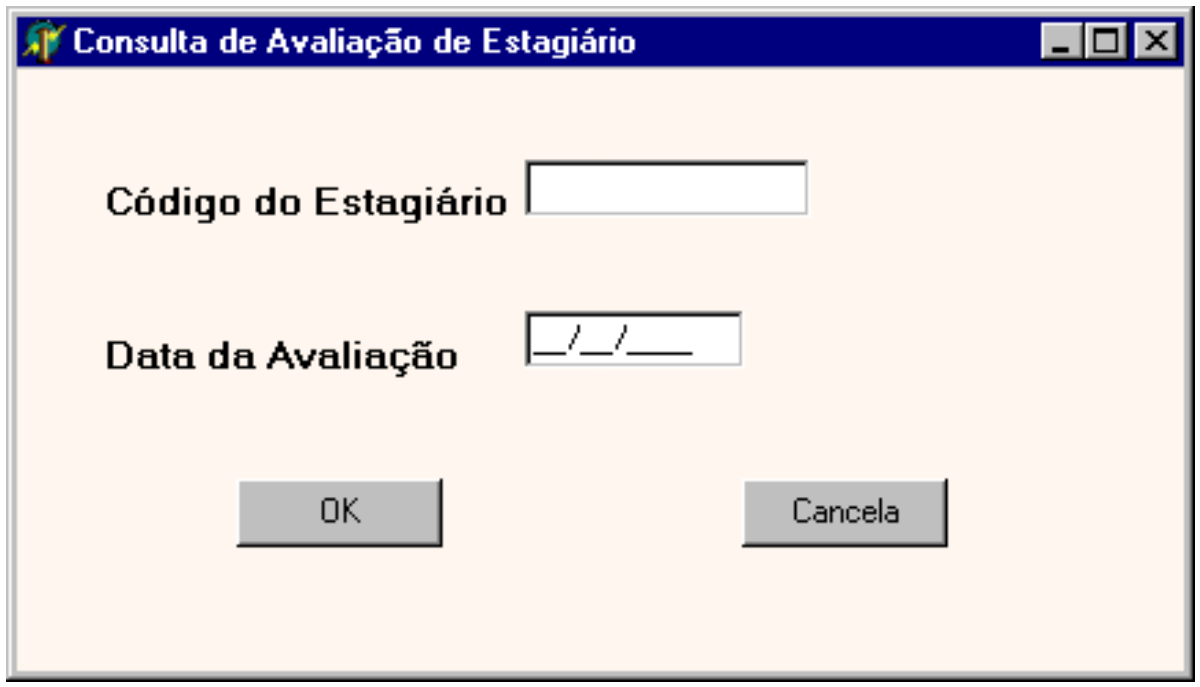

8.3.14 – Tela de Cadastro da Tabela de Salário

- a) Nome do Formulário: **FRMCADSALARIO**
- b) Descrição

Cadastrar um novo valor para Bolsa-auxílio do Estagiário, valor esse que será utilizado para cálculo da Bolsa-auxílio feito no mês.

Na opção incluir você informará ao sistema os dados de um novo valor da Bolsa-auxílio .

Na opção consultar, você poderá consultar os dados referente ao valor da Bolsa-auxílio do Estagiário.

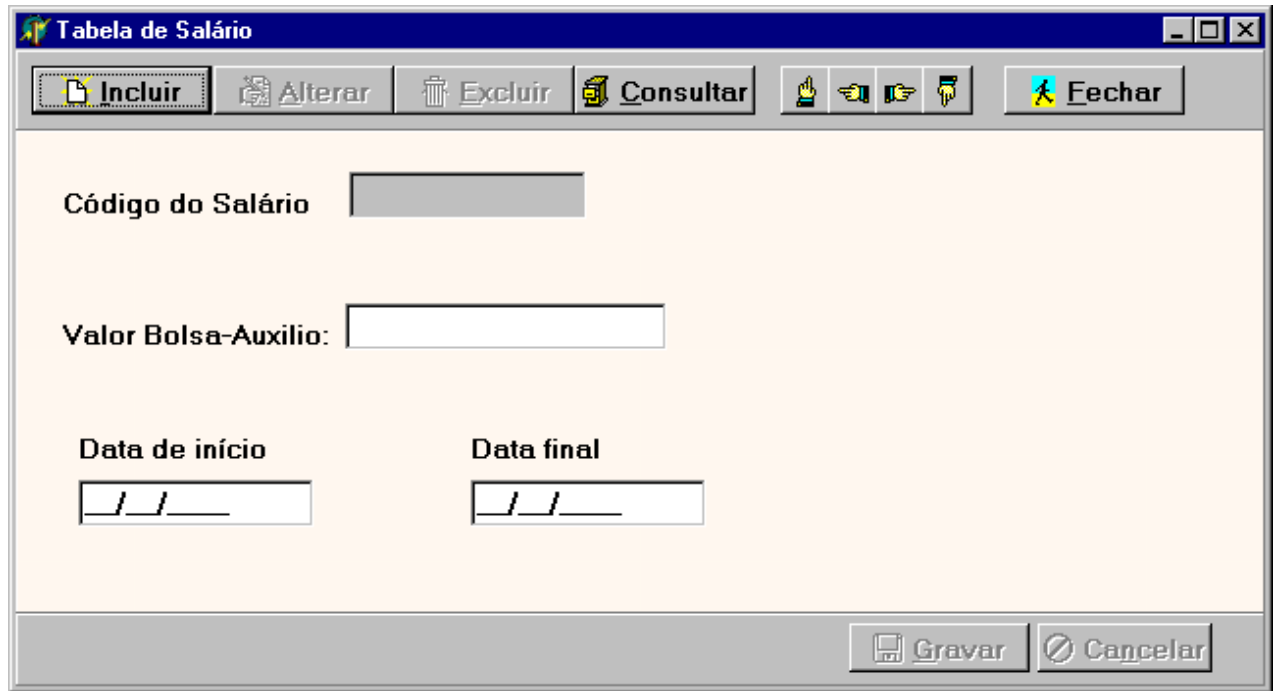

# 8.3.14.1 – Tela de Consulta da Tabela de Salário

# a) Nome do Formulário**: FRMCONSTBSALARIO**

b) Descrição:

Consultar o valor da Bolsa-auxílio do Estagiário, informando o código do salário.

Na opção OK depois de ter digitado o código do salário faz a pesquisa no banco para validar dados informados e retorna ao formulário de Cadastro da Tabela de salário.

Na opção Fechar , cancela a operação e retorna para o formulário que o chamou.

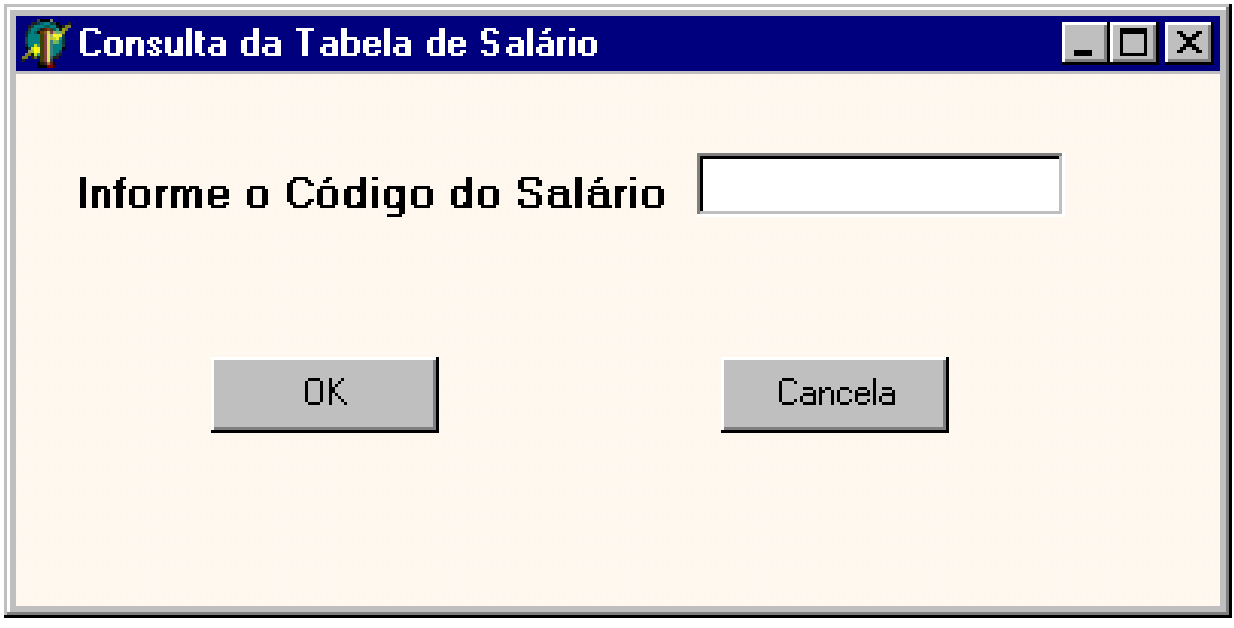

8.3.15 – Tela de Consultar Informações Estatísticas do Pagamento

a) Nome do Formulário**: FRMCONSINFPAG**

b) Descrição:

Consultar informações Estatísticas do pagamento do Estagiário ou do Agente Integração informando o código do Estagiário ou código do Agente Integração com o Mês e Ano do pagamento como também a relação de pagamento da Taxa de administração ou relação de pagamento da Bolsa-auxílio .

Na opção Informações depois de ter digitado o Mês e Ano do pagamento como também o código do Estagiário ou do Agente Integração , mostra dados do pagamento em tela.

Na opção Relação de Pagamento da Bolsa-auxílio referente Mês e Ano do pagamento informado, imprime relatório de todas os Estagiários com seus valores recebidos.

Na opção Relação de Pagamento da Taxa Administração referente Mês e Ano do pagamento informado, imprime relatório de todos os Agentes de Integração com seus valores recebidos.

Na opção Fechar , cancela a operação e retorna para o formulário que o chamou.

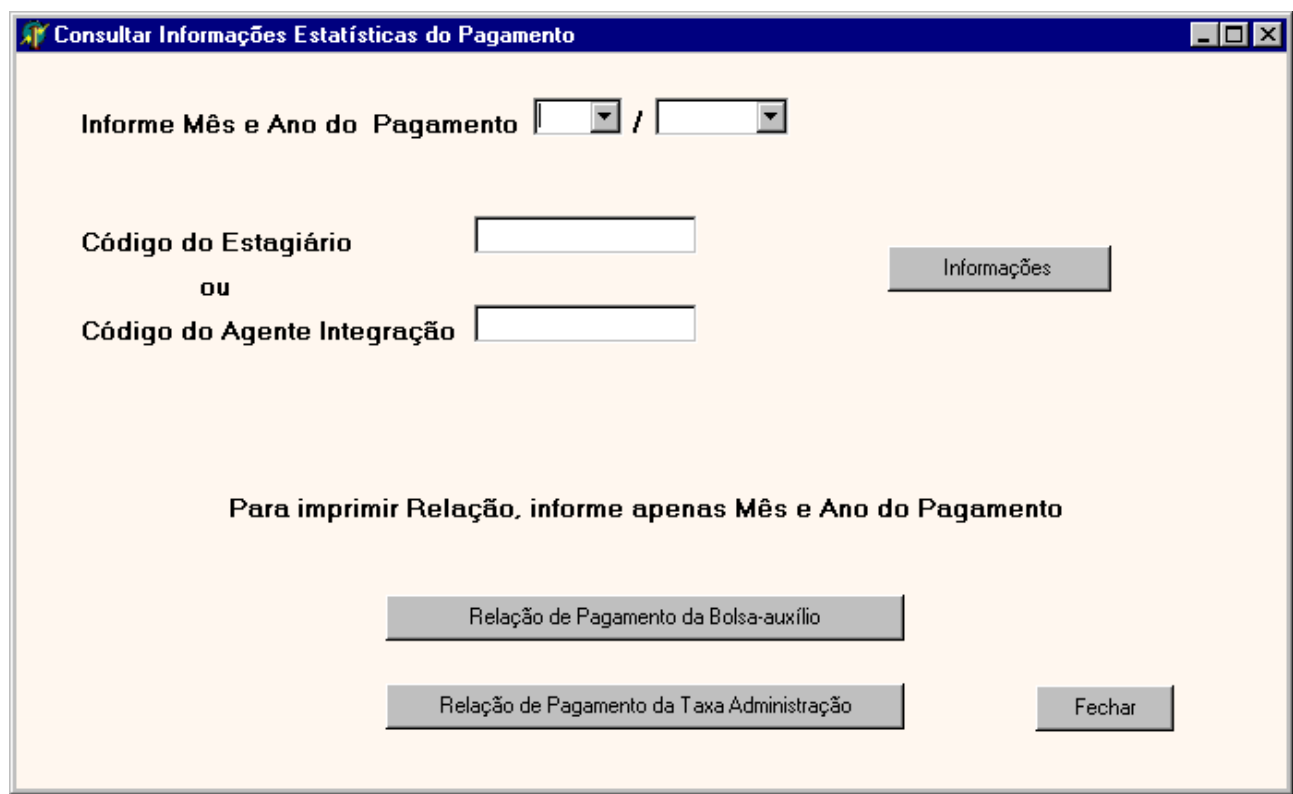

#### 8.3.16 – Tela de Cadastro do Perfil do Estagiário

#### a) Nome do Formulário: **FRMCADPERFILESTAG**

#### b) Descrição

Cadastrar um Perfil do Estagiário significa inserir dados do perfil desejado na empresa .

Na opção incluir você informará ao sistema os dados do perfil do Estagiário.

Na opção alterar você poderá fazer alteração nos dados do Perfil do Estagiário, informando o código do Perfil.

Na opção consultar, você poderá consultar os dados dos Perfis informando o código do Perfil desejado .

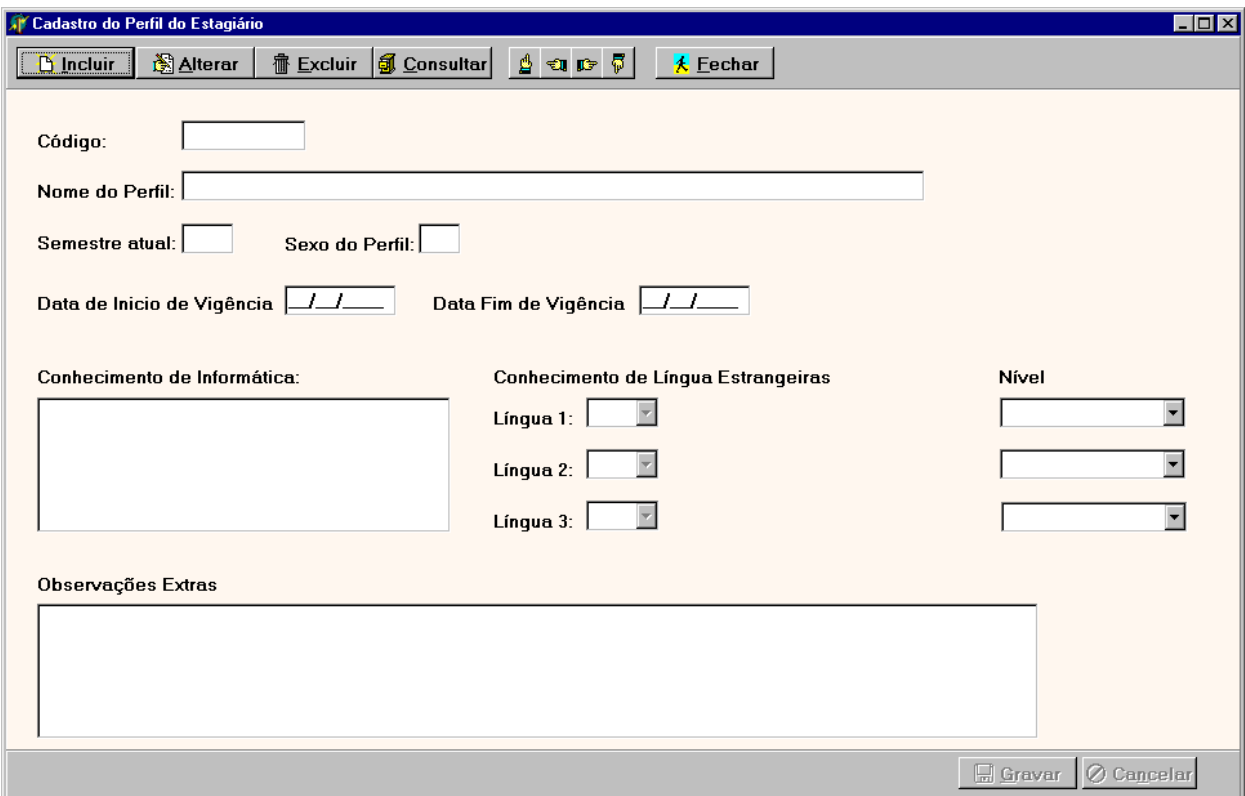

# 8.3.16.1 – Tela de Consulta Perfil do Estagiário

# a) Nome do Formulário**: FRMCONSPERFILEST**

b) Descrição:

Consultar o Perfil do Estagiário cadastrado quando informado o código do Perfil.

Na opção OK depois de ter digitado o código do Perfil faz a pesquisa no banco para validação dos dados informados e retorna ao formulário de Cadastro Perfil do Estagiário.

Na opção Fechar , cancela a operação e retorna para o formulário que o chamou.

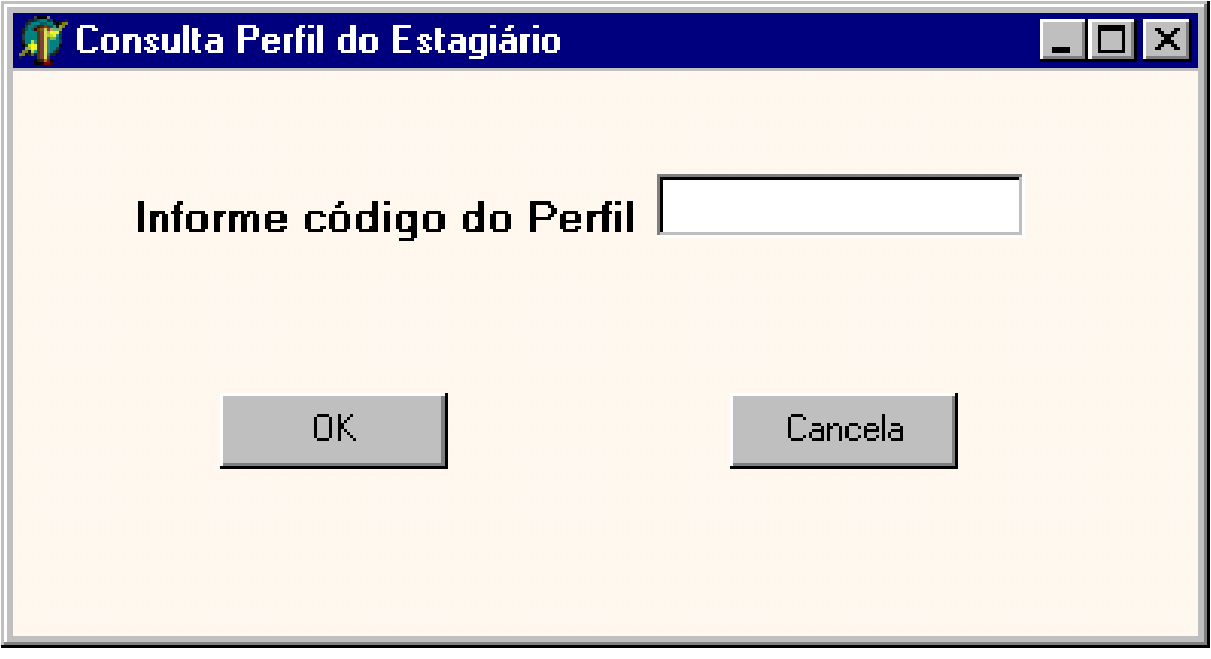

8.3.17 – Tela de Cadastro do Setor

#### a) Nome do Formulário: **FRMCADSETOR**

```
b) Descrição
```
Cadastrar um Setor significa inserir dados do setor com seus perfis desejados e quantidade de vagas.

Na opção incluir você informará ao sistema os dados do setor com os perfis e quantidade de vagas.

Na opção alterar você poderá fazer alteração nos dados do Setor, informando o código do Setor.

Na opção consultar, você poderá consultar os dados dos Setores informando o código do Setor desejado .

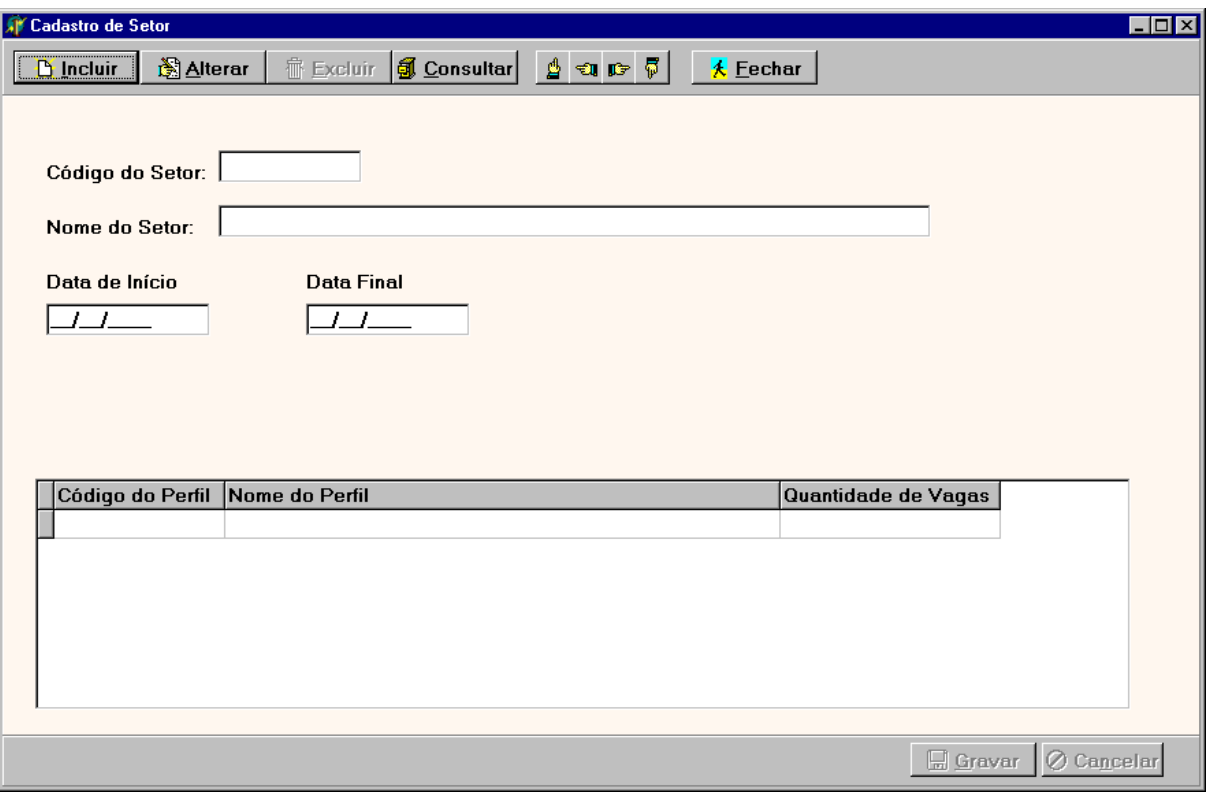

8.3.17.1 – Tela de Consulta por Setor

# a) Nome do Formulário**: FRMCONSSETORPERFIL**

b) Descrição:

Consultar o Setor cadastrado quando informado o código do Setor.

Na opção OK depois de ter digitado o código do Setor faz a pesquisa no banco para validação dos dados informados e retorna ao formulário de Cadastro Setor com as quantidades vagas por perfil.

Na opção Fechar , cancela a operação e retorna para o formulário que o chamou.

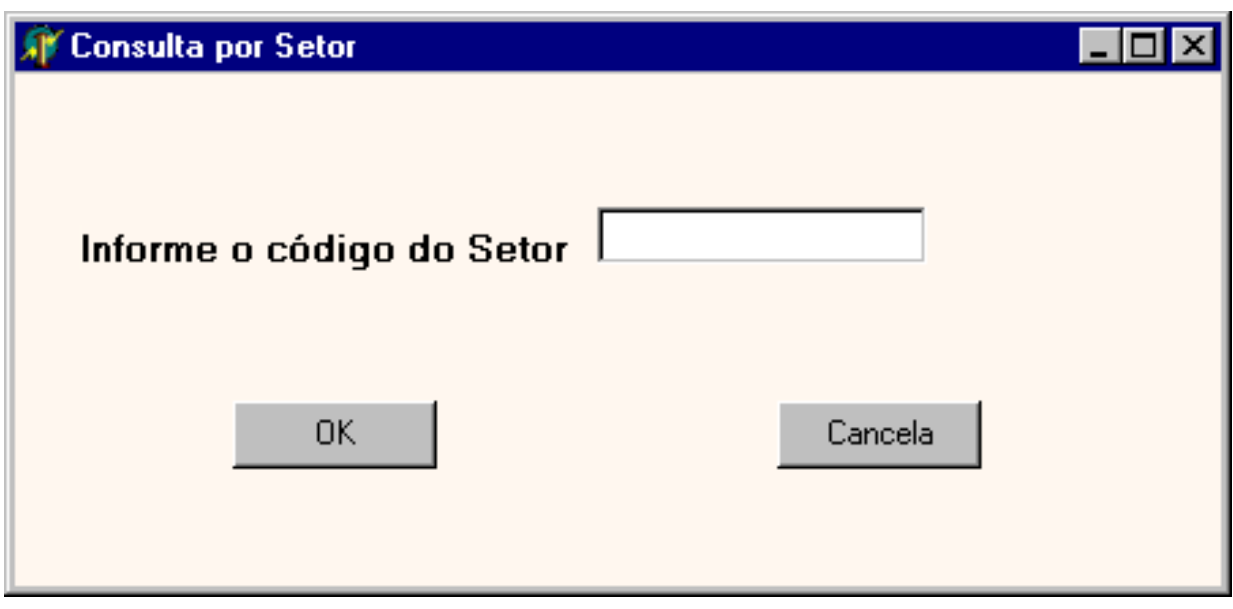

8.3.18 – Tela do Total de Vagas por Setor/Perfil

#### a) Nome do Formulário**: FRMCONSTOTVAGASSETOR**

b) Descrição:

Consultar o Total de vagas existentes no setor quando informado o código do Setor. Na opção OK fecha o formulário.

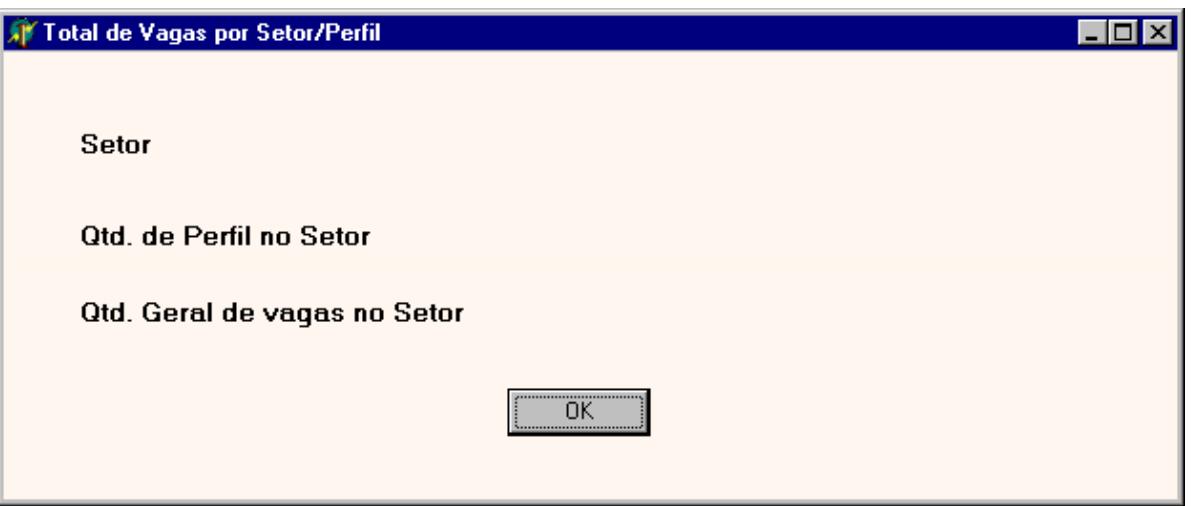

# 8.3.19 – Tela de Cadastro de Acesso ao Sistema

# a) Nome do Formulário: **FRMCADACESIST**

```
b) Descrição
```
Cadastrar Usuário para permitir acesso ao sistema, informando login e senha.

Na opção incluir você informará ao sistema os dados do usuário com login e senha necessários para acessar o sistema.

Na opção alterar você poderá fazer alteração no seu login ou senha, informando o nome ou CPF do usuário.

Na opção consultar, você poderá consultar os dados do Usuário informando o nome ou CPF do usuário.

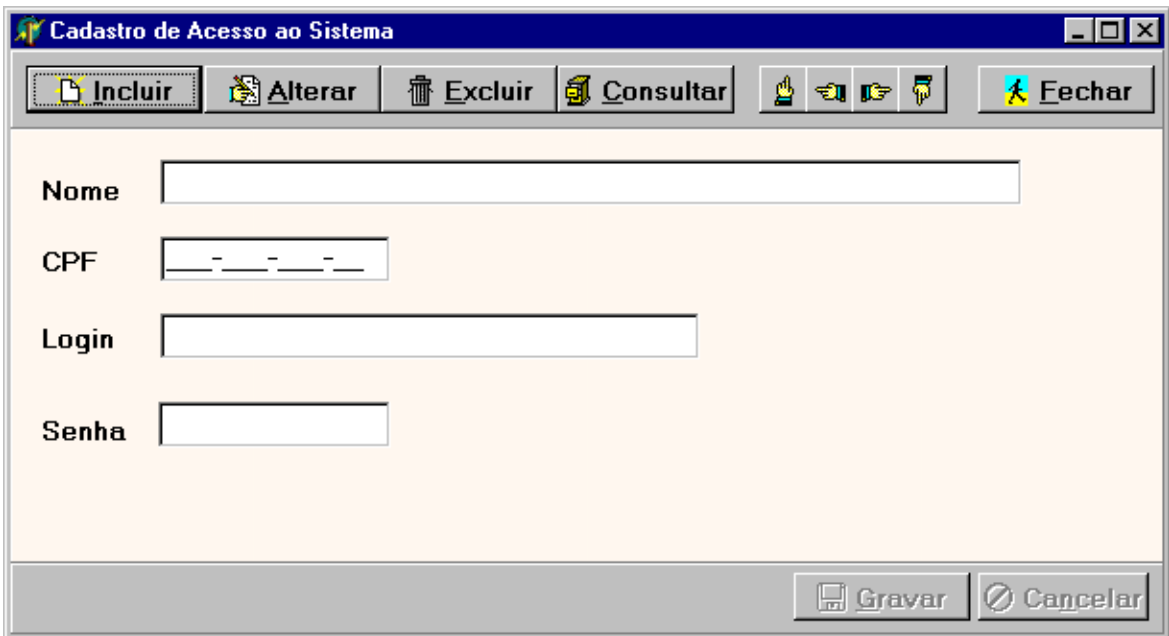

8.3.19.1 – Tela de Consulta de Acesso ao Sistema

a) Nome do Formulário: **FRMCONSACESIST**

b) Descrição:

Consultar por um acesso de um usuáiro através de critério escolhido , nome do usuário ou CPF .

Na opção Localizar depois de ter preenchido uns dos critérios estabelecidos, faz um pesquisa no banco e retorna resultado na grade.

Na opção OK depois de escolher na grade o Usuário para consultar seus dados, retorna para o formulário de cadastro de Acesso ao Sistema.

Na opção Fechar , cancela a operação e retorna para o formulário que o chamou.

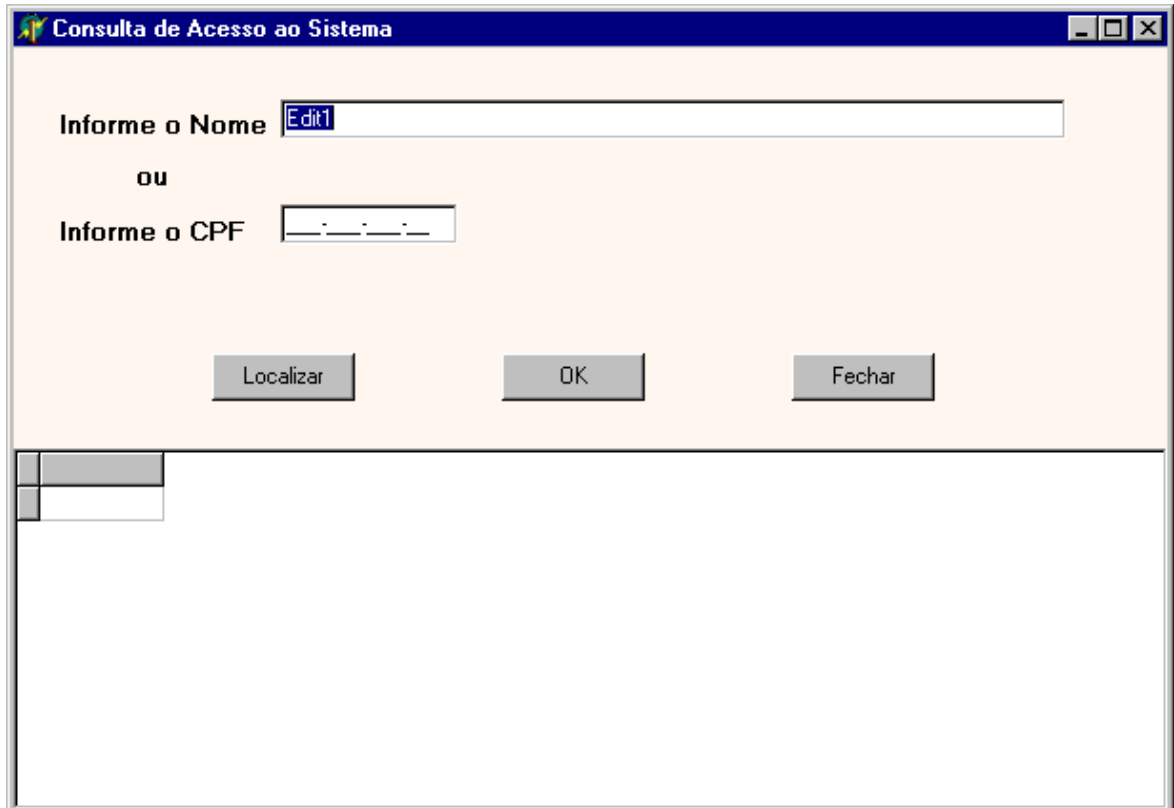

# 8.3.20 – Tela Tabela Unidades da Federação

# a) Nome do Formulário: **FRMUNIDADEFEDERACAO**

b) Descrição

Cadastrar Unidades da Federação . Na opção incluir você informará uma nova unidade da Federação. Na opção alterar você poderá fazer alteração em uma unidade da Federação .

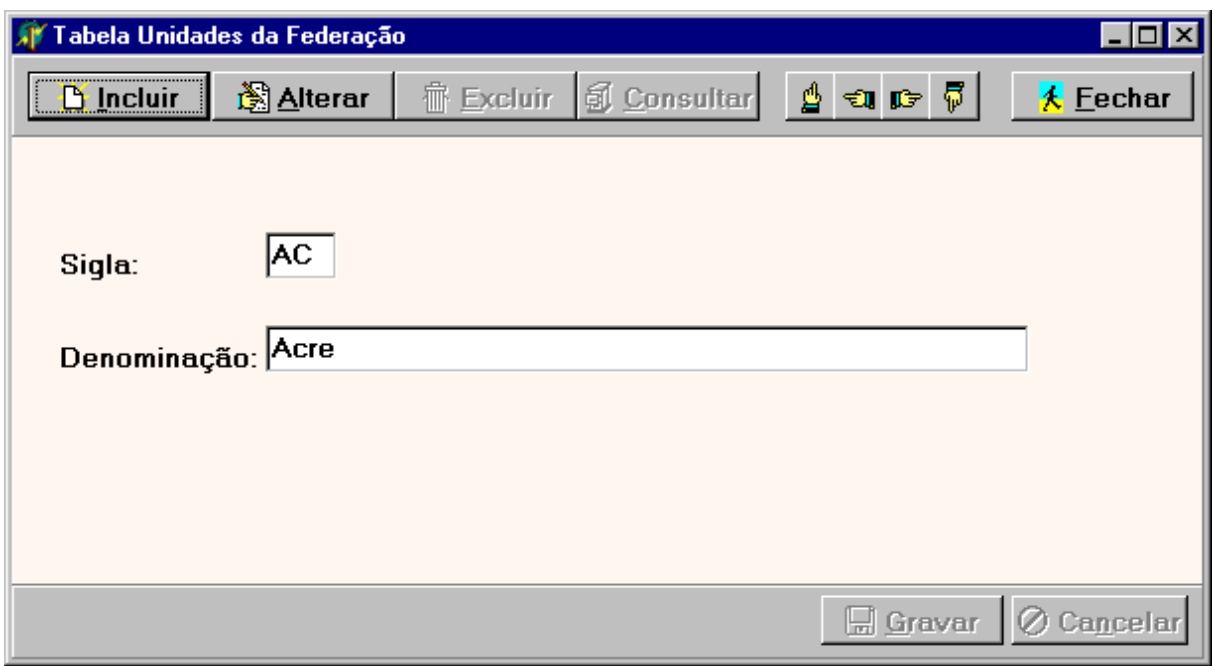

# 8.3.21 – Tela Tabela de Cargos

# a) Nome do Formulário: **FRMCADCARGOS**

b) Descrição

Cadastrar os diversos cargos existentes na empresa . Na opção incluir você informará um novo cargo. Na opção alterar você poderá fazer alteração em um cargo .

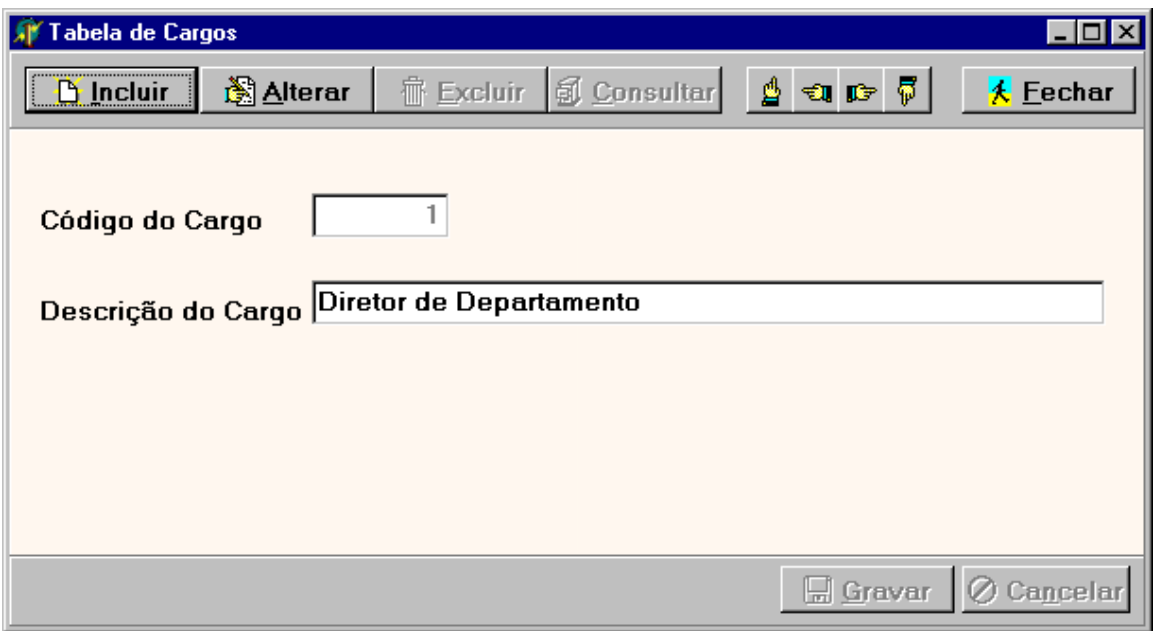

# 8.3.22 – Tela Tabela de Língua Estrangeira

# a) Nome do Formulário: **FRMCADLINGESTR**

## b) Descrição

Cadastrar as diversas línguas estrangeiras existentes. Na opção incluir você informará uma nova Língua estrangeira. Na opção alterar você poderá fazer alteração em uma Língua estrangeira .

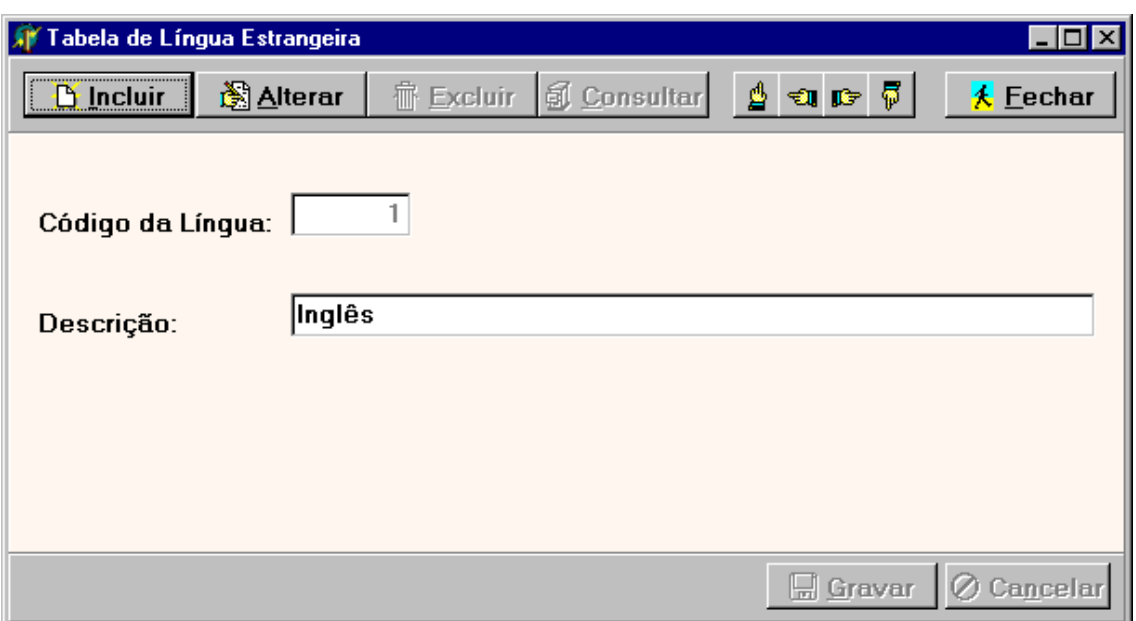

# 8.3.23 – Tela Tabela de Status da Solicitação

# a) Nome do Formulário: **FRMCADSTATUSSOLIC**

b) Descrição

Cadastrar os status da solicitação. Na opção incluir você informará um novo Status da Solicitação. Na opção alterar você poderá fazer alteração em um Status existente.

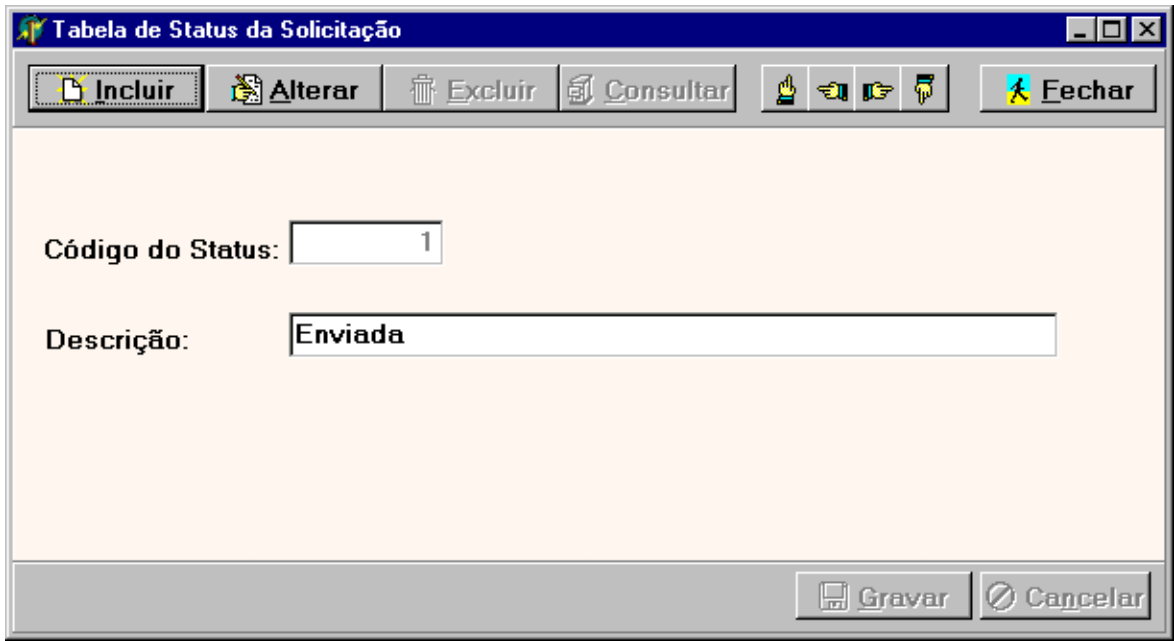

- 8.3.24 Tela Tabela de Situação do Estágio
- a) Nome do Formulário: **FRMCADSITESTAGIO**
- b) Descrição

Cadastrar as diversas situações que um estágio pode se encontrar. Na opção incluir você informará uma nova Situação . Na opção alterar você poderá fazer alteração em uma Situação existente.

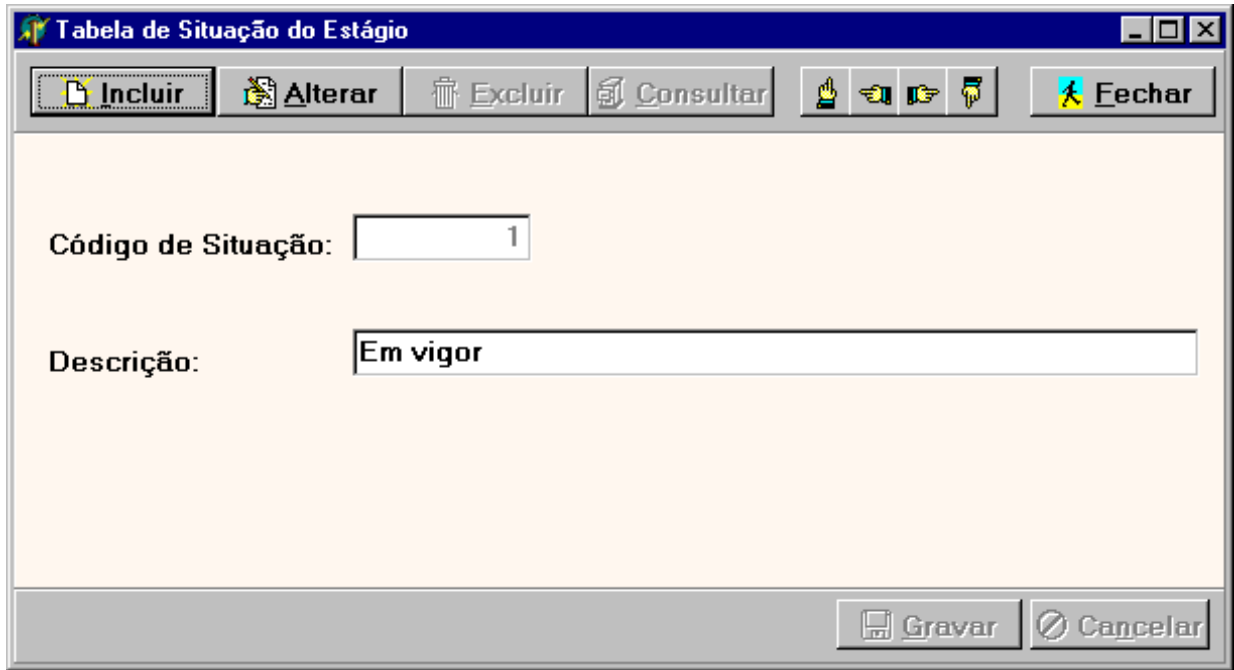

# 8.3.25 – Tela Tabela de Cursos

- a) Nome do Formulário: **FRMCADCURSOS**
- b) Descrição

Cadastrar os diversos cursos de formação.

Na opção incluir você informará um novo Curso.

Na opção alterar você poderá fazer alteração em um Curso existente.

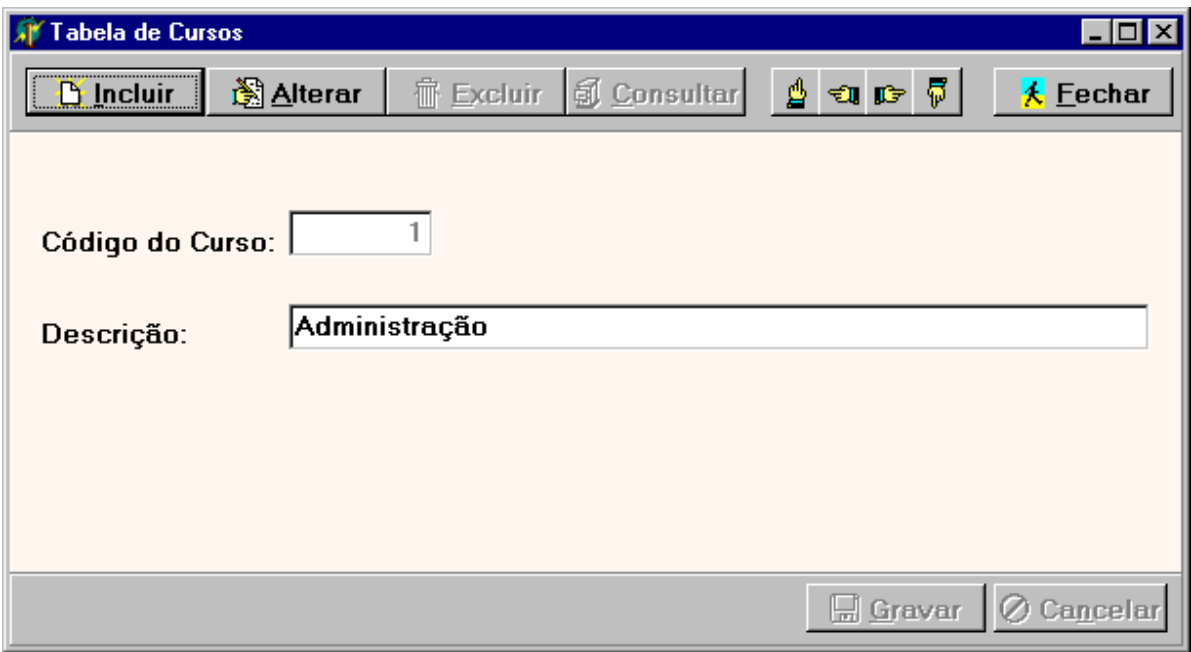

8.3.26 – Tela Tabela de Motivo de Rescisão

# a) Nome do Formulário: **FRMCADTPMTVRESCISAO**

b) Descrição

Cadastrar os diversos tipos de motivos de rescisão de contratado de estágio. Na opção incluir você informará um novo Tipo de rescisão. Na opção alterar você poderá fazer alteração em um Tipo de rescisão existente.

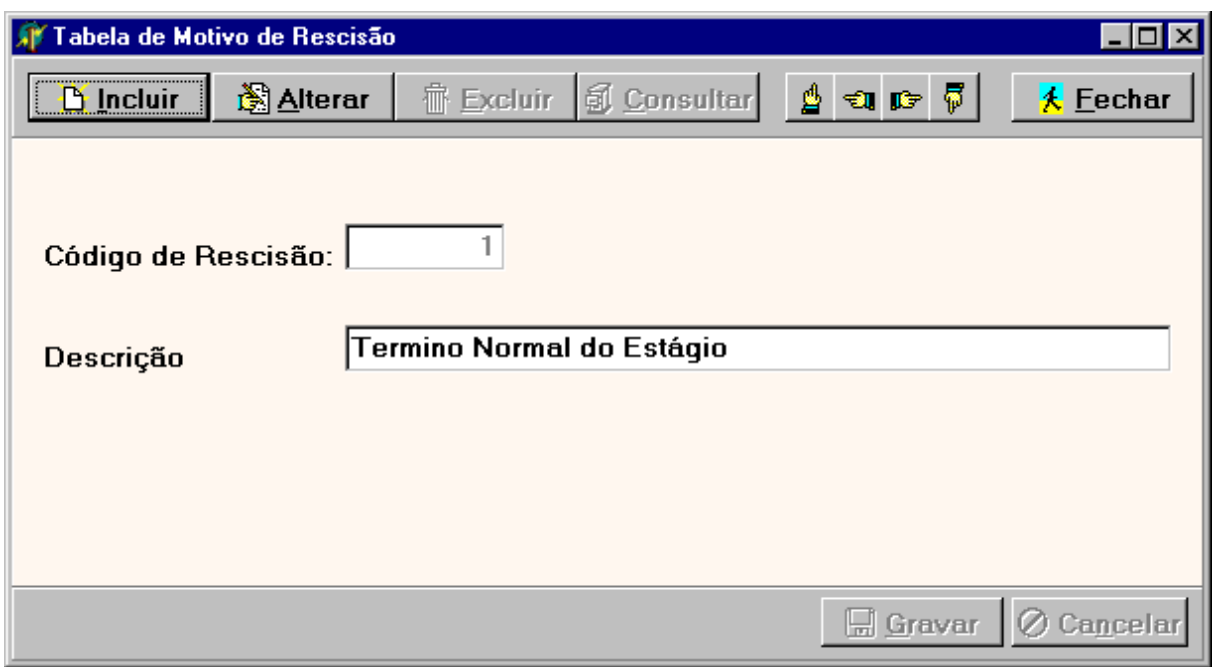

# 8.3.27 – Tela Tabela de Grau de Instrução

#### a) Nome do Formulário: **FRMCADTPGRAUINSTR**

#### b) Descrição

Cadastrar os diversos tipos de grau de instruçao . Na opção incluir você informará um novo Tipo de grau de instrução. Na opção alterar você poderá fazer alteração em um Tipo de grau de instrução existente.

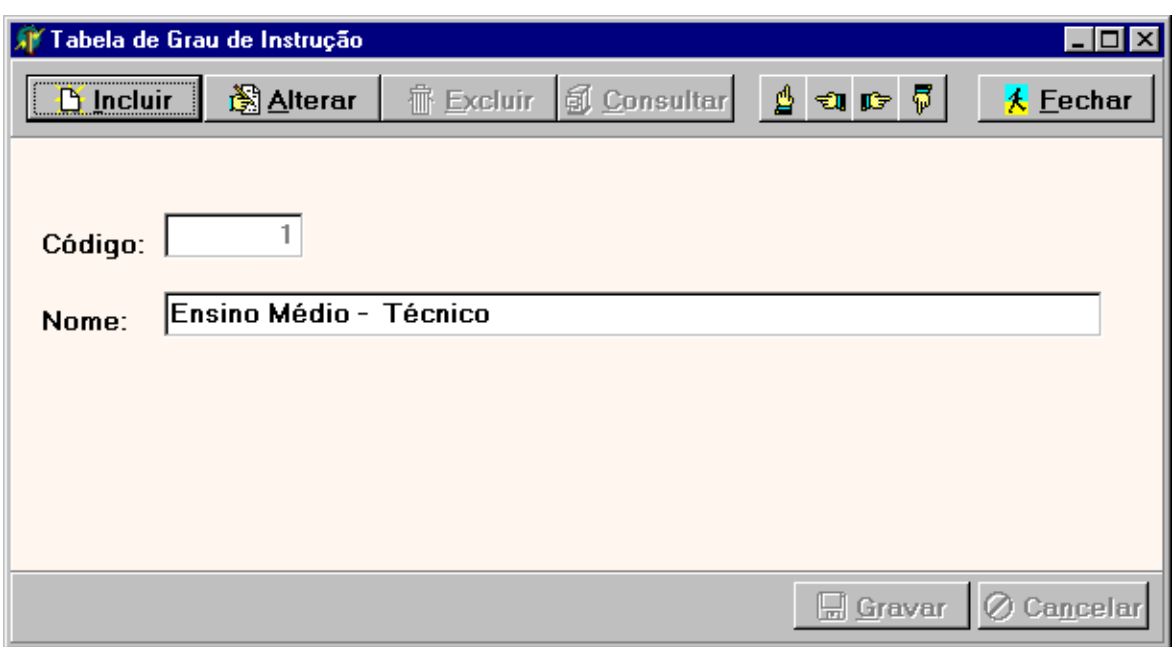

- 8.3.28 Tela Tabela de Tipos de Item de Avaliação
- a) Nome do Formulário: **FRMCADTPITEMAVAL**
- b) Descrição

Cadastrar os diversos tipos de Item de avaliação utilizados para avaliar um estagiário . Na opção incluir você informará um novo Tipo de Item de avaliação . Na opção alterar você poderá fazer alteração em um Tipo de Item de avaliação existente.

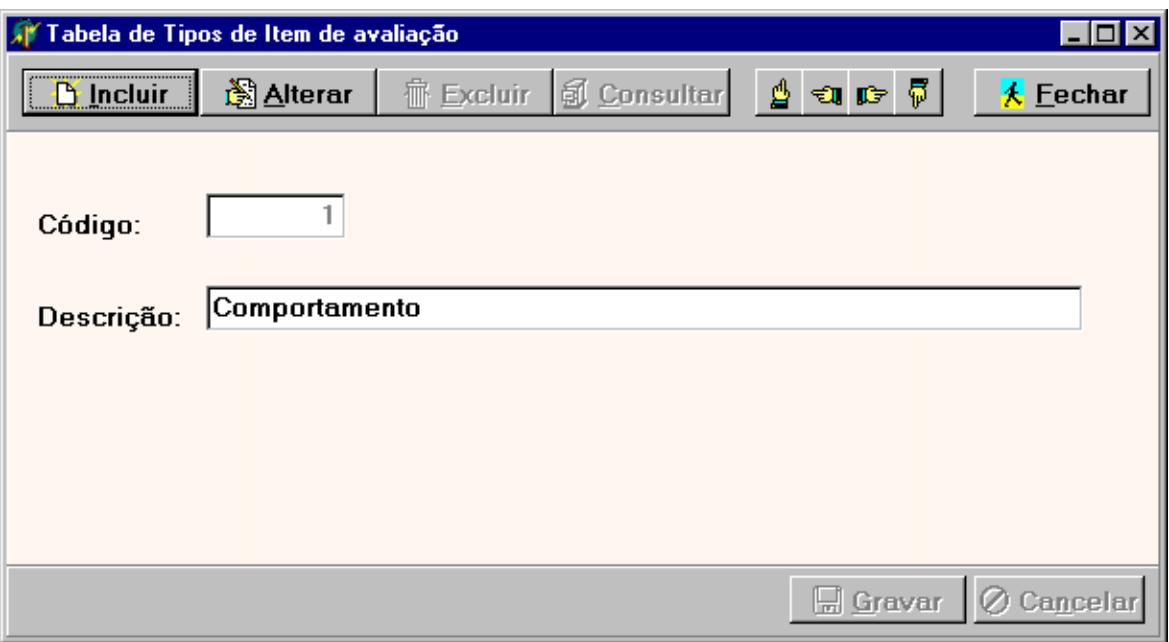

# **9 – Programas**

# *9.1 – Relação e Objetivos de cada programa*

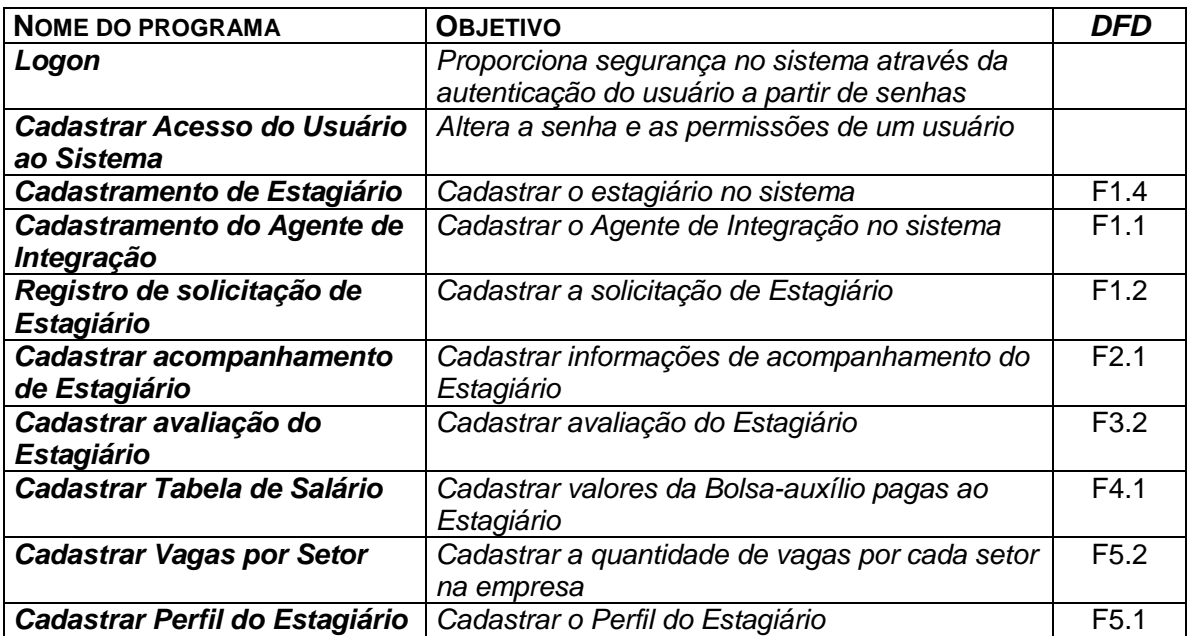

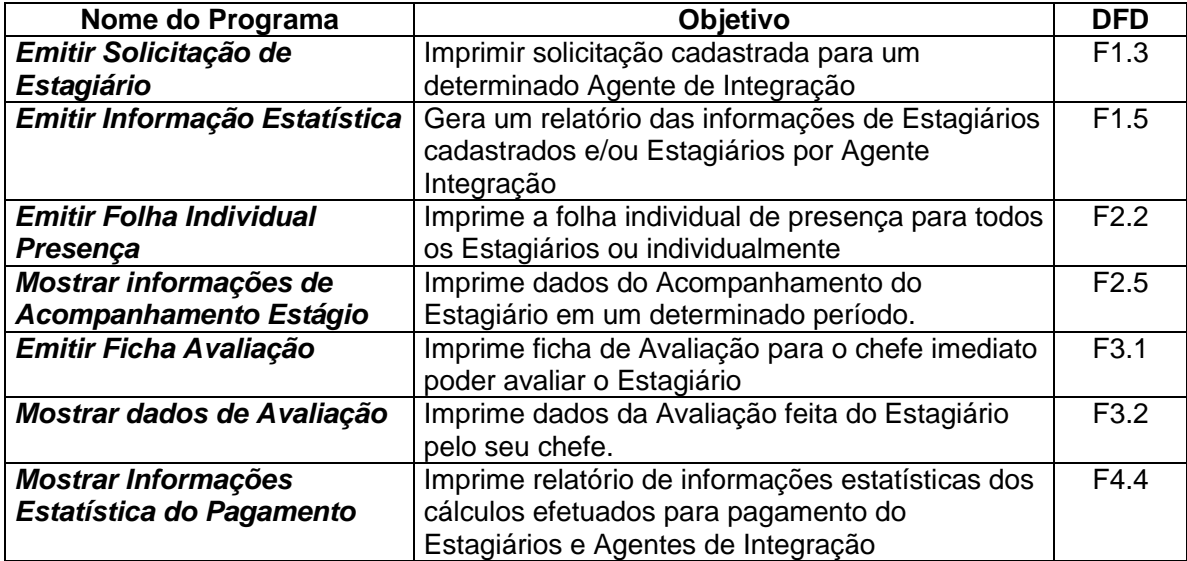

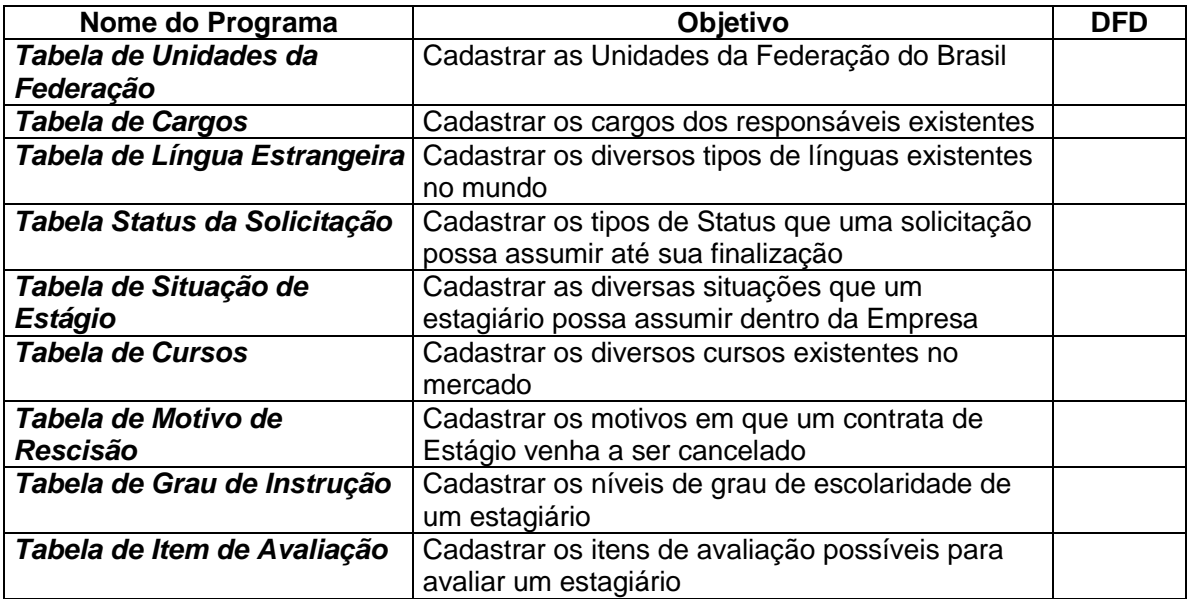

## *9.2 – Procedimentos Detalhados de Programas*

#### **Logon**

Recebe o nome e a senha do usuário e valida seu acesso no sistema. O usuário terá três tentativas para entrar no sistema. Caso ele erre três vezes a senha sua conta será desativada até que o administrador permita o acesso novamente. Este procedimento evita que alguém não autorizado tenha chance de adivinhar uma senha para ingressar no sistema.

#### **Cadastrar Acesso do Usuário ao Sistema**

Receber os dados necessários para a alteração de senhas dos colaboradores e manutenção de permissões do usuário para acesso às funcionalidades do SistEst.

#### **Cadastramento de Estagiário**

Recebe os dados do Estagiário e os armazenam no Banco de Dados. O Sistema verifica os dados recebidos de acordo com critérios dos atributos de dados e o incluirá na tabela de Estagiários.

#### **Cadastramento do Agente de Integração**

Recebe os dados do Agente de Integração e os armazenam no Banco de Dados. O sistema verifica os dados recebidos de acordo com critérios dos atributos de dados e o incluirá na tabela do Agente de Integração.

#### **Registro de solicitação de Estagiário**

Cadastra e consulta os dados da Solicitação de Estagiário que é solicitada pelo Departamento de Recursos Humanos.

## **Cadastrar Acompanhamento de Estagiário**

Cadastra e consulta as informações do Estagiário, do o seu estágio dentro da empresa.

#### **Cadastrar Avaliação do Estagiário**

Cadastra e consulta dados da avaliação feita do Estagiário pelo seu supervisor dentro da empresa.

#### **Cadastrar Tabela de Salário**

Cadastra e consulta os valores da bolsa-auxílio que são pagas aos Estagiários.

## **Cadastrar Vagas por Setor**

Cadastra e consulta a quantidade de vagas existentes para cada setor na empresa.

# **Cadastrar Perfil do Estagiário**

Cadastra o Perfil do Estagiário que ocupará uma vaga existente na empresa.

#### **Emitir Solicitação de Estagiário**

Imprime solicitação de Estagiário cadastrada para um determinado Agente de Integração, cadastro esse, feito pelo Departamento de Recurso Humano.

## **Emitir Informações Estatísticas**

Gera um relatório das informações de Estagiários cadastrados e/ou Estagiários por Agente de Integração.

#### **Emitir Folha Individual Presença**

Imprime a folha individual de presença para todos os Estagiários ou individualmente.

#### **Mostrar Informações de Acompanhamento Estágio**

Imprime dados do Acompanhamento do Estagiário em um determinado período.

#### **Emitir Ficha Avaliação**

Imprime dados da Avaliação para o chefe imediato poder avaliar o Estagiário

#### **Mostrar dados de Avaliação**

Imprime dados da Avaliação feita do Estagiário pelo seu chefe.

## **Mostrar Informações Estatística do Pagamento**

Imprime relatório de informações estatísticas dos cálculos efetuados para pagamento do Estagiário e Agente de Integração.

#### **Tabela de Unidade da Federação**

Cadastra as Unidades da Federação do Brasil.

#### **Tabela de Cargos**

Cadastra os cargos dos responsáveis existentes na empresa.

## **Tabela de Língua Estrangeira**

Cadastra os diversos tipos de língua existentes no mundo.

## **Tabela Status da Solicitação**

Cadastra os tipos de Status que uma solicitação possa assumir até sua finalização.

# **Tabela de Situação de Estágio**

Cadastra as diversas situações que um estagiário possa assumir dentro da empresa.

# **Tabela de Cursos**

Cadastra os diversos cursos existentes no mercado.

# **Tabela de Motivo de Rescisão**

Cadastra os motivos em que um contrata de Estágio venha a ser cancelado.

## **Tabela de Grau de Instrução**

Cadastra os níveis de grau de escolaridade de um estagiário.

# **Tabela de Item de Avaliação**

Cadastra os itens de avaliação possíveis para avaliar um estagiário na empresa.

# **10 – Equipamentos , Software Básico e custos**

# *10.1 – Diagrama da Rede*

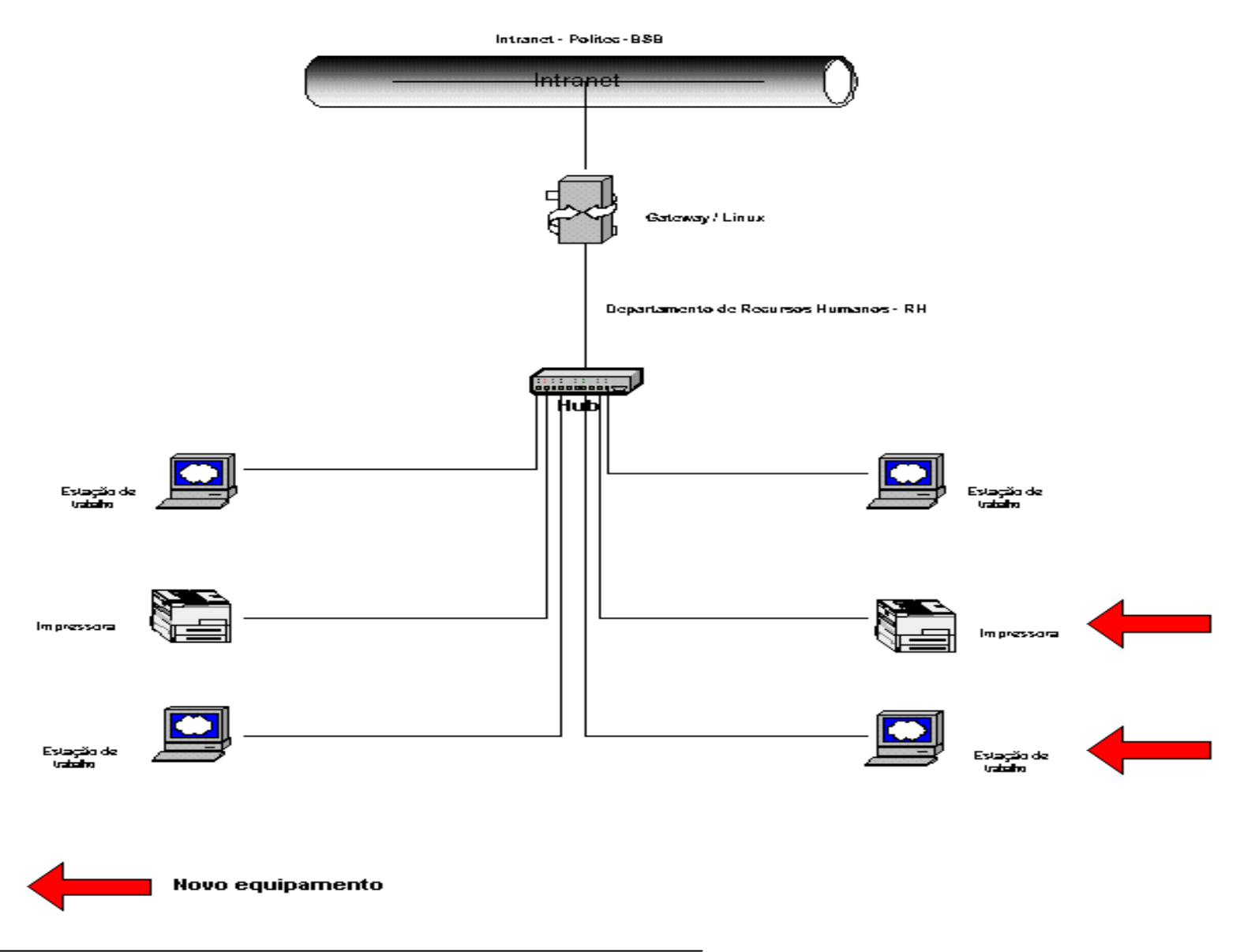
#### *10.2 – Softwares Básicos e de Apoio Utilizados*

Para a implantação do Sistema de Acompanhamento de Estagiário, e por conseguinte, manter sua funcionalidade dentro de um ambiente de rede, foram selecionados os seguintes softwares:

#### *Sistema operacional – Windows 2000 Advanced Server*

Sistema operacional da Microsoft que tem um excelente desempenho para gerenciamento e rede conhecido pela sua confiabilidade, rendimento, escalabilidade e velocidade na disponibilização dos dados.

#### *Linguagem de programação – Delphi 6.0*

A ferramenta escolhida para a programação do Sistema de Acompanhamento de Estagiários (SistEst) foi o DELPHI 6.0, pois constitui uma ferramenta de fácil desenvolvimento para plataformas Windows, possibilita o desenvolvimento de excelentes aplicativos, é bastante difundindo no mercado atual, os programas criados nessa linguagem são de fácil manutenção e suporte e, além disso, oferece uma interligação total com os softwares de apoio que serão utilizados pela Politec.

#### *Sistema Gerenciador de Banco de Dados – Paradox 7*

É um SGBD nativo do DELPHI, com isso de fácil usabilidade, faz uso da linguagem de programação SQL e é compatível com o sistema operacional de rede e com o software utilizado para o desenvolvimento.

#### *Backup*

A empresa já possui software para essa finalidade. Utiliza-se o software da Microsoft que vem com o sistema operacional Windows 2000 Advance Server.

#### *Anti-Vírus*

Para detecção e eliminação de vírus, que atingem o ambiente do sistema, será utilizado o Viruscan. Atualmente, esse software é o que possui a maior lista de vírus conhecidos. Além disso, o programa de antivírus fica residente da máquina, o que significa que todos os arquivos acessados na máquina, estejam eles no disco rígido ou em discos flexíveis, serão verificados.

## *10.3 – Detalhamento dos Equipamentos*

01 microcomputador que será adquirido com finalidade de servidor de aplicação e banco de dados, com a seguinte configuração:

- Pentium  $4 2.2$  GHz;
- Disco rígido com capacidade de armazenamento de 80 GB (Interface SCGI);
- > Memória RAM de 512 MB;
- $\triangleright$  Drive 3  $\frac{1}{2}$  1,44 MB;
- $\triangleright$  Placa de vídeo 16 MB;
- $\triangleright$  Placa de rede de 100 Mbps.

01 Impressora HP laserjet 1300 , com as seguintes especificações:

- Velocidade de impressão : 20 ppm em preto (7 ppm em A3); 9,5 ppm em cores (6,4 ppm em A3);
- Resolução: 1.200 x 1.200 dpi;
- Capacidade de impressão: 10.000 páginas por mês;
- Tamanho de impressão: A4, A5, A3, B4-JIS, B5-JIS, Declaração , Super B, Execultivo, legal e Carta;
- Mémoria: 16 MB de RAM.

#### *10.4 – Mecanismos de Segurança e Privacidade dos Dados*

#### 10.4.1 – Segurança de dados

A base de dados do Sistema será instalada em um computador com uma política de backup já existente. A empresa possui uma unidade de fita magnética (DAT) com capacidade de até 10 GB de memória. A política segue o esquema seguinte:

- **Backup diário:** deve ser guardada uma fita para cada dia, perfazendo um total de dez fitas diárias, estas com retenção de duas semanas:
- **Backup mensal:** deve ser guardada um fita para cada um mês, perfazendo um total de doze fitas, estas com retenção de um ano.

#### 10.4.2 – Firewall

Para proteção da rede da empresa será utilizado políticas de filtros de pacotes no roteador. Além disso todos do micros internos da rede se conectará na Internet sempre por meio do roteador utilizando serviços de Proxy e Socks.

## 10.4.3 – Privacidade de dados

O controle de segurança interno está definido a partir de cada colaborador e o nível de sensibilidade que ele terá o direito de ter para acessar qualquer módulo do sistema. Além disso, todas as alterações que um funcionário faça nas tabelas serão registradas no sistema. O controle de acesso será baseado no perfil de cada usuário de acordo com o esquema abaixo:

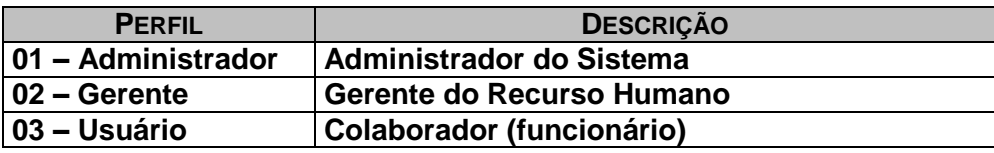

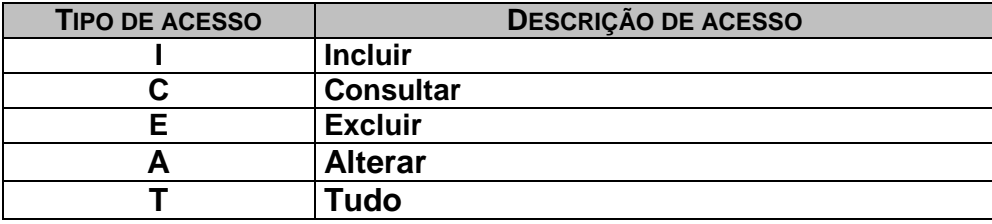

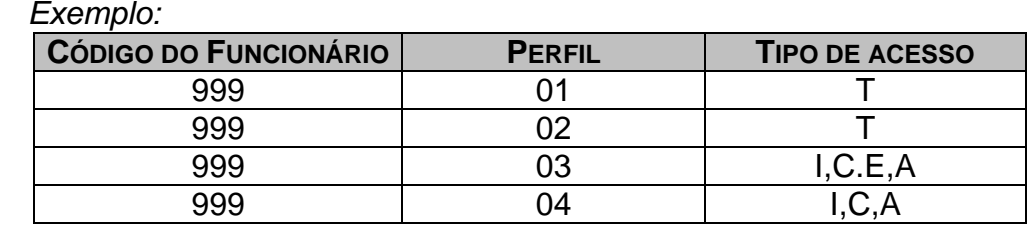

#### *10.5 – Mecanismos de Segurança de Equipamentos e Instalações*

É de grande importância que o local onde estejam os equipamentos seja adequado. Tendo em vista isso, está lista abaixo são algumas orientações de segurança.

## *a.* **Eletricidade:**

Aterramento com impedância máxima de 5 Ohms; Tensão de 120 V, com tolerância de 10 % de variação;

Instalação de no-break de potência de 1 kVA

## **b. Instalações:**

Climatização adequada através da instalação de condicionadores de ar. Evitar colocar os computadores próximos a janelas que tenham incidência do sol.

## **c. Prevenção contra incêndio:**

Para caso de incêndio serão colocados detectores de calor e fumaça com o acionamento de alarmes nas áreas próximas aos equipamentos. Serão também colocados extintores a base de gás carbônico em locais estratégicos

#### **d. Cabeamento:**

O cabeamento de rede será instalado utilizando-se de canaletas e tubulações para passagem de cabos de comunicação de dados

## **e. Enchente/inundação:**

Nunca colocar os computadores no chão ou de baixo de canos onde passam água.

## **f. Roubo/vandalismo/destruição:**

Os servidores devem ficar em uma sala trancada. Evitar colocar computadores perto de portas para evitar vandalismo ou destruição.

Para evitar a perda de dados em alguns dos acontecimentos acima, as fitas do tipo DAT contendo o backup, deverão ter cópias armazenada em local seguro, distante do Departamento de Recursos Humanos da Politec.

## *10.6 – Recursos Humanos para o Desenvolvimento e implantação do Sistema*

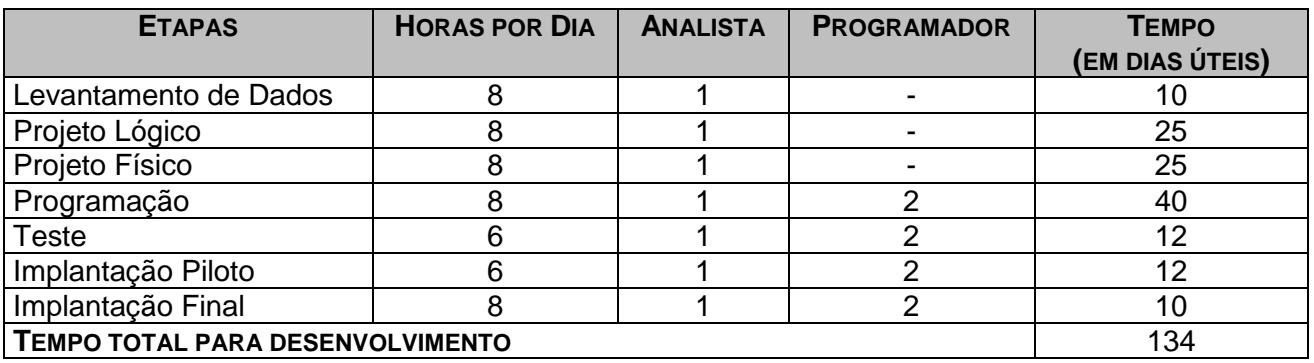

#### 10.6.1 – Prazo de Desenvolvimento

## *10.7 – Recursos Humanos para a Produção do Sistema*

Para a produção do sistema deverá haver a contratação de um analista de sistemas e dois programadores que tenha conhecimento e experiência na ferramenta DELPHI 6.0 e no desenvolvimento de sistemas.

O serviço de manutenção de máquina, suporte técnico a rede e refrigeração do ambiente são de responsabilidade da Politec.

## *10.8 – Custos de Desenvolvimento e Implantação*

10.8.1 – Software

A empresa precisará adquirir software para o desenvolvimento do sistema, abaixo está uma tabela indicando o valor do custo do software necessário:

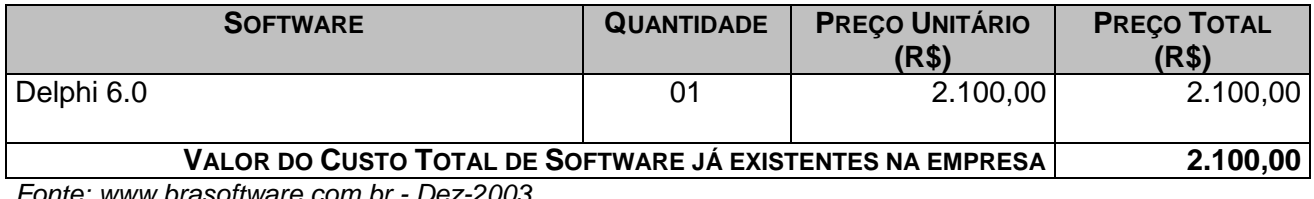

*Fonte: www.brasoftware.com.br - Dez-2003*

Abaixo está uma tabela indicando o valor do custo de software caso a empresa não tivesse estes softwares:

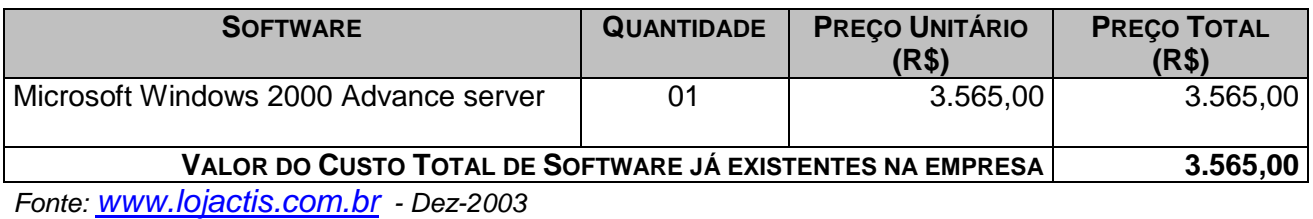

10.8.2 – Hardware

Abaixo está uma tabela indicando o valor do custo de hardware caso a empresa não o tenha:

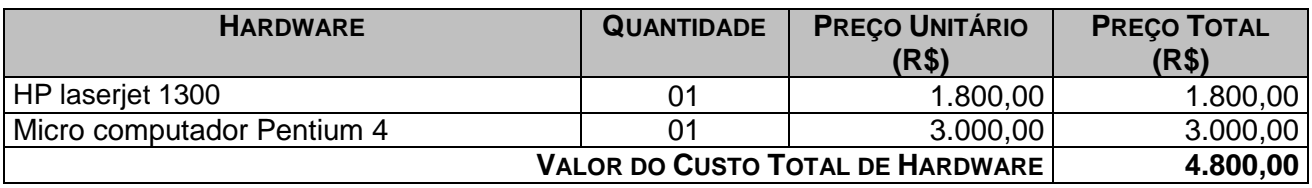

*Fonte: [www.lojactis.com.br](http://www.lojactis.com.br/) – Dez-2003*

#### 10.8.3 – Recursos Humanos

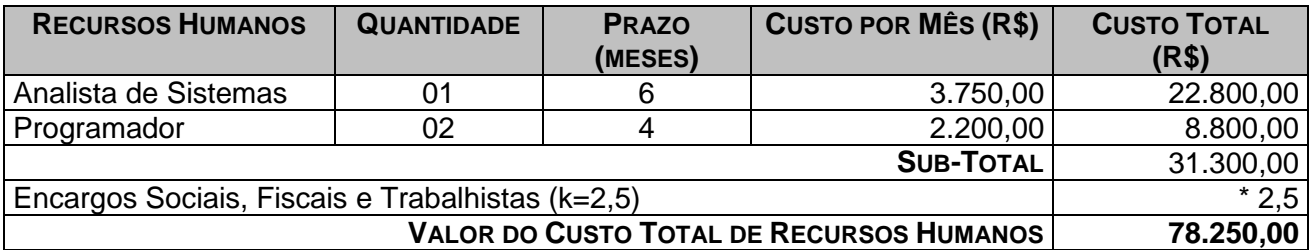

Encargos correspondentes à letra K

- a) ENCARGOS SOCIAIS:
	- Grupo A: INSS, SESI ou SESC, SENAI ou SENAC, INCRA, salário educação, FGTS, seguro acidente de trabalho/SAT/INSS, SEBRAE;
	- Grupo B: férias, auxílio-doença, licença maternidade/paternidade, faltas legais, acidente de trabalho, aviso prévio, 13º salário;
	- Grupo C: aviso prévio indenizado, indenização adicional, FGTS nas rescisões sem justa causa;
	- Grupo D: incidência dos encargos do grupo A sobre os itens do grupo B.

## b) INSUMOS

Vale-transporte, auxílio-refeição, uniformes, auxílio-saúde, seleção e treinamento.

## d) TRIBUTOS SOBRE O FATURAMENTO

Cofins, PIS, CSLL, Imposto de Renda, ISS

## *10.9 – Custos Mensais de Produção do Sistema*

10.9.1 – Custos de Materiais

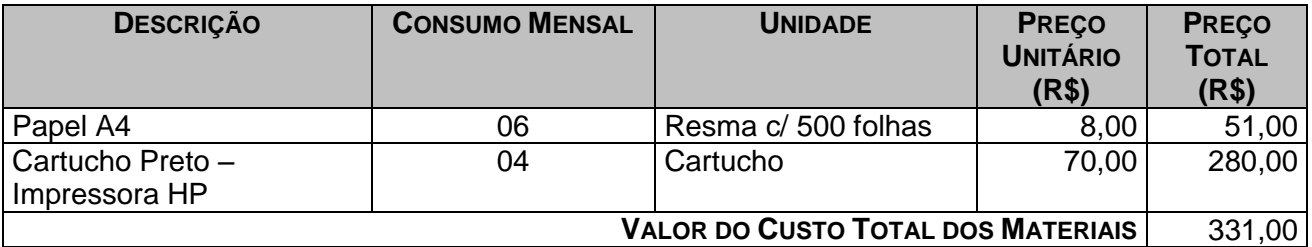

Fonte: CTIS – dezembro-2003

10.9.2 – Custos de Serviços e Suporte Técnico

A Politec possui contrato com uma empresa terceirizada para prestação de serviços de caracter técnicos, como manutenção de equipamentos de informática, manutenção física de sua rede.

## **11 – Glossário**

**Agente de Integração** – Entidade que enviará o Estagiário para ocupação da vaga.

**Antivírus** – Software utilizado para proteger o computador de invasão.

**Atributo** – Elemento de dados que mantém informação sobre uma entidade.

**Backup** – Uma cópia duplicada de todas as informações (ou, pelo menos, das mais importantes) contida no disco rígido para ser utilizada caso ocorra algum problema com ele ou com computador.

**Banco de Dados** – É uma compilação de informações sobre algum assunto, organizadas de uma maneira a que o sistema possa encontrar rapidamente uma delas.

Canônico – Forma de composição, estrutura, há nível de informática.

**Chave** – Elemento de dado (ou grupo de elementos de dados) utilizado para encontrar ou identificar um registro.

**Chave Primária –** Chave que identifica apenas um registro.

**Chave Estrangeira –** chave que faz referência a uma chave primária em outra tabela.

**Criptografia** – Escrita codificada. Técnica utilizada para tranformar uma informação em algo que ninguém consiga entende-la

**Depósito de dados** – Local onde os dados são armazenados entre transações ou entre execuções do sistema.

**DFD** (Diagrama de Fluxo de Dados) – é um esquema que mostra o fluxo das informações dentro de uma organização. Permite a visualização dos fluxos de dados de qualquer sistema mostrando as entidades externas que são as fontes ou os destinos dos dados, os processos que transformam os dados e os armazenam em depósito de dados.

**DPI** – Abreviação de dots per inches. É a quantidade de pontos definidos dentro de uma polegada **Diagrama de Contexto** – é um diagrama mais genérico que o DFD que mostra as entradas e saídas de fluxos de dados e informações de um sistema.

**Entidade Externa** – Fonte ou destino de dados em um DFD.

**Estações** – Microcomputadores utilizados na empresa.

**FIP** – Folha Individual de Presença (Folha que o Estagiário assina todos os dias ).

**Firewall** – Sistema de segurança. É um programa implantado em sistemas que filtra os visitantes e impede a entrada daqueles que não preenchem certos requisitos (como o fornecimento de uma senha)

**Hub** – Equipamento utilizado para centralizar a interconexão das máquinas de uma rede.

**Layout** – plano ou desenho global de um projeto; forma de apresentação de um documento.

**Lotação** - Número de pessoas que devem ter exercício em um setor.

**Logon** – É o ato de informar o nome e a senha para entrar no sistema.

**MHz** – Megahertz. Utilizado para indicar a velocidade do processador.

**Normalização** – Regras que tem o objetivo de corrigir e /ou simplificar o conteúdo de depósitos de dados gerando arquivos físicos.

**Pentium** – Modelo de processador da família Intel utilizado em meados da década de 90. Sucessor do 486.

**Perfil** – Descrição do Estagiário em traços mais ou menos rápidos.

**Programa** – Um conjunto de comandos ou instruções que direciona as acões do computador. Os programas são entendidos pelo computador para execução de tarefas como: editar textos, criar planilhas, gráficos, cadastrar dados, acessar a Internet, etc...

**Proventos** – Rendimentos, lucros, salário.

**RAM** – RANDOM ACCESS MEMORY. Memória de Acesso Aleatório, utilizada para acessar dados que não estão armazenados em uma determinada seqüência.

**Roteador** – Computador responsável por determinar a rota que o tráfego da rede seguirá e por enviar, em seguida, o tráfego de uma rede para outra.

**Sistema Operacional** – O programa básico, e pré instalado, sem o qual o micro não funciona. Cada ação do usuário ( clicar o mouse, digitar uma letra...) é recebida e interpretada pelo sistema operacional, que toma as devidas providências para a execução. Há várias versões disponíveis: Windows, MS-DOS, Linux, OS/2, etc...

**Software** – O mesmo que programa

**SQL** – STRUCTURED QUERY LANGUAGE. Linguagem de programação utilizada para realizar consultas estruturadas a dados armazenados em determinadas tabelas do Banco de Dados.

**Tabela** – é uma estrutura básica de armazenamento formada de uma ou mais colunas (tipo de dado, por exemplo: nome de departamento) e zero ou mais linhas (registros – Combinação de valores da coluna em uma tabela, por exemplo: as informações sobre um departamento).

**KVA** – Quilovolt – ampère

**Kbps** – Kilo bits por segundo. Unidade de medida de velocidade de transferência em uma comunicação digital.

**Know-how** – Designa os conhecimentos técnicos, culturais e administrativo.

# **12 – Referências Bibliográficas**

BARBIERI, Carlos. Modelagem de Dados. *Rio de Janeiro: IBPI Press*, 1994.

GANE, Chris. *Análise Estruturada de Sistema*. Rio de Janeiro: Editora LTC – Livros Técnicos e Científicos, 1983.

RODRIGUES, Elmano Amâncio de Sá Alves. *Estágio Supervisionado, Normas, Regulamentos e Instruções*. Brasília: UniCEUB/Instituto de Ciências Exatas e Tecnologia, 2001.

SURIAN, Jorge e CONSTANTINO JR.. Walter, *Metodologias para Desenvolvimento de Sistemas*. São Paulo: CenaUn - 1998